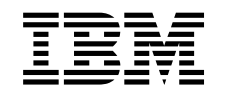

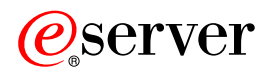

iSeries A szerver biztonsági mentése

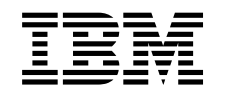

# ERserver

iSeries

A szerver biztonsági mentése

## **Tartalom**

|<br>|<br>|<br>|<br>|

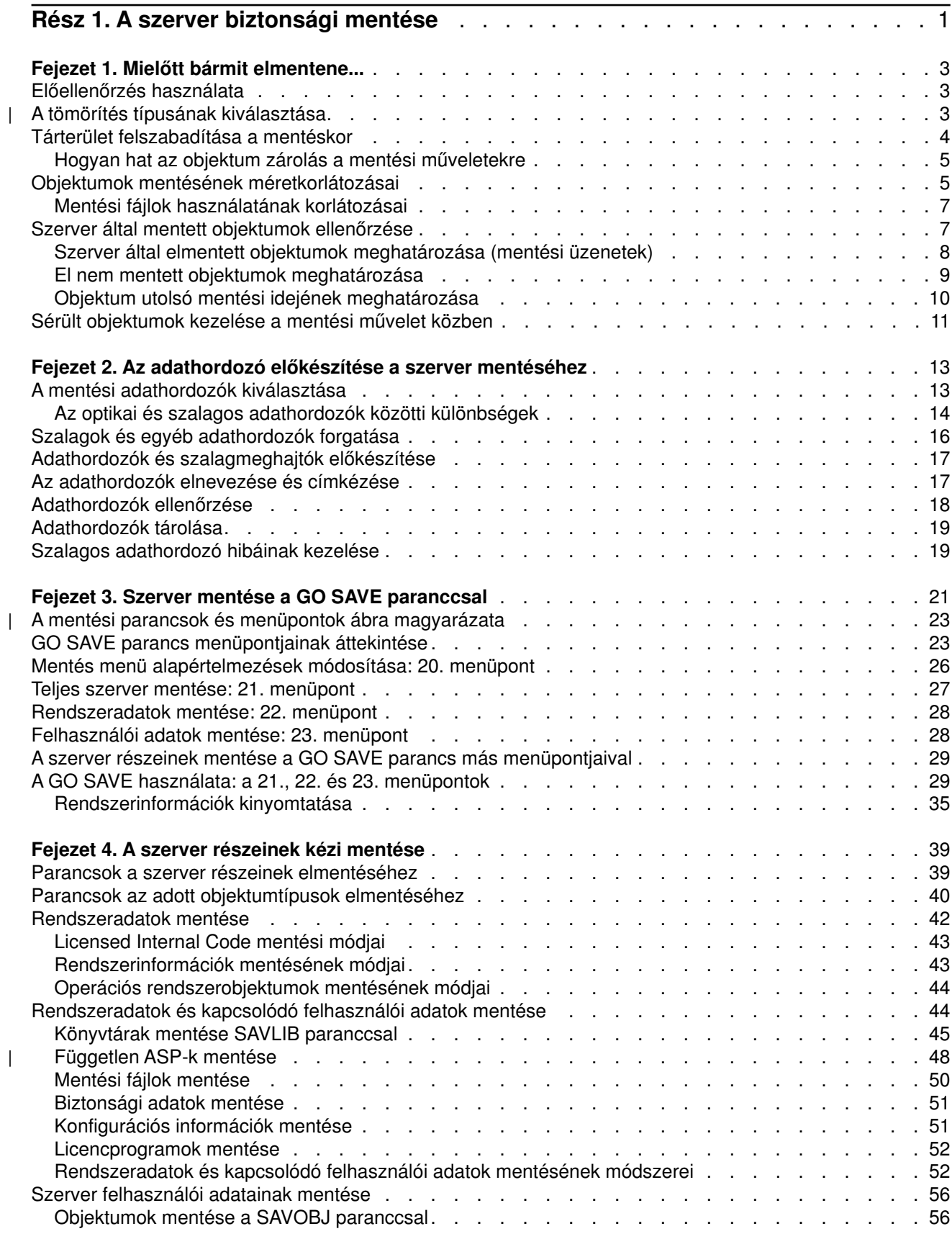

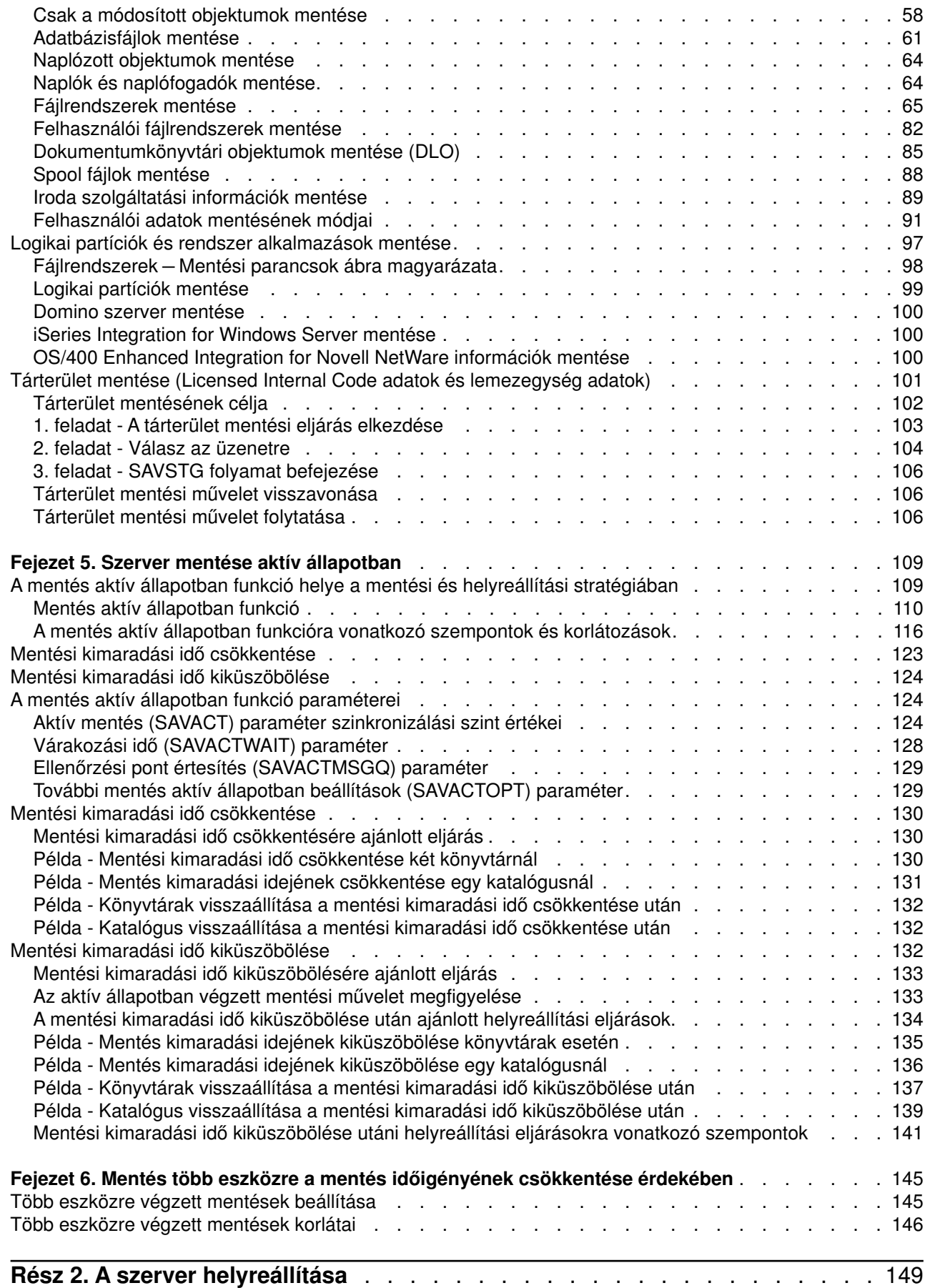

|<br>|<br>|<br>|<br>|<br>|

 $\mathcal{L}$ 

 $\overline{\phantom{a}}$ 

## <span id="page-6-0"></span>**Rész 1. A szerver biztonsági mentése**

A szerver mentése a mentési stratégiától függ. Ha nincs mentési stratégiája, akkor olvassa el a Rendszermentési és helyreállítási stratégia tervezése témakört. A témakör átnézése után határozza meg, hogyan szeretné az adatokat elmenteni.

### **Egyszerű stratégia**

Ha egyszerű stratégiát választ, akkor használhatja a GO SAVE parancsot a rendszer mentéséhez. A GO SAVE parancs Mentési menüpontjaival könnyen elvégezheti a rendszer mentését. A Mentési menüpontok 21-es menüpontja a teljes rendszert, a 22-es a rendszeradatokat, a 23-as pedig a felhasználói adatokat menti el. Mindhárom parancs megköveteli, hogy a rendszer korlátozott állapotban legyen. Ez azt jelenti, hogy a felhasználók nem érhetik el a szervert, mivel kizárólag a mentés fut rajta.

A teljes szerver elmentéséhez használja a GO SAVE parancs 21-es menüpontját. Később a GO SAVE parancs menüpontjaival mentheti el a rendszer gyakran változó részeit. Ezenkívül számos egyéb mentési parancs is rendelkezésre áll a szerver egyes részeinek elmentésére.

Ha egyszerű stratégiát választ, akkor nézze meg az [Ábra: 1 oldalszám: 22](#page-27-0) részben, hogy a GO SAVE parancs 21-es, 22-es illetve 23-as menüpontja mit ment el. Utána ugorjon a [Fejezet 2, "Az adathordozó](#page-18-0) [előkészítése a szerver mentéséhez" oldalszám: 13](#page-18-0) témakörhöz.

### **Közepes és összetett stratégia**

Az alábbi lépések segítenek a közepes vagy összetett stratégia kialakításában:

- 1. Rajzolja le a szervert az [Ábra: 1 oldalszám: 22](#page-27-0) résznek megfelelően. A rajzon ossza szét úgy a "Felhasználói könyvtárakat", ahogy a felhasználói könyvtárakat menteni szeretné.
- 2. Tanulmányozza az [Ábra: 1 oldalszám: 22](#page-27-0) és [Fejezet 4, "A szerver részeinek kézi mentése"](#page-44-0) [oldalszám: 39](#page-44-0) rész információit.
- 3. Határozza meg, hogy a rendszer egyes részeit mikor szeretné elmenteni.

Ha nincs ideje a teljes mentésre, akkor a szervert aktív állapotban is elmentheti. Ettől függetlenül a további funkciók használata előtt teljes mentéssel kell rendelkeznie a rendszerről (amihez korlátozott állapotra van szükség).

### **Információk a szerver mentéséhez**

Az alábbi információk a mentési stratégia végrehajtását segítik.

#### **[Mielőtt bármit elmentene...](#page-8-0)**

Olvassa el ezt a részt, mielőtt bármit is elmentene.

#### **[Az adathordozó előkészítése a szerver mentéséhez](#page-18-0)**

Ez a rész a mentési funkciókhoz használandó mentési adathordozó kiválasztásához és kezeléséhez nyújt segítséget.

#### **[Szerver mentése a GO SAVE paranccsal](#page-26-0)**

Mentse el rendszeresen a teljes rendszert, vagy a rendszer gyakran változó részeit egyszerű módszerrel.

#### **[A szerver részeinek kézi mentése](#page-44-0)**

Ez a rész a rendszer manuális mentéséhez használandó mentési parancsokról tartalmaz információkat. Ezek az információk közepes vagy összetett mentési stratégia alkalmazása esetén hasznosíthatók.

#### **[Szerver mentése aktív állapotban](#page-114-0)**

A mentési idő csökkentését vagy kiküszöbölését írja le. Ezek az információk általában a kis mentési idővel rendelkező összetett stratégiákhoz használhatók.

#### **[Mentés több eszközre a mentés időigényének csökkentése érdekében](#page-150-0)**

Ezekkel a módszerekkel több mentési eszköz használatával csökkentheti a mentés idejét.

## <span id="page-8-0"></span>**Fejezet 1. Mielőtt bármit elmentene...**

Olvassa el az alábbi témaköröket, mielőtt bármit is elmentene:

- v Az "Előellenőrzés használata" rész írja le, hogyan lehet a szervert úgy beállítani, hogy a könyvtár alapon elmentett objektumokon bizonyos feltételeket ellenőrizzen. Ez a beállítás nem kötelező.
- v "A tömörítés típusának kiválasztása" rész írja le a rendelkezésre álló adattömörítés típusokat. |
	- v A ["Tárterület felszabadítása a mentéskor" oldalszám: 4](#page-9-0) rész írja le, hogyan lehet az STG paraméterrel egy objektumot az elmentése után eltávolítani a szerverről. Ez a beállítás csak bizonyos parancsokkal működik.
	- v Az ["Objektumok mentésének méretkorlátozásai" oldalszám: 5](#page-10-0) rész írja le, hogy a szerver hogyan rögzíti a mentési művelet során elmentett objektumok listáját.
	- v A ["Szerver által mentett objektumok ellenőrzése" oldalszám: 7](#page-12-0) rész a mentési stratégia megfigyelését írja le. Megtudhatja, hogy a szerver mely objektumokat menti el, mely objektumokat nem menti el, illetve hogy a szerver egy objektumot mikor mentett el utoljára.
	- v A ["Sérült objektumok kezelése a mentési művelet közben" oldalszám: 11](#page-16-0) rész írja le, hogy a szerver hogyan kezeli a sérült objektumokat. Fontos információkat talál ebben a részben a mentési művelet során esetlegesen megjelenő hibaüzenetekről is.

## **Előellenőrzés használata**

Ha biztos szeretne lenni abban, hogy az objektumokat sikeresen el lehet menteni, akkor használja az Előellenőrzés (PRECHK) paramétert. Ha megadja a PRECHK(\*YES) beállítást, akkor a szerver minden egyes könyvtár alapon mentett objektumnál megvizsgálja, hogy az alábbiak teljesülnek-e:

- v Az objektumot le lehet foglalni a mentési művelet közben. Nincs más joboknak ütköző zárolása az objektumon.
- Az objektum létezik.
- v Az objektum nincs sérültnek jelezve. Az előellenőrzés csak a már felismert sérüléseket keresi. Nem keres új hibákat az objektum fejlécében vagy tartalmában.
- v Az objektum minden membere lefoglalható, ha az objektum adatbázisfájl.
- v A mentési kérést kiadó felhasználónak van jogosultsága az objektum mentésére.

Ha megadja a PRECHK(\*YES) beállítást, akkor a könyvtárban elmentendő minden objektumnak meg kell felelnie ezeknek a feltételeknek. Ha nem felelnek meg, akkor a rendszer a könyvtár egy objektumát sem menti el. Ha több könyvtárat ad meg a mentési parancsban, akkor a PRECHK ellenőrzésen hibásnak talált könyvtárak általában nem akadályozzák meg a szerver abban, hogy a többi könyvtárat elmentse. Ha viszont megadja a [SAVACT\(\\*SYNCLIB\)](#page-130-0) beállítást, akkor előellenőrzési hiba esetén a teljes mentési művelet leáll.

A PRECHK(\*NO) beállítás megadásakor a szerver objektumonként végzi az ellenőrzést. A szerver kihagyja azokat az objektumokat, amelyek nem felelnek meg a feltételeknek, de a mentési műveletet folytatja a könyvtár többi objektumával.

## **A tömörítés típusának kiválasztása**

Tömörítéssel és más funkciókkal javíthatja a mentési művelet teljesítményét, és mindezt kevesebb adathordozóval érheti el. Az adattömörítési funkció összesűríti az adatokat az adathordozón a mentési műveletek során. Az adatok kicsomagolása funkció újra felépíti az adatokat a visszaállítási művelet alatt. A rendszer biztosítja azt, hogy a mentett információk pontosan visszanyerhetők. A tömörítés és az adatok kicsomagolása nem eredményezhet adatvesztést.

A tömörítésnek két fő típusa van, hardveres és szoftveres. A legtöbb szalagos adathordozó eszköz hardveres tömörítést alkalmaz, amely általában gyorsabb a szoftveresnél. A szoftveres tömörítés jelentős mennyiségű feldolgozó egység erőforrást köt le, és növelheti a mentések és visszaállítások időtartamát. | |

| | | | | |

|

Az adattömörítésen túlmenően használhatja a sűrítést és az optimális blokkméret funkciókat is a mentés racionalizásában. Ezek a funkciók paraméterek révén érhetők el a mentési parancsokban:

• Data Compression (DTACPR)

<span id="page-9-0"></span>| | | | | | |

| | | | | | | | | | | | | |

| | | |

- Data Compaction (COMPACT)
- Use Optimum Block Size (USEOPTBLK)

A SAVSYS parancs leírásában példákat láthat a paraméter értékekre. A tömörítésről, a sűrítésről és az optimális blokkméretről további tájékoztatást talál a következő kiadványban: iSeries Performance

Capabilities Reference . |

Ha a V5R2 kiadásban jelentkező Save Object (QsrSave) és Save Object List (QSRSAVO) API-kat használja, három szoftveres tömörítési lehetőség közül választhat, amikor mentési fájlba vagy optikai adathordozóra ment: alacsony, közepes és nagy. Ha a tömörítés magasabb mértékét választja, a mentés hosszabb időt vesz igénybe, viszont a mentési adatok általában kisebb méretűek lesznek. A QsrSave és a QSRSAVO API a következő választékot kínálja:

- v **Alacsony** A tömörítés alapértelmezett mértéke mentési fájlok és optikai adathordozók esetén. Az alacsony fokú tömörítés gyorsabb a közepesnél vagy a nagynál. A tömörített adatok mérete általában nagyobb a közepes vagy nagy mértékű tömörítésnél használt méretnél.
- v **Közepes** A tömörítés alapértelmezett mértéke optikai-DVD adathordozók esetén. A közepes tömörítés általában lassabb az alacsonynál, viszont gyorsabb a nagy mértékű tömörítésnél. A tömörített adatok mérete általában kisebb, mint az alacsony tömörítésnél, és nagyobb, mint a nagy mértékű tömörítésnél.
- v **Nagy** Ez a tömörítési mérték új a V5R2-ben, és akkor használatos, ha maximális tömörítésre jelentkezik igény. A nagy mértékű tömörítés észrevehetően lassabb, mint az alacsony vagy a közepes. A tömörített adatok mérete általában kisebb, mint az alacsony vagy a közepes tömörítésnél.

Hibaüzenetet kap és a mentési művelet meghiúsul, ha az adattömörítés valamelyik előzőekben jelzett értékét választja, miközben a TGTRLS paraméterre V5R2M0 szintnél korábbi értéket ad meg. Hibaüzenetet kap és a mentés meghiúsul akkor is, ha szalagra vagy hajlékonylemezre mentéskor ezeket a tömörítési beállításokat adja meg.

## **Tárterület felszabadítása a mentéskor**

Az objektumok mentése általában nem távolítja el az objektumot a szerverről. Egyes parancsoknál viszont a tárterület (STG) paraméterrel felszabadíthatja az elmentett objektumok által használt tárterület egy részét.

Ha megadja az STG(\*FREE) paramétert, akkor az objektumleírás és a keresési értékek a szerveren maradnak. A szerver az objektum tartalmát törli. Áthelyezheti vagy átnevezheti azokat az objektumokat, amelyek tárterületét felszabadította. Az objektumot viszont vissza kell állítania ahhoz, hogy használhassa.

Az alábbi táblázatban található objektumtípusokhoz használhatja az STG(\*FREE) paramétert:

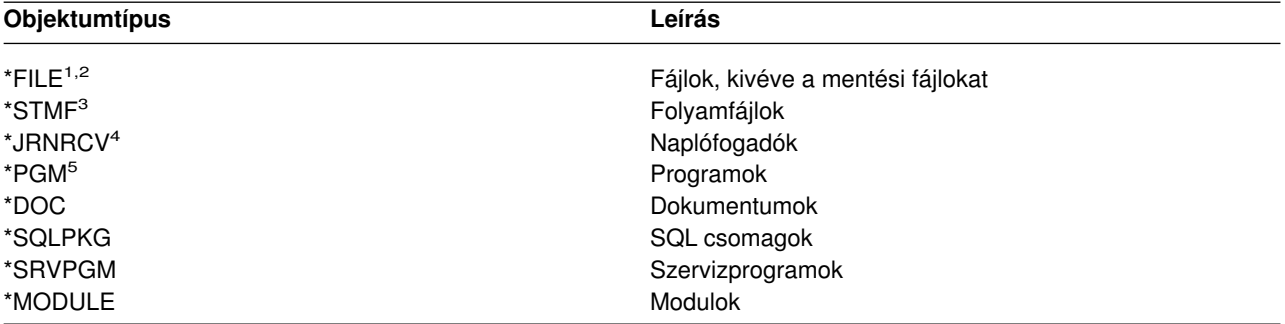

*Táblázat: 1. Tárterület felszabadítást támogató objektumtípusok*

<span id="page-10-0"></span>*Táblázat: 1. Tárterület felszabadítást támogató objektumtípusok (Folytatás)*

|              | Leírás<br><b>Objektumtípus</b>                                                                                                    |
|--------------|----------------------------------------------------------------------------------------------------|
| $\mathbf{1}$ | Ha egy adatbázis fájl tárterületét szabadítja fel, akkor a rendszer az objektum adatrésze által elfoglalt területet<br>szabadítja fel, az objektumleírást viszont a szerveren hagyja. Ha egy olyan adatbázisfájl tárterületét szabadítja<br>fel a mentés után, amelynek a tárterülete már fel van szabadítva, akkor a szerver nem menti el az objektum<br>leírását, és a következő üzenetet küldi: |
|              | CPF3243 xxx member<br>már el van mentve tárolóhely felszabadítással.                                                                                                    |
|              | Ha telepíti a Media and Storage Extensions terméket a szerverre, és az adatbázist tárterület felszabadítással<br>menti el, akkor a szerver elmenti az objektum leírását.                                                                                                    |
| 2            | A szerver nem szabadítja fel a logikai fájlok hozzáférési útjai által elfoglalt tárterületet.                                                                                                    |
| з            | Az *STMF objektumok tárterületét felszabadíthatja, de nem a mentési művelet közben. Az *STMF objektumok<br>tárterületét a Tárterület felszabadítása Qp0lSaveStgFree() API-val szabadíthatja fel.                                                                                                    |
|              | Elmentheti azokat az *STMF objektumokat, amelyek tárterületét felszabadította, de ha az objektumokat<br>használni szeretné, akkor vissza kell állítania azokat.                                                                                                    |
| 4            | A naplófogadók tárterületét csak akkor szabadíthatja fel, ha azok le vannak csatlakoztatva, és minden előző<br>naplófogadó törlésre, vagy tárterülete felszabadításra került.                                                                                                    |
| 5            | Ne adja meg az STG(*FREE) paramétert futó programoknál. Ez a program szokásostól eltérő leállását<br>eredményezi. Integrated Language Environment (ILE) programoknál viszont nem vezet szokásostól eltérő<br>leálláshoz. A szerver egy üzenetben jelzi, hogy nem mentette el az ILE programot.                                                                                                    |

A Dokumentumkönyvtár objektum mentése (SAVDLO) parancsban megadhatja az STG(\*DELETE) paramétert. Ez törli az összes fájlba írt dokumentumot, miután a szerver mentette azokat. A mentés tartalmazza az objektum leírását, a dokumentum leírását, a keresési értékeket és a dokumentum tartalmát.

A "Hogyan hat az objektum zárolás a mentési műveletekre" rész leírja, hogy az objektum zárolás hogyan hat a mentési műveletre.

## **Hogyan hat az objektum zárolás a mentési műveletekre**

A szerver általában azért zárolja az objektumokat, hogy megelőzze az objektumok mentés közbeni frissítését. Ha a szerver a megadott időn belül nem kapja meg a zárolást az objektumra, akkor nem menti el az objektumot, és egy üzenetet küld a munkanaplóba. A [mentés aktív állapotban](#page-114-0) funkció lecsökkenti azt az időt, ami alatt a szerver megkapja az objektum zárolást a mentés közben.

A [Táblázat: 46 oldalszám: 120](#page-125-0) mutatja azt a zárolás típust, amelyet a szervernek az objektum sikeres elmentéséhez vagy a mentés aktív állapotban feldolgozáskor az objektum ellenőrzőpontjának létrehozásához meg kell kapnia.

Ha több könyvtárat ad meg a mentési eljárásban, akkor a szerver a megadott könyvtárakat zárolja, így ezek a mentési művelet közben nem érhetők el. Egy adott pillanatban elképzelhető, hogy több könyvtár sem érhető el.

## **Objektumok mentésének méretkorlátozásai**

A mentési művelet végrehajtásakor a rendszer egy listát készít az elmentendő objektumokról és azok leírásairól. A rendszer ezt a listát az objektumokkal együtt elmenti, és a mentési adathordozó megjelenítésekor illetve az objektumok visszaállításakor használja fel. A lista egy belső objektum, amely a felhasználói programok számára nem érhető el. Nem számít bele az elmentett objektumok számába.

A szerver az elmentett objektumok egyes listáit 65 500 objektumnévre és 16MB vagy 4GB leíró adatra korlátozza. Mivel az egyes mentendő könyvtárakhoz több listát is létrehozhat, ezért ezt a korlátot könnyű túllépni. Az alábbi táblázat azokat a feltételeket mutatja, amelyek meghatározzák, hogy a szerver mennyi memóriát foglal le a leíró adatok számára:

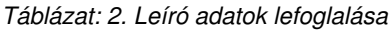

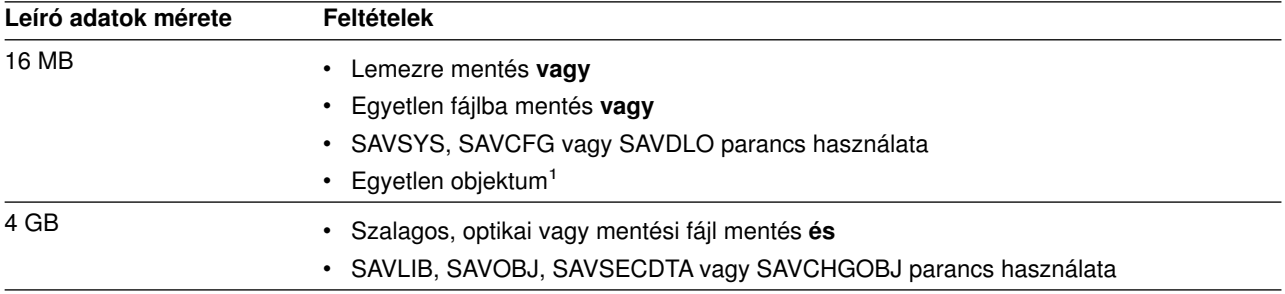

**1** A szerver megköveteli, hogy az egy fájlba mentett minden leíró adat ugyanabban a 16MB-os belső objektumban legyen. Az adatok a fájlról, a fájl formátumáról és membereiről tartalmaznak információkat. A függő logikai fájlokkal rendelkező adatbázis fizikai fájloknál az adatok a logikai fájlokról is tartalmaznak információkat, ha a hozzáférési utak mentésre kerültek. Ha a mentési művelet meghiúsul, mert a fájl leíró adatai túllépik a 16MB-os belső objektum méretet, akkor a fájl membereit több fájlba kell szétosztania, és ezeket a fájlokat kell elmentenie. Mivel a rendszer több fájl leíró adatait is megpróbálhatja ugyanabba a 16MB-os belső objektumba menteni, ezért elképzelhető, hogy külön mentési parancsokat kell használnia ezeknek a fájloknak az elmentéséhez.

Egy könyvtárba nem menthet 349 000-nél több objektumot. Mivel a DLO-kat általában könyvtárakban tároljuk, ezért ez a korlát vonatkozik a rendszer ASP QDOC könyvtárára és a felhasználói ASP-k QDOCnnnn könyvtáraira is. Az alábbi táblázat a mentési és visszaállítási műveletekre vonatkozó korlátokat mutatja.

*Táblázat: 3. Mentési és visszaállítási műveletekre vonatkozó korlátok*

| Mentési és visszaállítási korlátok                                                                                                    | Érték                                                                        |
|----------------------------------------------------------------------------------------------------|------------------------------------------------------------------------------|
| Egy mentési műveletben elmenthető kapcsolódó belső objektumok maximális<br>száma <sup>1</sup>                                                                                                    | Körülbelül 65 500                                                            |
| Egy mentési műveletben elmenthető memberek maximális száma az adatbázis<br>fizikai fájlokban                                                                                                    | 32 767 (TYPE(*DATA) és kulcsolt<br>hozzáférési utak esetében csak<br>32 750) |
| Magánjogosultságok maximális száma, amelyekkel a SAVSYS vagy SAVSECDTA<br>parancsokat használó profil rendelkezhet a sikeres mentéshez                                                                        | Csak a számítógép erőforrásai<br>korlátozzák                                 |
| A mentési vagy visszaállítási műveletbe beletartozó vagy abból kihagyásra kerülő<br>objektumokat vagy könyvtárakat meghatározó nevek maximális száma a mentési<br>vagy visszaállítási parancsban <sup>2</sup> | 300                                                                          |
| Párhuzamos mentési vagy visszaállítási műveletek maximális száma                                                                                                    | Csak a számítógép erőforrásai<br>korlátozzák                                 |
| Elmenthető objektumok maximális mérete                                                                                                    | Körülbelül 1 TB                                                              |
| Mentési fájlok maximális mérete                                                                                                    | Körülbelül 1 TB                                                              |

<span id="page-12-0"></span>*Táblázat: 3. Mentési és visszaállítási műveletekre vonatkozó korlátok (Folytatás)*

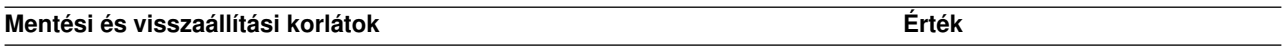

**1** Példák a kapcsolódó objektumokra:

- v Egy könyvtár minden adatbázisfájl objektuma függő logikai fájlokkal kapcsolódik egymáshoz
- v Egy könyvtár minden adatbázisfájl objektuma ugyanabba a naplóba kerül naplózásra a mentés aktív állapotban funkció használatakor
- Egy könyvtár minden objektuma, ha a SAVACT<sup>\*</sup>LIB) paraméter meg van adva
- Egy könyvtár minden objektuma, ha a mentés hajlékonylemezre történik

A rendszer a legtöbb objektumtípusnál minden egyes OS/400 objektumhoz külön belső objektumot ment. Néhány kivétel:

- Alrendszer leírások 9 belső objektum alrendszer leírásonként
- Adatbázisfájlok
	- Ha a fizikai fájl nem kulcsolt, akkor adjon hozzá 1 MI objektumot memberenként.
	- Ha a fizikai fájl kulcsolt, akkor adjon hozzá 2 MI objektumot memberenként.
	- Ha a fizikai fájlnak megszorításai vannak, akkor adjon hozzá 1 MI objektumot megszorításonként.
	- Ha a fizikai fájlnak aktiválói vannak, akkor adjon hozzá 1 MI objektumot a fájlhoz.
	- Ha a fizikai vagy logikai fájlnak oszlop szint jogosultságai vannak, akkor adjon hozzá 1 MI objektumot a fájlhoz.
	- Ha a mentési parancsban használta az ACCPTH(\*YES) paramétert, akkor adjon hozzá 1 MI objektumot a mentés kérés minden egyes logikai fájljához.

**Megjegyzés:** Ezek az információk csak becsléshez használhatók. A könyvtár MI objektumainak tényleges száma más változók miatt több és kevesebb is lehet.

**2** Ezt a korlátot megkerülheti általános nevek, objektumcsoportok vagy könyvtárcsoportok használatával.

Ha a mentési művelet azért hiúsul meg, mert túllépte a mentési lista méretkorlátját, akkor az objektumokat nem egy paranccsal, hanem külön mentési parancsokkal kell elmenteni.

### **CPF3797 üzenet**

Ha túllépi a mentési korlátot, akkor a rendszer egy CPF3797 üzenetet küld. Ez akkor fordul elő, ha a könyvtárban túl sok gépi illesztő (MI) objektum van, és ha a szerver eléri a körülbelüli 65 500-as korlátot. A rendszer annak ellenére elküldi az üzentet, hogy a fájlban vagy a könyvtárban látható objektumok száma nem éri el a korlátot. A szerver azért éri el a korlátot, mert azok az objektumok, amelyre a hibaüzenet hivatkozik, valójában MI objektumok. Több MI objektum tartalmaz minden egyes látható objektumot, így a 65 500-as korlátot a rendszer a vártnál előbb éri el.

Az alábbi tényezők befolyásolják a könyvtár MI objektumainak számát:

A "Mentési fájlok használatának korlátozásai" rész a mentési fájlok használatának korlátozásait írja le.

### **Mentési fájlok használatának korlátozásai**

Ha a mentési eljárás kimeneti adathordozója egy mentési fájl, akkor csak egy könyvtárat adhat meg. Ha a DLO-k mentésénél a kimeneti adathordozó egy mentési fájl, akkor csak egy ASP-t adhat meg.

A mentési fájlok méretkorlátai: 2 146 762 800 512 byte-nyi rekordok vagy körülbelül 1024 GB.

## **Szerver által mentett objektumok ellenőrzése**

A munkanaplóval vagy egy kimeneti fájllal határozhatja meg, hogy a szerver mely objektumokat mentette el sikeresen.

### **További információkat az alábbi részekben talál:**

- <span id="page-13-0"></span>v A "Szerver által elmentett objektumok meghatározása (mentési üzenetek)" rész segít meghatározni, hogy a szerver mit mentett el a mentési eljárás során.
- v Az ["El nem mentett objektumok meghatározása" oldalszám: 9](#page-14-0) rész magyarázza el, hogy a szerver miért nem mentett el bizonyos objektumokat.
- v Az ["Objektum utolsó mentési idejének meghatározása" oldalszám: 10](#page-15-0) rész hasznos lehet a DLO-k mentési történetének meghatározásánál. A témakör információi alapján egy objektum utolsó mentésének idejét is meghatározhatja.

## **Szerver által elmentett objektumok meghatározása (mentési üzenetek)**

A mentési üzentek megmutatják, hogy a szerver hány objektumot mentett el. A befejezési üzenet súgója tartalmazza a szerver által használt első 75 mentési adathordozó kötet kötetazonosítóit. A szerver ezek alapján az azonosítók alapján frissíti az elmentett objektumok állapotát. Az üzenet tartalmazza ezeket az információkat, valamint az utolsó kötetazonosítót, és a szerver által használt utolsó eszközt vagy mentési fájlt.

**Megjegyzés:** A szerver átfedéses feldolgozást hajt végre a normál mentési műveletek közben. A szerver egyes könyvtárakat az adathordozóra ír, miközben más könyvtárak előfeldolgozását végzi. A munkanapló esetenként tartalmazhat előfeldolgozási és befejezési üzeneteket is, amelyek nem ugyanabban a sorrendben jelennek meg, amilyen sorrendben a szerver a könyvtárakat az adathordozóra írta.

Ha egy parancs több könyvtárat ment, akkor az utolsó befejezési üzenet (CPC3720 vagy CPC3721) a szerver által használt utolsó eszközt is tartalmazza.

### **Információk a kimeneti fájlokban**

A legtöbb mentési parancs kimenetet hoz létre, amely mutatja, hogy a szerver mit mentett el. A használt parancstól függően ez a kimenet nyomtatóra (OUTPUT(\*PRINT)), adatbázisfájlba (OUTPUT(\*OUTFILE)), folyamfájlba, vagy felhasználói területre irányítható át. A mentési parancsok alapértelmezésben nem hoznak létre kimenetet. Ezt minden mentési parancs futtatásakor kérni kell. A mentési parancsok OUTPUT paraméterének alapértelmezett értékét a Parancs alapértelmezés megváltoztatása (CHGCMDDFT) paranccsal lehet megváltoztatni.

Két dolgot tehet: kinyomtathatja a kimenetet, és úgy tárolhatja, vagy létrehozhat egy programot, amely elemzi, és jelentést készít a kimeneti fájl információiból.

Az OUTPUT paramétert a következő parancsoknál használhatja:

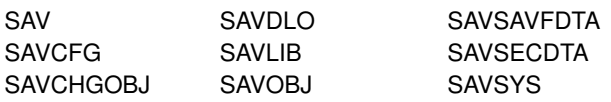

Ha a SAVDLO parancshoz kimeneti fájlt használ, akkor a rendszer a QSYS/QAOJSAVO.OJSDLO. fájlformátumot használja. A fájl elrendezését a Fájl mező leírás megjelenítése (DSPFFD) paranccsal nézheti meg.

Ha nem a fenti parancsokhoz használja a kimeneti fájlt, akkor a szerver a QSYS/QASAVOBJ.QSRSAV fájlformátumot használja.

A SAVCHGOBJ, SAVLIB, SAVOBJ és SAV parancsok rendelkeznek egy információtípus (INFTYPE) paraméterrel, amellyel megadható, hogy milyen részletes legyen a kimenet.

<span id="page-14-0"></span>A SAV parancs nem támogatja a kimenet kimeneti fájlba küldését. A SAV parancs kimenetét egy folyamfájlba vagy egy felhasználói területre is irányíthatja. A ["Kimenet létrehozása és használata a mentés](#page-77-0) [és a visszaállítás parancsból" oldalszám: 72](#page-77-0) a folyamfájl vagy a felhasználói terület elrendezését mutatja.

A modelladatbázis kimeneti fájljainak nevét a mentési parancsok online információi tartalmazzák.

**Megjegyzés:** A megadott kimeneti fájl az egész mentési művelet alatt használatban van. Ezért a rendszer ezt nem mentheti el a művelet részeként. A mentési művelet végrehajtási módjától függően lehet, hogy a kimeneti fájl munkanaplójában szerepelni fog egy CPF379A üzenet. Ha a mentési művelet befejezése után el szeretné menteni a kimeneti fájlt, akkor használja az SAVOBJ parancsot.

Az ellenőrzési folyamat során az alábbi üzenetek jelenhetnek meg:

**CPF3797 üzenet**: A(z) <saját könyvtár neve> könyvtár objektumai nem kerültek mentésre. A rendszer elérte a mentési korlátot.

**CPC3701 üzenet**: A rendszer az adathordozóra mentett minden egyes könyvtárnál elküldi.

**CPC3722 üzenet**: A rendszer a mentési fájlba mentett minden egyes könyvtárnál elküldi.

**CPC9410 üzenet**: A SAVDLO parancs befejezési üzenete adathordozónál.

**CPC9063 üzenet**: A SAVDLO parancs befejezési üzenete mentési fájlnál.

**CPC370C üzenet**: A SAV parancs befejezési üzenet adathordozónál.

**CFP370D üzenet**: A SAV parancs befejezési üzenete mentési fájlnál.

## **El nem mentett objektumok meghatározása**

|

Az el nem mentett objektumok meghatározása legalább olyan fontos, mint az elmentett objektumok meghatározása. Ha a szerver nem mentett el egy objektumot, annak alapvetően két oka lehet:

- v Az objektum nincs benne a mentési tervben. Például: a könyvtárakat egyenként menti. Hozzáadta az új alkalmazást az új könyvtárakkal, de nem frissítette a mentési eljárásokat.
- v Az objektum benne van a mentési tervben, de a szerver nem mentette el sikeresen. Ha a szerver nem mentett el egy objektumot, annak a következő okai lehetnek:
	- Az objektum használatban van. Ha a mentés aktív állapotban funkciót használja, akkor a szerver egy adott ideig várakozik az objektum zárolásra. Ha nem használja a mentés aktív állapotban funkciót, akkor a szerver nem várakozik.
	- A szerver sérülnek jelölte meg az objektumot.
	- Nem rendelkezik a szükséges jogosultsággal az objektumhoz.

Ha a szerver nem tud elmenteni egy objektumot, akkor kihagyja, és egy bejegyzést ír a munkanaplóba. A szerver által a mentési eljárás során létrehozott munkanaplók elemzése nagyon fontos. Ha nagy mentési műveletei vannak, akkor készíthet egy olyan programot, amely a munkanaplót egy fájlba másolja, és kielemzi.

Az OUTPUT(\*OUTFILE) INFTYPE(\*ERR) paramétert megadhatja a SAVLIB, SAVOBJ és SAVCHGOBJ parancsokkal. A paraméter egy olyan kimeneti fájlt hoz létre, amely csak azokról az objektumokról tartalmaz bejegyzéseket, amelyeket a szerver nem mentett el. Az egyes parancsokról az online súgóban talál információkat.

Időnként ellenőrizze a mentési stratégiát az alábbiak szerint:

• Nézze meg, hogy a szerver mikor menti az objektumokat.

<span id="page-15-0"></span>v Határozza meg, hogy a szerver mikor mentette el az objektumok módosításait.

Az objektumleírás információi alapján határozhatja meg, hogy a szerver mikor mentette el utoljára az objektumot. A módszert igazítsa hozzá a mentési stratégiához. Ha teljes könyvtárakat ment, akkor a mentési dátumot a szerver minden egyes könyvtárán ellenőrizheti. Ha egyedi objektumokat ment, akkor az összes felhasználói könyvtár összes objektumának mentési dátumát ellenőriznie kell.

Ha könyvtárak mentési dátumát szeretné ellenőrizni, akkor tegye a következőket:

1. Hozzon létre egy kimeneti fájlt, amely az összes könyvtárról tartalmaz információkat:

```
DSPOBJD OBJ(QSYS/*ALL) OBJTYPE(*LIB) +
        OUTPUT(*OUTFILE) +
        OUTFILE(könyvtárnév/fájlnév)
```
2. Egy lekérdező eszközzel vagy egy programmal elemezze a kimeneti fájlt. Az ODSDAT mező tartalmazza az objektum utolsó mentésének dátumát. Rendezheti a jelentést ez alapján a mező alapján, vagy összehasonlíthatja ezt a mezőt egy korábbi dátummal.

Hasonló módszerrel határozhatja meg, hogy a szerver egy adott könyvtár objektumait mikor mentette el utoljára.

## **Objektum utolsó mentési idejének meghatározása**

Ha egy könyvtár egy objektumot tartalmaz, akkor az Objektumleírás megjelenítése (DSPOBJD) paranccsal meghatározhatja, hogy a szerver mikor mentette el az objektumot. Ha a QSYS könyvtár tartalmaz egy objektumot, akkor a DSPOBJD paranccsal jelenítheti meg a megfelelő adatterületet [\(Táblázat: 4](#page-16-0) [oldalszám: 11\)](#page-16-0).

A könyvtárak dokumentumkönyvtár objektumainak (DLO) mentési történetét a DSPOBJD paranccsal jelenítheti meg. A DLO rendszerobjektum nevét és ASP azonosítóját a Dokumentumkönyvtár objektum nevének megjelenítése (DSPDLONAM) paranccsal keresheti meg. Az DSPOBJD parancsban adja meg a rendszerobjektum nevét az OBJ paraméterben. A könyvtárnév mezőben adja meg a QDOCxxxx értéket, ahol xxxx az ASP azonosító. Például: a 2. háttértár (ASP) könyvtárneve QDOC0002.

**Megjegyzés:** Az 1. ASP a rendszer ASP, ennek könyvtárneve QDOC, és nem QDOC0001.

A könyvtárakban tárolt objektumoknál a mentési történet karbantartásához használhatja a SAV parancs kimenetét. A kimenet használatához a SAV parancs kiadásakor meg kell adnia a mentési történet megtartását. A mentési történet megtartásához adja meg a \*PRINT paramétert, vagy egy folyamfájlt illetve egy felhasználói terület elérési utat a SAV parancs OUTPUT paraméterében.

Az alábbi parancsok nem frissítik a szerver által elmentett különálló objektumok mentési történetét:

- Rendszer mentése (SAVSYS)
- Biztonsági adatok mentése (SAVSECDTA)
- Konfiguráció mentése (SAVCFG)
- Mentési fájl adatok mentése (SAVSAVFDTA)

Egyes mentési műveleteknél a szerver egy adatterületen frissíti a történet információkat. Vannak olyan esetek, amikor a szerver az egyedi objektumok helyett az adatterületet frissíti. Más esetekben a szerver az egyedi objektumokat és az adatterületet is frissíti.

A V5R1 kiadástól kezdődően az operációs rendszer telepítésekor a szerver az adatterületeket frissíti. Ennek ellenére az adatterületek úgy jelennek meg, mintha az RSTOBJ paranccsal kerültek volna visszaállításra. A szerver nem támogatja a QSAVDLOALL adatterületet.

Az alábbi táblázat ezeket a parancsokat és a társított adatterületeket mutatja:

<span id="page-16-0"></span>*Táblázat: 4. Mentési történetet tartalmazó adatterületek*

| <b>Parancs</b>   | Társított adatterület                                                                                | Az egyedi objektumok<br>frissítésre kerültek? |
|------------------|----------------------------------------------------------------------------------------------------|-----------------------------------------------|
| <b>SAVCFG</b>    | <b>QSAVCFG</b>                                                                                       | Nem                                           |
| SAVLIB *ALLUSR   | <b>QSAVALLUSR</b>                                                                                    | Igen <sup>1</sup>                             |
| SAVLIB *IBM      | <b>QSAVIBM</b>                                                                                       | Igen <sup>1</sup>                             |
| SAVLIB *NONSYS   | <b>OSAVLIBALL</b>                                                                                    | Igen <sup>1</sup>                             |
| <b>SAVSECDTA</b> | <b>QSAVUSRPRF</b>                                                                                    | Nem                                           |
| <b>SAVSTG</b>    | <b>QSAVSTG</b>                                                                                       | <b>Nem</b>                                    |
| <b>SAVSYS</b>    | QSAVSYS, QSAVUSRPRF, QSAVCFG                                                                         | Nem                                           |
| 1.               | Ha megadja az UPDHST(*NO) paramétert, akkor a szerver nem frissíti az Utolsó mentés dátuma mezőt sem |                                               |

az objektumban sem az adatterületen.

A szerver az utolsó mentési művelet óta megváltozott objektumok mentésekor használja a mentési történet információit. Lásd: ["Csak a módosított objektumok mentése" oldalszám: 58.](#page-63-0)

## **Sérült objektumok kezelése a mentési művelet közben**

Ha a szerver sérült objektumot talál a mentési művelet közben, akkor attól függően végez műveleteket, hogy a sérülést mikor észlelte.

### **Objektumok, amelyeket a szerver a mentési művelet előtt sérültnek jelölt**

A szerver nem menti el a sérültnek jelzett objektumokat, de a mentési műveletet folytatja a következő objektummal. A művelet befejeződik, és a szerver jelzi, hogy hány objektumot mentett el, és hányat nem. A diagnosztikai üzenetek jelzik, hogy a szerver miért nem mentette el az egyes objektumokat.

### **Objektumok, amelyeket a mentési művelet talál sérültnek**

A szerver az objektumot sérültnek jelöli meg, és a mentési művelet befejeződik. A szerver diagnosztikai üzeneteket küld.

### **Objektumok, amelyeket a szerver nem érzékel sérültnek**

Vannak olyan különleges esetek, amikor a mentési művelet nem érzékel egy sérült objektumot. Elképzelhető, hogy a mentési művelet fizikai sérülést érzékel a lemezen, de nem érzékeli az összes sérülést. Például: a szerver nem próbálja meg meghatározni, hogy egy objektum minden byte-ja érvényes és konzisztens-e (logikai sérülés). Egyes esetekben csak akkor érzékelheti egy objektumról, hogy sérült, ha megpróbálja használni (például meghív egy program objektumot). Az ilyen sérülések esetén a szerver a szokásos módon visszaállítja az objektumot.

## <span id="page-18-0"></span>**Fejezet 2. Az adathordozó előkészítése a szerver mentéséhez**

A szalagok és egyéb adathordozók a mentési műveletek fontos részét képezik. Ha nem találja meg a helyreállításhoz szükséges megfelelő és sértetlen szalagokat vagy egyéb adathordozókat, akkor a szerver helyreállítása sokkal nehezebb. A mentési adathordozók típusai a következők lehetnek:

- Mágnesszalag
- v Optikai adathordozó
- Hajlékonylemez
- Mentési fájl

| | Az adathordozók sikeres kezelésének titka az adathordozók kezelésére vonatkozó döntések meghozatalában, a döntések leírásában, és az eljárások rendszeres megfigyelésében áll.

Az adathordozók kezeléséhez az alábbiak szükségesek:

- v "A mentési adathordozók kiválasztása"
- v ["Szalagok és egyéb adathordozók forgatása" oldalszám: 16](#page-21-0)
- v ["Adathordozók és szalagmeghajtók előkészítése" oldalszám: 17](#page-22-0)
- v ["Az adathordozók elnevezése és címkézése" oldalszám: 17](#page-22-0)
- v ["Adathordozók ellenőrzése" oldalszám: 18](#page-23-0)
- v ["Adathordozók tárolása" oldalszám: 19](#page-24-0)
- v ["Szalagos adathordozó hibáinak kezelése" oldalszám: 19](#page-24-0)

A Backup Recovery and Media Services (BRMS) program egy sor segédeszközt biztosít az adathordozók kezeléséhez. További információkat a BRMS témakörben talál.

## **A mentési adathordozók kiválasztása**

A mentési és visszaállítási műveletek legáltalánosabb adathordozója a szalag. A felhasználói- és rendszeradatok optikai adathordozóra is menthetők.

Az egyes mentési és visszaállítási parancsok által támogatott adathordozó típusokat az alábbi táblázat sorolja fel.

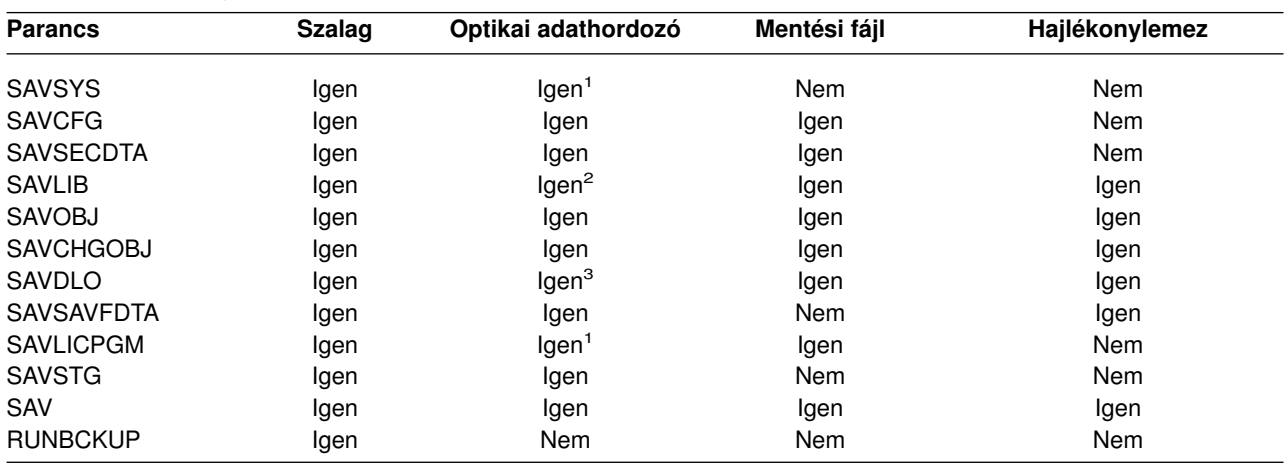

*Táblázat: 5. Mentés parancsok adathordozói*

<span id="page-19-0"></span>*Táblázat: 5. Mentés parancsok adathordozói (Folytatás)*

| <b>Parancs</b> | <b>Szalag</b>                                                   | Optikai adathordozó | Mentési fájl | Hajlékonylemez |  |  |  |  |  |
|----------------|-----------------------------------------------------------------|---------------------|--------------|----------------|--|--|--|--|--|
|                | A parancs nem futtatható optikai adathordozó könyvtár eszközön. |                     |              |                |  |  |  |  |  |

- **<sup>2</sup>** Optikai adathordozó használatakor a SAVLIB LIB(\*ALLUSR), SAVLIB LIB(\*IBM) vagy SAVLIB LIB(\*NONSYS) paraméterek adhatók meg. Az optikai adathordozót viszont \*UDF formátumra kell inicializálni. A \*HPOFS formátumra inicializált optikai adathordozók nem használhatók.
- **<sup>3</sup>** A több háttértárból (ASP) származó dokumentumkönyvtár objektumok egyetlen SAVDLO paranccsal menthetők optikai adathordozóra. Az optikai adathordozót viszont \*UDF formátumra kell inicializálni. A \*HPOFS formátumra inicializált optikai adathordozók nem használhatók.

A mentési fájlok használatára vonatkozóan további szempontokat a Rendszermentés és helyreállítás című könyv *Programozási technikák és példák* szakaszában talál.

Az optikai adathordozó könyvtár eszközök lehetővé teszik az információk archiválását optikai adathordozókra, és a szalagos adathordozókhoz hasonló mentési és helyreállítási képességeket is

biztosítanak. Az Optical Support című könyv további információkat nyújt az optikai adathordozókkal kapcsolatban. Ha néhány meglévő eljárásban a szalagok használatát optikai adathordozókkal kívánja kiváltani, akkor meg kell határozni, hogyan kívánja hozzárendelni a mentett objektumokat az optikai adathordozó katalógusaihoz, és hogyan kívánja nevezni az adathordozót.

Érdemes elolvasni "Az optikai és szalagos adathordozók közötti különbségek" szakaszt is.

## **Az optikai és szalagos adathordozók közötti különbségek**

Az optikai adathordozók eltérnek a szalagos adathordozóktól. Ha az adatok mentésére optikai adathordozót használ, akkor gondolja át a következőket:

| Jellemzők                                      | Összehasonlítás                                                                                                    |  |  |
|------------------------------------------------|----------------------------------------------------------------------------------------------------|--|--|
| Adatok elérése                                 | Az optikai tároló véletlen hozzáférést nyújt, míg a szalagos sorost.                                                                                                    |  |  |
| Kapacitás                                      | A legkisebb szalag kapacitása hasonló a DVD-RAM kapacitásához, de a közepes és<br>a nagy kapacitású szalagok kapacitása általában 10-25-ször nagyobb az optikai<br>adathordozókénál.                                                                                                    |  |  |
| Tömörítés                                      | A szerver az optikai adathordozóra mentett adatoknál szoftveres tömörítést<br>alkalmaz. Ez a folyamat jelentős mennyiségű feldolgozási egység erőforrást köt le, és<br>növelheti a mentések és visszaállítások időtartamát. A legtöbb szalagos adathordozó<br>eszköz hardveres tömörítést alkalmaz, amely általában gyorsabb. |  |  |
| Költség                                        | Mivel nagyobb adatmennyiséget tud szalagon tárolni, ezért ennek a gigabyte-onkénti<br>fajlagos költsége kisebb.                                                                                                    |  |  |
| Adatátviteli sebesség                          | A szalagos eszközök adatátviteli sebessége kezd nagyobb lenni az optikai<br>eszközökénél, különösen, ha használja a szalagegység tömörítési funkcióját.                                                                                                    |  |  |
| Az adathordozó fel- és<br>leszerelésének száma | Az optikai adathordozót 50000 - 1 milliószor helyezheti be a használt adathordozó<br>típusától függően. Szalagos eszközöknél a támogatott értékek eléggé eltérőek, de<br>általában alacsonyabbak az optikai eszközökhöz képest.                                                                                               |  |  |
| Ujbóli felhasználhatóság                       | Nem minden optikai adathordozó írható újra. Egyes optikai adathordozók csak<br>egyszer írhatók, ami azt jelenti, hogy egyszer írhat rájuk és nem használhatók fel<br>újból. A szalagok újból felhasználhatók.                                                                                                    |  |  |

*Táblázat: 6. Az optikai és szalagos adathordozók összehasonlítása*

 $\mathbf{I}$ 

*Táblázat: 6. Az optikai és szalagos adathordozók összehasonlítása (Folytatás)*

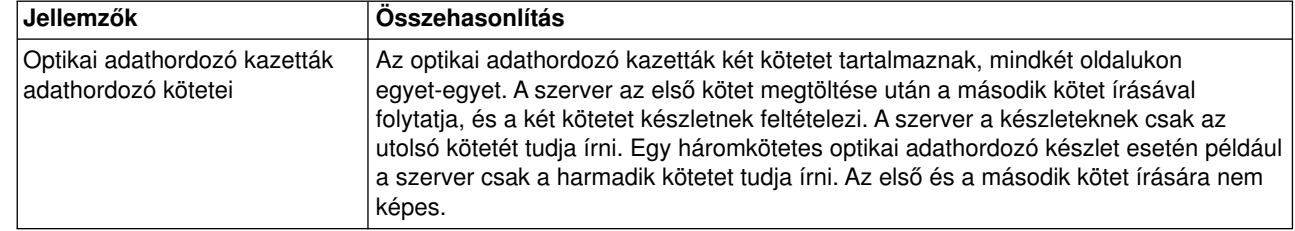

### **A véletlen tárolás hatása a mentési funkciókra**

| | | | | | | | |

> Az optikai eszközök véletlen tárolást alkalmaznak az információk mentésére. A szalagos adathordozók hozzáférése sorrendi. Az optikai eszközök hierarchikus fájlszerkezetet használnak, amikor a szerver az adathordozó fájljait használja.

A mentési műveletben az optikai fájlnak megadhat egy elérési utat a főkönyvtárral kezdődően. Csillag (\*) megadásakor a szerver a főkönyvtárban (/) hoz létre egy optikai fájlnevet. 'Optikai\_könyvtár\_elérési\_út/\*' megadásakor a szerver az optikai kötet megadott könyvtárában hozza létre az optikai fájlt. Ha a katalógus nem létezik, akkor a szerver létrehozza.

A SAVLIB LIB(MYLIB) DEV(OPT01) OPTFILE('MYDIR/\*') megadásakor például a szerver a MYDIR/MYLIB optikai fájlt hozza létre.

A szerver az optikai adathordozó köteten a mentett fájllal megegyező nevű fájlokat ellenőrzi az aktív fájlok keresésekor. Tegyük fel például, hogy korábban már mentett egy SAVLIB mentést az optikai adathordozóra. Ha egy új SAV parancsot hajt végre ugyanazon az adathordozón, akkor a szerver figyelmen kívül hagyja a SAVLIB fájlokat, és nem jelent aktív fájlokat a SAV parancsnál.

A mentési művelet általában az OPTFILE paraméterben megadott elérési úttal megegyező nevű aktív fájlokat keres. A SAVSYS, illetve a Mentés menü 21. és 22. menüpontja minden aktív fájlt megkeres.

| <b>Szempont</b>           | Altalános információk                                                                                                    |
|---------------------------|----------------------------------------------------------------------------------------------------|
| CLEAR(*NONE) paraméter    | Ha a mentés parancsnak megadja a CLEAR(*NONE) paramétert, akkor a szerver<br>ellenőrzi az optikai adathordozó köteten az aktív optikai fájlokat. A szerver a megadott<br>optikai fájllal megegyező nevű és elérési úttal rendelkező aktív fájlokat keresi.                                                       |
|                           | Ha a szerver talál olyan optikai fájlt, amely megegyezik a megadott optikai fájllal,<br>akkor kérdés üzenetet jelenít meg. A üzenetre a folyamat megszakításával, a kötet<br>meglévő fájljának felülírásával, vagy egy új kazetta behelyezésével válaszolhat.                                                    |
|                           | Ha a szerver nem talál aktív fájlokat, és az optikai köteten elegendő terület áll<br>rendelkezésre, akkor az adathordozóra írja a fájlokat. Ha a szerver nem talál elég<br>rendelkezésre álló területet az optikai adathordozó köteten, akkor új adathordozó<br>kötet behelyezését kéri az adathordozó eszközbe. |
| CLEAR(*ALL) paraméter     | A CLEAR(*ALL) paraméter automatikusan és kérdés nélkül törli az optikai<br>adathordozó köteten található valamennyi fájlt.                                                                                                    |
| CLEAR(*AFTER) paraméter   | A CLEAR(*AFTER) paraméter az első kötet utáni valamennyi kötetet törli. Ha a<br>szerver a megadott optikai fájlt megtalálja az első köteten, akkor egy kérdés üzenetet<br>küld, amely lehetővé teszi a mentési művelet befejezését vagy a fájl felülírását.                                                      |
| CLEAR(*REPLACE) paraméter | A CLEAR(*REPLACE) paraméter automatikusan helyettesíti megadott optikai fájl<br>aktív adatait az adathordozó köteteken.                                                                                                    |

*Táblázat: 7. Aktív fájlok ellenőrzése az optikai adathordozókon*

<span id="page-21-0"></span>*Táblázat: 7. Aktív fájlok ellenőrzése az optikai adathordozókon (Folytatás)*

| <b>Szempont</b>                                          | Általános információk                                                                                                    |
|----------------------------------------------------------|----------------------------------------------------------------------------------------------------|
| A GO SAVE parancs aktív<br>fájlok ellenőrzési paramétere | A GO SAVE parancs 21. vagy 22. menüpontjának vagy a SAVSYS parancs futtatása<br>esetén ha a szerver aktív fájlt észlel a megadott optikainál, akkor egy OPT1563<br>üzenetet küld a QSYSOPR üzenetsorba. Más mentési műveleteknél a szerver<br>OPT1260 üzenetet jeleníthet meg a CLEAR paraméter értékétől függően. Ha a<br>szerver nem észlel aktív fájlt a megadott optikai fájlnál, akkor ellenőrzi a<br>rendelkezésre álló területet. Ha van hely a fájl kiírásához, akkor a szerver véletlen<br>hozzáféréssel kiírja a fájlt az aktuális kötetre. Ha nincs elég terület, akkor a szerver<br>egy másik optikai adathordozó behelyezését kéri az optikai eszközbe.<br>Az adathordozó kötet aktív fájljainak ellenőrzése a GO SAVE parancs 21.<br>menüpontjának használatakor az Aktív fájlok ellenőrzése paraméter Y vagy N |
|                                                          | értékével határozható meg.<br>$\bullet$                                                                                                    |
|                                                          | Aktív fájlok ellenőrzése: N beállítás                                                                                                    |
|                                                          | Ha az Aktív fájlok ellenőrzése beállításnak az N értéket adja, akkor ez a DVD-RAM<br>optikai adathordozó valamennyi fájljának automatikus felülírását eredményezi.                                                                                                    |
|                                                          | Aktív fájlok ellenőrzése: Y beállítás<br>$\bullet$                                                                                                    |
|                                                          | Ha az Aktív fájlok ellenőrzése beállításnak az Y értéket adja, akkor ez a DVD-RAM<br>aktív fájljainak ellenőrzését eredményezi.                                                                                                    |
| SAVSYS parancs üzenetei                                  | Ha egy SAVSYS parancsot optikai adathordozó köteten futtat, és az optikai<br>adathordozó köteten aktív fájlok vannak, akkor a szerver egy OPT1503 - Optikai<br>kötet aktív fájlokat tartalmaz üzenetet jelenít meg. Ilyenkor inicializálja az<br>adathordozót az Optikai inicializálás (INZOPT) paranccsal, vagy a SAVSYS<br>parancsnak adja meg a CLEAR(*ALL) paramétert a felügyelet nélküli futtatáshoz.                                                                                                    |

Az optikai adathordozókra vonatkozó további részleteket az Optical Support könyvben találja.

## **Szalagok és egyéb adathordozók forgatása**

A jó mentési eljárásoknak fontos részét képezi az a tény, hogy egynél több mentési adathordozó készletet alkalmaznak. A helyreállítás végrehajtásakor lehet, hogy egy régi adathordozó készlethez kell visszatérni az alábbi esetekben:

- A legfrissebb készlet sérült.
- Olyan programozási hibát tár fel, amely hatással lehet a legfrissebb mentési adathordozón mentett adatokra.

Legalább három adathordozó készlet használata javasolt az alábbiak szerint:

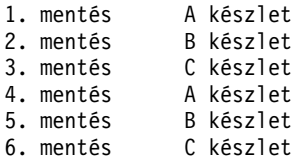

Stb.

Többek tapasztalata szerint a legjobb megközelítés az, ha a hét minden napjához külön adathordozó készlet áll rendelkezésre. Ez leegyszerűsíti az adathordozók kezelését végző operátor dolgát.

## <span id="page-22-0"></span>**Adathordozók és szalagmeghajtók előkészítése**

Az optikai adathordozó eszközök nem szorulnak olyan sűrű tisztításra, mint a szalagmeghajtók. A szalagegységeket rendszeresen tisztítani kell. Az olvasó/írófejek magukra gyűjtik a port és egyéb szennyeződéseket, amelyek hibákat okozhatnak a szalag olvasásakor és írásakor. Emellett a szalagegységet meg kell tisztítani huzamosabb idejű használat előtt, illetve új szalagok használatba vételekor. Az új szalagok hajlamosak több szennyeződést hagyni a szalagegység olvasó/írófejein. Az egyedi ajánlásokat a használt szalagegység kézikönyvében találja.

A szalagokat a Szalag inicializálása (INZTAP) paranccsal vagy az iSeries navigátorban elérhető szalag | formázási funkcióval inicializálja. Az optikai adathordozókat az Optikai inicializálás (INZOPT) paranccsal kell inicializálni. A parancsok előkészítik az adathordozót, és a CLEAR paraméter megadásakor az adathordozó valamennyi adatát fizikailag is törlik. |

Szalagok használata esetén a szalagra írás előtt meghatározhatja a formátumot (vagy a bit/hüvelykben mért sűrűséget). Ezt a szalag inicializálásakor futtatott INZTAP parancs paramétereiben lehet megadni.

Az optikai adathordozó formátuma meghatározható. Több optikai adathordozó típus is egy adott formátumot igényel. A formátum kiválasztását biztosító törölhető adathordozóknál az \*UDF formátumot kell alkalmazni, ha az optikai adathordozót mentési és helyreállítási célokra kívánja használni.

Használhatia a GO BACKUP menü 21. menüpontját (Szalagok előkészítése) is. Ez a megoldás egyszerű módszert kínál az adathordozó inicializálására "Az adathordozók elnevezése és címkézése" szakaszban megadotthoz hasonló elnevezési megállapodással.

### **Az adathordozók elnevezése és címkézése**

Ha minden adathordozót névvel inicializál, akkor ez megkönnyíti az operátorok munkáját, amikor a mentési művelethez a megfelelő adathordozót kell betölteniük. Az adathordozók nevét úgy kell megválasztani, hogy ez alapján könnyen megállapítható legyen, melyik készlethez tartoznak. Az alábbi táblázat egy egyszerű mentési stratégia adathordozóinak inicializálására és külső felcímkézésére mutat be egy példát. Az INZTAP és INZOPT parancsok minden egyes adathordozó kötethez létrehoznak egy címkét. Minden címke rendelkezik egy előtaggal, amely a hét napjait jelzi (A - Hétfő, B - Kedd, stb.) az operátor számára.

### **Megjegyzések:**

| |

- 1. A különféle mentési stratégiák tervezésével kapcsolatban további információkat a Mentési és helyreállítási stratégia tervezése témakörben talál.
- 2. Az optikai adathordozó kötetek címkézéséhez legfeljebb 30 karakter használható. További információkat

az Optikai támogatás könyvben talál.

*Táblázat: 8. Adathordozók elnevezése egyszerű mentési stratégia esetén*

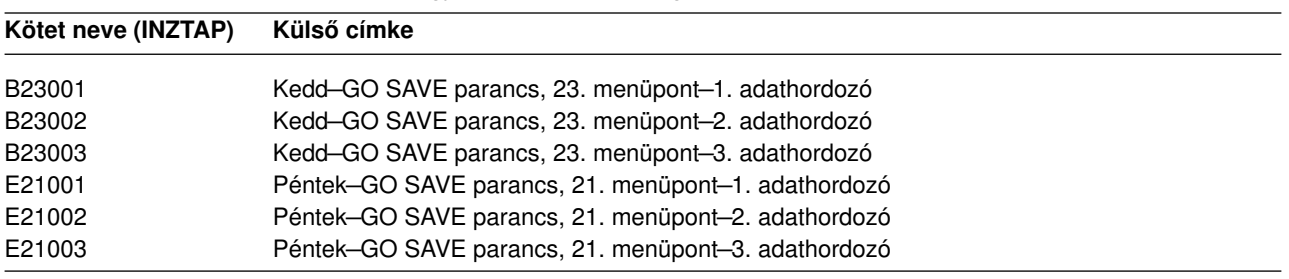

<span id="page-23-0"></span>Egy közepes mentési stratégia adathordozóinak elvevezése és címkéi például a következők lehetnek:

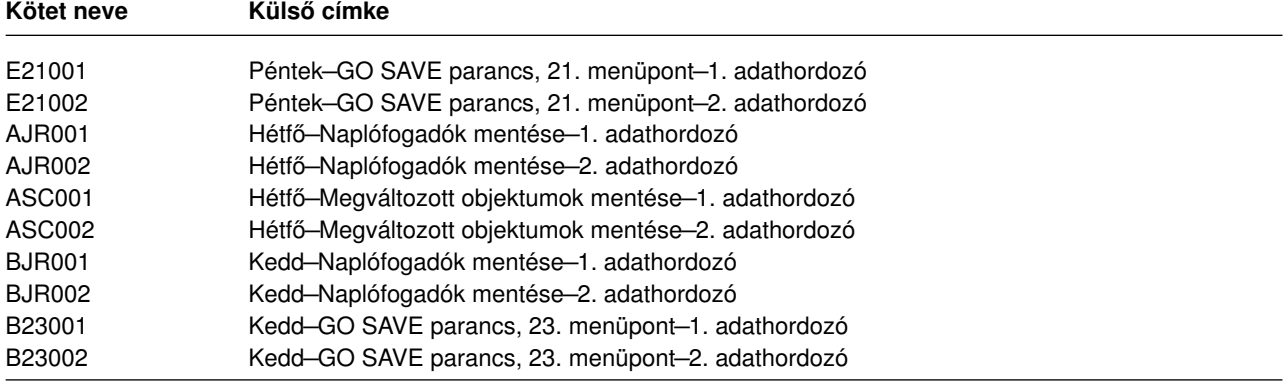

*Táblázat: 9. Adathordozók elnevezése közepes mentési stratégia esetén*

Minden adathordozót lásson el külső címkével. A címkének tartalmaznia kell az adathordozó nevét, valamint a legutóbbi mentési művelet dátumát. A színes címkék megkönnyíthetik az adathordozók tárolását és keresését, például sárga jelöli az A készletet, vörös a B készletet, stb.

## **Adathordozók ellenőrzése**

A helyesen kialakított mentési eljárások ellenőrzik, hogy a megfelelő adathordozó kerül-e felhasználásra. A környezet méretétől függően az adathordozókat ellenőrizheti manuálisan, de a szerverre is rábízhatja a feladatot.

### **Manuális ellenőrzés**

| | | |

| | | | | | | A mentési parancsok Kötet (VOL) paraméterére az alapértelmezett \*MOUNTED értéket használhatja. Ez azt mondja a szervernek, hogy a pillanatnyilag behelyezett (felszerelt) adathordozót használhatja, Ilyenkor a megfelelő adathordozók megfelelő sorrendű behelyezése az operátor feladata.

### **Rendszer ellenőrzés**

A mentés vagy visszaállítás parancsoknak megadható a kötetazonosítók listája. A szerver ellenőrzi, hogy az operátor a helyes adathordozókat helyezte-e be, a parancsnak megfelelő sorrendben. Hiba esetén a szerver üzenetet küld az operátornak, és kéri a megfelelő adathordozó kötet behelyezését. Az operátor ilyenkor betölthet egy másik adathordozót, vagy felülbírálhatja a kérést.

Az adathordozó fájlok érvényességi dátumainak vizsgálata egy másik módszer a helyes adathordozó használatának ellenőrzésére. Ha az adathordozók ellenőrzése szempontjából az operátorokra támaszkodik, akkor a mentési műveletekben beállíthatja az Állandó (\*PERM) Lejárati dátumot (EXPDATE). Ez megakadályozza, hogy valaki véletlenül felülírja az adathordozón található fájlokat. Ha ismét használni kívánja ugyanazt az adathordozót, akkor a mentési műveletben adja meg a CLEAR(\*ALL) vagy a CLEAR(\*REPLACE) paramétert. A CLEAR(\*REPLACE) automatikusan cseréli az adathordozón lévő aktív adatokat.

Ha ellenőriztetni kívánja a szerverrel az adathordozót, akkor adjon meg egy olyan Érvényességi dátumot (EXPDATE), amely biztosítja, hogy az adathordozót ne lehessen túl hamar újrafelhasználni. Ha például a napi mentéseknél öt adathordozó készletet forgat, akkor a mentési művelet érvényességi dátumának az aktuális dátum után négy nappal álló dátumot adjon meg. A mentéseknél adja meg a CLEAR(\*NONE) paramétert, így a szerver nem írja felül a még érvényes fájlokat.

Kerülje az olyan helyzeteket, amikor az operátornak rendszeresen kell (mellőzés) választ adnia például a "Lejárt fájlok az adathordozón" üzenetekre. Ha az operátorok megszokják a rutinszerűen felbukkanó üzenetek figyelmen kívül hagyását, akkor a fontos üzeneteket is elszalaszthatják.

## <span id="page-24-0"></span>**Adathordozók tárolása**

Az adathordozókat biztonságos, de könnyen hozzáférhető helyen kell tárolni. Győződjön meg róla, hogy mindegyikük rendelkezik külső címkével, és a tárolási szervezésük olyan, hogy könnyen megtalálhatja őket. Egy biztonságos, de megközelíthető helyen mindig tároljon egy teljes mentési adathordozó készletet távol a szervertől. A telephelyen kívüli tárolás kiválasztásakor gondolja át, hogy mennyi időt vesz igénybe az adathordozó megszerzése. Fontolja meg továbbá, hogy a tárolási helyen a szalagok elérhetők lesznek-e hétvégéken és ünnepnapokon. A telephelyen kívüli mentés kritikus fontosságú a telephely elvesztésekor.

## **Szalagos adathordozó hibáinak kezelése**

Szalagok olvasásakor és írásakor a hibák megjelenése normálisnak tekinthető. A mentési és visszaállítási műveletek során háromféle szalaghiba történhet:

### **Helyreállítható hibák**

Bizonyos adathordozó eszközök támogatják az adathordozó hibák helyreállítását. A szerver ilyenkor automatikusan újrapozícionálja a szalagot, és ismét megkísérli a műveletet.

### **Helyreállíthatatlan hibák–A feldolgozás folytatódhat**

Bizonyos esetekben a szerver nem tudja folytatni az aktuális szalag használatát, de egy új szalagon folytathatja a feldolgozást. A szerver ilyenkor egy másik szalag behelyezését kéri. A helyreállíthatatlan hibával rendelkező szalag felhasználható a visszaállítási műveletekben.

### **Helyreállíthatatlan hibák–A feldolgozás nem folytatódhat**

Bizonyos esetekben a helyreállíthatatlan adathordozó hibák hatására a szerver megszakítja a mentési folyamatot. Az ilyen esetekre vonatkozó teendők leírását a ["SAVLIB művelet közbeni](#page-53-0) [adathordozó hiba helyreállítása" oldalszám: 48](#page-53-0) szakasz tartalmazza.

A szalagok a használat során fizikailag elkopnak. A szalagok kopását a hibanapló rendszeres kinyomtatásával ellenőrizheti. Ehhez használja a Hibanapló nyomtatása (PRTERRLOG) parancs TYPE(\*VOLSTAT) paraméterét. A nyomtatott kimenet minden szalagkötet statisztikáit tartalmazza. Ha a szalagoknál egyedi neveket (kötetazonosítókat) használ, akkor azonosíthatja a túlzott mennyiségű olvasási vagy írási hibát okozó szalagot. Ezeket a rossz szalagokat el kell távolítani az adathordozó könyvtárból.

Ha egy szalagról feltételezi, hogy rossz, akkor a Szalag megjelenítése (DSPTAP) vagy a Szalag másolása (DUPTAP) paranccsal ellenőrizheti a szalag egységét. Ezek a parancsok a teljes szalagot beolvassák, és felismerik a nem olvasható objektumokat.

## <span id="page-26-0"></span>**Fejezet 3. Szerver mentése a GO SAVE paranccsal**

A GO SAVE parancs használata egyszerű lehetőséget nyújt arra, hogy a teljes rendszerről megfelelő mentéssel rendelkezzen. A GO SAVE parancs megjeleníti a Mentés menüket, amelyek a választott mentési stratégiától függetlenül egyszerű lehetőséget biztosítanak a rendszer mentésére. Érdemes a szerver telepítése után azonnal használni a GO SAVE parancs 21. menüpontját.

A GO SAVE parancs 21. menüpontja az összes mentési stratégia alapeleme. A beállítás lehetővé teszi a rendszer valamennyi adatának teljes mentését. A 21. menüpont használata után a további menüpontokkal lehetőség nyílik a rendszer bizonyos részeinek mentésére, vagy kézi mentési folyamatok alkalmazására.

Egy másik mentési módszer a Backup Recovery and Media Services (BRMS/400) segítségével oldja meg a mentési folyamatok automatizálását. A BRMS összefoglaló és könnyű megoldást nyújt a mentési és helyreállítási szükségletekre.

Az alábbi ábra szemlélteti a rendszer egyes részeinek vagy egészének mentéséhez használható parancsokat vagy menüpontokat.

<span id="page-27-0"></span>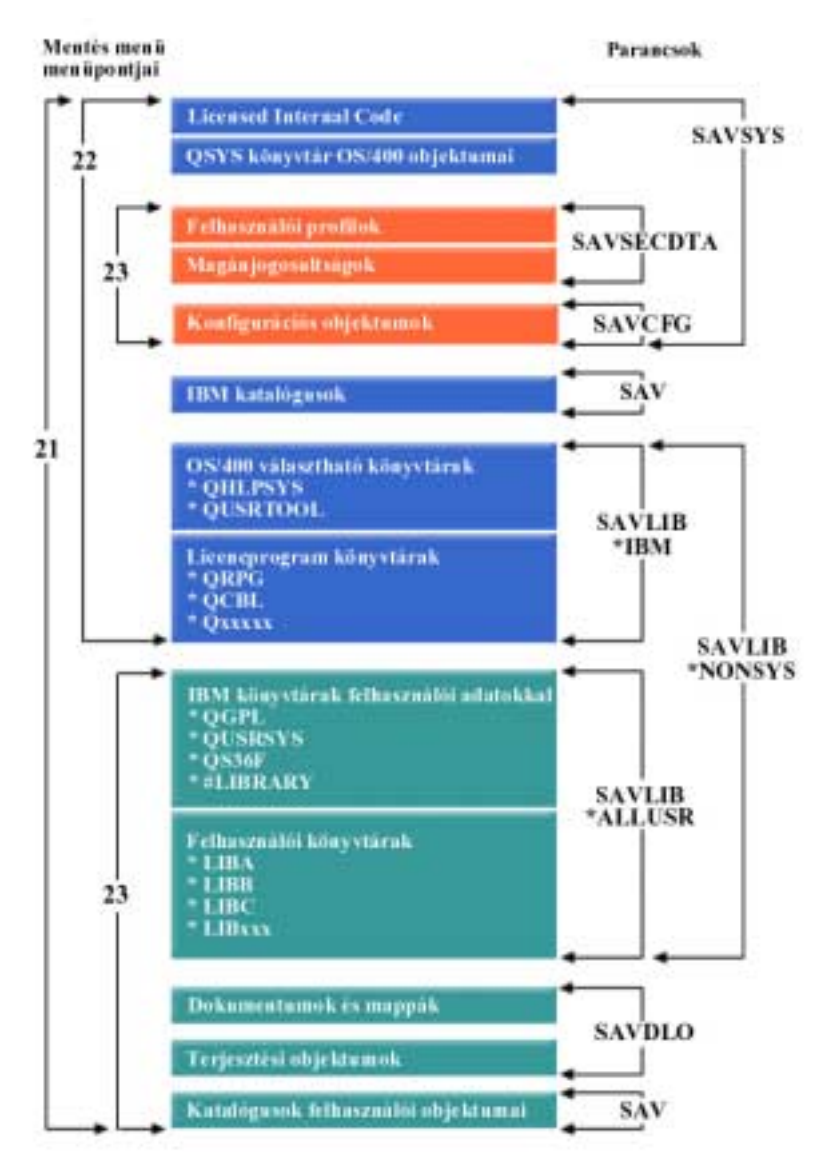

*Ábra: 1. Mentési parancsok és menüpontok*

A GO SAVE parancs menüpontjainak áttekintését és használati eljárásait az alábbiak foglalják össze:

- ["GO SAVE parancs menüpontjainak áttekintése" oldalszám: 23](#page-28-0) magyarázza el a GO SAVE parancs indítását.
- v ["Mentés menü alapértelmezések módosítása: 20. menüpont" oldalszám: 26](#page-31-0) magyarázza el az alapértelmezett GO SAVE parancs menüpontjainak testreszabását.
- v ["Teljes szerver mentése: 21. menüpont" oldalszám: 27](#page-32-0) magyarázza el a 21. menüpont használatát a teljes rendszer mentésekor.
- v ["Rendszeradatok mentése: 22. menüpont" oldalszám: 28](#page-33-0) magyarázza el csak az adatok mentését egy teljes mentés végrehajtása után.
- v ["Felhasználói adatok mentése: 23. menüpont" oldalszám: 28](#page-33-0) magyarázza el csak a felhasználói adatok mentését egy teljes mentés végrehajtása után.
- v ["A szerver részeinek mentése a GO SAVE parancs más menüpontjaival" oldalszám: 29](#page-34-0) magyarázza el a GO SAVE parancs további menüpontjait.

<span id="page-28-0"></span>v ["A GO SAVE használata: a 21., 22. és 23. menüpontok" oldalszám: 29](#page-34-0) lépésenként leírt útmutatásokat tartalmaz a GO SAVE parancs menüpontjainak használatáról.

## **A mentési parancsok és menüpontok ábra magyarázata**

A 21. menüpont a következő parancsokat veszi igénybe az összes szükséges rendszerinformáció mentéséhez, beleértve az IBM által szállított adatokat, a biztonsági információkat, valamint a felhasználói adatokat.

- SAVSYS menti a Licensed Internal Code-ot, a QSYS könyvtárban lévő OS/400 objektumokat, a felhasználói profilokat, a magánjogosultságokat és a konfigurációs objektumokat.
- SAV menti a katalógusokban lévő objektumokat.

|

|

| |

- SAVLIB\*NONSYS menti az OS/400 választható könyvtárakat (például QHLPSYS és QUSRTOOL), a licencprogram könyvtárakat (például QRPG, QCBL és Qxxxxx), a felhasználói adatokkal is rendelkező IBM könyvtárakat (például QGPL, QUSRSYS, QS36F és #LIBRARY) és a felhasználói könyvtárakat (például LIBA, LIBB, LIBC, LIBxxx).
- SAVDLO menti a dokumentumokat és a gyűjtőket, valamint a terjesztési objektumokat.

A 22. menüpont a következő parancsokat használja az IBM által szállított adatok és a biztonsági információk mentéséhez.

- SAVSYS menti a Licensed Internal Code-ot, a QSYS könyvtárban lévő OS/400 objektumokat, a felhasználói profilokat, a magánjogosultságokat és a konfigurációs objektumokat.
- SAV menti az IBM által szállított katalógusokat.
- v SAVLIB\*IBM menti az OS/400 választható könyvtárakat (például QHLPSYS és QUSRTOOl), valamint a licencprogram könyvtárakat (például QRPG, QCBL és Qxxxxx).

A 23. menüpont a következő parancsokat használja az összes felhasználói információ mentéséhez.

- SAVSECDTA menti a felhasználói profilokat és a magánjogosultságokat.
- SAVCFG menti a konfigurációs objektumokat.
- v SAVLIB\*ALLUSR menti a felhasználói adatokkal is rendelkező IBM könyvtárakat (például QGPL, QUSRSYS, QS36F és #LIBRARY) és a felhasználói könyvtárakat (például LIBA, LIBB, LIBC, LIBxxx).
- SAVDLO menti a dokumentumokat és a gyűjtőket, valamint a terjesztési objektumokat.
- v SAV menti a katalógusokban lévő objektumokat.

## **GO SAVE parancs menüpontjainak áttekintése**

A GO SAVE parancs menüjének megjelenítéséhez írja be a GO SAVE parancsot bármely parancssorba. A Mentés menüben több más mentési lehetőség mellett a 21., 22. és 23. menüpont látható. Az egyszeres

összeadásjel (+) azt jelzi, hogy a beállítás kiválasztása a szervert korlátozott állapotba helyezi, vagyis |

semmilyen más művelet nem fut a rendszeren, amikor kiválasztja a menüpontot. A kettős összeadás jel (++) |

azt jelenti, hogy a rendszernek korlátozott állapotban kell lennie a funkció futtatása előtt. |

| <b>BLSYSTEMA</b> |                                                                                                    |                              |                                                                        |  |  |  |                 |  |
|------------------|----------------------------------------------------------------------------------------------------|------------------------------|------------------------------------------------------------------------|--|--|--|-----------------|--|
|                  |                                                                                                    |                              | <u> File Edit Transfer Appearance Communication Assist Window Help</u> |  |  |  |                 |  |
| SAVE             |                                                                                                    | Select one of the following: | Save                                                                   |  |  |  | System: SYSTEMA |  |
|                  | Save Data<br>1. Files<br>2. Libraries<br>3. Documents and folders<br>4. Programs<br>5. Other objects<br>6. Changed objects only<br>7. Licensed programs<br>8. Security data<br>++ 9. Storage<br>10. Configuration<br>11. Objects in directories |                              |                                                                        |  |  |  |                 |  |
| ===>             | Selection or command                                                                                                    |                              |                                                                        |  |  |  | More            |  |
|                  |                                                                                                    |                              | F3=Exit F4=Prompt F9=Retrieve F12=Cancel F13=Information Assistant     |  |  |  |                 |  |
|                  | F16=AS/400 Main menu                                                                                                    |                              | (C) COPYRIGHT IBM CORP. 1980, 1999.                                    |  |  |  |                 |  |
| ь                |                                                                                                    |                              |                                                                        |  |  |  | 20/007          |  |

*Ábra: 2. Mentés menü — első képernyő*

A képernyő lapozásával további lehetőségeket jeleníthet meg:

| <b>D'I</b> SYSTEMA                                                                                                    |                 |  |  |  |  |  |
|----------------------------------------------------------------------------------------------------|-----------------|--|--|--|--|--|
| File Edit Transfer Appearance Communication Assist Window Help                                                                                                    |                 |  |  |  |  |  |
| SAVE<br>Save<br>Select one of the following:                                                                                                    | System: SYSTEMA |  |  |  |  |  |
| Save System and User Data<br>20. Define save system and user data defaults<br>++ 21. Entire system<br>++22. System data only<br>+ 23. All user data                                        |                 |  |  |  |  |  |
| Save Document Library Objects<br>30. All documents, folders, and mail<br>31. New and changed documents, new folders, all ma<br>32. Documents and folders<br>33. Mail only<br>34. Calendars |                 |  |  |  |  |  |
| Selection or command<br>===>                                                                                                    | More            |  |  |  |  |  |
| F3=Exit F4=Prompt F9=Retrieve F12=Cancel F13=Information Assistant                                                                                                    |                 |  |  |  |  |  |
| F16=AS/400 Main menu                                                                                                    |                 |  |  |  |  |  |
| h                                                                                                    | 20/00           |  |  |  |  |  |

*Ábra: 3. Mentés menü — második képernyő*

<span id="page-31-0"></span>

| <b>¤<mark>'</mark>SYSTEMA</b> |                                                                                                    |                      |                              |                                                                        |  |  |                 |        |
|-------------------------------|----------------------------------------------------------------------------------------------------|----------------------|------------------------------|------------------------------------------------------------------------|--|--|-----------------|--------|
|                               |                                                                                                    |                      |                              | <u> File Edit Transfer Appearance Communication Assist Window Help</u> |  |  |                 |        |
| SAVE                          |                                                                                                    |                      |                              | Save                                                                   |  |  | System: SYSTEMA |        |
|                               |                                                                                                    |                      | Select one of the following: |                                                                        |  |  |                 |        |
|                               | Save Libraries<br>++ 40. All libraries other than system library<br>41. All IBM libraries other than system library<br>42. All user libraries<br>43. All changed objects in user libraries |                      |                              |                                                                        |  |  |                 |        |
|                               | Save for Different Systems<br>50. Save in System/36 format                                                                                                    |                      |                              |                                                                        |  |  |                 |        |
|                               | Related Commands<br>70. Related commands                                                                                                    |                      |                              |                                                                        |  |  |                 |        |
| ===>                          |                                                                                                    | Selection or command |                              |                                                                        |  |  |                 | Bottom |
|                               |                                                                                                    | F16=AS/400 Main menu |                              | F3=Exit F4=Prompt F9=Retrieve F12=Cancel F13=Information Assistant     |  |  |                 |        |
|                               | h                                                                                                    |                      |                              |                                                                        |  |  |                 | 20/00  |

*Ábra: 4. Mentés menü — harmadik képernyő*

A GO SAVE parancs menüpontjainak használatáról további információkért válasszon az alábbi hivatkozások közül:

- v "Mentés menü alapértelmezések módosítása: 20. menüpont" magyarázza el az alapértelmezett GO SAVE parancs menüpontjainak testreszabását.
- v ["Teljes szerver mentése: 21. menüpont" oldalszám: 27](#page-32-0) magyarázza el a 21. menüpont használatát a teljes rendszer mentésekor.
- v ["Rendszeradatok mentése: 22. menüpont" oldalszám: 28](#page-33-0) magyarázza el csak a rendszeradatok mentését egy teljes mentés végrehajtása után.
- v ["Felhasználói adatok mentése: 23. menüpont" oldalszám: 28](#page-33-0) magyarázza el csak a felhasználói adatok mentését egy teljes mentés végrehajtása után.
- v ["A szerver részeinek mentése a GO SAVE parancs más menüpontjaival" oldalszám: 29](#page-34-0) magyarázza el a GO SAVE parancs további automatizált menüpontjait.
- v ["A GO SAVE használata: a 21., 22. és 23. menüpontok" oldalszám: 29](#page-34-0) lépésenként leírt útmutatásokat tartalmaz a GO SAVE parancs menüpontjainak használatáról.

## **Mentés menü alapértelmezések módosítása: 20. menüpont**

A Mentés menü 20. menüpontjával módosíthatja a GO SAVE parancs 21., 22. és 23. pontjára vonatkozó alapértelmezéseket. Ez a lehetőség leegyszerűsíti a mentési paraméterek megadását, és biztosítja, hogy az operátorok a rendszer számára legmegfelelőbb beállítást használják.

Az alapértelmezések módosításához a QUSRSYS könyvtárához és a QUSRSYS könyvtár QSRDFLTS adatterületéhez is \*CHANGE jogosultságra van szükség.

| | | <span id="page-32-0"></span>A GO SAVE parancs beírása, és a 20. menüpont kiválasztása után a rendszer megjeleníti a 21., 22. és 23. menüpontok paramétereinek alapértelmezett értékeit. Ha az első alkalommal használja a Mentés menü 20. menüpontját, akkor az IBM alapértelmezett értékei jelennek meg. A szükségleteknek megfelelően tetszőleges számú paraméter módosítható. Meghatározhat például további szalagos eszközöket, vagy módosíthatja az üzenetsor kézbesítési alapértékeit. A rendszer az új alapértelmezéseket a QUSRSYS könyvtár QSRDFLTS adatterületére menti. A QSRDFLTS adatterület létrehozására csak az IBM alapértelmezett értékeinek módosításakor kerül sor.

Az új értékek beállítása után a későbbi mentések alkalmával nem kell foglalkozni a beállítások megadásával. Egyszerűen csak át kell tekinteni az alapértelmezett beállításokat, és az Enter megnyomásával megkezdhető az új alapértelmezett paramétereket felhasználó mentés.

Ha több osztott szerver mindegyikén azonos paraméterekkel dolgozik, akkor a beállításnak van egy további előnye. Elég az egyik szerveren beállítani a paramétereket a Mentés menü 20. menüpontjával. Ezután csak el kell menteni a QSRDFLTS adatterületet, amelyet vissza lehet állítani a többi szerveren.

## **Teljes szerver mentése: 21. menüpont**

| | | | |

L L L  $\mathbf{L}$ 

> | | |

 $\overline{\phantom{a}}$ 

 $\mathsf{I}$ 

| | | | | | | | | A 21. menüpont mindent elment a szerveren, és lehetővé teszi a felügyelet nélküli mentést is. A 21. menüpont nem [menti el a spool fáljlokat.](#page-93-0)

A 21. menüpont a licencprogramok, például a Domino vagy az Integration for Windows Server adatait is elmenti, amikor leállítja a hálózati szervereket. Ha a másodlagos logikai partíción Linux van telepítve, biztonsági mentés készíthető arról a partícióról is a hálózati szerver leállításakor.

A 21. menüpont korlátozott állapotba helyezi a szervert. Ez azt jelenti, hogy a mentés kezdetétől a felhasználók nem érhetik el a szervert, mivel kizárólag a mentés fut rajta. Ezt kis szervereken általában éjszakánként, nagyobb szerverek esetében a hétvégeken érdemes végrehajtani. Ha felügyelet nélküli mentést ütemez, bizonyosodjon meg arról, hogy a szerver biztonságos helyen van. A mentés ütemezése után már nem tudja használni a mentést kezdeményező munkaállomást a mentés befejeződéséig.

**Megjegyzés:** Ha független lemeztárakra ment információkat, akkor a 21. menüpont használata előtt győződjön meg arról, hogy elindította (vary on) őket. További információkat talál a [Független](#page-53-0) [ASP-k mentése](#page-53-0) című részben.

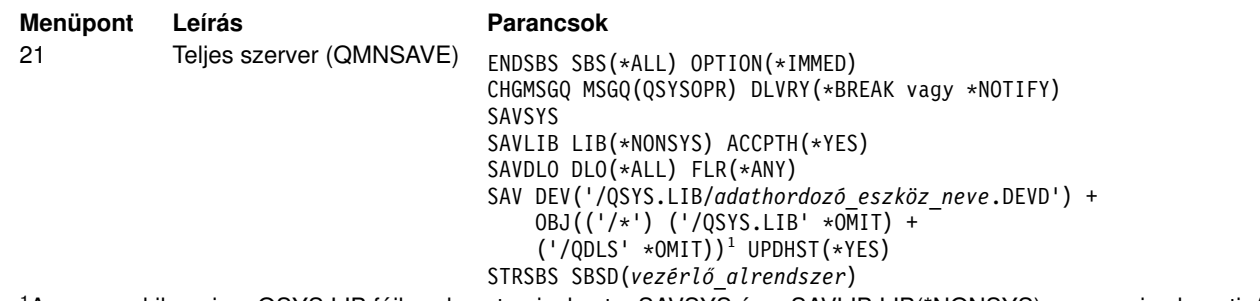

<sup>1</sup>A parancs kihagyja a QSYS.LIB fájlrendszert, mivel ezt a SAVSYS és a SAVLIB LIB(\*NONSYS) parancs is elmenti. A QDLS fájlrendszer azért marad ki, mert ezt a SAVDLO parancs menti.

["A GO SAVE használata: a 21., 22. és 23. menüpontok" oldalszám: 29](#page-34-0) lépésenként leírt útmutatásokat tartalmaz a teljes szerver mentéséről a GO SAVE parancs 21. menüpontjának használatával.

## <span id="page-33-0"></span>**Rendszeradatok mentése: 22. menüpont**

| | | | | | | | |

| || | | | | | | | | | | | | | | | | | | | A 22. menüpont csak a rendszeradatokat menti. Semmiféle felhasználói adat mentésére nem kerül sor. A 22. menüpont korlátozott állapotba helyezi a szervert. Ez azt jelenti, hogy a felhasználók nem érhetik el a szervert, mivel kizárólag a mentés fut rajta.

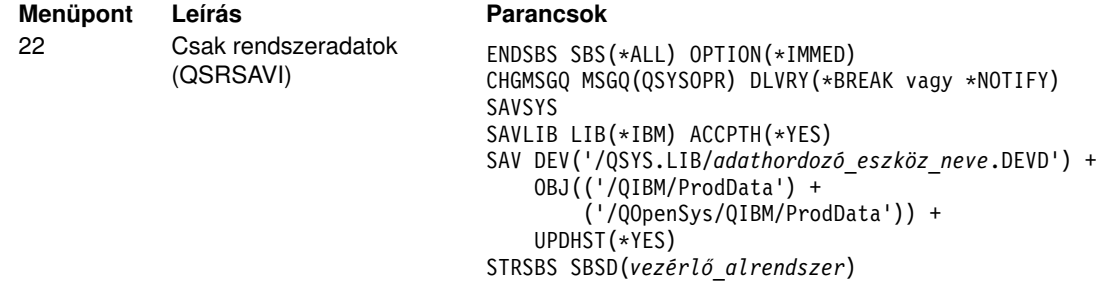

["A GO SAVE használata: a 21., 22. és 23. menüpontok" oldalszám: 29](#page-34-0) lépésenként leírt útmutatásokat tartalmaz a rendszeradatok mentéséről a GO SAVE parancs 22. menüpontjának használatával.

## **Felhasználói adatok mentése: 23. menüpont**

A 23. menüpont az összes felhasználói adatot elmenti. Ebbe beletartoznak a fájlok, rekordok és minden más, amelyet a felhasználók visznek fel a szerverre. A 23. menüpont korlátozott állapotba helyezi a szervert. Ez azt jelenti, hogy a felhasználók nem érhetik el a szervert, mivel kizárólag a mentés fut rajta.

**Megjegyzés:** Ha független lemeztárakra ment információkat, akkor a 23. menüpont használata előtt győződjön meg arról, hogy elindította (vary on) őket. További információkat talál a [Független](#page-53-0) [ASP-k mentése](#page-53-0) című részben.

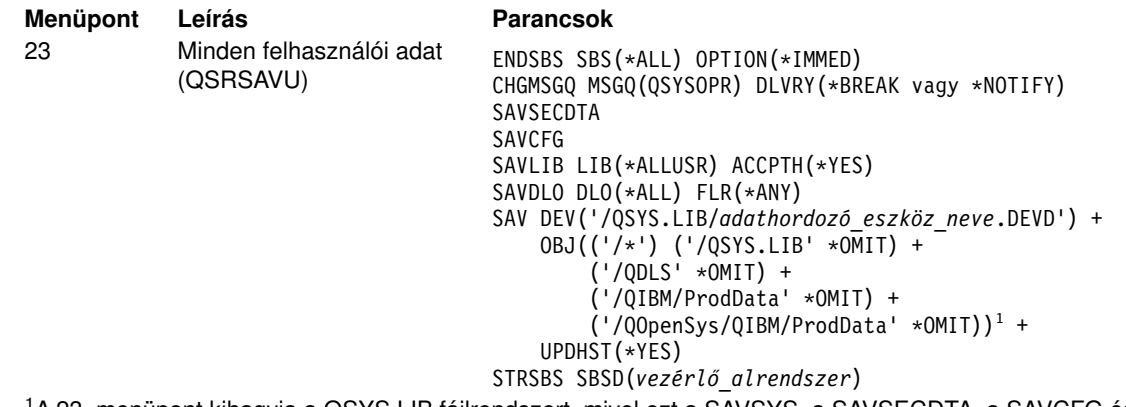

<sup>1</sup>A 23. menüpont kihagyja a QSYS.LIB fájlrendszert, mivel ezt a SAVSYS, a SAVSECDTA, a SAVCFG és a SAVLIB LIB(\*ALLUSR) parancsok is elmentik. A QDLS fájlrendszer azért marad ki, mert ezt a SAVDLO parancs menti. A 23. menüpont ezenkívül kihagyja a /QIBM és a /QOpenSys/QIBM katalógusokat, mivel ezek IBM által szállított objektumokat tartalmaznak.

["A GO SAVE használata: a 21., 22. és 23. menüpontok" oldalszám: 29](#page-34-0) lépésenként leírt útmutatásokat tartalmaz a felhasználói adatok mentéséről a GO SAVE parancs 23. menüpontjának használatával.

## <span id="page-34-0"></span>**A szerver részeinek mentése a GO SAVE parancs más menüpontjaival**

A GO SAVE parancsból az alábbi lehetőségek érhetők még el.

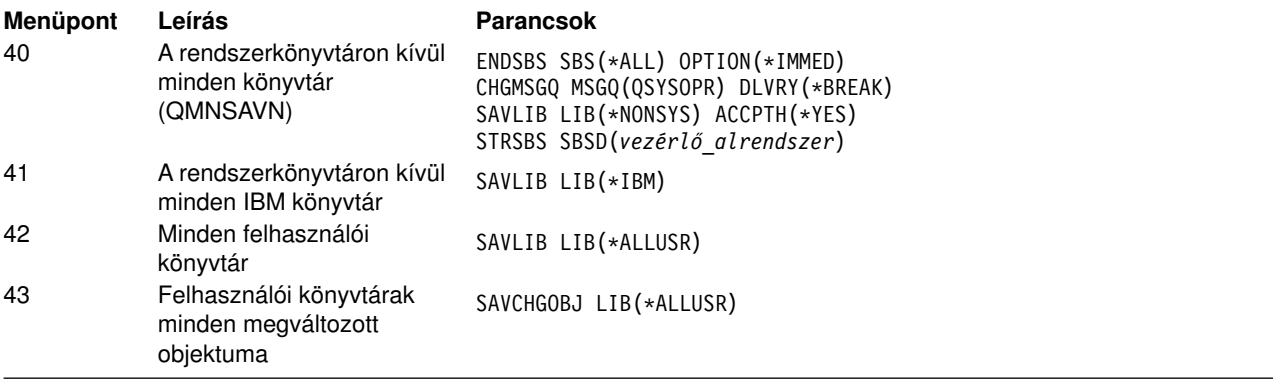

A szerver különböző részeinek CL parancsok felhasználásával végrehajtott mentéséről az alábbi szakasz tartalmaz további információkat: [Fejezet 4, "A szerver részeinek kézi mentése" oldalszám: 39.](#page-44-0)

## **A GO SAVE használata: a 21., 22. és 23. menüpontok**

A GO SAVE parancs 21., 22. és 23. menüpontjának alkalmazásakor használja az alábbi ellenőrzőlistát. Ha alkalmazható, akkor válassza ki a szükséges lehetőséget. Ha szükségesnek találja, akkor az eljárás során kinyomtathatja a rendszerinformációkat. Ha nem kívánja, hogy a Mentés menü parancsa automatikusan kinyomtassa a rendszerinformációkat, akkor az információk kinyomtatására vonatkozó részletes útmutatásokat lásd: ["Rendszerinformációk kinyomtatása" oldalszám: 35.](#page-40-0)

Az ellenőrzőlista egyes lépései lehet, hogy nem alkalmazhatók saját rendszerénél. Ha nem biztos abban, hogyan konfigurálták a rendszert, keresse meg a rendszergazdát.

- 1. Jelentkezzen be egy olyan felhasználói profillal, amely rendelkezik a \*SAVSYS és \*JOBCTL speciális jogosultságokkal, valamint engedélye van a különféle típusú szerver erőforrások megtekintésére. (A QSECOFR felhasználói profil az összes ilyen jogosultságot tartalmazza.) Ezek a jogosultságok biztosítják, hogy a szervert a megfelelő állapotba helyezhesse, és elmenthessen mindent.
- 2. Ha a mentési menü 21. vagy 23. menüpontjával független háttértárakat is menteni akar, tegye őket elérhetővé, mielőtt bezárná az iSeries navigátort.
	- További információkat talál a Lemeztár indítása és a [Független ASP-k mentése](#page-53-0) című részekben.
- 3. Ha fürtözött környezetben dolgozik, és úgy akar független háttértárakat menteni, hogy ne okozzon hibát, vagy egy csomópont fürtözött környezetét akarja menteni, állítsa le a fürt erőforrás csoportot és a fürtözést, mielőtt leállítaná az alrendszereket.
- Használja az End Cluster Resource Group ENDCRG és az End Cluster Node ENDCLUNOD parancsokat. Olvassa el a Simple Cluster Management segédprogram online súgóját vagy a Fürtözés című részt.
	- 4. Ha rendelkezik OptiConnect vezérlőkkel, akkor a mentési művelet előtt állítsa le azokat. Az OptiConnect vezérlőket az alrendszerek leállítása vagy a teljes szerver mentésének megkezdése előtt, illetve az előtt kell leállítani, hogy a QSOC alrendszer befejeződne. Ha az alrendszerek befejezése előtt nem állítja le az OptiConnect vezérlőket, akkor az alrendszerek állapota meghibásodott lesz, a szerver

sérültnek jelöli meg őket, és nem menti azokat. További információk: OptiConnect for OS/400

- 5. Győződjön meg róla, hogy az iSeries Access nem aktív a munkaállomáson. Az iSeries Access leállításához:
	- a. A PC munkaállomásról kattintson duplán a iSeries munkaállomás ikonra.
	- b. Kattintson duplán a **Kapcsolatok** ikonra.

| | | | | | | | | c. Kattintson a **Szétkapcsolás** beállításra.

| | |

- d. Az MQSeries (5733-A38) termék használatakor az MQSeries terméket le kell állítani a szerver mentése előtt. Az *MQSeries for OS/400 Administration, GC33–1356* könyv ismerteti az MQSeries leállítását.
- 6. Ha a mentést azonnal futtatni kívánja, akkor ellenőrizze, hogy a szerveren nincsenek futó jobok: írja be a WRKACTJOB parancsot.

Ha a mentést később tervezi végrehajtani, akkor küldjön üzenetet az összes felhasználónak, hogy mikor lesz elérhetetlen a szerver.

- 7. Írja be egy parancssorba a GO SAVE parancsot a Mentés menü megjelenítéséhez.
- 8. Ha a szervert felügyelt módban kívánja menteni, akkor menjen a következő lépéshez: 10.
- 9. Felügyelet nélküli mentési művelet végrehajtásához folytassa az alábbi lépésekkel. A felügyelet nélküli mentésnél a mentési folyamat nem fog leállni a megválaszolatlan üzenetek miatt.
	- a. Jelenítse meg a válaszlista sorszámait, és határozza meg, mely számok használhatók: WRKRPYLE
	- b. Ha az MSGID(CPA3708) még nincs benne a válaszlistában, akkor adja hozzá. Az *xxxx* helyére adjon meg egy használaton kívüli sorszámot 1 és 9999 között:

```
ADDRPYLE SEQNBR(xxxx) +
         MSGID(CPA3708) +
         RPY('G')
```
c. Módosítsa a jobot, hogy használhassa a válaszlistát, és értesítést kapjon az elküldött megszakítási üzenetekről:

```
CHGJOB
INQMSGRPY(*SYSRPYL) BRKMSG(*NOTIFY)
```
- **Megjegyzés:** Lehetőség van alapértelmezés beállítására is, így a 21., 22. vagy 23. menüpont kiválasztásakor a szerver mindig a válaszlistát használja. Az alapértelmezés beállításához válassza a Mentés menü [21. menüpontját.](#page-31-0) A Rendszer válaszlista használata mezőben adjon meg egy Y-t.
- 10. Válassza a mentés menü 21., 22. vagy 23. menüpontját, és nyomja meg az Entert. Megjelenik a kiválasztott menüpont funkcióját leíró képernyő.
11. A képernyő elolvasása után nyomja meg az Entert a folytatáshoz. A Specify Command Defaults képernyőt látja:

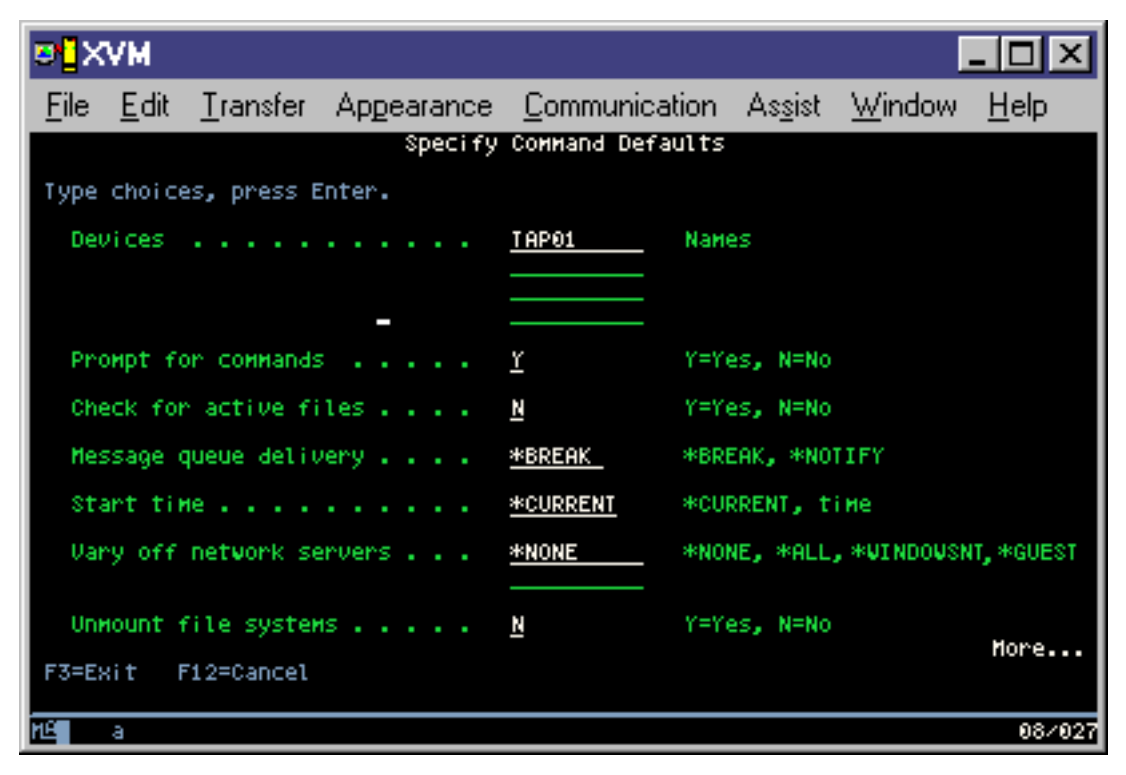

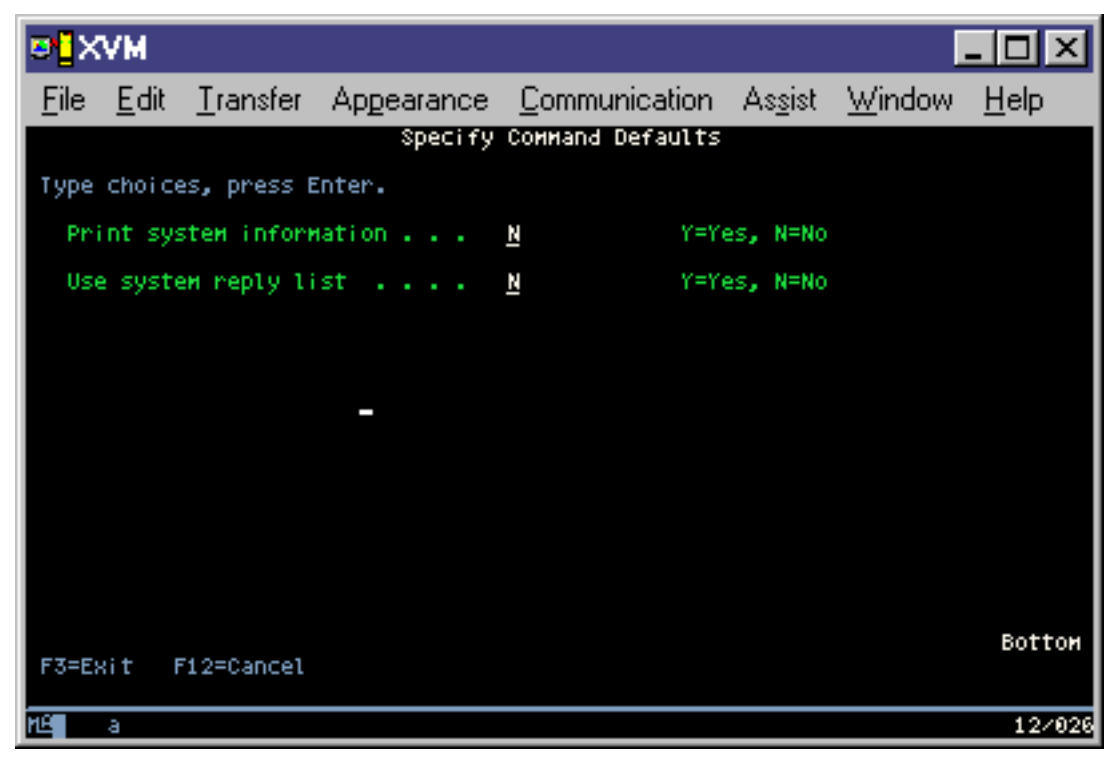

12. Írja be az *Eszközök* mező értékeit. Legfeljebb négy szalagos adathordozó eszköz neve adható meg. Ha egynél több eszközt ad meg, akkor a szerver az aktuális szalag megtelésekor automatikusan átkapcsol a következő szalagos eszközre. DVD-RAM optikai adathordozó eszközből csak egy adható meg.

<span id="page-37-0"></span>A 21. és 22. menüpontoknak megadott első eszköznek az alternatív IPL eszköznek kell lennie. Ha másik szerver telepítéséhez használt adathordozót készít, akkor az eszköznek kompatibilisnek kell lennie a másik szerver alternatív IPL eszközével. Ez biztosítja, hogy a szerver olvasni tudja a SAVSYS adathordozót, ha vissza kell állítani a Licensed Internal Code-ot és az operációs rendszert.

13. Írjon be egy értéket a *Parancsok bekérése* mezőbe. Adja meg az N (Nem) beállítást, ha felügyelet nélküli mentést kíván végrehajtani. Adjon meg Y-t (Igen), ha módosítani kívánja a SAVxxx parancsok alapértelmezését.

**Megjegyzés:** Ha Y van megadva a mentési parancsok LABEL paraméterének módosításához, akkor az Y beállítást kell alkalmazni, ha erről az adathordozóról állítja vissza a szervert.

- 14. Adja meg az *Aktív fájlok ellenőrzése* mező beállítását. Adja meg az Y (Igen) értéket, ha figyelmeztetést kíván kapni a mentési adathordozón található aktív fájlokról. A kapott figyelmeztetés a következő választási lehetőségeket nyújtja:
	- Mentési művelet megszakítása.
	- v Új adathordozó behelyezése, és a parancs megismétlése.
	- Jelenlegi adathordozó inicializálása, és a parancs megismétlése.
	- **Megjegyzés:** Ha a mentéshez DVD-RAM optikai adathordozót használ, akkor a szerver a QSYSOPR üzenetsorba küld kérdés üzeneteket, amennyiben azonos aktív fájlokat talál. A szerver minden megtalált megegyező aktív fájlnál kérdés üzenetet küld. Olvassa el az [Optikai](#page-19-0) [adathordozók és a szalagos adathordozók különbségei](#page-19-0) című részt vagy az Optical

Support könyvet az optikai adathordozóra vonatkozó további információkért. Adja meg az N (Nem) értéket a mentési adathordozó valamennyi aktív fájljának figyelmeztetés nélküli felülírásához.

15. Írjon be egy értéket az *Üzenetsor kézbesítés* mezőbe. Felügyelet nélküli mentés végrehajtásához adja meg a \*NOTIFY értéket. Ekkor az üzenetek nem szakítják meg a mentési műveletet. Ha megadja a \*NOTIFY értéket, akkor a mentési művelethez nem kapcsolódó 99-es fontosságú üzenetek a mentési folyamat megszakítása nélkül a QSYSOPR üzenetsorba kerülnek. Például az új kötet betöltését kérő üzenetek megszakítják a mentési műveletet, mivel a jobhoz tartoznak. Amíg nem válaszol ezekre az üzenetekre, addig a mentés nem folytatódhat.

Ha a \*BREAK értéket adja meg, akkor a választ váró 99-es fontosságú üzenetek megszakítják a mentést.

16. Adja meg a *Kezdési időpont* értékét. A mentési művelet legfeljebb 24 órával ütemezhető előre. Tegyük fel például, hogy péntek délután 4:30 van. Ha a kezdési időpontnak 2:30-at ad meg, akkor a mentés művelet szombat hajnali fél háromkor kezdődik.

#### **Megjegyzések:**

- a. A szerver a mentési művelet ütemezéséhez a Job késleltetése (DLYJOB) parancsot használja. A munkaállomás a menüpont kiválasztásától a mentési művelet befejezéséig nem lesz elérhető.
- b. **Győződjön meg róla, hogy a munkaállomás biztonságos helyen van**. A munkaállomás bejelentkezett marad, várakozva a job indítására. Ha a job félbeszakítására a szerverkérés funkcióval kerül sor, akkor a munkaállomáson a Mentés menü jelenik meg. A munkaállomáson továbbra is az eddigi felhasználói profil lesz bejelentkezve az eddigi jogosultságokkal.
- c. Győződjön meg róla, hogy a QINACTITV rendszerérték beállítása \*NONE. Ha a QINACTITV értéke nem \*NONE, akkor a munkaállomás a megadott idő után lekapcsolásra kerül. Ha az értéket \*NONE-ra módosította, akkor írja le a régi értéket.
- d. Ha késleltetett indítást állított be, és a mentési műveletet felügyelet nélkül kívánja futtatni, akkor győződjön meg róla, hogy elvégezte az alábbiakat:
	- Rendszer válaszlista beállítása.
	- A QINACTITV rendszerérték beállítása \*NONE-ra.
	- v Az üzenetsor kézbesítés beállításra \*NOTIFY-ra.
	- v A megszakítási üzenetekhez adja meg a \*NOTIFY paramétert.
- v N beállítás a *Kérdés a parancsoknál* mezőben.
- v N beállítás az *Aktív fájlok ellenőrzése* mezőben.
- 17. Adja meg a *Hálózati szerverek lekapcsolása* mező beállítását. Az Integration for Windows Server használatakor a mentés elkezdése előtt leállíthatja a hálózati szerver leírásokat.

A hálózati szerverek leállításainak hatásáról további információkat a következő rész tartalmaz: ["iSeries](#page-105-0) [Integration for Windows Server mentése" oldalszám: 100.](#page-105-0)

A következő opciók valamelyikének kiválasztásával határozza meg, hogy mely szerverek kerüljenek leállításra a mentési művelet végrehajtása előtt:

#### **\*NONE**

Nem állítja le a hálózati szervereket. A mentési művelet hosszabb időt vesz igénybe, mivel a hálózati szerver adatai olyan formátumban kerülnek mentésre, amely lehetővé teszi az egyedi objektumok visszaállítását.

**\*ALL** Leállítja a hálózati szervereket. A mentési művelet kevesebb időt vesz igénybe, de a hálózati szerver adatai nem olyan formátumban kerülnek mentésre, amely lehetővé teszi az egyedi objektumok visszaállítását. Csak az összes adatot együtt lehet visszaállítani a hálózati szerverekről.

#### **\*WINDOWSNT**

Az indítás előtt minden \*WINDOWSNT típusú hálózati szervert leállít. Ez lehetővé teszi a hálózati szerver tárterületek mentését.

#### **\*GUEST**

| | |

I  $\overline{\phantom{a}}$ 

> | | | | | | |

> |

Leállítja az összes \*GUEST típusú hálózati szervert. Válassza ezt a beállítást, ha olyan másodlagos logikai partíción ment adatokat, amelyen Linux van telepítve.

**Megjegyzés:** A Linux (\*GUEST) NWSD-k, amelyek NWSSTG-t (IPLSRC(\*NWSSTG)) vagy adatfolyam fájlt (IPLSRC(\*STMF)) használnak IPL forrásként, teljes egészében mentésre és visszaállításra kerülnek a 21. menüpont használatával. IPLSRC(A), IPLSRC(B) vagy IPLSRC(PANEL) forrást használó \*GUEST NWSD nem tud elindulni olyan rendszeren, amely 21. menüponttal végzett mentésből lett visszaállítva, és további beavatkozásokat igényel, mint például a Linux betöltése az eredeti telepítési adathordozóról.

Olvassa el a Linux vendég partícióban című részt további információkért.

18. Adja meg a *Fájlrendszer lebontása* mező beállítását. Egyéni fájlrendszerek (UDFS) használatakor a mentési eljárás megkezdése előtt le kell bontani az UDFS-eket. Adja meg a Y (Igen) beállítást, ha engedélyezni kívánja az összes dinamikus felépítésű fájlrendszer lebontását. Ez biztosítja az egyéni fájlrendszerek és a hozzájuk tartozó objektumok mentését. Az IBM az egyéni fájlrendszerek lebontását helyreállítási okok miatt ajánlja. Az egyéni fájlrendszerekről további információkat az OS/400 hálózati

fájlrendszer támogatás könyvben talál.

**Megjegyzés:** A mentési művelet befejezése után a szerver nem kísérli meg a fájlrendszerek újjáépítését.

Adja meg az N (Nem) értéket, ha nem kívánja lebontani a dinamikusan felépített fájlrendszereket. Ha az N beállítást alkalmazza, és felépített fájlrendszerek vannak a rendszeren, akkor minden egyes felépített UDFS esetén egy CPFA09E üzenet érkezik. A felépített UDFS objektumai úgy kerülnek mentésre, mintha a felépítési helyhez tartoznának.

19. Adja meg a *Rendszerinformációk nyomtatása* mező beállítását. Adja meg az Y (Igen) értéket, ha ki kívánja nyomtatni a rendszerinformációkat. A rendszerinformációk hasznosak lehetnek katasztrófa utáni helyreállítás esetén. A ["Rendszerinformációk kinyomtatása" oldalszám: 35](#page-40-0) magyarázza el, hogyan nyomtathatók ki a rendszerinformációk a GO SAVE menüpont funkciók használata nélkül.

- 20. Adja meg a *Rendszer válaszlista használata* mező beállítását. Adja meg az Y (Igen) értéket, ha a szerver válaszlistát kívánja használni, amennyiben üzenet érkezik.
- 21. Nyomja meg az Enter billentyűt. Ha későbbi indítási időpontot választott, akkor a képernyőn egy CPI3716 üzenet látható. Az üzenetben megjelenik a mentési művelet kérésének és megkezdésének ideje. A képernyő nem használható a mentési művelet befejeződéséig. Ezen kívül láthatónak kell lennie a bemenet tiltott jelzőnek. A mentési művelet beállításának lépései befejeződtek.

Ha nem későbbi indítási időt választott, akkor folytassa a következő lépéssel: 22. **Ha a QSYSOPR üzenetsor kézbesítési beállítása \*BREAK, a fontossági szint pedig 60, vagy annál kisebb, akkor válaszolnia kell az ENDSBS üzenetekre. Ez még akkor is igaz, ha felügyelet nélküli mentést tervezett \*CURRENT kezdési idővel.**

- 22. Ha a *Kérdés a parancsoknál* mezőben az Y értéket adta meg, akkor megjelenik az Alrendszer befejezése képernyő. Írja be a módosításokat és nyomja meg az Entert. Az alrendszerek leállítása közben az alábbi üzenetek jelennek meg. Ha a QSYSOPR üzenetsor kézbesítési beállítása \*BREAK, a fontossági szint pedig 60 vagy kevesebb, akkor válaszolnia kell az üzenetekre. Minden üzenet legalább kétszer megjelenik. Nyomja meg az Entert a válaszadáshoz.
	- a. CPF0994 ENDSBS SBS(\*ALL) parancs feldolgozása
	- b. CPF0968 A rendszer korlátozott állapotba került

Ha N-t válaszolt a *Kérdés a parancsoknál* mezőben, akkor ugorjon a következő lépésre: [24](#page-40-0) [oldalszám: 35.](#page-40-0)

23. Ha a szerver készen áll a mentési művelet nagyobb lépéseinek végrehajtására, akkor megjelenik egy képernyő minden lépésről. A képernyők megjelenése közti idő meglehetősen hosszú is lehet.

A 21. menüpont (Teljes rendszer) esetén az alábbi képernyők jelennek meg:

```
ENDSBS SBS(*ALL) OPTION(*IMMED)
SAVSYS
SAVLIB LIB(*NONSYS) ACCPTH(*YES)
SAVDLO DLO(*ALL) FLR(*ANY)
SAV DEV('/QSYS.LIB/adathordozó_eszköz_neve.DEVD') +
   OBJ(('/*') ('/QSYS.LIB' *0MIT) +('/QDLS' *OMIT)) +
   UPDHST(*YES)
STRSBS SBSD(vezérlő_alrendszer)
```
| | | | | | | | |

| | | | | | | |

| | | | | | | | | | | | A 22. menüpont (Csak rendszeradatok) esetén az alábbi képernyők jelennek meg:

```
ENDSBS SBS(*ALL) OPTION(*IMMED)
SAVSYS
SAVLIB LIB(*IBM) ACCPTH(*YES)
SAV DEV('/QSYS.LIB/adathordozó_eszköz_neve.DEVD') +
   OBJ(('/QIBM/ProdData') +
        ('/QOpenSys/QIBM/ProdData')) +
   UPDHST(*YES)
STRSBS SBSD(vezérlő_alrendszer)
```
A 23. menüpont esetén (Minden felhasználói adat) a következő képernyők jelennek meg:

```
ENDSBS SBS(*ALL) OPTION(*IMMED)
SAVSECDTA
SAVCFG
SAVLIB LIB(*ALLUSR) ACCPTH(*YES)
SAVDLO DLO(*ALL) FLR(*ANY)
SAV DEV('/QSYS.LIB/adathordozó_eszköz_neve.DEVD') +
    OBJ(('/*') ('/QSYS.LIB' *OMIT) +
         ('/QDLS' *OMIT) +
         ('/QIBM/ProdData' *OMIT) +
         ('/QOpenSys/QIBM/ProdData' *OMIT)) +
    UPDHST(*YES)
STRSBS SBSD(vezérlő_alrendszer)
```
Írja be a módosításokat minden egyes képernyőn, majd nyomja meg az Entert.

24. Ha a szerver üzenetet küld a következő kötet betöltésére, akkor helyezze be a következő adathordozót, és válaszoljon az üzenetre. A következő üzenet esetében például helyezze be a következő kötetet, majd írja be az R értéket az ismétléshez (a C megszakítja a műveletet):

```
Eszköz nem üzemkész, vagy a következő kötet
nincs behelyezve (C R)
```
#### **Ha adathordozó hiba történik**

Ha a SAVLIB eljárás során helyreállíthatatlan adathordozó hiba történik, akkor nézze meg az [Adathordozó hibák helyreállítása SAVLIB műveletek közben](#page-53-0) témakört.

- 25. A mentés befejezése után ennél a pontnál építse fel az egyéni fájlrendszereket, ha azok le voltak bontva a mentési művelet során.
- 26. Állítsa vissza a QINACTITV rendszerértéket az eredeti értékére. Ezt a következő lépésben írta le: [16c](#page-37-0) [oldalszám: 32.](#page-37-0)
- 27. A mentési művelet befejezése után nyomtassa ki a munkanaplót. Ebben találhatók a mentési műveletre vonatkozó információk. A segítségével ellenőrizheti, hogy a mentés minden objektumot elmentett-e. Írja be a következő parancsok valamelyikét:

```
DSPJOBLOG * *PRINT
```

```
vagy
SIGNOFF *LIST
```
<span id="page-40-0"></span>| | | | | |

> | | | | | | |

> | | |

> |

| | | | | | | | | | A mentési művelet befejeződött. Jelölje meg az összes adathordozót, és tárolja őket biztonságos, de megközelíthető helyen.

28. Ha a fürtözést befejezte a mentési művelet futtatása előtt, indítsa újra a mentési csomóponton a fürtözést arról a csomópontról, ahol a fürtözés már aktív.

Olvassa el a Simple Cluster Management segédprogram online súgóját vagy a Fürtözés című részt.

- 29. Most újraindíthatja a fürt erőforrás csoportot, hogy engedélyezze a rugalmasságot. |
	- Olvassa el a Simple Cluster Management segédprogram online súgóját vagy a Fürtözés című részt.
- 30. Ha a 21. vagy a 23. menüponttal végzett mentés előtt elindított független ASP-ket, akkor ezek Aktív állapotban vannak. Ezért az adatok eléréséhez először állítsa le, majd indítsa el újra őket. További információkat talál a Lemeztár indítása és a Lemeztár leállítása című részekben. | | |

# **Rendszerinformációk kinyomtatása**

A rendszerinformációk kinyomtatása értékes adatokkal szolgál a szerverről, amelyek segítségére lehetnek a rendszer helyreállításakor. Különösen akkor hasznos, ha a SAVSYS adathordozók nem használhatók a helyreállításhoz, így a terjesztési adathordozó használata válik szükségessé. Az információk kinyomtatásához szükség van az \*ALLOBJ, \*IOSYSCFG és \*JOBCTL speciális jogosultságokra. A művelet több spoolfájlt is létrehoz. Az információkat érdemes lehet minden egyes mentés alkalmával kinyomtatni. Ha a szerverre vonatkozó valamilyen fontos információ megváltozik, akkor mindenképpen nyomtassa ki.

- 1. Nyomtassa ki a lemezkonfigurációt. Ez nagyon fontos, ha a rendszer felújítását tervezi, és tükrözéses védelmet használ. Ez az információ ugyancsak nagyon fontos, ha független ASP-t kell helyreállítani. Tegye a következőket:
	- a. Jelentkezzen be egy olyan felhasználói profillal, amely rendelkezik a \*SERVICE speciális jogosultsággal.
	- b. Írja be egy parancssorba az STRSST parancsot, majd nyomja meg az Entert.
	- c. Adja meg a szerviz eszközökre vonatkozó azonosítóját (ID) és jelszavát. Ezek kis/nagybetű érzékenyek.
	- d. A Rendszer szervizeszközök (SST) képernyőn válassza a 3. menüpontot (Lemezegységek kezelése).

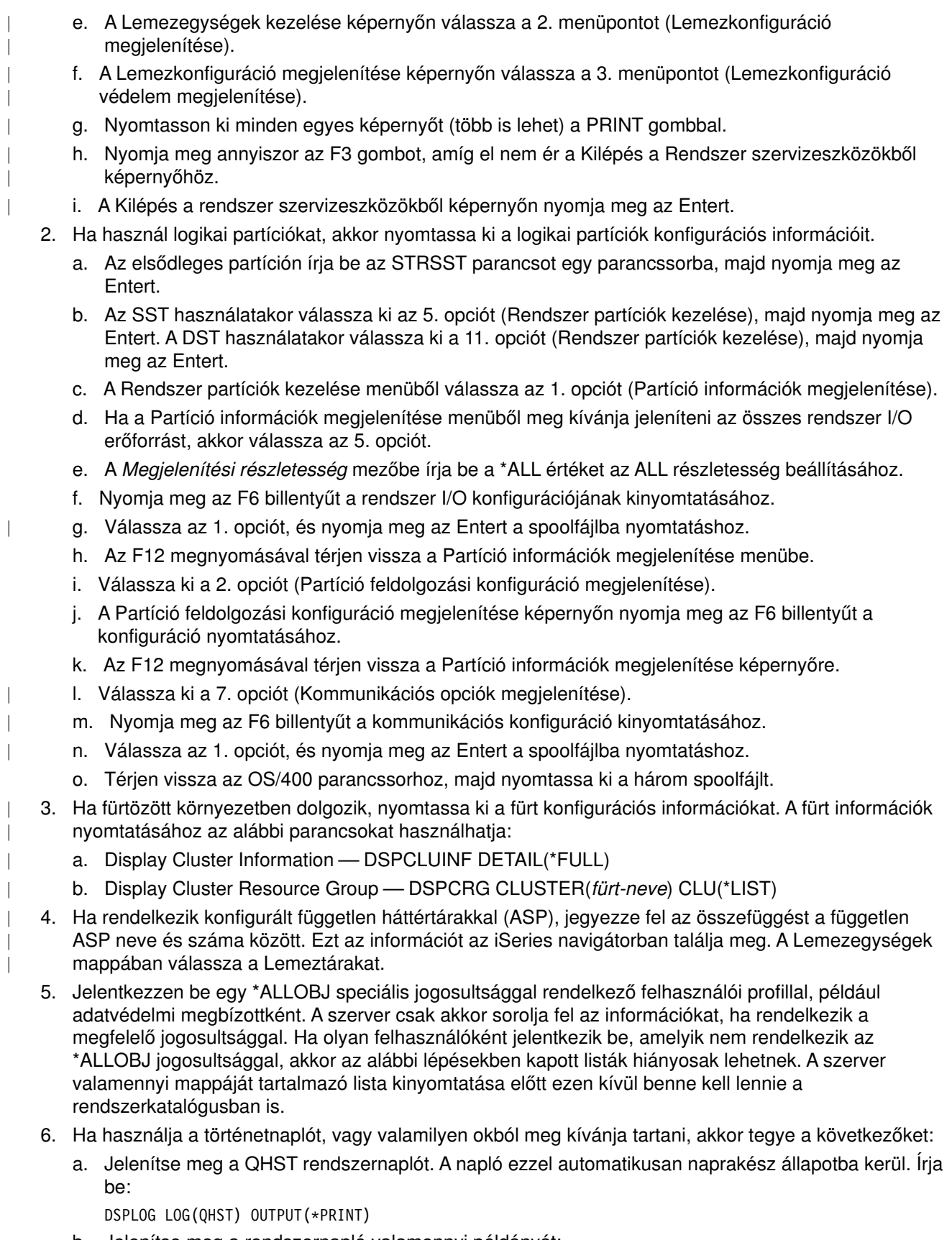

b. Jelenítse meg a rendszernapló valamennyi példányát: WRKF FILE(QSYS/QHST\*)

I

 $\overline{\phantom{a}}$ 

Nézze meg a listát, és ellenőrizze, hogy minden később szükséges naplót elmentett-e.

- **Megjegyzés:** A történetnapló (QHST) például létrehozási dátumokat és legutóbbi módosítási dátumokat és időpontokat jegyez fel. Ha további információkat kíván szerezni a történetnaplóról (QHST), akkor használja a Fájlok kezelése képernyő 8. menüpontját (Fájlleírás megjelenítése).
- c. A napló dátumával kapcsolatos félreértések elkerülése érdekében válassza ki a Fájlok kezelése képernyő Törlés beállítását. A rendszernapló jelenlegi példánya kivételével törölje az összeset. Ez a lépés növeli a SAVSYS parancs teljesítményét.
- 7. Nyomtassa ki a rendszerinformációkat. Ehhez két különböző módszer áll rendelkezésére:
	- a. A GO SAVE menü Parancs alapértelmezések meghatározása képernyőjén adja meg az Y értéket a *Rendszerinformációk nyomtatása* mezőben.
	- b. Használja a PRTSYSINF parancsot.

A szerver által létrehozott spoolfájlokat az alábbi táblázat írja le. A PRTSYSINF parancs nem hoz létre üres spoolfájlokat. Ha a szerveren bizonyos típusú objektumok vagy információtípusok nem találhatók, akkor lehet, hogy az alábbi fájlok közül nem rendelkezik valamennyivel.

*Táblázat: 10. Szerver által létrehozott spoolfájlok*

| Spoolfájl neve  | Felhasználói adatok | <b>Tartalom leírása</b>                                                                                                    |
|-----------------|---------------------|----------------------------------------------------------------------------------------------------|
| QPEZBCKUP       | <b>DSPBCKUPL</b>    | Valamennyi felhasználói könyvtár listája                                                                                                    |
| QPEZBCKUP       | <b>DSPBCKUPL</b>    | Valamennyi mappa listája                                                                                                    |
| <b>QSYSPRT</b>  | <b>DSPSYSVAL</b>    | Az összes rendszerérték jelenlegi beállítása                                                                                                    |
| <b>ODSPNET</b>  | <b>DSPNETA</b>      | Az összes hálózati attribútum jelenlegi beállítása                                                                                                    |
| <b>QSYSPRT</b>  | <b>DSPCFGL</b>      | Konfigurációs listák                                                                                                    |
| <b>QSYSPRT</b>  | <b>DSPEDTD</b>      | Felhasználói szerkesztési leírások (mindegyikhez külön spoolfájl)                                                                                                    |
| <b>QSYSPRT</b>  | <b>DSPPTF</b>       | Részletek a rendszerre szerverre telepített valamennyi javításról                                                                                                    |
| <b>OPRTRPYL</b> | <b>WRKRYPLE</b>     | Minden válaszlista bejegyzés                                                                                                    |
| <b>QSYSPRT</b>  | <b>DSPRCYAP</b>     | Elérési út helyreállítási idők beállításai                                                                                                    |
| <b>QSYSPRT</b>  | <b>DSPSRVA</b>      | Szerviztulajdonságok beállításai                                                                                                    |
| <b>QSYSPRT</b>  | <b>DSPNWSSTG</b>    | Hálózati szervert tárterület információk                                                                                                    |
| <b>QSYSPRT</b>  | <b>DSPPWRSCD</b>    | Bekapcsolási/kikapcsolási ütemezés                                                                                                    |
| QSYSPRT         | <b>DSPHDWRSC</b>    | Hardverkonfigurációs jelentések (külön spoolfájl minden<br>erőforrástípushoz, például *CMN vagy *LWS)                                                                                                    |
| <b>QSYSPRT</b>  | <b>WRKOPTCFG</b>    | Optikai eszközök leírásai (ha a szerveren van optikai eszköz, és a<br>parancs futtatásának idején az optikai támogatás el volt indítva)                                                                                                    |
| <b>QSYSPRT</b>  | <b>DSPRJECFG</b>    | Távoli job bejegyzés konfiguráció                                                                                                    |
| <b>QPDSTSRV</b> | <b>DSPDSTSRV</b>    | SNADS konfiguráció                                                                                                    |
| QPRTSBSD        | <b>DSPSBSD</b>      | Alrendszer leírások (külön spoolfájl a szerver minden egyes<br>alrendszerleírásához)                                                                                                    |
| <b>QSYSPRT</b>  | <b>DSPSFWRSC</b>    | Telepített licencprogramok (Szoftvererőforrások listája)                                                                                                    |
| QPRTOBJD        | <b>DSPOBJD</b>      | A szerver összes naplójának listája                                                                                                    |
| <b>QPDSPJNA</b> | <b>WRKJRNA</b>      | A QUSRSYS könyvtáron kívül található valamennyi napló<br>attribútumai (minden naplóhoz külön fájl). A QUSRSYS könyvtár<br>naplói jellemzően IBM által szállított naplók. Ha tárol naplókat a<br>QUSRSYS könyvtárban, akkor a rájuk vonatkozó információkat külön<br>ki kell nyomtatni. |
| <b>QSYSPRT</b>  | <b>CHGCLNUP</b>     | Automatikus tisztítás beállításai                                                                                                    |

*Táblázat: 10. Szerver által létrehozott spoolfájlok (Folytatás)*

| Spoolfájl neve                                                       | Felhasználói adatok | Tartalom leírása                              |
|----------------------------------------------------------------------|---------------------|-----------------------------------------------|
| <b>OPUSRPRF</b>                                                      | <b>DSPUSRPRF</b>    | QSECOFR felhasználói profil jelenlegi értékei |
| <b>OPRTJOBD</b>                                                      | <b>DSPJOBD</b>      | QDFTJOBD jobleírás jelenlegi értékei          |
| <b>OPJOBLOG</b>                                                      | <b>PRTSYSINF</b>    | Jelen job munkanaplója <sup>1</sup>           |
| Az adott szerveren ez a spoolfájl a QEZJOBLOG kimeneti sorban lehet. |                     |                                               |

- 8. Nyomtassa ki a gyökérkatalógus katalógusainak listáját. DSPLNK OBJ('/\*') OUTPUT(\*PRINT)
- 9. Nyomtassa ki az esetlegesen módosított IBM által szállított objektumokat, például a QSYSPRT nyomtatási fájlt.
- 10. Ha a konfigurációs információk kezelésére CL programot használ, akkor a Konfigurációs forrás visszakeresése (RTVCFGSRC) parancs segítségével győződjön meg róla, hogy a CL program aktuális.

RTVCFGSRC CFGD(\*ALL) CFGTYPE(\*ALL) + SRCFILE(QGPL/QCLSRC) + SRCMBR(SYSCFG)

11. Nyomtassa ki ezeket a spoolfájlokat. Tartsa meg az információkat a mentési naplóval vagy a rendszermentés adathordozókkal együtt a jövőbeni felhasználáshoz. Ha úgy dönt, hogy nem nyomtatja ki a listákat, akkor a Spoolfájl másolása (CPYSPLF) paranccsal másolja be őket adatbázisfájlokba. Ennek leírását a ["Spool fájlok mentése" oldalszám: 88](#page-93-0) helyen találja. Ellenőrizze, hogy ezek az adatbázisfájlok olyan könyvtárakban vannak-e, amelyeket menteni fog, ha végrehajtja a Mentés menü egyik menüpontját.

Menjen ["A GO SAVE használata: a 21., 22. és 23. menüpontok" oldalszám: 29](#page-34-0) részhez.

# **Fejezet 4. A szerver részeinek kézi mentése**

Használja az alábbi információkat, ha a szervert közepes vagy összetett mentési stratégiával menti.

Az információkat elmentheti automatikusan a GO SAVE parancs menüpontjaival, vagy manuálisan, külön mentési parancsokkal.

A rendszer részeinek mentése előtt a teljes rendszert el kell mentenie a GO SAVE parancs [21-es](#page-32-0) [menüpontjával.](#page-32-0) Időnként a teljes rendszert el kell mentenie, például az előfeltétel ideiglenes programjavítások (PTF) telepítése után vagy az áttérések illetve a frissítések előtt.

Az alábbi részek segítségével mentheti el a rendszer egyes részeit:

- Parancsok a szerver részeinek elmentéséhez
- v [Parancsok az adott objektumtípusok elmentéséhez](#page-45-0)
- [Rendszeradatok mentése](#page-47-0)
- v [Rendszeradatok és kapcsolódó felhasználói adatok mentése](#page-49-0)
- [Felhasználói adatok mentése](#page-61-0)
- v [Logikai partíciók és alkalmazások mentése](#page-102-0)
- [Tárterület mentése \(Licensed Internal Code adatok és lemezegység adatok\)](#page-106-0)

### **Parancsok a szerver részeinek elmentéséhez**

Az alábbi táblázat a rendszer elmentendő adatait csoportosítja. Az információkat három beállítás osztja szét az alábbi csoportokra:

- Rendszeradatok
- v Rendszeradatok és kapcsolódó felhasználói adatok
- v Felhasználói adatok

Ha az egyes részekről részletes információkra van szüksége, akkor kattintson a megfelelő hivatkozásra a táblázatban.

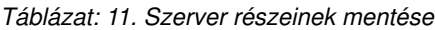

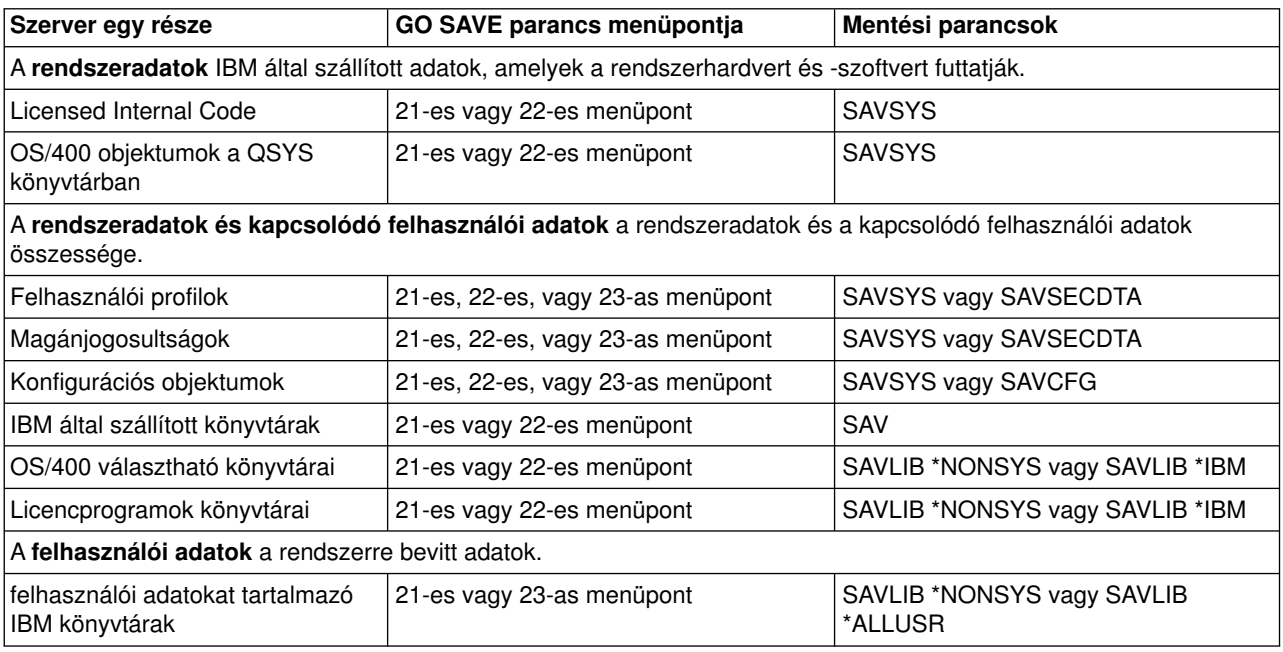

<span id="page-45-0"></span>*Táblázat: 11. Szerver részeinek mentése (Folytatás)*

| Szerver egy része                      | GO SAVE parancs menüpontja | Mentési parancsok                     |
|----------------------------------------|----------------------------|---------------------------------------|
| Felhasználói könyvtárak                | 21-es vagy 23-as menüpont  | SAVLIB *NONSYS vagy SAVLIB<br>*ALLUSR |
| Dokumentumok és mappák                 | 21-es vagy 23-as menüpont  | <b>SAVDLO</b>                         |
| Könyvtárak felhasználói<br> objektumai | 21-es vagy 23-as menüpont  | <b>SAV</b>                            |
| Elosztási objektumok                   | 21-es vagy 23-as menüpont  | <b>SAVDLO</b>                         |

A "Parancsok az adott objektumtípusok elmentéséhez" rész részletes információkat tartalmaz arról, hogy az egyes objektumtípusok mentéséhez mely mentési parancsot használhatja.

# **Parancsok az adott objektumtípusok elmentéséhez**

Az alábbi táblázat mutatja, hogy az egyes objektumtípusokhoz mely parancsokat használhatja. Az oszlopban a SAV parancsnál látható X jelzi, hogy a SAV parancs használható az adott típusú objektum egyedi mentéséhez. Ha a SAV OBJ(/\*) parancsot adja meg, akkor a rendszer az összes típusú objektumot elmenti.

*Táblázat: 12. Parancsok által elmentett objektumok objektumtípusok szerint*

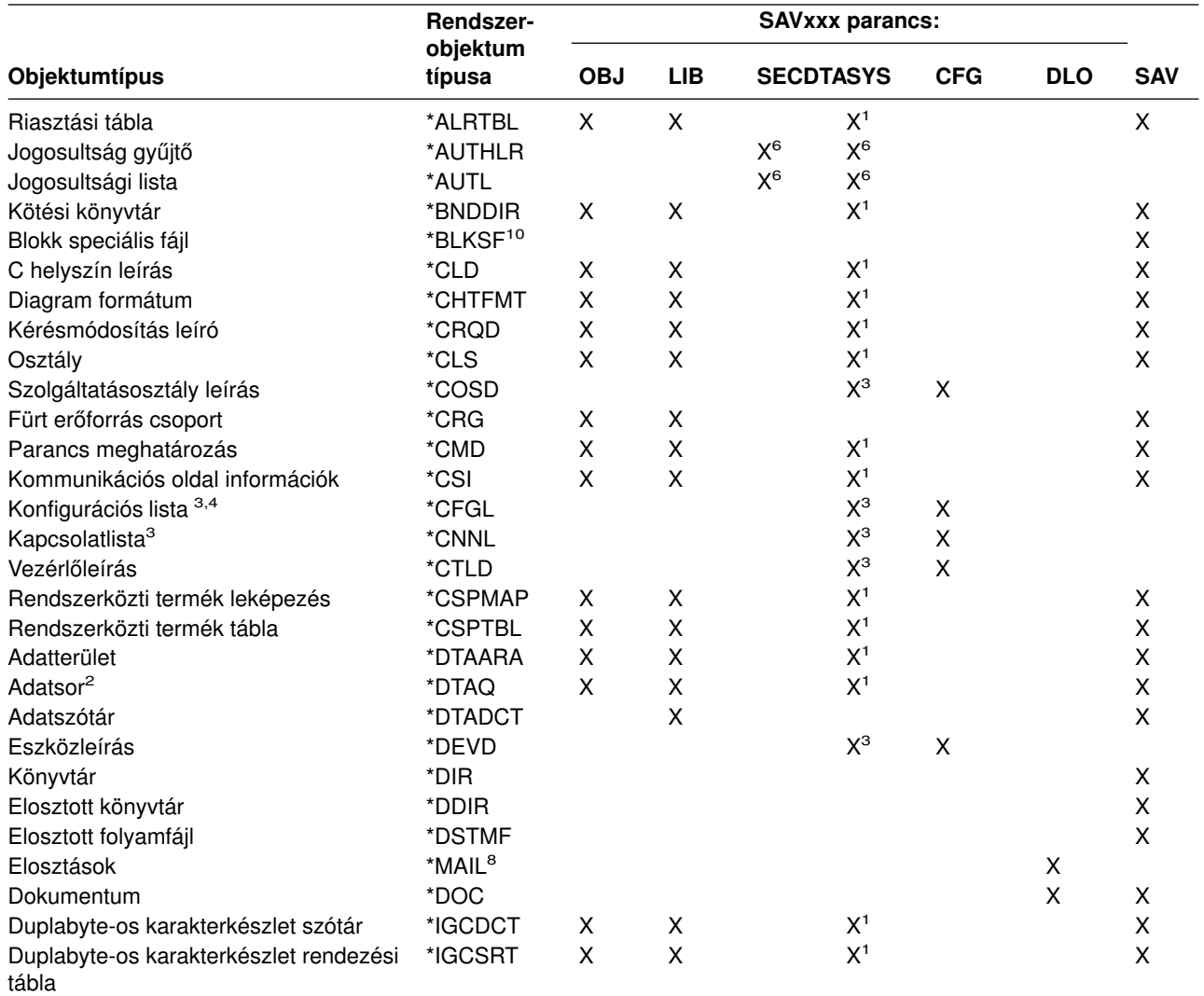

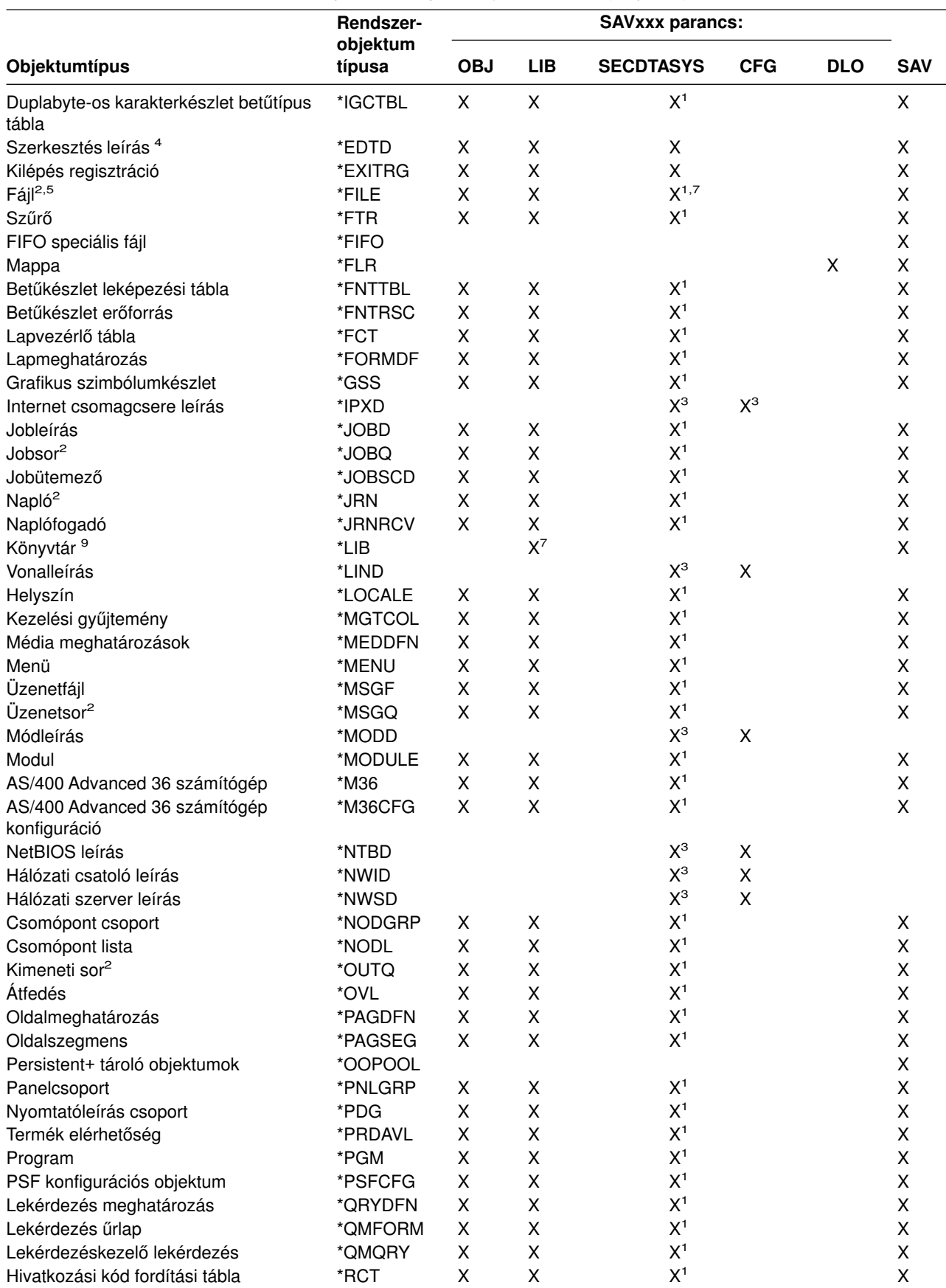

*Táblázat: 12. Parancsok által elmentett objektumok objektumtípusok szerint (Folytatás)*

<span id="page-47-0"></span>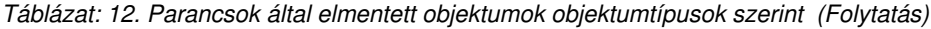

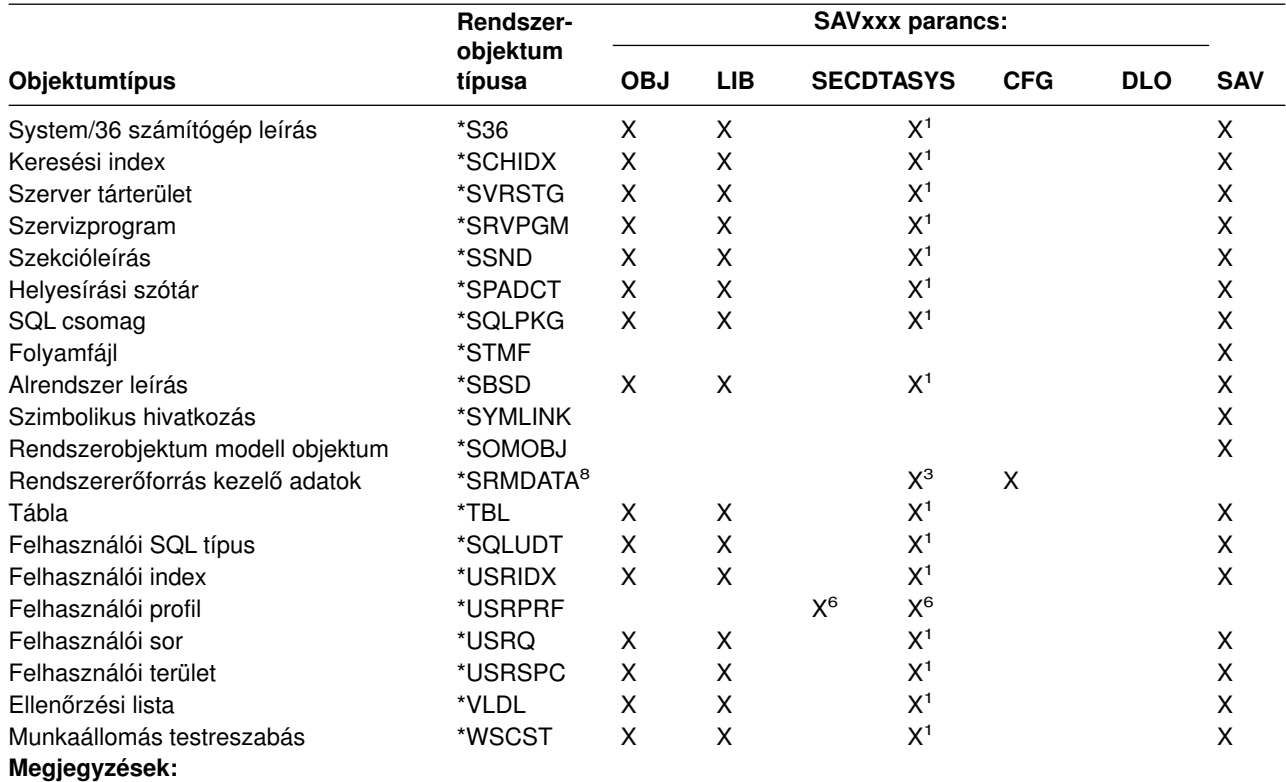

**<sup>1</sup>** Ha az objektum a QSYS könyvtárban van.

**<sup>2</sup>** A mentési fájloknál a rendszer csak akkor menti el a leírásokat, ha megadja a SAVFDTA(\*NO) paramétert a mentési parancsban. A többi objektumról - amelyekről a rendszer csak a leírást menti el - a [Táblázat: 22](#page-63-0) [oldalszám: 58](#page-63-0) részben talál információkat.

- **<sup>3</sup>** Ezeknek az objektumoknak a visszaállításához használja az RSTCFG parancsot.
- **<sup>4</sup>** Szerkesztési leírások és konfigurációs listák csak a QSYS könyvtárban vannak.
- **<sup>5</sup>** A SAVSAVFDTA parancs csak a mentési fájlok tartalmát menti el.
- **<sup>6</sup>** A felhasználói profilok visszaállításához használja az RSTUSRPRF parancsot. A szükséges objektumok visszaállítása után az RSTAUT paranccsal állíthatja vissza az objektumok jogosultságait. A szerver a hitelesítési listákat és a hitelesítés gyűjtőket is visszaállítja, ha az RSTUSRPRF USRPRF(\*ALL) parancsot és paramétert használja.
- **<sup>7</sup>** Ha vannak mentési fájlok a könyvtárban, akkor a rendszer a mentési fájlokat alapértelmezésben elmenti.
- **<sup>8</sup>** A levelezési és SRM adatok belső objektumtípusokból állnak.
- **<sup>9</sup>** A [Táblázat: 16 oldalszám: 45](#page-50-0) rész mutatja, hogy mely IBM könyvtárakat nem lehet elmenteni a SAVLIB paranccsal.
- **<sup>10</sup>** A blokk speciális fájlokat csak akkor lehet elmenteni, ha nincsenek felépítve.

### **Rendszeradatok mentése**

A rendszeradatok az IBM által szállított olyan adatok, amelyek a rendszerhardvert és -szoftvert futtatják. A rendszeradatok körébe tartozik a Licensed Internal Code és a QSYS könyvtárban lévő OS/400 objektumok.

A rendszer adatait a legegyszerűbben a GO SAVE parancs 22-es menüpontjával mentheti el. Ez a menüpont az összes rendszeradatot és biztonsági adatot elmenti.

Ha manuálisan szeretné elmenteni a rendszeradatokat, akkor használja a SAVSYS parancsot. A szerver IPL-hez használhatja a SAVSYS parancshoz használt eszközt. Az IPL végrehajtásához használhatja a SAVSYS parancs mentési adathordozóját is.

#### **Rendszeradatok mentésének módjai**

Az alábbi témakörök a rendszer elmentésének különböző módjait írják le: |

- | "Licensed Internal Code mentési módjai"
- | · "Rendszerinformációk mentésének módjai"
- | · ["Operációs rendszerobjektumok mentésének módjai" oldalszám: 44](#page-49-0)

Ha további információkra van szüksége a SAVSYS parancsról, akkor olvassa el a SAVSYS parancs részt a CL kézikönyvben. A CL kézikönyv teljes leírást tartalmaz a SAVSYS parancsról.

# **Licensed Internal Code mentési módjai**

*Táblázat: 13. Licensed Internal Code információk*

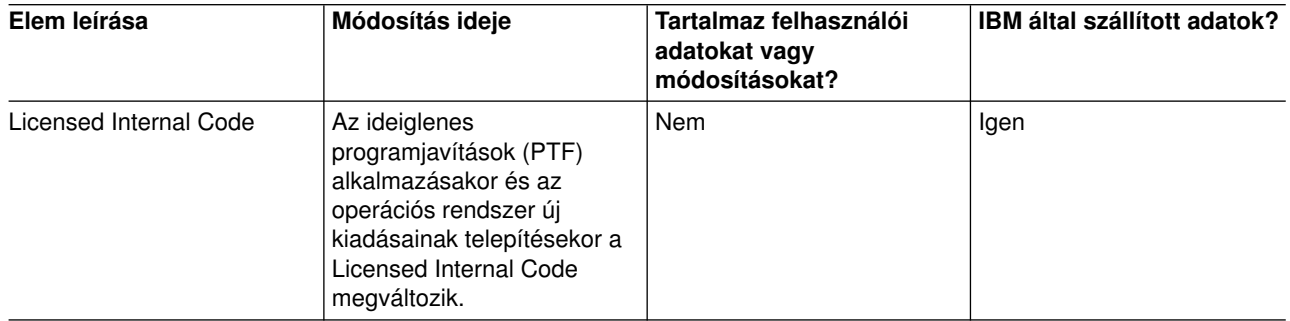

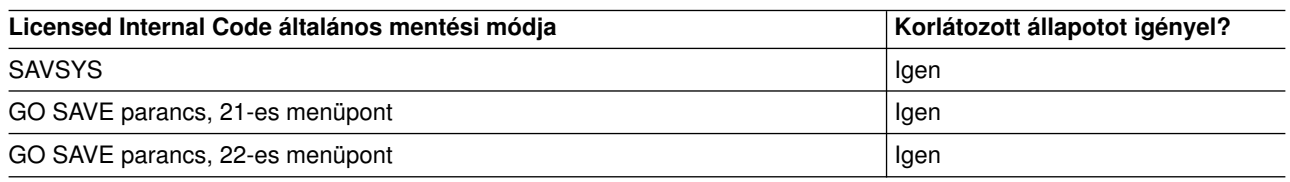

**Megjegyzés: NE** használjon olyan szalagot, amelyet a DST vagy az IPL or Install the system képernyő 5. menüpontjával (Save Licensed Internal Code) hozott létre. Csak akkor, ha a szoftverszervíz kifejezetten ilyen típusú szalag használatát kéri. Az így létrehozott szalagok ugyanis nem tartalmazzák a Licensed Internal Code PTF információit és az OS/400 operációs rendszert. Ha ilyen típusú szalaggal állítja helyre a rendszert, akkor újra kell telepítenie a Licensed Internal Codeot a SAVSYS szalagokról vagy az elosztási adathordozóról. A Licensed Internal Code újratelepítése után alkalmazhatja a PTF-eket a szerveren.

# **Rendszerinformációk mentésének módjai**

*Táblázat: 14. Rendszerinformációk*

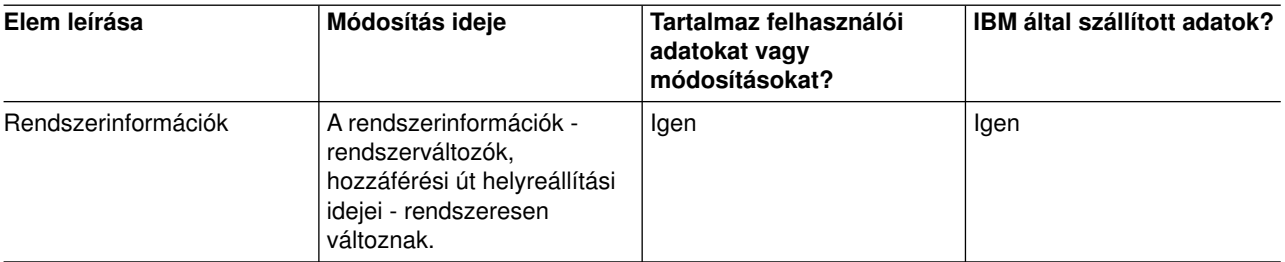

<span id="page-49-0"></span>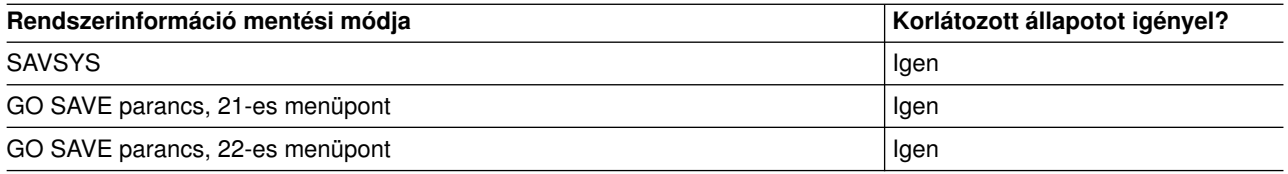

# **Operációs rendszerobjektumok mentésének módjai**

*Táblázat: 15. Operációs rendszerobjektum információi*

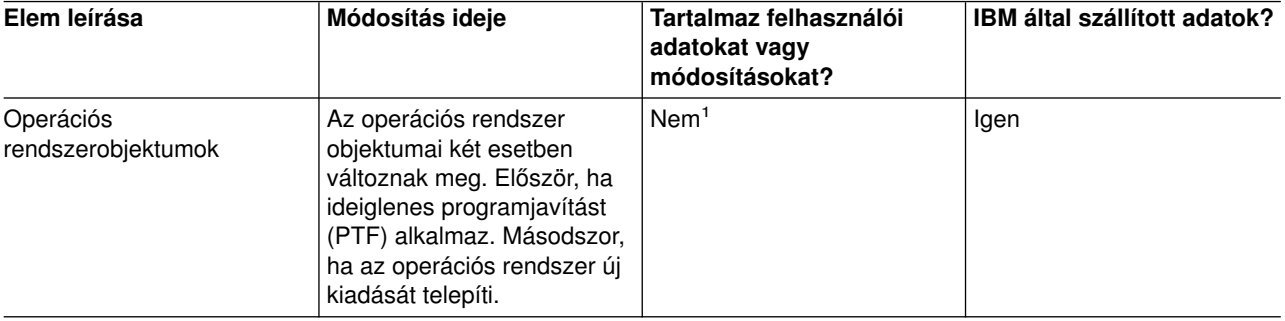

**Megjegyzés:** <sup>1</sup> Az IBM által szállított könyvtárakban vagy mappákban ne tároljon felhasználói adatokat, az itt található objektumokat ne módosítsa. Az operációs rendszer új kiadásának telepítése tönkreteheti ezeket a módosításokat. Ha módosításokat végez az ezekben a könyvtárakban található objektumokon, akkor a módosításokat jegyezze fel egy naplóba.

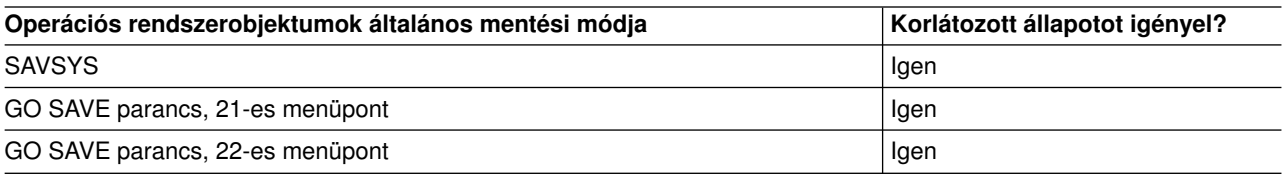

# **Rendszeradatok és kapcsolódó felhasználói adatok mentése**

A rendszeradatok és a kapcsolódó felhasználói adatok teszik lehetővé a szerver használatát. Ezek az információk:

- Felhasználói profilok
- Magánjogosultságok
- Konfigurációs objektumok
- IBM által szállított könyvtárak
- OS/400 választható könyvtárak (QHLPSYS és QUSRTOOL)
- Licencprogramok könyvtárai (QRPG, QCBL és Qxxxx)

Az alábbi részek információi segítséget nyújtanak a rendszeradatok és a kapcsolódó felhasználói adatok elmentéséhez:

- [Könyvtárak mentése SAVLIB paranccsal](#page-50-0) Egy vagy több könyvtárat ment el. Ezekkel az információkkal mentheti el az OS/400 választható könyvtárait. Az információk tartalmazzák a különleges SAVLIB paramétereket és a könyvtárak kiválasztásának módját a szerveren.
- [Független ASP-k mentése](#page-53-0) Egy vagy több független ASP-t ment el.
- <span id="page-50-0"></span>• [Mentési fájlok mentése](#page-55-0) A rendszer mentését eltávolítható adathordozó helyett elvégezheti egy mentési fájlba is. Ez a rész ezeknek a mentési fájloknak a használatát írja le.
- [Biztonsági adatok mentése](#page-56-0) Felhasználói profilok, jogosultságok, jogosultságlisták és jogosultság gyűjtők mentése.
- [Konfigurációs információk mentése](#page-56-0) Konfigurációs objektumok elmentése.
- [Licencprogramok mentése](#page-57-0) Licencprogramok mentése biztonsági célból illetve a licencprogramok szervezeten belüli szerverek közötti terjesztése céljából. Ennek a résznek az információi segítenek a licenckönyvtár programok mentésében.
- v [Felhasználói adatok mentésének módjai](#page-57-0) A rendszeradatok és a kapcsolódó felhasználói adatok elmentésének számos módját mutatja be. Bemutatja a GO SAVE parancsot, a mentési parancsokat és az API-kat.

# **Könyvtárak mentése SAVLIB paranccsal**

A könyvtárak mentéséhez használja a Könyvtár mentése (SAVLIB) parancsot vagy a GO SAVE parancs 21-es menüpontját. Ha a könyvtárakat a nevükkel adja meg a SAVLIB parancsban, akkor a szerver olyan sorrendben menti el a könyvtárakat, amilyen sorrendben megadja azokat. A LIB paraméterben általános értékeket is megadhat.

Az alábbi témakörökben fontos információkat talál a könyvtárak mentéséről:

- v A "SAVLIB parancs speciális értékei" rész a \*NONSYS, \*IBM, és \*ALLUSR különleges értékek használatát mutatja be a könyvtáraknál.
- v ["A SAVLIB parancs OMITLIB és OMITOBJ paramétere" oldalszám: 47](#page-52-0) a könyvtárak és objektumok kihagyását mutatja be.
- v A ["SAVLIB parancs tippek és korlátozások" oldalszám: 47](#page-52-0) fontos információkat tartalmaz a SAVLIB parancs használatáról.
- v A ["SAVLIB művelet közbeni adathordozó hiba helyreállítása" oldalszám: 48](#page-53-0) írja le, hogy mit kell tenni, ha a szerver a SAVLIB művelet közben adathordozó hibába ütközik.

### **SAVLIB parancs speciális értékei**

A Könyvtár mentése (SAVLIB) parancsnál használhatja a \*NONSYS, \*ALLUSR és \*IBM különleges értékeket könyvtárcsoportok megadásához. Ha a könyvtárak mentéséhez különleges értéket használ, akkor a szerver a könyvtárakat a nevük ábécé sorrendjében menti el. Az alábbi táblázat bemutatja, hogy a rendszer mely IBM által szállított könyvtárakat menti el az egyes különleges értékeknél:

*Táblázat: 16. SAVLIB parancs különleges értékeinek összehasonlítása: LIB paraméter. A szerver az X jellel jelölt összes könyvtárat elmenti.*

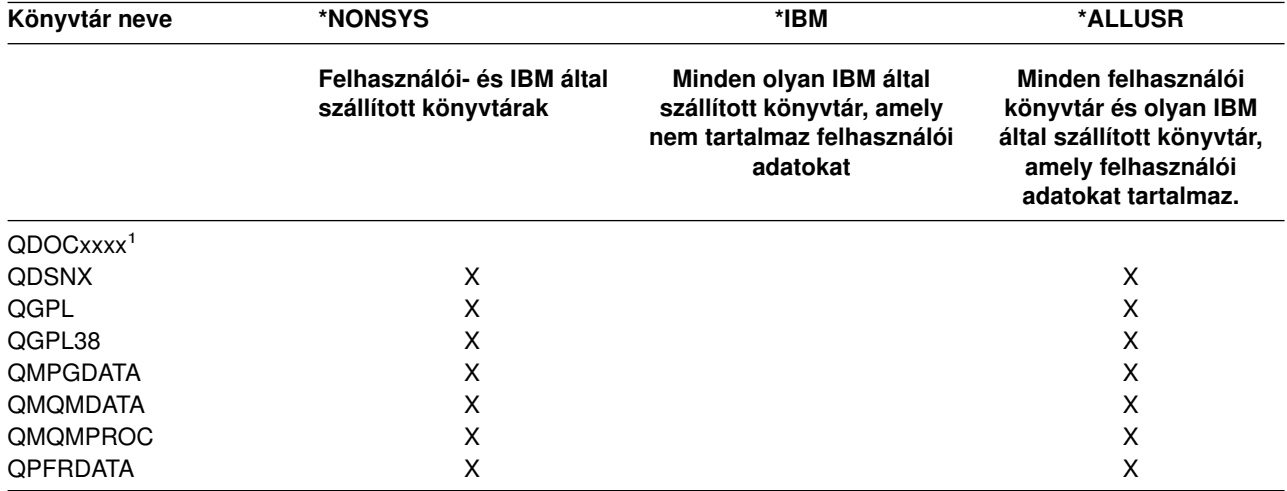

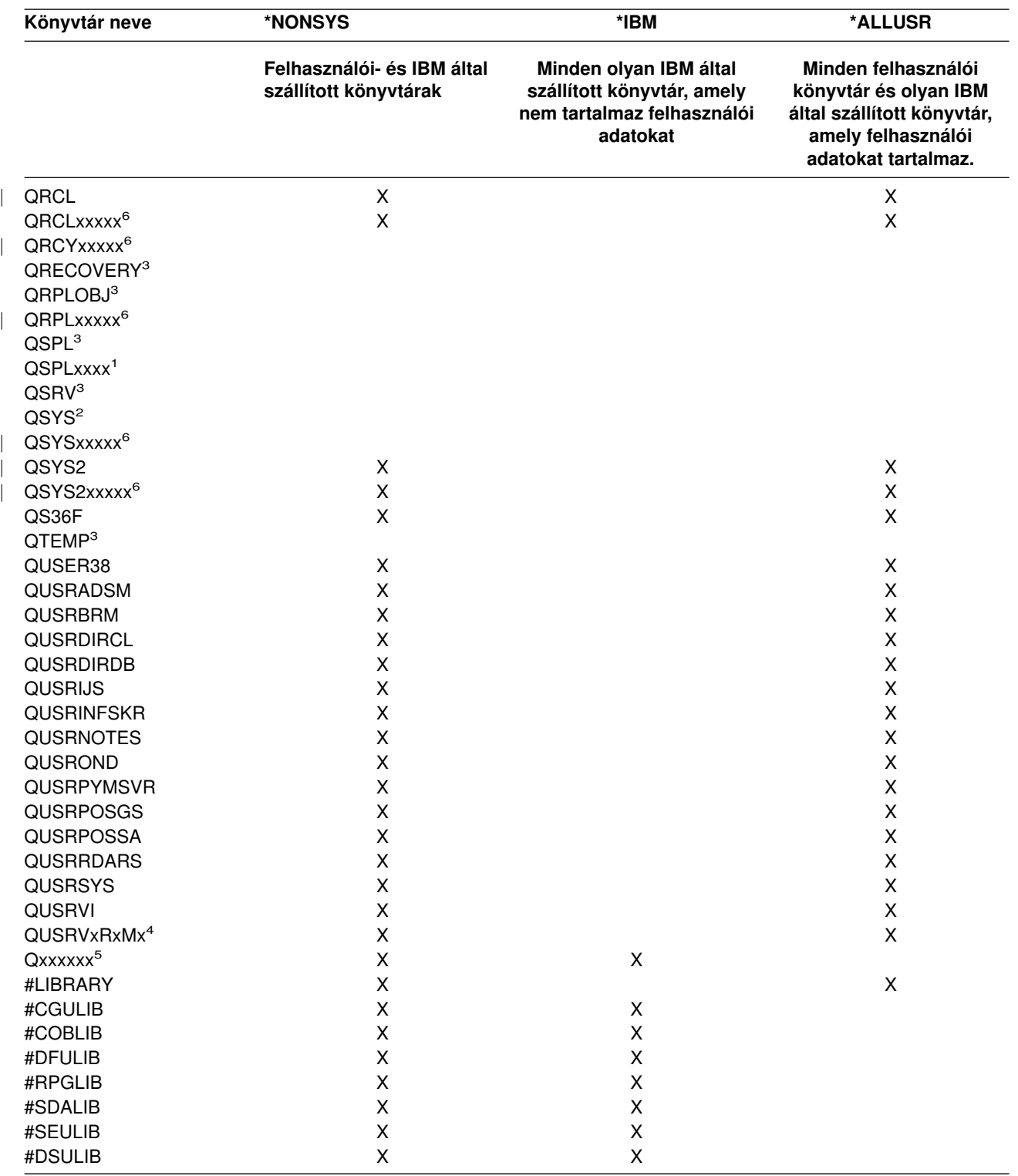

*Táblázat: 16. SAVLIB parancs különleges értékeinek összehasonlítása: LIB paraméter (Folytatás). A szerver az X jellel jelölt összes könyvtárat elmenti.*

<span id="page-52-0"></span>*Táblázat: 16. SAVLIB parancs különleges értékeinek összehasonlítása: LIB paraméter (Folytatás). A szerver az X jellel jelölt összes könyvtárat elmenti.*

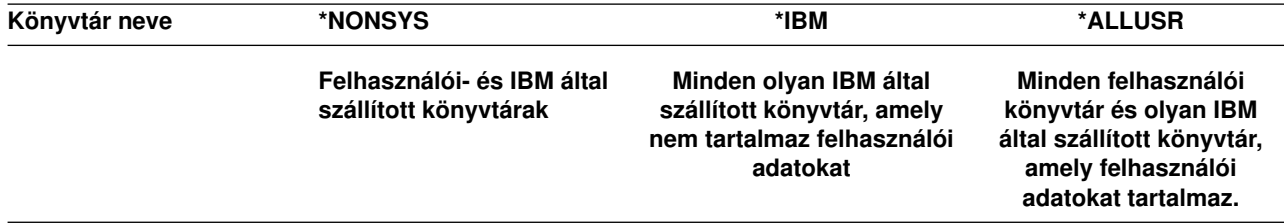

- **<sup>1</sup>** Ahol az xxxx egy háttértárat ad meg 0002 és 0032 között.
- **<sup>2</sup>** A QSYS könyvtár információinak elmentéséhez használja a SAVSYS parancsot.
- **<sup>3</sup>** Ezek a könyvtárak ideiglenes információkat tartalmaznak. Nem kerülnek mentésre illetve visszaállításra.
- **<sup>4</sup>** Külön, QUSRVxRxMx formátumú könyvtárat hozhat létre az IBM által támogatott előző kiadások számára. Ezek a könyvtárak felhasználói parancsokat tartalmaznak, amelyeket egy CL programban kell lefordítani az előző kiadás számára. A QUSRVxRxMx felhasználói könyvtárban a VxRxMx az előző kiadás verziója, kiadása és módosítási szintje, amely kiadást az IBM továbbra is támogatja.
- **<sup>5</sup>** A Qxxxxxx olyan könyvtárat jelent, amelynek neve Q-val kezdődik. Ezek a könyvtárak IBM által szállított objektumok tárolására vannak szánva. A rendszer az \*ALLUSR paraméter megadásakor ezeket a könyvtárakat

nem menti el. A CL programozás könyvben megtalálja az IBM által szállított objektumokat tartalmazó könyvtárak teljes listáját.

**<sup>6</sup>** Ahol az xxxxx egy független háttértárat (ASP) ad meg 00033 és 00255 között.

#### **A SAVLIB parancs OMITLIB és OMITOBJ paramétere**

Az alábbi rész a SAVLIB parancs két paraméterét írja le:

#### **SAVLIB parancs OMITLIB paramétere:**

Az OMITLIB paraméterrel könyvtárakat vehet ki a műveletből. A kivett könyvtárakat a rendszer nem menti el. A OMITLIB paraméterben általános értékeket is megadhat.

Az alábbi példából megtudhatja, hogyan kell egy könyvtárcsoportot kivenni a SAVLIB műveletből:

SAVLIB LIB(\*ALLUSR) OMITLIB(TEMP\*)

Az OMITLIB paraméter használata általános könyvtárnévvel: SAVLIB LIB(T\*) OMITLIB(TEMP). A rendszer az összes 'T' betűvel kezdődő könyvtárat elmenti, kivéve a TEMP könyvtárat.

Az OMITLIB paraméterben akkor is használhat általános neveket, ha párhuzamos mentést végez különböző adathordozó eszközökre:

```
SAVLIB LIB(*ALLUSR) DEV(első-adathordozó-eszköz) OMITLIB(A* B* $* #* @*...L*)
SAVLIB LIB(*ALLUSR) DEV(második-adathordozó-eszköz) OMITLIB(M* N*
\ldots Z^*
```
#### **SAVLIB parancs OMITOBJ paramétere:**

Az OMITLIB paraméterrel objektumokat vehet ki a műveletből. A fenti különleges értékek közül egyiket sem kell használnia. A paraméterben általános értékeket is megadhat.

### **SAVLIB parancs tippek és korlátozások**

Ha nagyszámú könyvtár mentését végzi, akkor a szervert korlátozott állapotba kell helyeznie. Így biztos lehet benne, hogy a szerver az összes fontos objektumot elmenti. Például: ha a QSNADS alrendszer vagy a könyvtár árnyékolás aktív, akkor a rendszer nem menti el a QUSRSYS könyvtár QAO-val kezdődő fájljait. A

<span id="page-53-0"></span>QUSRSYS könyvtár QAO\* fájljai **nagyon** fontos fájlok. Ha a rendszer nem menti el a QAO\* fájlokat, akkor le kell állítania a QSNADS alrendszer (Alrendszer leállítása (ENDSBS) vagy Könyvtár árnyékolási rendszer leállítása (ENDDIRSHD) parancs). A leállítás után elmentheti a QAO\* fájlokat.

Rendszeresen mentse a QGPL és a QUSRSYS könyvtárat. Ezek az IBM által szállított könyvtárak a szerver számára fontos, rendszeresen változó információkat tartalmaznak.

#### **SAVLIB parancs korlátozásai:**

- 1. Ha mentési fájlba végzi a mentést, akkor csak egy könyvtárat adhat meg.
- 2. Ugyanazon a könyvtáron nem lehet egyszerre több SAVLIB parancsot futtatni. A SAVLIB és a Könyvtár visszaállítása (RSTLIB) parancsok nem használhatják egyszerre ugyanazt a könyvtárat.

### **SAVLIB művelet közbeni adathordozó hiba helyreállítása**

Ha több könyvtár mentése közben visszavonhatatlan adathordozó hiba történik, akkor indítsa újra az eljárást a SAVLIB parancs Könyvtár indítása (STRLIB) paraméterével. A STRLIB paraméter csak akkor használható, ha a SAVLIB vagy SAVCHGOBJ parancshoz a \*NONSYS, \*ALLUSR vagy \*IBM paramétert adja meg.

A mentési művelet alapvető helyreállítási lépései:

- 1. Nézze meg a munkanaplóban, melyik könyvtárnál történt hiba a SAVLIB LIB(\*NONSYS, \*IBM vagy \*ALLUSR) parancs kiadásakor. Keresse meg az utolsó elmentett könyvtárat, amelyet a mentés sikeres befejezése üzenet jelez.
- 2. Helyezze be majd inicializálja a következő adathordozó kötetet. Ha sikertelen mentési műveletnél a 21-es, 22-es vagy 23-as menüpontot használta, akkor ugorjon a 4. lépésre.
- 3. Írja be a SAVxxx parancsot ugyanazokkal a paraméterekkel, amelyekkel a parancsot előzőleg használta. Adja meg a STRLIB és az OMITLIB paramétereket és az utolsó sikeresen elmentett könyvtárat. Például: ha a SAVLIB \*ALLUSR parancsot használta és az utolsó sikeresen elmentett könyvtár a CUSTLIB volt, akkor az alábbiakat kell beírnia:

SAVLIB LIB(\*ALLUSR) DEV(adathordozó-eszköz-neve) + STRLIB(CUSTLIB) OMITLIB(CUSTLIB)

Ez a parancs az utolsó sikeresen elmentett könyvtár utáni könyvtárnál kezdi a mentési műveletet. Ezzel befejezte a SAVLIB művelet újraindítását.

- 4. Ha menüpontot használ, akkor válassza ki ismét az adott menüpontot.
- 5. A Parancs alapértelmezések megadása képernyőn írjon egy I-t a *Parancssor* prompthoz. Ha a szerver megjelenítette a sikeresen befejezett parancsok parancssorát, akkor nyomja meg az F12 (Mégse) billentyűt. Ha a szerver megjelenítette a SAVLIB parancs parancssorát, akkor adja meg az STRLIB és az OMITLIB parancsokat a 3. lépésnek megfelelően.

**Megjegyzés:** Ha a szervert ezzel az adathordozó készlettel állítja vissza, akkor két RSTLIB SAVLIB(\*NONSYS, \*ALLUSR vagy \*IBM) parancsra lesz szüksége.

# **Független ASP-k mentése**

| | | | | |

| | A független háttértárakat (az iSeries navigátorban független lemeztárként ismertek) önállóan is mentheti, valamint a teljes rendszermentés [\(GO SAVE parancs 21. menüpontja\)](#page-32-0) vagy az összes felhasználói adat mentésének [\(GO SAVE parancs 23. menüpontja\)](#page-33-0) részeként. Bármelyik eset is áll fenn, a mentési művelet végrehajtása előtt elérhetővé kell tenni a független ASP-ket. Olvassa el a következő forgatókönyveket, és válassza ki az igényeinek legjobban megfelelő beállítást.

### **Aktuális ASP csoport mentése** |

Az aktuális független ASP csoport mentését a következő parancsokkal hajtsa végre (elsődleges ASP és | minden hozzátartozó másodlagos ASP-k). |

- 1. SETASPGRP ASPGRP(*elsődleges-ASP-neve*)
- 2. SAVSECDTA ASPDEV(\*CURASPGRP)
- 3. SAVLIB LIB(\*ALLUSR) ASPDEV(\*CURASPGRP)
- 4. Távolítsa el (unmount) a QDEFAULT felhasználó által megadott fájlrendszereket az aktuális független ASP csoportból.
- 5. SAV OBJ(('/dev/\*')) UPDHST(\*YES) ASPDEV(\*CURASPGRP)
- 6. Helyezze vissza a QDEFAULT felhasználó által megadott fájlrendszereket, amelyeket az előző lépésben eltávolított.

#### **UDFS ASP mentése**

| | | | | |

| |

| | | | |

> | | | | | | | | | | | |

> | | |

> | |

> |

| | | |

|

Az UDFS ASP mentéséhez hajtsa végre a következő parancsokat.

- 1. SAVSECDTA ASPDEV(ASP-neve) |
- 2. Távolítsa el (unmount) a QDEFAULT felhasználó által megadott fájlrendszereket a mentésre kerülő UDFS ASP-ből.
- 3. SAV OBJ(('/dev/\*')) UPDHST(\*YES) ASPDEV(ASP-neve)
- 4. Helyezze vissza a QDEFAULT felhasználó által megadott fájlrendszereket, amelyeket az előző lépésben eltávolított.

#### **Független ASP-k mentése a teljes rendszermentés (21. menüpont) részeként**

Ha elérhetővé tett független ASP-ket, akkor belefoglalhatók a 21. menüponttal történő mentésbe. Kövesse [A](#page-34-0) [GO SAVE használata: 21., 22. és 23. menüpontok](#page-34-0) cím alatt található menetrendet, és ne felejtse el a többlet követelményeket, ha fürtözött környezetben dolgozik. Mielőtt befejezné az alrendszereket és korlátozná a L szervert, ellenőrizze, hogy az aktuális feladata nem használ-e integrált fájlrendszerbeli objektumokat a független ASP-ben. Ne hajtsa végre a SETASPGRP parancsot sem, a 21. menüpont végrehajtja a rendelkezésre álló független ASP mentéséhez szükséges parancsokat. A [Teljes szerver mentése: 21.](#page-32-0) [menüpont](#page-32-0) cím alatt felsorolt parancsokon túlmenően a szerver még a következő parancsokat is végrehajtja L minden egyes rendelkezésre álló ASP csoporton a 21. menüpont szerinti mentés során: L

- v SETASPGRP ASPGRP(*asp-csoport-neve*)
- | SAVLIB LIB(\*NONSYS) ASPDEV(\*CURASPGRP)
- | SAV OBJ(('/dev/\*')) UPDHST(\*YES) ASPDEV(\*CURASPGRP)

A szerver azután végrehajtja a következő parancsot minden rendelkezésre álló, felhasználó által megadott fájlrendszer (UDFS) háttértárra (ASP).

v SAV OBJ(('/dev/\*')) UPDHST(\*YES) ASPDEV(udfs-asp-neve)

A szerver végrehajtja a CHKTAP ENDOPT(\*UNLOAD) parancsot is az utolsó SAV parancs feldolgozása  $\mathbf{L}$ után.

#### **Független ASP-k mentése az összes felhasználói adat mentésekor (23. menüpont)**

Ha elérhetővé tett független ASP-ket, akkor belefoglalhatók a 23. menüponttal történő mentésbe. Kövesse [A](#page-34-0) | [GO SAVE használata: 21., 22. és 23. menüpontok](#page-34-0) cím alatt található menetrendet, és ne felejtse el a többlet | követelményeket, ha fürtözött környezetben dolgozik. Mielőtt befejezné az alrendszereket és korlátozná a szervert, ellenőrizze, hogy az aktuális feladata nem használ-e integrált fájlrendszerbeli objektumokat a független ASP-ben. Ne hajtsa végre a SETASPGRP parancsot sem, a 23. menüpont végrehajtja a rendelkezésre álló független ASP mentéséhez szükséges parancsokat. A [Felhasználói adatok mentése: 23.](#page-33-0) [menüpont](#page-33-0) cím alatt felsorolt parancsokon túlmenően a szerver még a következő parancsokat is végrehajtja minden egyes rendelkezésre álló ASP csoporton a 23. menüpont szerinti mentés során: | |

- v SETASPGRP ASPGRP(*asp-csoport-neve*)
- | SAVLIB LIB(\*ALLUSR) ASPDEV(\*CURASPGRP)
- | SAV OBJ(('/dev/\*')) UPDHST(\*YES) ASPDEV(\*CURASPGRP)

A szerver azután végrehajtja a következő parancsot minden rendelkezésre álló, felhasználó által megadott | fájlrendszer (UDFS) háttértárra (ASP). |

| • SAV OBJ(('/dev/\*')) UPDHST(\*YES) ASPDEV(udfs-asp-neve)

A szerver végrehajtja a CHKTAP ENDOPT(\*UNLOAD) parancsot is az utolsó SAV parancs feldolgozása után.

**Példa független ASP-k mentési sorrendjére GO SAVE parancs 21. és 23. menüpontja esetén**

Amikor a teljes rendszermentést (21. menüpont) vagy az összes felhasználói adat mentését (23. menüpont) választja, a független lemeztárak mentése ábécé sorrend szerint történik. A másodlagos ASP-k mentése a hozzájuk tartozó elsődleges háttértárakkal egyetemben történik.

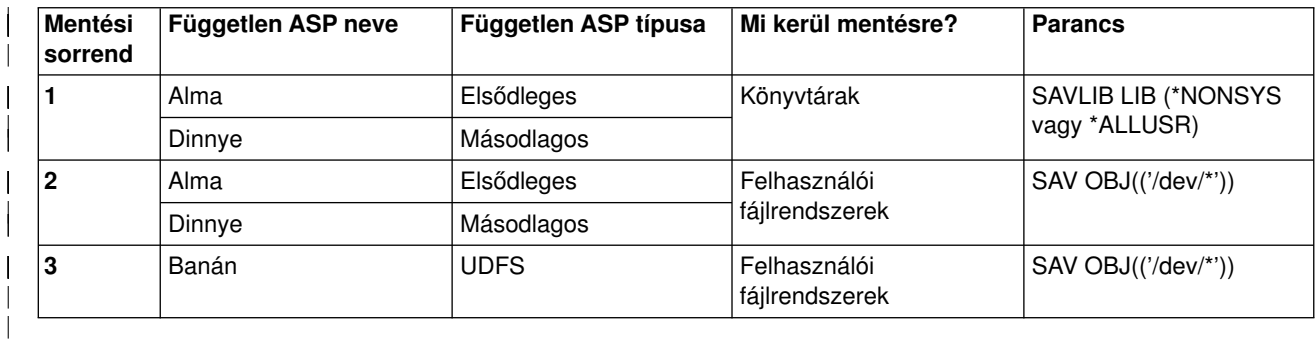

# **Mentési fájlok mentése**

<span id="page-55-0"></span>| |

| | | |

| | |

| | | | | |

| | | | | |

| | |

| | | | |

| | | | | | |

A szerver egyes részeinek mentését eltávolítható mentési adathordozó helyett elvégezheti egy mentési fájlba is. Természetesen a mentési fájlt is el kell menteni időnként egy eltávolítható adathordozóra.

A mentési fájl tartalmát kétféleképpen mentheti el:

- v A "Mentési fájl adatainak mentése (SAVSAVFDTA) parancs" rész írja le, hogyan kell elmenteni a mentési fájl adatait úgy, mintha azokat közvetlenül az adathordozóra mentette volna.
- A "Mentési fájl adatai (SAVFDTA) paraméter" rész írja le, hogyan kell a SAVFDTA paraméter használatával a teljes mentési fájlt adathordozóra menteni. A mentési fájl objektumainak visszaállítása előtt a teljes mentési fájlt vissza kell állítania.

### **Mentési fájl adatainak mentése (SAVSAVFDTA) parancs**

A Mentési fájl adatainak mentése (SAVSAVFDTA) paranccsal mentheti el az objektumokat úgy, mintha azokat a szerver közvetlenül az adathordozóra mentette volna. Például: tegyük fel, hogy a következő parancsot használja egy könyvtár elmentéséhez:

SAVLIB LIB(LIBA) DEV(\*SAVF) SAVF(LIBB/SAVFA)

SAVSAVFDTA SAVF(LIBB/SAVFA) DEV(adathordozó-eszköz-neve)

A LIBA könyvtárat visszaállíthatja az adathordozó kötetről vagy a mentési fájlból is az RSTLIB parancs segítésével. A SAVSAVFDTA parancs használatakor magát a mentési fájl objektumot a rendszer nem menti el.

### **Mentési fájl adatai (SAVFDTA) paraméter**

A mentési fájl adatai (SAVFDTA) paramétert a SAVLIB, a SAVOBJ és a SAVCHGOBJ paranccsal használhatja. Ha megadja a SAVFDTA(\*YES) paramétert, akkor a szerver a mentési fájlt és annak tartalmát is elmenti a mentési adathordozóra. A mentési fájl adathordozó másolatáról nem lehet egyedi objektumokat visszaállítani. Először a mentési fájlt kell visszaállítania, majd a mentési fájl objektumait.

A SAVFDTA(\*YES) paraméterre az alábbi korlátozások vonatkoznak:

- v Ha a mentési fájl egy előző verziójú szerver számára menti el, akkor a szerver a mentési fájlt az előző kiadás formátumában menti el. A mentési fájl objektumai abban a kiadási formátumban maradnak, amely az objektumok mentési fájlba mentésekor megadásra került.
- v Ha a mentési művelet mentési adathordozója ugyanaz a mentési fájl, akkor a szerver csak a mentési fájl leírását menti el. A szerver egy CPI374B, SAVFDTA(\*YES) figyelmen kívül hagyva a <fájlnév> fájlnál a <könyvtárnév> könyvtárban üzenetet küld, és a folytatja a mentési műveletet.

#### <span id="page-56-0"></span>**Biztonsági adatok mentése** |

#### **SAVSYS vagy SAVSECDTA parancs** |

A SAVSYS és a Biztonsági adatok mentése (SAVSECDTA) paranccsal az alábbi biztonsági adatokat mentheti el: |

v Felhasználói profilok

 $\blacksquare$ |

| | | | |

> | | | |

> | | |

> | | | |

L

| | | | |

 $\overline{\phantom{a}}$  $\overline{\phantom{a}}$ 

> | | |

- v Magánjogosultságok |
- | · Jogosultsági listák
- | Jogosultság gyűjtők

A SAVSYS és SAVESECDTA parancsokkal független ASP-k objektumainak magánjogosultságait mentheti el. | |

A szerver további biztonsági adatokat tárol minden egyes objektummal. A szerver ezeket a biztonsági | adatokat az objektum mentésekor menti el:

- Nyilvános jogosultság
- v Tulajdonos és tulajdonos jogosultság
- v Elsődleges csoport és elsődleges csoport jogosultság
- v Objektumhoz kapcsolt jogosultságlista

A biztonsági adatok mentésekor a parancs nem követeli meg, hogy a rendszer korlátozott állapotban legyen. A biztonsági adatok mentése közben viszont nem lehet felhasználói profilokat törölni. Ha a biztonsági adatok mentése közben módosítja a felhasználói profilokat vagy ad meg jogosultságokat, akkor az elmentett információk nem biztos hogy tükrözni fogják a módosításokat.

Ha csökkenteni szeretné a nagy felhasználói profilok méretét, akkor végezze el az alábbiakat: L

- v Adja át egyes objektumok tulajdonjogát más felhasználói profiloknak.
- v Távolítsa el a felhasználói profil néhány objektumának magánjogosultságát.

A szerver az objektumok jogosultság információit a /QNTC fájlrendszerekben tárolja. Az Integration for Windows Server információk leírják, hogyan kell az Integration for Windows Server biztonsági adatait elmenteni.

#### **Megjegyzés!**

Ha a QSYS könyvtár objektumainak védelméhez jogosultságlistákat használ, akkor írnia kell egy olyan programot, amely ezekből az objektumokból fájlt készít. Ezt a fájlt is vegye bele a mentésbe. Az objektum és a jogosultságlista közötti társítás a visszaállítási művelet során elveszik, mivel a QSYS könyvtár a felhasználói profilok visszaállítása előtt kerül visszaállításra. Olvassa el a ″Mit kell tudni a

felhasználói profilok visszaállításáról?" részt a Rendszermentés és visszaállítás című könyvből.

#### **QSRSAVO API** |

A felhasználói profilok mentéséhez használhatja a [Save Objects List](#page-62-0) (QSRSAVO) API-t. |

# **Konfigurációs információk mentése**

A konfigurációs objektumok elmentéséhez használja a Konfiguráció mentése (SAVCFG) vagy a Rendszer mentése (SAVSYS) parancsot. A SAVCFG parancs futtatásához a rendszernek nem kell korlátozott állapotban lennie. Mindenesetre ha a rendszer aktív, akkor a SAVCFG parancs kihagyja az alábbi konfigurációs objektumokat:

- <span id="page-57-0"></span>• Azok az eszközök, amelyeket a szerver éppen létrehoz.
- Azok az eszközök, amelyeket a szerver éppen töröl.
- A társított rendszererőforrás kezelő objektumot használó eszközök.

Ha a SAVCFG vagy a SAVSYS paranccsal menti el a konfigurációt, akkor a szerver az alábbi típusú objektumokat menti el:

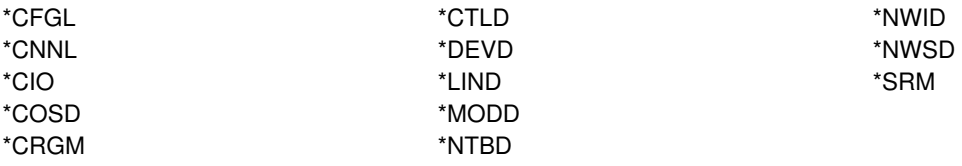

**Megjegyzés:** Azt gondolhatja, hogy rendszerváltozók és a hálózati attribútumok is konfigurációs információk. A szerver az ilyen típusú információkat viszont nem konfigurációs objektumokban tárolja. A SAVCFG parancs nem menti el a rendszerinformációkat. A SAVSYS parancs azért menti el, mert a szerver a QSYS könyvtárban tárolja azokat.

### **Licencprogramok mentése**

A licencprogramokat a SAVLIB vagy a Licencprogramok mentése (SAVLICPGM) paranccsal mentheti el. Ezeket a módszereket kétféle célból használhatja sikerrel:

- v Ha a licencprogramokat helyreállításhoz menti el, akkor használja a SAVLIB parancsot. A SAVLIB LIB(\*IBM) paranccsal elmentheti csak azokat a könyvtárakat, amelyek licencprogramokat tartalmaznak. Vagy elmentheti a licencprogramokat tartalmazó könyvtárakat az egyéb könyvtárak mentésekor is a SAVLIB LIB(\*NONSYS) paraméter megadásával.
- v Ha a licencprogramokat azért menti el, hogy a szervezet többi szerverére szétossza azokat, akkor használja a SAVLICPGM parancsot. A SAVLICPGM parancs kimenetének használhat egy mentési fájlt. A mentési fájlt pedig elküldheti a kommunikációs hálózaton.

A licencprogramok elmentéséről és szétosztásáról a szervereken a Központi hely elosztása részben talál információkat.

# **Rendszeradatok és kapcsolódó felhasználói adatok mentésének módszerei**

A felhasználói adatokat és a rendszeradatokat a legegyszerűbben a GO SAVE parancs 22-es menüpontjával mentheti el. Ez a menüpont az összes rendszeradatot és kapcsolódó felhasználói adatot elmenti.

Az alábbi parancsokkal manuálisan mentheti el a szerver és a felhasználók adatait:

- SAVSECDTA (Biztonsági adatok mentése)
- SAVCFG (Konfiguráció mentése)
- SAV (Mentés)
- SAVLIB (Könyvtár mentése)
- SAVLICPGM (Licencprogramok mentése)

*Táblázat: 17. Rendszeradatok és kapcsolódó felhasználói adatok mentésének módjai, CL parancsai és API-jai*

**Rendszeradatok és kapcsolódó felhasználói adatok mentésének módjai**

*Táblázat: 17. Rendszeradatok és kapcsolódó felhasználói adatok mentésének módjai, CL parancsai és API-jai (Folytatás)*

Az alábbi részekben a rendszeradatok és a kapcsolódó felhasználói adatok mentésének módjait magyarázzuk:

- v "Biztonsági adatok mentésének módjai"
- v ["QSYS konfigurációs objektumok mentésének módszerei" oldalszám: 54](#page-59-0)
- v ["OS/400 választható könyvtárak \(QHLPSYS, QUSRTOOL\) mentésének módjai" oldalszám: 55](#page-60-0)
- v ["Licencprogram könyvtárak mentésének módjai \(QRPG, QCBL, Qxxxx\)" oldalszám: 55](#page-60-0)

#### **CL parancsok és API-k a rendszeradatok és a kapcsolódó felhasználói adatok mentéséhez**

Az alábbi hivatkozások részletes adatokat tartalmaznak a különböző mentési parancsokról és mentési API-król:

- QSRSave API az API kézikönyvben
- v QSRSAVO API az API kézikönyvben
- SAV parancs a CL kézikönyvben
- SAVCFG parancs a CL kézikönyvben
- SAVCHGOBJ parancs a CL kézikönyvben
- SAVDLO parancs a CL kézikönyvben
- SAVLIB parancs a CL kézikönyvben
- SAVOBJ parancs a CL kézikönyvben
- SAVSAVFDTA parancs a CL kézikönyvben
- SAVSECDTA parancs a CL kézikönyvben
- SAVSYS parancs a CL kézikönyvben
- SAVLICPGM parancs a CL kézikönyvben

### **Biztonsági adatok mentésének módjai**

*Táblázat: 18. Információk a biztonsági adatokról*

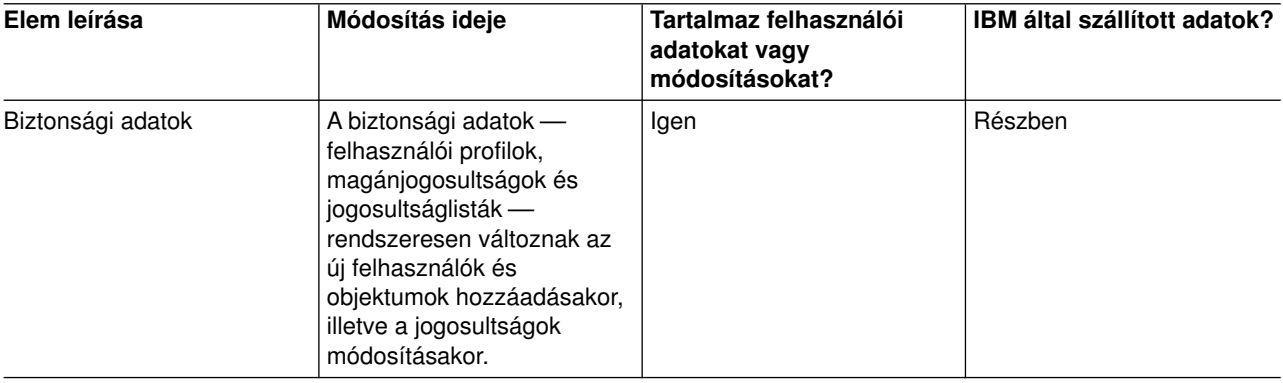

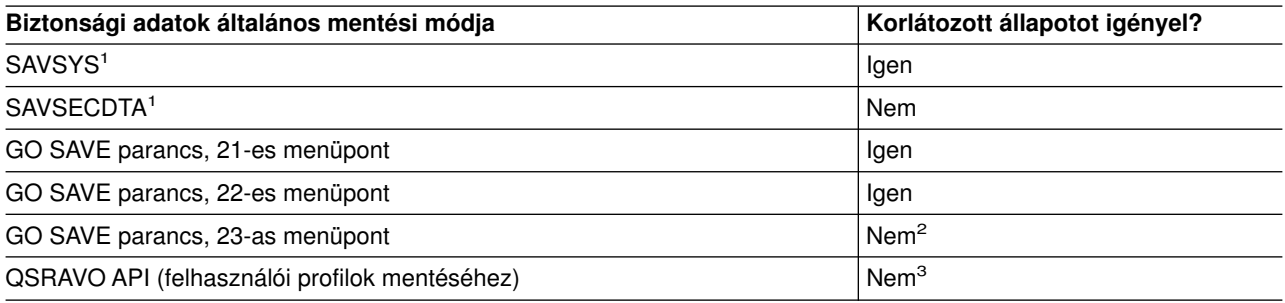

#### **Megjegyzés:**

- <span id="page-59-0"></span>**<sup>1</sup>** A SAVSYS és SAVSECDTA parancsok nem mentik el a QNTC fájlrendszerek objektumainak jogosultsági információit. A szerver a Windows szerver objektumokkal menti el a jogosultsági információkat.
- **<sup>2</sup>** A GO SAVE parancs 23-as menüpontjának használatakor a rendszer alapértelmezésben korlátozott állapotba helyezi a szervert. Ha kiválasztja a kérés beállítást, akkor kiléphet abból a képernyőből, amely a szervert korlátozott állapotba helyezi.

**Fontos:** Az olyan eljárásoknál, amelyekhez a szervernek nem kell korlátozott állapotban lennie, ellenőriznie kell, hogy a szerver megkapja-e az információk mentéséhez szükséges zárolásokat. Ha több könyvtárat, dokumentumot vagy katalógust ment, akkor a szervert korlátozott állapotba kell állítania, kivéve ha a [mentés aktív állapotban funkciót használja.](#page-114-0)

**<sup>3</sup>** Ha a felhasználói profilokat a QSRAVO API-val szeretné elmenteni, akkor rendelkeznie kell a \*SAVSYS különleges jogosultsággal.

A ["Biztonsági adatok mentése" oldalszám: 51](#page-56-0) rész írja le, hogyan kell a felhasználók és az objektumok jogosultság adatainak mentését elvégezni.

### **QSYS konfigurációs objektumok mentésének módszerei**

*Táblázat: 19. QSYS konfigurációs objektumok*

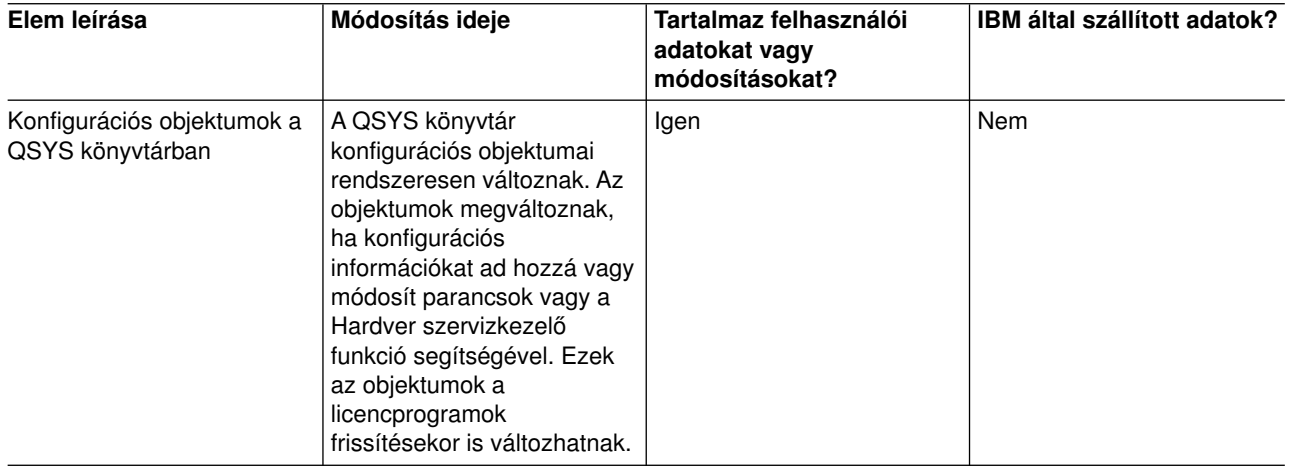

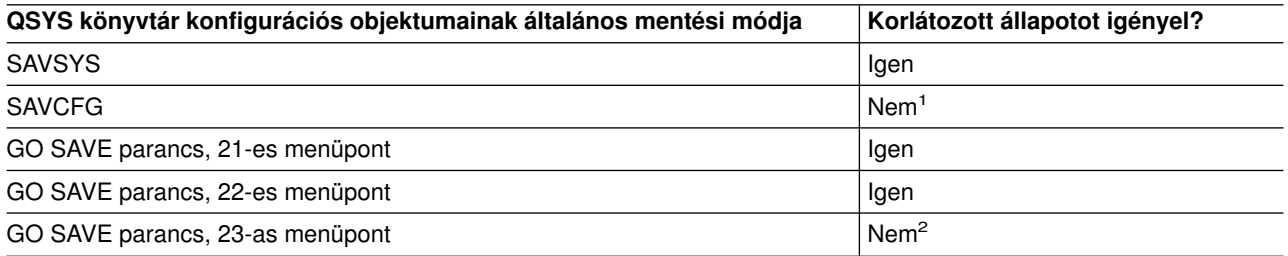

- **<sup>1</sup> Fontos:** Az olyan eljárásoknál, amelyekhez a szervernek nem kell korlátozott állapotban lennie, ellenőriznie kell, hogy a szerver megkapja-e az információk mentéséhez szükséges zárolásokat. Ha több könyvtárat, dokumentumot vagy katalógust ment, akkor a szervert korlátozott állapotba kell állítania, kivéve ha a [mentés aktív állapotban funkciót használja.](#page-114-0)
- **<sup>2</sup>** A GO SAVE parancs 23-as menüpontjának használatakor a rendszer alapértelmezésben korlátozott állapotba helyezi a szervert. Ha kiválasztja a kérés beállítást, akkor kiléphet abból a képernyőből, amely a szervert korlátozott állapotba helyezi.

<span id="page-60-0"></span>A ["Konfigurációs információk mentése" oldalszám: 51](#page-56-0) rész a konfigurációs objektumok mentésének módjáról tartalmaz információkat.

### **OS/400 választható könyvtárak (QHLPSYS, QUSRTOOL) mentésének módjai**

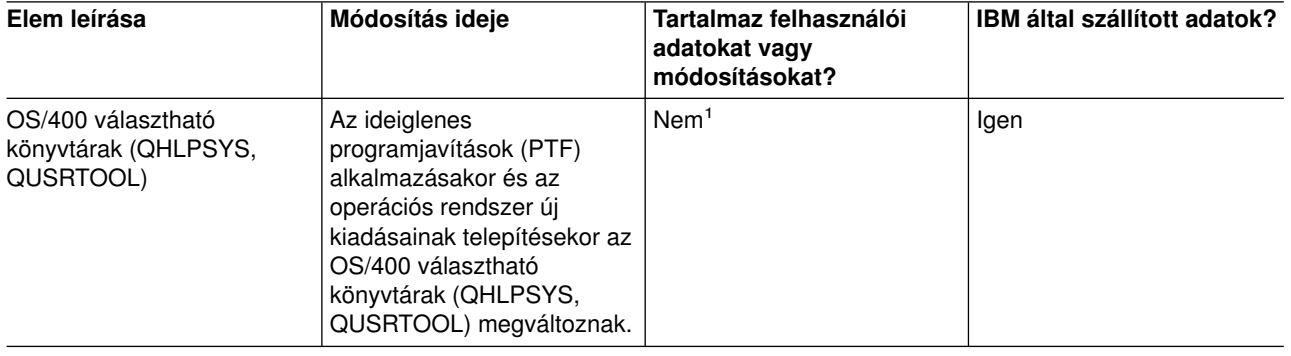

*Táblázat: 20. OS/400 választható könyvtárak (QHLPSYS, QUSRTOOL)*

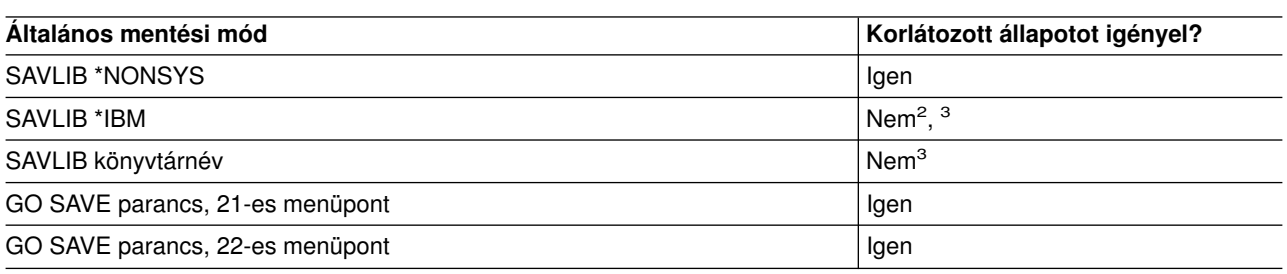

**<sup>1</sup>** Az IBM által szállított könyvtárakban vagy mappákban ne tároljon felhasználói adatokat, az itt található objektumokat ne módosítsa. Az operációs rendszer új kiadásának telepítése tönkreteheti ezeket a módosításokat. Ha módosításokat végez az ezekben a könyvtárakban található objektumokon, akkor a módosításokat jegyezze fel egy naplóba.

- **<sup>2</sup>** Nem kötelező a szervert korlátozott állapotba helyezni, de ajánlott.
- **<sup>3</sup> Fontos:** Az olyan eljárásoknál, amelyekhez a szervernek nem kell korlátozott állapotban lennie, ellenőriznie kell, hogy a szerver megkapja-e az információk mentéséhez szükséges zárolásokat. Ha több könyvtárat, dokumentumot vagy katalógust ment, akkor a szervert korlátozott állapotba kell állítania, kivéve ha a [mentés aktív állapotban funkciót használja.](#page-114-0)

A ["Könyvtárak mentése SAVLIB paranccsal" oldalszám: 45](#page-50-0) rész a könyvtárak mentését írja le. Az információk tartalmazzák a különleges SAVLIB paramétereket és a könyvtárak kiválasztásának módját a szerveren.

### **Licencprogram könyvtárak mentésének módjai (QRPG, QCBL, Qxxxx)**

*Táblázat: 21. Licencprogram könyvtárak (QRPG, QCBL, Qxxxx) információi*

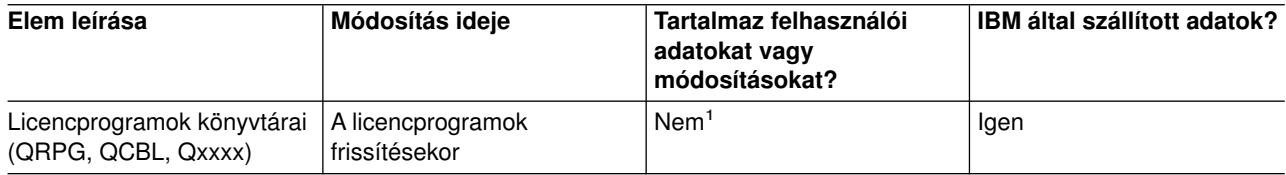

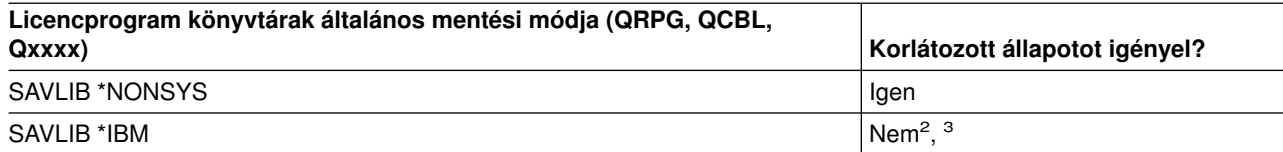

<span id="page-61-0"></span>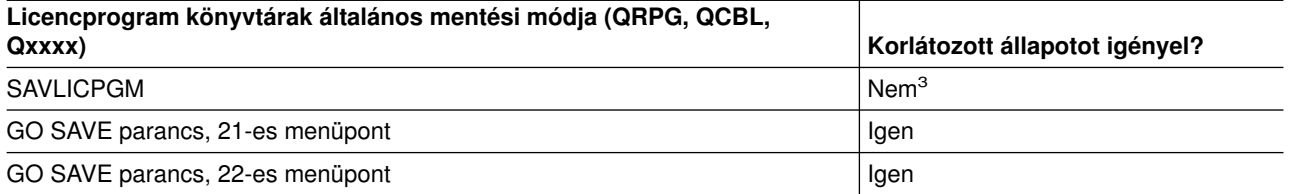

- **<sup>1</sup>** Az IBM által szállított könyvtárakban vagy mappákban ne tároljon felhasználói adatokat, az itt található objektumokat ne módosítsa. Az operációs rendszer új kiadásának telepítése tönkreteheti ezeket a módosításokat. Ha módosításokat végez az ezekben a könyvtárakban található objektumokon, akkor a módosításokat jegyezze fel egy naplóba.
- **<sup>2</sup>** Nem kötelező a szervert korlátozott állapotba helyezni, de ajánlott.
- **<sup>3</sup> Fontos:** Az olyan eljárásoknál, amelyekhez a szervernek nem kell korlátozott állapotban lennie, ellenőriznie kell, hogy a szerver megkapja-e az információk mentéséhez szükséges zárolásokat. Ha több könyvtárat, dokumentumot vagy katalógust ment, akkor a szervert korlátozott állapotba kell állítania, kivéve ha a [mentés aktív állapotban funkciót használja.](#page-114-0)

A ["Licencprogramok mentése" oldalszám: 52](#page-57-0) rész a licencprogramok mentéséről tartalmaz információkat.

# **Szerver felhasználói adatainak mentése**

A felhasználói adatok azok az adatok, amelyeket a szerverre bevisz, így az alábbiak is:

- Felhasználói profilok
- v Magánjogosultságok
- Konfigurációs objektumok
- v Felhasználói adatokat tartalmazó IBM könyvtárak (QGPL, QUSRSYS, QS36F, #LIBRARY)
- v Felhasználói könyvtárak (LIBA, LIBB, LIBC, LIBxxxx)
- Dokumentumok és mappák
- Elosztási objektumok
- Könyvtárak felhasználói objektumai

Az alábbi részekben részletes információkat talál a különböző felhasználói adatok elmentéséről.

- v "Objektumok mentése a SAVOBJ paranccsal"
- v ["Csak a módosított objektumok mentése" oldalszám: 58](#page-63-0)
- v ["Adatbázisfájlok mentése" oldalszám: 61](#page-66-0)
- v ["Naplózott objektumok mentése" oldalszám: 64](#page-69-0)
- v ["Naplók és naplófogadók mentése" oldalszám: 64](#page-69-0)
- v ["Fájlrendszerek mentése" oldalszám: 65](#page-70-0)
- v ["Felhasználói fájlrendszerek mentése" oldalszám: 82](#page-87-0)
- v ["Dokumentumkönyvtári objektumok mentése \(DLO\)" oldalszám: 85](#page-90-0)
- v ["Spool fájlok mentése" oldalszám: 88](#page-93-0)
- v ["Iroda szolgáltatási információk mentése" oldalszám: 89](#page-94-0)

A ["Felhasználói adatok mentésének módjai" oldalszám: 91](#page-96-0) rész a felhasználói adatok mentésének számos módját leírja. Bemutatja a GO SAVE parancsot, a mentési parancsokat és az API-kat.

# **Objektumok mentése a SAVOBJ paranccsal**

A szerver objektumainak mentéséhez használja a (SAVOBJ) parancsot. Több objektum mentéséhez használhatja a QSRSAVO API-t is.

<span id="page-62-0"></span>Ha nem adja meg a tárterület felszabadítását, akkor ennek a parancsnak nincs hatása az objektumokra (leszámítva a módosítási történet frissítését). Ennek a parancsnak a LIB paraméterében általános értékeket is megadhat. Több párhuzamos SAVOBJ műveletet is futtathat ugyanazon a könyvtáron (beleértve a QSRSAVO API-t is).

A SAVOBJ parancs használata előtt olvassa el az alábbi információkat:

- v Az ["Objektumok mentésének méretkorlátozásai" oldalszám: 5](#page-10-0) rész a mentési folyamat korlátozásait írja le.
- v A "Több objektum mentése a SAVOBJ paranccsal" rész több objektum párhuzamos mentésének módját írja le.
- v A "QSRSAVO API" rész a QSRSAVO API rövid magyarázatát tartalmazza hivatkozással az API leírásra.
- v Az "Objektumok, amelyek tartalma nem kerül mentésre" rész írja le, hogy a SAVOBJ parancs hogyan működik az egyes objektumoknál.

### **Több objektum mentése a SAVOBJ paranccsal**

A SAVOBJ parancs paramétereivel többféleképpen is meg lehet adni több objektumot. Például:

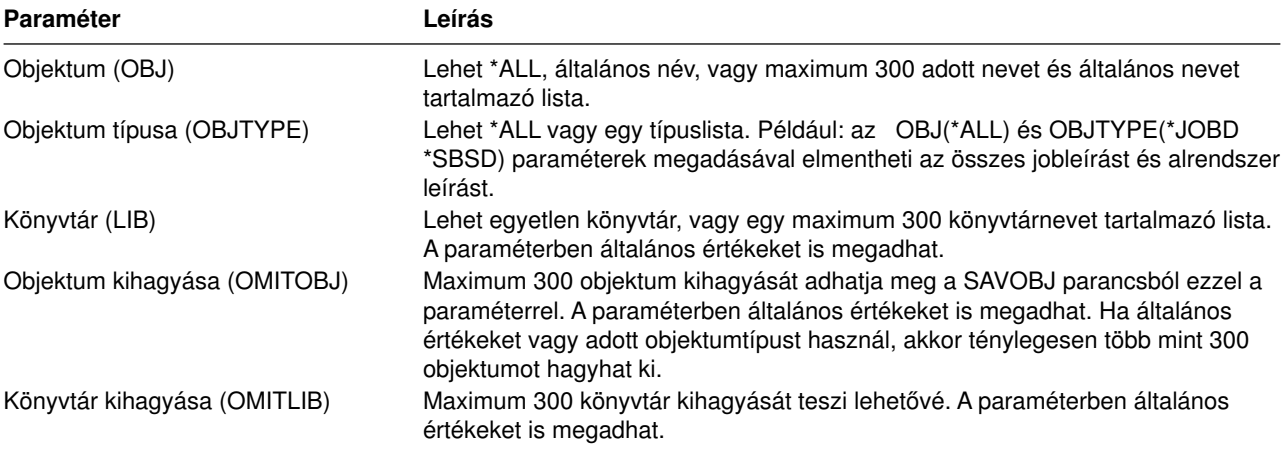

Ha több könyvtárból végzi a mentést, akkor megadhat objektumtípusokat, de objektumnévnek az OBJ(\*ALL) értéket kell megadnia. A könyvtárakat a rendszer olyan sorrendben dolgozza fel, amilyen sorrendben azok a könyvtár (LIB) paraméterben szerepelnek.

### **QSRSAVO API**

Több objektum mentéséhez használhatja az Objektumlisták mentése (QSRSAVO) alkalmazásprogram illesztőt (API). A QSRSAVO API hasonlít a SAVOBJ parancshoz azzal a kivétellel, hogy minden egyes objektumnévhez adott objektumtípus társítását teszi lehetővé. Így pontosabban megadhatja a mentendő objektumokat egyetlen parancsban. A QSRSAVO API segítségével felhasználói profilokat is menthet. Erről az API-ról és a további API-król a Rendszer API kézikönyvben talál információkat. A QSRSAVO API-ról részletes információkat talál az API leírásban.

#### **Objektumok, amelyek tartalma nem kerül mentésre**

Vannak olyan objektumtípusok, amelyeknek a szerver csak az objektumleírását menti el, az objektum tartalmát nem. Az alábbi táblázat ezeket az objektumokat mutatja:

| <b>Objektumtípus</b>     | Nem mentett tartalom                                                                                                    |
|--------------------------|----------------------------------------------------------------------------------------------------|
| Adatsorok (*DTAQ)        | Adatsor bejegyzések                                                                                                    |
| Jobsorok (*JOBQ)         | Jobok                                                                                                    |
| Naplók (*JRN)            | Aktuálisan naplózott objektumok listája. Társított naplófogadók listája.                                                                                                    |
| Logikai fájlok (*FILE)   | A logikai fájlokat alkotó fizikai fájlokat a rendszer a logikai fájlok mentésekor nem<br>menti el. A logikai fájlok által birtokolt hozzáférési útvonalakat a rendszer elmenti a<br>fizikai fájllal, ha a mentési parancsban a hozzáférési út (*YES) meg van adva. |
| Uzenetsorok (*MSGQ)      | Üzenetek                                                                                                    |
| Kimeneti sorok (*OUTQ)   | Spool fájlok                                                                                                    |
| Mentési fájl (*SAVF)     | Ha a SAVFDTA(*NO) paraméter meg van adva.                                                                                                    |
| Felhasználói sor (*USRQ) | Felhasználói sor bejegyzések                                                                                                    |

<span id="page-63-0"></span>*Táblázat: 22. Objektumtípusok, amelyek tartalmát a rendszer nem menti el*

### **Csak a módosított objektumok mentése**

A csak a módosított objektumok mentése funkcióval csökkentheti a felhasználásra kerülő mentési adathordozó méretet. A mentési folyamat időben is rövidebb lesz.

A ["Dokumentumkönyvtári objektumok mentése \(DLO\)" oldalszám: 85](#page-90-0) rész leírja, hogyan kell a SAVDLO paranccsal a dokumentum könyvtár objektumok módosításait elmenteni.

A SAVCHGOBJ parancs használatáról az alábbi részekben talál részletes információkat:

- v A "Megváltozott objektumok mentése (SAVCHGOBJ) parancs" rész leírja, hogyan kell a SAVCHGOBJ parancsot egy könyvtár több részén párhuzamosan használni.
- v A ["SAVCHGOBJ parancs további szempontjai" oldalszám: 59](#page-64-0) rész leírja, hogyan követheti az objektum módosításokat, illetve hogyan mentheti el az objektumokat.
- v A ["Megváltozott objektumok mentése naplózás használata esetén" oldalszám: 60](#page-65-0) rész leírja, hogyan lehet naplózás használata esetén elmenteni a módosított objektumokat.
- v A ["Szerver megváltozott objektum információinak frissítése a SAVCHGOBJ paranccsal" oldalszám: 60](#page-65-0) leírja, hogy a szerver hogyan frissíti az objektumok idő- és dátumpecsétjét.
- v A ["Könyvtárak megváltozott objektumainak mentése" oldalszám: 68](#page-73-0) rész további információkat tartalmaz a könyvtárak módosított objektumairól.
- v A ["Módosított dokumentumkönyvtári objektumok mentése" oldalszám: 86](#page-91-0) rész leírja, hogyan kell a módosított dokumentum könyvtár objektumokat elmenteni.

A Domino szerver mentéséről a [Lotus Domino reference library](http://www.ibm.com/eserver/iseries/domino/reports.htm) v kiadvány tájékoztat.

### **Megváltozott objektumok mentése (SAVCHGOBJ) parancs**

A Megváltozott objektumok mentése (SAVCHGOBJ) paranccsal mentheti el azokat az objektumokat, amelyek egy megadott időpont óta megváltoztak.

Az objektumok, objektumtípusok és könyvtárak megadásának kapcsolói hasonlóak a SAVOBJ parancs kapcsolóihoz:

- v Maximum 300 különböző könyvtárat adhat meg a LIB paraméterrel. Használhat adott vagy általános értékeket.
- v Maximum 300 könyvtárat hagyhat ki az OMITLIB paraméterrel. A paraméterben általános értékeket is megadhat.
- v Maximum 300 objektumot hagyhat ki az OMITOBJ paraméterrel. A paraméterben általános értékeket is megadhat.

<span id="page-64-0"></span>Egy könyvtáron több párhuzamos SAVCHGOBJ műveletet is végrehajthat. Ez akkor lehet hasznos, ha a könyvtár különböző részeit különböző adathordozó eszközökre kell egyszerre elmentenie, mint ahogy az az alábbi példában is látható:

```
SAVCHGOBJOBJ(A* B* C* $* #* @* ...L*) DEV(első-adathordozó-eszköz-neve)
LIB(könyvtárnév)
SAVCHGOBJOBJ(M* N* O* ...Z*) DEV(második-adathordozó-eszköz-neve)
LIB(könyvtárnév)
```
Az alábbi részekben további információkat talál a SAVCHGOBJ parancsról:

- v A "SAVCHGOBJ parancs további szempontjai" rész a SAVCHGOBJ parancs használatához elengedhetetlen információkat tartalmazza.
- v A ["Megváltozott objektumok mentése naplózás használata esetén" oldalszám: 60](#page-65-0) rész leírja, hogyan kell naplózás használata esetén elmenteni a megváltozott objektumokat.
- v A ["Szerver megváltozott objektum információinak frissítése a SAVCHGOBJ paranccsal" oldalszám: 60](#page-65-0) leírja, hogy a szerver hogyan frissíti az objektumok idő- és dátumpecsétjét.
- v A ["Felhasználói fájlrendszerek mentése" oldalszám: 82](#page-87-0) rész a létrehozott és kezelt fájlrendszerek mentését írja le.
- v A ["Iroda szolgáltatási információk mentése" oldalszám: 89](#page-94-0) rész az adatbázisokat, elosztott objektumokat és DLO-kat tartalmazó irodai szolgáltatás adatok mentését írja le.

### **SAVCHGOBJ parancs további szempontjai**

Ha a megváltozott objektumokat a mentési stratégia részeként menti el, akkor győződjön meg róla, hogy a teljes mentési műveletek közötti részletes mentési tevékenységek nincsenek-e hatással arra, hogy a SAVCHGOBJ parancs mit ment el. Ha a felhasználók esetenként egyedi objektumokat mentenek, akkor megadhatják az UPDHST(\*NO) paramétert. Így a felhasználók mentési műveletei nem lesznek hatással a teljes SAVCHGOBJ stratégiára.

**Megjegyzés:** A SAVCHGOBJ parancsot leginkább a REFDATE(\*SAVLIB) paraméterrel használják. Ha egy olyan új könyvtára van, amelyet még soha nem mentett el, akkor a SAVCHGOBJ REFDATE(\*SAVLIB) parancs ezt a könyvtárat nem menti el.

*SAVCHGOBJ parancs használata – Példa:* Tipikus környezetben használhatja hetente egyszer a SAVLIB parancsot, a SAVCHGOBJ parancsot pedig minden nap. Mivel a SAVCHGOBJ alapértelmezése az utolsó SAVLIB műveletből származik, ezért a SAVCHGOBJ parancs adathordozója hétközben növekszik.

Az alábbiak a SAVCHGOBJ parancs használatára mutatnak példát egy tipikus héten. Tegyük fel, hogy a teljes könyvtárat vasárnap este menti el, a SAVCHGOBJ parancsot pedig minden éjszaka használja a héten.

| <b>Nap</b> | Aznap megváltozott fájlok | Adathordozó tartalma              |
|------------|---------------------------|-----------------------------------|
| Hétfő      | FILEA, FILED              | FILEA, FILED                      |
| Kedd       | <b>FILEC</b>              | FILEA, FILEC, FILED               |
| Szerda     | FILEA, FILEF              | FILEA, FILEC, FILED, FILEF        |
| Csütörtök  | <b>FILEF</b>              | FILEA, FILEC, FILED, FILEF        |
| Péntek     | <b>FILEB</b>              | FILEA, FILEB, FILEC, FILED, FILEF |

*Táblázat: 23. SAVCHGOBJ parancs: Összesített*

Ha csütörtök reggel hiba adódik, akkor:

- 1. Állítsa vissza a könyvtárat vasárnap éjszakától.
- 2. Állítsa vissza az objektumokat a szerdai SAVCHGOBJ adathordozó kötetekről.

Ha az utolsó SAVLIB parancs óta megváltozott minden objektumot elment, akkor a helyreállítás könnyebbé válik. Csak a legutóbbi SAVCHGOBJ művelet utáni adathordozó köteteket kell visszaállítania.

<span id="page-65-0"></span>*Hivatkozási dátum és időmódosítása:* A parancs alapértelmezésben azokat az objektumokat menti el, amelyek a könyvtár legutóbbi SAVLIB paranccsal való elmentése óta megváltoztak. Megadhat más hivatkozási dátumot és időt is a SAVCHGOBJ parancs hivatkozási dátum (REFDATE) és hivatkozási idő (REFTIME) paraméterével. Így csak azok az objektumok kerülnek mentésre, amelyek az utolsó SAVCHGOBJ művelet óta megváltoztak.

Ez csökkenti a mentési művelet adathordozó- és idő igényét. Például:

| <b>Nap</b> | Aznap megváltozott fájlok | Adathordozó tartalma |  |
|------------|---------------------------|----------------------|--|
| Hétfő      | FILEA, FILED              | FILEA, FILED         |  |
| Kedd       | <b>FILEC</b>              | <b>FILEC</b>         |  |
| Szerda     | FILEA, FILEF              | FILEA, FILEF         |  |
| Csütörtök  | <b>FILEF</b>              | <b>FILEF</b>         |  |
| Péntek     | <b>FILEB</b>              | <b>FILEB</b>         |  |

*Táblázat: 24. SAVCHGOBJ parancs – Nem összesített*

A SAVCHGOBJ adathordozókat visszaállíthatja a legkorábbitól a legújabbig. Vagy megjelenítheti az összes adathordozó kötetet, és visszaállíthatja az egyes objektumok legfrissebb verzióját.

#### **Megváltozott objektumok mentése naplózás használata esetén**

Ha naplózást használ, akkor a szerver naplófogadókkal követi a naplózott objektumok módosításait. A Naplókezelés leírja, hogyan kell beállítani a naplózást.

Ha naplózza az adatterületeket, az adatsorokat vagy az adatbázis fájlokat, akkor nem biztos, hogy a megváltozott objektumok mentésekor ezeket a naplózott objektumokat is el szeretné menteni. A naplózott objektumok helyett inkább a naplófogadókat kell elmenteni.

A SAVCHGOBJ parancs naplózott objektumok (OBJJRN) paramétere határozza meg, hogy a rendszer elmenti-e a naplózott objektumokat. Ha a \*NO beállítást adja meg - ez az alapértelmezett -, akkor a szerver nem menti el azokat az objektumokat, amelyekre minkét alábbi állítás igaz:

- v A szerver naplózta az objektumot abban az időben, amelyet a SAVCHGOBJ parancs REFDATE és REFTIME paraméterében megadott.
- v Az objektum jelenleg is naplózás alatt áll.

Az OBJJRN paraméter csak a naplózott adatterületekre, adatsorokra és adatbázis fájlokra vonatkozik. Nem vonatkozik a naplózott integrált fájlrendszer (IFS) objektumokra.

### **Szerver megváltozott objektum információinak frissítése a SAVCHGOBJ paranccsal**

A szerver által tárolt megváltozott objektum információk a dátum- és az időpecsét. Az objektumok létrehozásakor a szerver a megváltozott mezőbe egy időpecsétet helyez. Az objektum módosításakor a szerver frissíti a dátum- és időpecsétet.

**Megjegyzés:** A ["Könyvtárak megváltozott objektumainak mentése" oldalszám: 68](#page-73-0) rész további információkat tartalmaz az objektum könyvtárak módosított objektum információiról.

A DSPOBJD parancsban adja meg a DETAIL(\*FULL) paramétert, ha meg szeretné jeleníteni egy adott objektum utolsó módosításának dátumát és idejét. A Fájlleírás megjelenítése (DSPFD) parancs az adatbázis memberek utolsó módosításának dátumát jeleníti meg.

Ha egy dokumentum könyvtár objektum utolsó módosításának dátumát szeretné megjeleníteni, akkor végezze el az alábbi lépéseket:

1. A DLO nevének és ASP-jének megjelenítéséhez használja a DLO név megjelenítése (DSPDLONAM) parancsot.

<span id="page-66-0"></span>2. Használja a DSPOBJD parancsot a rendszernév, az ASP dokumentum könyvtár nevének (például: a 2. ASP-nél QDOC0002) és a DETAIL(\*FULL) paraméter megadásával.

A dátumot és időt módosító néhány általános művelet:

- Létrehozás parancsok
- Módosítás parancsok
- Visszaállítás parancsok
- Hozzáadás és eltávolítás parancsok
- Napló parancsok
- v Jogosultság parancsok
- Objektumok áthelyezése vagy kétszerezése

Az alábbi műveletek végrehajtásakor a rendszer nem frissíti a dátumot és az időt:

- v *Üzenetsorok*. Ha a szerver üzenetet küld vagy üzenetet fogad.
- *Adatsor*. Ha a szerver bejegyzést küld vagy bejegyzést fogad.

Az IPL során a szerver minden jobsort és kimeneti sort módosít.

*Adatbázisfájlok és memberek információinak módosítása:* Az adatbázisfájloknál a SAVCHGOBJ parancs a fájlleírást és a megváltozott membereket menti el.

Vannak olyan műveletek, amelyek a fájl és a fájl membereinek módosítási dátumát és idejét megváltoztatják. Ilyen parancsok például a CHGOBJOWN, RNMOBJ és MOVOBJ parancsok. Ha öt vagy több membert tartalmazó fájlt ment, akkor a szerver módosítja a könyvtár módosítási dátumát, mert egy helyreállítási objektumot hoz létre a mentés teljesítményének növelése érdekében.

Csak a member dátumát és idejét módosítják azok a műveletek, amelyek csak a member jellemzőire vagy tartalmára vannak hatással: Például:

- v Fizikai fájl member törlése (CLRPFM) parancs használata.
- Member frissítése forrás bejegyzés segédprogrammal (SEU).
- Member frissítése felhasználói programmal.

A SAVCHGOBJ parancs a tipikus forrásfájlok mentésekor lehet hasznos. Egy forrásfájlnak általában sok membere van, és a membereknek csak egy kis százaléka változik naponta.

### **Adatbázisfájlok mentése**

Az egyedülálló adatbázisfájlok mentéséhez használja a SAVOBJ parancsot. A FILEMBR (fájl member) paraméterrel az alábbiakat mentheti el:

- Egy adatbázis fájl membereinek listája.
- Több fájl azonos membercsoportja.

A SAVOBJ parancs online információi leírják a FILEMBR paraméter használatát.

A SAVCHGOBJ parancs csak a fizikai fájlok megváltozott membereit menti el.

Ha adatbázisfájlokat ment, akkor a szerver az alábbi műveleteket végzi el:

*Táblázat: 25. Adatbázisfájlok mentése*

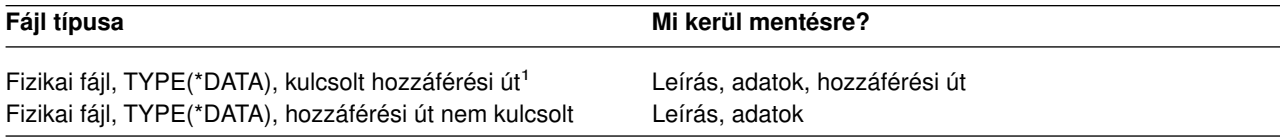

*Táblázat: 25. Adatbázisfájlok mentése (Folytatás)*

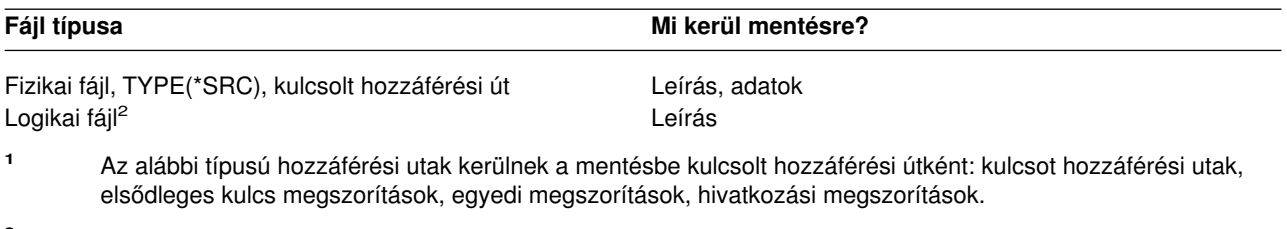

**<sup>2</sup>** Logikai fájl hozzáférési útjának mentéséhez mentse el a társított fizikai fájlokat a SAVLIB, SAVOBJ vagy SAVCHGOBJ paranccsal. Adja meg az ACCPTH(\*YES) paramétert.

A fájl leírása az alábbiakat tartalmazhatja:

- v Fájlhoz társított aktiválók és programok leírása, de nem maguk a programok. A programokat külön kell elmenteni.
- v Fájl megszorításainak meghatározásai.

Külön szempontokat kell figyelembe venni az olyan fájlok visszaállításánál, amelyekhez aktiváló programok vagy megszorítások vannak definiálva. Ha további információkra van szüksége arról, hogy a szerver hogyan állítja vissza az aktiválókkal és hivatkozási megszorításokkal rendelkező fájlokat, akkor olvassa el a

Rendszermentés és visszaállítás könyvet.

- v A "Hozzáférési utak mentése" rész leírja, hogyan lehet csökkenteni az adatbázisok helyreállításának idejét. Ha elmenti az adatbázisok hozzáférési útjait, akkor a szervernek nem kell ezeket újra létrehoznia a helyreállítás során.
- v A "Hivatkozási megszorításokkal rendelkező fájlok mentése" rész leírja, hogyan kell a hozzáférési utakhoz hasonlóan a hivatkozási megszorítás kapcsolattal rendelkező fájlokat elmenteni.

Ha egy adatbázisfájlt naplóz, akkor a ["Naplózott objektumok mentése" oldalszám: 64](#page-69-0) részben további információkat talál az olyan adatbázisfájlok mentéséről, amelyek naplózott objektumok.

#### **Hivatkozási megszorításokkal rendelkező fájlok mentése**

A hivatkozási megszorítások több fájlt kapcsolnak össze egy hálózatba, hasonlóan a hozzáférési út hálózatokhoz. Ezt tekinthetjük egy viszonyhálózatnak. Ha lehetséges, akkor a viszonyhálózatban lévő összes fájlt egyetlen mentési műveletben kell elmenteni.

Ha az egy viszonyhálózatban lévő fájlokat külön visszaállítási művelettel állítja vissza, akkor a szervernek ellenőriznie kell, hogy a kapcsolatok továbbra is fennállnak-e. Ezt a folyamatot elkerülheti, és növelheti a visszaállítás teljesítményét, ha a viszonyhálózatokat egyetlen műveletben menti el és állítja vissza.

A viszonyhálózatok visszaállításának szempontjairól a Rendszermentés és helyreállítás című könyvben talál részletes információkat.

#### **Hozzáférési utak mentése**

Ha adatbázisfájlt állít vissza, de az adatbázisfájl hozzáférési útját nem mentette el, akkor a szerver újraépíti a hozzáférési utat. Jelentősen csökkentheti a helyreállításhoz szükséges időt, ha elmenti a hozzáférési utakat. A hozzáférési utak mentése viszont növeli a mentési művelethez szükséges időt és adathordozó méretet.

Ha logikai fájlok által birtokolt hozzáférési utakat szeretne elmenteni, akkor a fizikai fájlok mentésekor adja meg az ACCPTH(\*YES) paramétert a SAVCHGOBJ, SAVLIB vagy SAVOBJ parancsnál. A fizikai fájlok mentésekor a szerver elmenti a hozzáférési utakat, mivel a fizikai fájl a hozzáférési úthoz társított adatokat tartalmaz. A logikai fájlok mentésekor a rendszer csak a logikai fájl leírását menti el.

A szerver akkor menti el a logikai fájlok által birtokolt, hivatkozási megszorításokhoz nem használt hozzáférési utakat, ha az alábbiak **mind** teljesülnek:

- v A fizikai fájlok mentési parancsában megadja az ACCPTH(\*YES) paramétert.
- v A logikai fájl minden alapul szolgáló fizikai fájlja azonos könyvtárban van, és mindegyikük mentésére azonos időpontban kerül sor ugyanazzal a mentési paranccsal.
- v A logikai fájl MAINT(\*IMMED) vagy MAINT(\*DLY).

A szerver csak akkor menti el a hozzáférési utat, ha az a mentési művelet időpontjában érvényes és nem sérült.

Ha nem forrás fizikai fájlt ment, akkor a szerver az alábbi hozzáférési utakat menti el, függetlenül attól, hogy az ACCPTH(\*YES) paramétert megadja-e:

- A fizikai fájl által birtokolt kulcsolt hozzáférési utak.
- Elsődleges kulcs megszorítások.
- Egyedi megszorítások.
- Hivatkozási megszorítások.

Ha az alap fizikai fájl és a logikai fájl különböző könyvtárakban van, akkor a szerver elmenti a hozzáférési utakat. Ezeknek a hozzáférési utaknak a helyreállítását viszont nem biztos hogy elvégzi a szerver. A

hozzáférési utak visszaállításáról a Rendszermentés és helyreállítás című könyvben talál információkat.

A "PÉLDA - Fájlok mentése a hálózatban" rész bemutat egy hálózati mentési fájl példát.

*PÉLDA - Fájlok mentése a hálózatban:* Az alábbi ábra a FILEA fizikai fájlt mutatja a LIB1 könyvtárban. A LIB1 könyvtár FILEB logikai fájlja és a LIB2 könyvtár FILEC logikai fájlja hozzáférési úttal rendelkezik a LIB1 könyvtár FILEA fizikai fájljához.

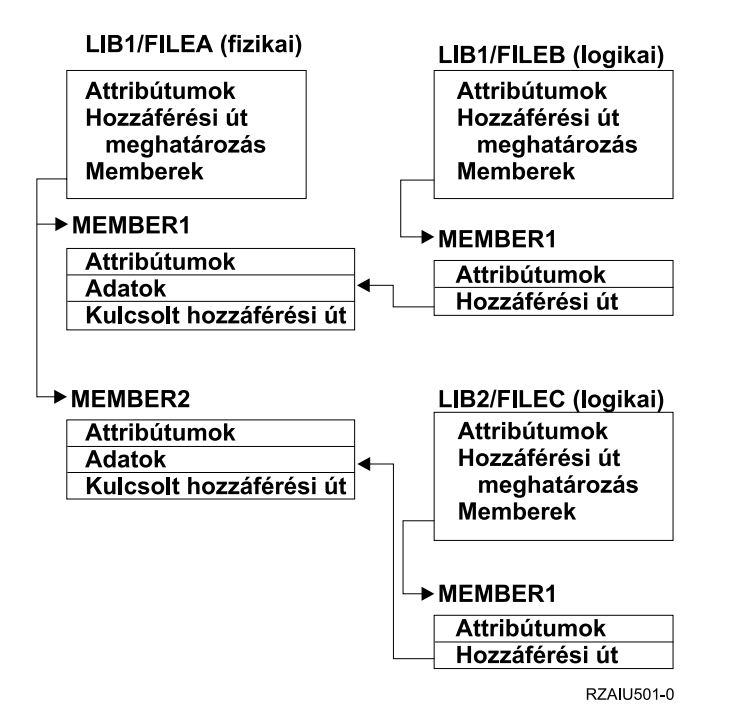

*Ábra: 5. Hozzáférési utak mentése*

<span id="page-69-0"></span>Az alábbi táblázat mutatja, hogy a különböző mentési parancsok ennek a fájlhálózatnak mely részeit mentik el:

| <b>Parancs</b> |                                  | Mi kerül mentésre?                             |
|----------------|----------------------------------|------------------------------------------------|
|                | SAVLIB LIB(LIB1)<br>ACCPTH(*YES) | FILEA: leírás, adatok, kulcsolt hozzáférési út |
|                |                                  | FILEB: leírás, hozzáférési út                  |
|                |                                  | FILEC: hozzáférési út                          |
|                | SAVOBJ OBJ(FILEA) LIB(LIB1)      | FILEA: leírás, adatok, kulcsolt hozzáférési út |
|                | ACCPTH(*YES)                     | FILEB: hozzáférési út                          |
|                |                                  | FILEC: hozzáférési út                          |
|                | SAVLIB LIB(LIB2)<br>ACCPTH(*YES) | FILEC: leírás                                  |

*Táblázat: 26. Fájlhálózat mentése*

# **Naplózott objektumok mentése**

A naplózott objektumok mentésekor a szerver minden egyes elmentett objektumról egy bejegyzést ad hozzá a naplóhoz. Ha egy objektumra elindítja a naplózást, akkor a naplózás elindítása után mentse el az adott objektumot. Ha új fizikai fájl membert ad hozzá a naplózott adatbázisfájlhoz, akkor mentse el az adatbázisfájlt. Ha egy IFS objektumot ad hozzá egy olyan könyvtárhoz, amelynek az örökölt naplózás attribútuma be van kapcsolva, akkor mentse el az IFS objektumot.

Az alábbi objektumokat naplózhatja:

- v Adatbázisfájlok
- Adatterületek
- v Adatsorok
- Byte folyamfájlok
- Könyvtárak
- Szimbolikus hivatkozások

A ["Parancsok az adott objektumtípusok elmentéséhez" oldalszám: 40](#page-45-0) rész ezeknek az objektumoknak a mentéséről tartalmaz információkat.

A naplózott objektumok kihagyásához használhatja a SAVCHGOBJ parancs OBJJRN paraméterét. Lásd: ["Megváltozott objektumok mentése naplózás használata esetén" oldalszám: 60.](#page-65-0)

Ha a fájlokat több szerveren osztja szét, akkor olvassa el a DB2 Multisystem for OS/400 kiadványt.

# **Naplók és naplófogadók mentése**

A felhasználói könyvtárakban lévő naplók és naplófogadók mentéséhez használja a SAVOBJ, SAVCHGOBJ, SAV vagy SAVLIB parancsot. A QSYS könyvtárban lévő naplók és naplófogadók elmentéséhez használja a SAVSYS parancsot.

A naplókat és a naplófogadókat akkor is elmentheti, ha éppen objektumok naplózását végzi velük. A mentési művelet mindig a naplófogadó elején kezdődik. Ha csatlakoztatott naplófogadót ment, akkor egy diagnosztikai üzenetet kap.

Ha a CRTNRN vagy CHGJRN parancsban a naplóhoz megadta az MNGRCV(\*USER) paramétert, akkor csatlakoztatott fogadót a CHGJRN parancs futtatása után azonnal mentse el.

Ha a MNGRCV(\*SYSTEM) paramétert adta meg, akkor végezze el az alábbiak egyikét:

- <span id="page-70-0"></span>v Hozzon létre egy rendszeres eljárást a csatlakoztatott fogadók mentéséhez. Ezzel az eljárással határozza meg, hogy mely csatlakoztatott fogadókat kell elmenteni:
	- 1. Írja be a WRKJRNA JRN(*könyvtárnév*/*naplónév*) parancsot.
	- 2. A Naplóattribútumok kezelése képernyőn nyomja meg az F15 (Fogadókönyvtár kezelése) billentyűt.
- v Hozzon létre egy programot a CPF7020 üzenet figyelésére a napló üzenetsorában. A szerver akkor küldi el ezt az üzenetet, ha a fogadót lecsatlakoztatja. Mentse el azt a fogadót, amelyet az üzenet azonosít.

A Naplókezelés további tájékoztatást ad a naplók és a naplófogadók kezeléséről.

### **Fájlrendszerek mentése**

Az **integrált fájlrendszer** az OS/400 program része, amely támogatja a személyi számítógépekhez és a UNIX operációs rendszerhez hasonló folyam bemenet/kimenet és tárolókezelést. Az integrált fájlrendszer a szerveren tárolt információkat egységes szerkezetbe rendezi.

A szerver minden objektumát megjelenítheti egy hierarchikus könyvtárszerkezetben. Az objektumokat viszont általában az adott fájlrendszerre jellemző módon jelenítjük meg. Például: a QSYS.LIB fájlrendszer objektumait általában a könyvtárak szempontjából szoktuk megjeleníteni. A QDLS fájlrendszer objektumait általában mappákon belüli dokumentumokként jelenítjük meg.

Ugyanígy, az adott fájlrendszerek objektumainak mentését az adott fájlrendszerhez tervezett eljárásokkal kell elvégezni. Az Információs központban számos jó példát talál a SAV parancs CL hivatkozásokban való használatára.

Az alábbi témakörök a segítenek a fájlrendszerek elmentésében:

- v A "Könyvtárak objektumainak mentése a SAV paranccsal" rész írja le, hogyan lehet a könyvtárakban lévő objektumokat a SAV paranccsal elmenteni.
- v A ["Könyvtárak megváltozott objektumainak mentése" oldalszám: 68](#page-73-0) rész írja le, hogyan lehet egy könyvtár megváltozott objektumait elmenteni.
- v A ["Kimenet létrehozása és használata a mentés és a visszaállítás parancsból" oldalszám: 72](#page-77-0) rész írja le, hogyan lehet létrehozni és használni a SAV és RST parancsok kimenetét.

Az alábbi témakörökben a szerver fájlrendszereinek elmentésekor érvényben lévő **korlátozások** leírását találja.

- v A ["Mentés több fájlrendszeren keresztül" oldalszám: 69](#page-74-0) rész a SAV parancs korlátozásait írja le több fájlrendszer mentésekor.
- v A ["QSYS.LIB fájlrendszer objektumainak mentése" oldalszám: 70](#page-75-0) rész a SAV parancs korlátozásait írja le a QSYS.LIB fájlrendszer objektumainak mentésekor.
- v A ["QDLS fájlrendszer objektumainak mentése" oldalszám: 71](#page-76-0) rész a SAV parancs korlátozásait írja le a QDLS fájlrendszer objektumainak mentésekor.

#### **Könyvtárak objektumainak mentése a SAV paranccsal**

A SAV parancs egy sokoldalú parancs, amellyel a könyvtárakban lévő objektumok mentését is elvégezheti.

Az alábbiakban a SAV parancs használatát írjuk le.

- v A "Mentés (SAV) parancs" rész a SAV parancs használatát írja le.
- v Az ["Eszköznév megadása" oldalszám: 66](#page-71-0) rész írja le, hogyan kell megadni annak az eszköznek a nevét, ahová az objektumokat el szeretné menteni.
- v A ["Több névvel rendelkező objektumok mentése" oldalszám: 67](#page-72-0) rész írja le, hogyan kell elmenteni az objektumokat, ha az objektumoknak több nevet is megadott.
- A SAV parancs a CL hivatkozásokban rész számos hasznos példát tartalmaz a SAV parancs alkalmazásáról.

*Mentés (SAV) parancs:* A SAV paranccsal az alábbi adatokat mentheti el:

- <span id="page-71-0"></span>• Egy adott objektum
- Egy könyvtár vagy alkönyvtár
- Egy teljes fájlrendszer
- v Keresési értéknek megfelelő objektumok

Az ebben a listában szereplő elemeket a QsrSave API használatával is elmentheti. További információkat a Rendszer API kézikönyvben talál.

A SAV parancs objektum (OBJ) paramétere támogatja az általános karakterek és a könyvtárszerkezet megadását. Az Online információkban részletesen le van írva az objektumnevek megadásának módja az integrált fájlrendszer parancsoknál.

Ha az aktuális könyvtárat menti a SAV paranccsal (**SAV OBJ('\*')**), és az aktuális könyvtár üres (nincsenek benne fájlok vagy alkönyvtárak), akkor a szerver semmit nem ment el. A parancsban nincs az aktuális könyvtárat jelentő \*DIR objektum. Ha viszont kifejezetten megadja a könyvtár nevét (**SAV OBJ('/sajátkönyvtár')**), akkor meg kell adnia a \*DIR objektumot a mentésben. Ugyanez vonatkozik a home könyvtárra.

A SAV parancs használatakor megadhatja az OUTPUT(\*PRINT) paramétert, ha egy jelentést szeretne kapni arról, hogy a szerver mit mentett el. A kimenetet egy folyamfájlba vagy egy felhasználói területre is irányíthatja. A SAV paranccsal nem lehet kimeneti fájlt létrehozni. A ["Kimenet létrehozása és használata a](#page-77-0) [mentés és a visszaállítás parancsból" oldalszám: 72](#page-77-0) rész írja le a SAV és RST parancsok kimeneti fájl formátumát.

*Eszköznév megadása:* A SAV parancs használatakor egy elérési úttal adja meg az elmentendő objektumokat. Az elérési út könyvtárnevekből, és az ezek mögött álló objektumnevekből áll. Az elérési utat használhatja más paraméterek értékeihez is, így az eszköz (DEV) paraméterhez is. Például: a SAVLIB parancsban megadhatja a DEV(TAP01) paramétert. Ha a TAP01 eszközt szeretné használni a SAV parancsban:

DEV('/QSYS.LIB/TAP01.DEVD')

Ha a QGPL könyvtár MYSAVF mentési fájlját szeretné használni a SAVF parancsban, akkor adja meg a következőket:

```
DEV('/QSYS.LIB/QGPL.LIB/MYSAVF.FILE')
```
A beírás egyszerűsítése és a hibák csökkentése érdekében a SAV parancshoz használt eszközökhöz létrehozhat szimbolikus hivatkozásokat. Például: létrehozhat egy szimbolikus hivatkozást a TAP01 vagy OPT01 adathordozó eszközleíráshoz. Ha szimbolikus hivatkozásokat szeretne használni, akkor ajánlott a szimbolikus hivatkozások egyszeri beállítása főkönyvtárban. A szerver minden egyes eszközéhez írja be a következőket:

```
ADDLNK
OBJ('/qsys.lib/adathordozó-eszköz-neve.devd')
NEWLNK(adathordozó-eszköz-neve) +
      LNKTYPE(*SYMBOLIC)
```
Ha az aktuális könyvtár a főkönyvtár, akkor a szimbolikus hivatkozást használó SAV parancs a következőképpen néz ki:

```
SAV DEV(adathordozó-eszköz-neve) +
    OBJ(('/*') ('/QDLS' *OMIT) ('/QSYS.LIB' *OMIT))
```
A parancsban minden további elérési útnak a főkönyvtártól kell kezdődnie.

**Megjegyzés:** Ha a főkönyvtár nem az aktuális könyvtár, akkor adja meg a DEV('/*adathordozó-eszközneve*') paramétert a SAV parancsban.
**Több névvel rendelkező objektumok mentése:** A szerveren található objektumoknak több nevet is megadhat. Az objektum további neveit néha hivatkozásoknak nevezik. Vannak olyan hivatkozások közvetlen hivatkozások -, amelyek közvetlenül objektumra mutatnak. Mások viszont inkább az objektumok ″becenevei″. A becenév nem mutat közvetlenül az objektumra. A becenév inkább egy olyan objektum, amely az eredeti objektum nevét tartalmazza. Az ilyen hivatkozásokat puha hivatkozásnak vagy szimbolikus hivatkozásnak nevezzük.

Ha objektum hivatkozásokat hoz létre, akkor vizsgálja meg az alábbi példákat, és határozza meg, hogy a mentési stratégia az összes objektumot és azok lehetséges neveit elmenti-e.

Az alábbi ábra egy közvetlen hivatkozásra mutat példát: A főkönyvtár tartalmazza a UserDir-t. UserDir tartalmazza a JCHDIR és a DRHDIR elemeket. JCHDIR tartalmazza FILEA-t, amelynek közvetlen hivatkozása van az A objektumhoz. DRHDIR tartalmazza FILEB-t, amely ugyancsak közvetlen hivatkozással rendelkezik az A objektumhoz.

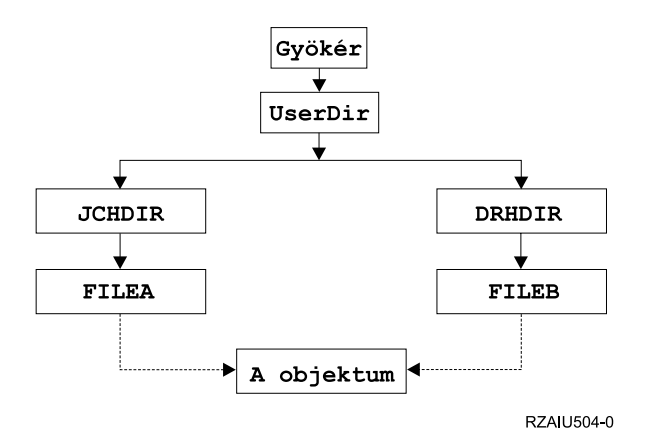

*Ábra: 6. Objektumok közvetlen hivatkozásokkal – Példa*

Az A objektumot a következő parancsok bármelyikével elmentheti. A rendszer mindkét parancs esetében elmenti az A objektum leírását és adatait:

- SAV OBJ('/UserDir/JCHDIR/FILEA')
- SAV OBJ('/UserDir/DRHDIR/FILEB')

Ha csak az első parancsot használja (JCHDIR), akkor nem menti el azt a tényt, hogy a FILEB a DRHDIR könyvtárban is el van nevezve.

Az alábbi parancsokkal kaphatja meg adatokat és a fájlok mindkét nevét (közvetlen hivatkozások):

- SAV OBJ(('/UserDir'))
- SAV OBJ(('/UserDir/JCHDIR') ('/UserDir/DRHDIR'))
- v SAV OBJ(('/UserDir/JCHDIR/FILEA') ('/UserDir/DRHDIR/FILEB'))

Az alábbi ábra egy szimbolikus hivatkozásra mutat példát: A főkönyvtár tartalmazza a QSYS.LIB és Ügyfél elemeket. A QSYS.LIB tartalmazza a CUSTLIB.LIB-t. CUSTLIB.LIB tartalmazza a CUSTMAS.FILE-t. Az Ügyfél szimbolikus hivatkozással rendelkezik a CUSTMAS.FILE- hoz.

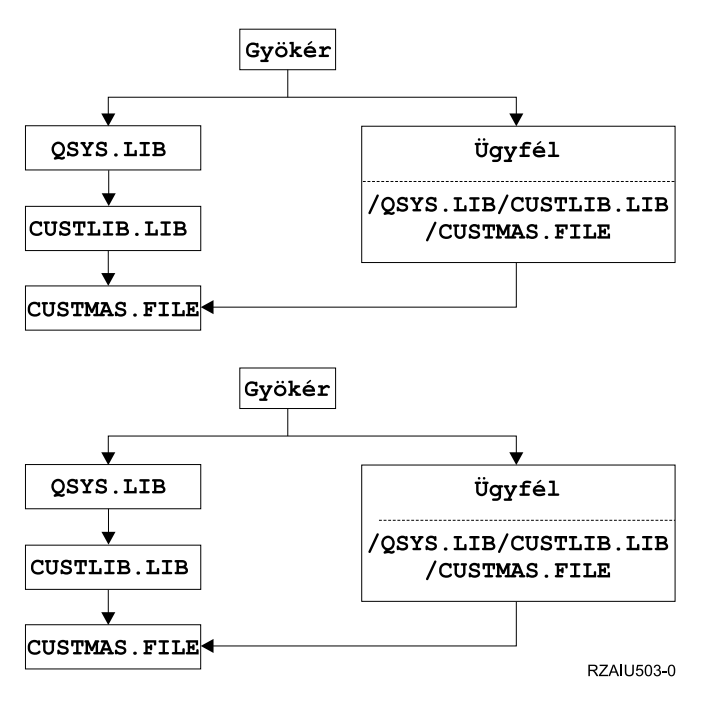

*Ábra: 7. Objektumok szimbolikus hivatkozásokkal – Példa*

Az alábbi parancsokkal mentheti el a CUSTMAS fájlt (a leírást és az adatokat is):

- SAVLIB LIB(CUSTLIB)
- SAVOBJ OBJ(CUSTMAS) LIB(CUSTLIB)
- v SAV ('/QSYS.LIB/CUSTLIB.LIB/CUSTMAS.FILE')
- SAV ('/QSYS.LIB/CUSTLIB.LIB')

Egyik fenti parancs sem menti el azt a tényt, hogy a CUSTMAS fájlnak van egy ügyfél nevű "beceneve" a főkönyvtárban.

A SAV OBJ('/ügyfél') paraméterrel adhatja meg, hogy a CUSTMAS fájl beceneve ügyfél. A CUSTMAS fájl leírását vagy tartalmát nem menti el.

## **Könyvtárak megváltozott objektumainak mentése**

A Mentés (SAV) parancs Módosítási időtartam (CHGPERIOD) paraméterével mentheti el az adott időpont óta megváltozott objektumokat, a megadott időtartamon belül utoljára megváltozott objektumokat, illetve az utolsó mentés óta megváltozott objektumokat.

A CHGPERIOD(\*LASTSAVE) paraméterrel minden olyan objektumot megadhat, amely **bármely** UPDHST(\*YES) paraméterrel megadott mentési művelete óta megváltozott. Ha ezt a módszert egy héten többször is alkalmazza, akkor a mentési adathordozó úgy fog kinézni, mint ahogy az a [Táblázat: 24](#page-65-0) [oldalszám: 60](#page-65-0) részben látható.

Ha a mentési műveletbe a könyvtár utolsó teljes mentése óta megváltozott minden objektumot bele szeretne venni (hasonlóan a [Táblázat: 23 oldalszám: 59](#page-64-0) részben bemutatotthoz), akkor végezze el az alábbiak egyikét:

- Adjon meg egy dátumot és egy időt a CHGPERIOD paraméterben.
- v A teljes mentési művelethez adja meg az UPDHST(\*YES) paramétert. A megváltozott objektumok mentésekor adja meg az UPDHST(\*NO) és a CHGPERIOD(\*LASTSAVE) paramétereket.

A SAV paranccsal azokat az objektumokat is elmentheti, amelyek egy adott időpont óta **nem** változtak, ha a CHGPERIOD(\*ALL \*ALL dátum idő) paramétert adja meg. Ez a régi információk törlés előtti archiválásakor lehet hasznos.

A rendszer egy rekordban rögzíti, hogy mikor módosította utoljára az adott objektumot. Azt is feljegyzi, hogy az utolsó mentés óta módosította-e az objektumot. A rendszer nem tárol adatokat az objektum utolsó mentésének időpontjáról.

Az Objektum hivatkozások kezelése (WRKLNK) képernyő 8-as menüpontjával jelenítheti meg azokat a jellemzőket, amelyek meghatározzák, hogy egy könyvtár egy objektuma az utolsó mentés óta megváltozott-e. Az alábbi attribútumok jelennek meg:

Need to archive (PC) . . . . . . . . . : Yes Need to archive (AS/400) . . . . . . . : Yes

**Megjegyzés:** Ha az objektum mentéséhez egy kliens munkaállomás operációs rendszerét használja, akkor a PC archív jelző beállítása 'No' lesz. Mivel a hálózati szerveren keresztül elért fájlrendszerek nem tesznek különbséget a mentési műveletek között, ezért a szerver archív jelző ezeknél a fájlrendszereknél mindig meg fog egyezni a PC archív jelzővel. Így a hálózati szerveren keresztül elért fájlrendszerekben található, kliens munkaállomás operációs rendszerrel elmentett megváltozott objektumok a következő módosításig nem kerülnek elmentésre.

Az UPDHST paraméter értéke felügyeli a szerver mentési történetének és a PC mentési történetének frissítését:

- v \*NO A szerver nem frissíti a mentési történetet. A PC archív és a szerver archív jellemző nem változik.
- v \*YES A szerver frissíti a mentési történetet. A hálózati szerveren keresztül elért fájlrendszereknél a PC archív jellemző a 'No' értéket veszi fel. A többi fájlrendszernél a szerver archív jellemző veszi fel a 'No' értéket.
- v \*SYS A rendszer frissíti a rendszer mentési történetét. A szerver archív jellemző felveszi a 'No' értéket.
- v \*PC A rendszer frissíti a PC mentési történetét. A PC archív jellemző felveszi a 'No' értéket.

A ["Könyvtárak objektumainak mentése a SAV paranccsal" oldalszám: 65](#page-70-0) rész további információkat tartalmaz a SAV parancs használatáról.

## **Mentés több fájlrendszeren keresztül**

Ha a SAV paranccsal egyszerre több fájlrendszerből ment objektumokat, akkor az alábbi korlátozásokat kell figyelembe vennie:

- v A különféle fájlrendszerek különféle objektumtípusokat és objektum elnevezési módszereket támogatnak. Ennek megfelelően ha több fájlrendszer objektumait egyetlen paranccsal menti el, akkor nem adhat meg objektumneveket és típusokat. Lehetőség van az összes objektum elmentésére az összes fájlrendszerből, de néhány fájlrendszert ki is lehet hagyni. A következő kombinációk használhatók:
	- A rendszer összes objektumának mentése: OBJ('/\*')

**Megjegyzés:** Ez nem egyezik meg a GO SAVE menü 21. menüpontjának használatával. A SAV OBJ(/\*) és a 21. menüpont közti különbségek:

- A SAV OBJ('/\*') nem helyezi a rendszert korlátozott állapotba.
- A SAV OBJ('/\*') nem indítja el a vezérlő alrendszert, amikor az végez.
- A SAV OBJ('/\*') nem tesz fel kérdéseket az alapértelmezett beállítások módosításáról.
- A QSYS.LIB és a QDLS fájlrendszeren kívül az összes fájlrendszer valamennyi objektumának mentéséhez írja be a következő parancsot: OBJ(('/\*') ('/QSYS.LIB' \*OMIT) ('/QDLS' \*OMIT)).
- A QSYS.LIB, a QDLS, valamint néhány további fájlrendszer kivételével az összes többi fájlrendszer valamennyi objektumának mentéséhez használja a következő parancsot: OBJ(('/\*') ('/QSYS.LIB' \*OMIT) ('/QDLS' \*OMIT) ('/*egyéb értékek*' \*OMIT))
- A SAV parancs más paramétereinek értékeit csak bizonyos fájlrendszerek támogatják. Ezért csak olyan értékeket használhat, amelyeket az összes fájlrendszer támogat. Adja meg a következő paramétereket és értékeket:

#### **CHGPERIOD**

Default

## **PRECHK**

\*NO

**UPDHST** \*YES

## **LABEL**

\*GEN

## **SAVACT**

\*NO

## **OUTPUT**

\*NONE

## **SUBTREE**

\*ALL

## **SYSTEM**

\*LCL

**DEV** Szalagos vagy optikai eszköznek kell lennie

- A SAV OBJ('/\*') parancs paraméterekhez:
	- A rendszernek korlátozott állapotban kell lennie.
	- Rendelkeznie kell a \*SAVSYS vagy az \*ALLOBJ speciális jogosultsággal.
	- Meg kell adnia a VOL(\*MOUNTED) paramétert.
	- Meg kell adnia a SEQNBR(\*END) paramétert.

**Megjegyzés:** A SAV OBJ('/\*') módszer **nem** ajánlott a teljes rendszer mentéséhez. A teljes rendszer elmentéséhez használja a GO SAVE parancs 21-es menüpontját.

# **QSYS.LIB fájlrendszer objektumainak mentése**

Ha a SAV paranccsal a QSYS.LIB (könyvtár) fájlrendszerből ment objektumokat, akkor az alábbi korlátozásokat kell figyelembe vennie:

- Az OBJ paraméter csak egy nevet tartalmazhat.
- Az OBJ paraméternek meg kell felelnie az objektumok SAVLIB és SAVOBJ parancsban való megadásának módjával:
	- Elmenthet egy könyvtárat: OBJ('/QSYS.LIB/*könyvtár-neve*.LIB')
	- Elmentheti egy könyvtár összes objektumát: OBJ('/QSYS.LIB/*könyvtár-neve*.LIB/\*')
	- Elmentheti egy könyvtár adott típusú objektumait: OBJ('/QSYS.LIB/*könyvtárneve*.LIB/\*.*objektumtípus*')
	- Elmentheti egy könyvtár adott nevű és típusú objektumát: OBJ('/QSYS.LIB/*könyvtárnév*.LIB/*objektumnév*.*objektumtípus*')
	- Az alábbi parancsokkal elmentheti egy adott fájl összes memberét:
		- OBJ('/QSYS.LIB/*könyvtárnév*.LIB/*fájlnév*.FILE/\*')
		- OBJ('/QSYS.LIB/*könyvtárnév*.LIB/*fájlnév*.FILE/\*.MBR')
	- Elmentheti egy fájl adott memberét:

OBJ('/QSYS.LIB/*könyvtárnév*.LIB/ *fájlnév*.FILE/*membernév*.MBR')

v Csak olyan objektumtípusokat adhat meg, amelyeket a SAVOBJ parancs engedélyez. Például: a SAV paranccsal nem menthet el felhasználói profilokat, mivel a SAVOBJ parancs nem engedélyezi az OBJTYPE(\*USRPRF) objektumtípust.

- v A QSYS.LIB fájlrendszer néhány könyvtára nem menthető a SAVLIB paranccsal a bennük található információk típusa miatt. Néhány példa:
	- A QDOC könyvtár, mivel dokumentumokat tartalmaz.
	- A QSYS könyvtár, mivel rendszerobjektumokat tartalmaz.

A SAV parancsot nem használhatja a következő teljes könyvtárak mentésére:

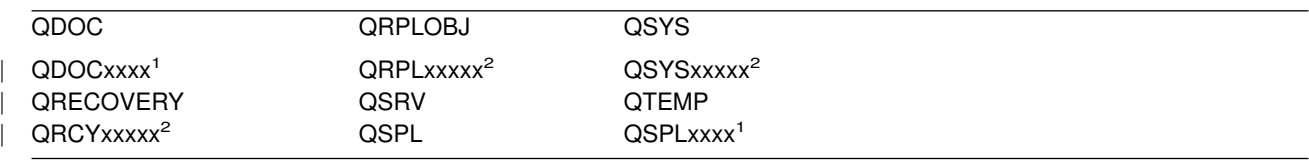

**<sup>1</sup>** Ahol az xxxx egy háttértárat ad meg 0002 és 0032 között.

**<sup>2</sup>** Ahol az xxxxx egy független háttértárat (ASP) ad meg 00033 és 00255 között.

v A következő paramétereknek ezeket az értékeket kell adni:

### **SUBTREE**

|

\*ALL

#### **SYSTEM**

\*LCL

### **OUTPUT**

\*NONE

### **CHGPERIOD**

- A kezdődátum nem lehet \*LASTSAVE.
- A befejező dátumnak az \*ALL értéknek kell lennie.
- A befejező időnek az \*ALL értéknek kell lennie.
- Alapértelmezett, ha egy fájl membert ad meg.

## **QDLS fájlrendszer objektumainak mentése**

Ha a SAV paranccsal a QDLS (dokumentum könyvtár szolgáltatások) fájlrendszerből ment el objektumokat, akkor az alábbi korlátozásokat kell figyelembe vennie:

- v Az OBJ és SUBTREE paramétereknek a következők valamelyikét kell tartalmaznia:
	- OBJ('/QDLS/*útvonal*/*mappanév*') SUBTREE(\*ALL)
	- OBJ('/QDLS/*útvonal*/*dokumentumnév*') SUBTREE(\*OBJ)
- v A következő paramétereknek ezeket az értékeket kell adni:

## **SYSTEM**

\*LCL

## **OUTPUT**

\*NONE

## **CHGPERIOD**

- A kezdődátum nem lehet \*LASTSAVE.
- A befejező dátumnak az \*ALL értéknek kell lennie.
- A befejező időnek az \*ALL értéknek kell lennie.
- Alapértelmezett, ha az OBJ('/QDLS/*elérési-út*/*dokumentum-neve*') SUBTREE(\*ALL) paramétert adja meg.

#### **PRECHK**

\*NO

#### **UPDHST**

\*YES

**SAVACT**

Nem lehet \*SYNC

# **SAVACTMSGQ**

\*NONE

## **Kimenet létrehozása és használata a mentés és a visszaállítás parancsból**

A mentés (SAV) vagy visszaállítás (RST) parancsok használatánál a kimenetet folyamfájlba vagy felhasználói területre küldheti. Ez a témakör az ezek által a parancsok által létrehozott kimenetet írja le. Ha az adatok már léteznek a folyamfájlban vagy a felhasználói területen, akkor a parancs felülírja az adatokat. A parancsok az új adatokat semmilyen már meglévő adatokhoz nem fűzik hozzá.

Folyamfájlt csak akkor határozhat meg, ha a folyamfájlhoz \*W, a folyamfájl könyvtárához pedig \*R jogosultsága van.

Felhasználói területet csak akkor határozhat meg, ha a felhasználói területhez \*CHANGE, a könyvtárhoz pedig \*USE jogosultsága van. A rendszernek szüksége van még egy \*EXCLRD zárolásra a felhasználói területen.

Ez a témakör a SAV és RST parancs kimenetének formátumát írja le.

*Kimenet formátuma:* A Mentés (SAV) és Visszaállítás (RST) parancs kimenete az alábbi formátumokból áll:

- v ["Fejléc információk" oldalszám: 73](#page-78-0)
- v ["Parancs információk" oldalszám: 73](#page-78-0)
- v ["Könyvtár információk" oldalszám: 74](#page-79-0)
- v ["Objektumhivatkozás információi" oldalszám: 75](#page-80-0)
- v ["Szállító információk" oldalszám: 76](#page-81-0)

A ["Mezőleírások" oldalszám: 77](#page-82-0) rész további információkat tartalmaz a mezőkről.

Az alábbi táblázat a bejegyzések sorrendjét mutatja abban az esetben ha INFTYPE(\*ALL) vagy INFTYPE(\*ERR) paramétert adott meg:

*Táblázat: 27. 1-es kimeneti sor – SAV és RST parancsok*

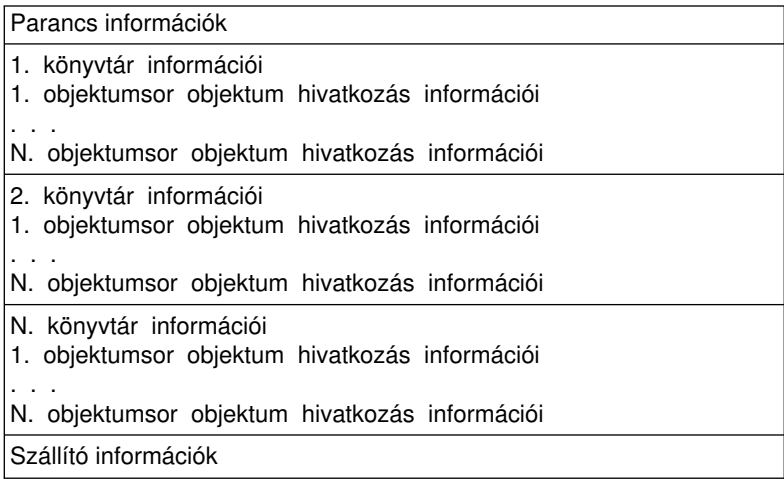

<span id="page-78-0"></span>Az INFTYPE(\*ALL) paraméter megadásánál a kimenet az összes objektumhivatkozás számára tartalmaz objektumhivatkozási bejegyzést (sikereseket és sikerteleneket is). Az INFTYPE(\*ERR) paraméter megadásánál a kimenet csak a sikertelen kapcsolatok objektumhivatkozás bejegyzését tartalmazza.

Az alábbi táblázat a bejegyzések sorrendjét mutatja, amennyiben az INFTYPE(\*SUMMARY) paramétert adta meg:

*Táblázat: 28. 2-es kimeneti sor – SAV és RST parancsok*

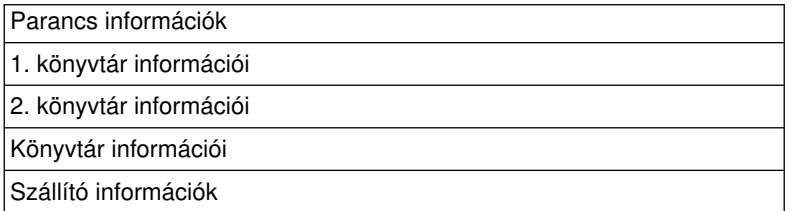

Ha egy objektumhivatkozás kimeneti formátumában keresi vissza az adatokat, akkor azt a bejegyzés hosszúságot kell alkalmazni, amelyet a szerver a bejegyzések fejléc információ formátumában ad vissza. A bejegyzések mérete a bejegyzés végén kitöltést is tartalmazhat. Ha nem használja a bejegyzés hosszúságot, akkor lehet hogy az eredmény nem lesz érvényes. A következő bejegyzést a bejegyzés hosszúsággal lehet megtalálni. A szállító bejegyzés mindig az utolsó.

*Fejléc információk:* A szerkezet minden mezője után egy megjegyzés található, amely a mező beállítására utal. A mező az alábbi módokon lehet beállítva:

- Csak mentési műveleteknél (S)
- Csak visszaállítási műveleteknél (R)
- Mentési és visszaállítási műveleteknél (S/R)

A beállítás nélküli mezők nullát tartalmaznak a numerikus mezőkben, illetve üres helyeket a karakteres mezőkben.

Az eltolással rendelkező mezőknél az eltolás a bejegyzések fejléc információinak első (*Bejegyzés típusa*) mezőjétől számított relatív eltolás.

Az alábbi táblázat a SAV és RST parancsok kimenetének fejléc információ formátumát mutatja.

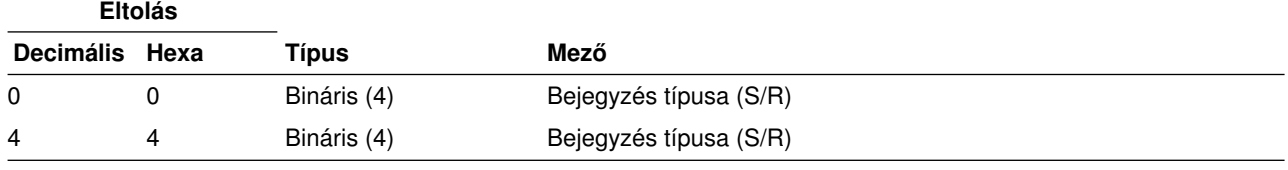

*Táblázat: 29. Fejléc kimenet információk – SAV és RST parancs*

*Parancs információk:* A szerkezet minden mezője után egy megjegyzés található, amely a mező beállítására utal. A mező az alábbi módokon lehet beállítva:

- Csak mentési műveleteknél (S)
- Csak visszaállítási műveleteknél (R)
- Mentési és visszaállítási műveleteknél (S/R)

A beállítás nélküli mezők nullát tartalmaznak a numerikus mezőkben, illetve üres helyeket a karakteres mezőkben.

Az eltolással rendelkező mezőknél az eltolás a bejegyzések fejléc információinak első (*Bejegyzés típusa*) mezőjétől számított relatív eltolás.

<span id="page-79-0"></span>Az alábbi táblázat a SAV és RST parancsok kimenetének parancs információ formátumát mutatja.

*Táblázat: 30. Parancs információ kimenet – SAV és RST parancs*

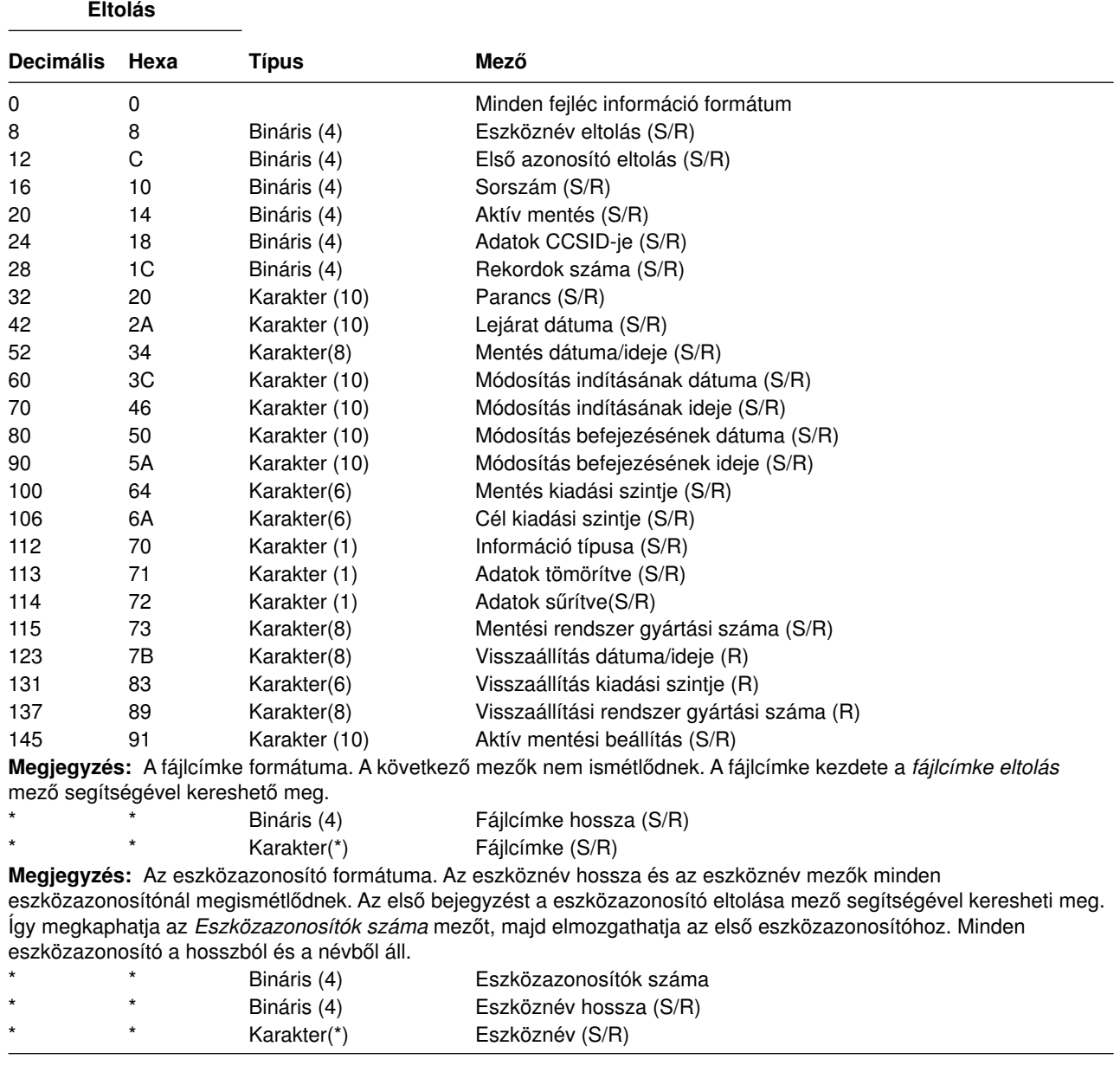

*Könyvtár információk:* A szerkezet minden mezője után egy megjegyzés található, amely a mező beállítására utal. A mező az alábbi módokon lehet beállítva:

- Csak mentési műveleteknél (S)
- Csak visszaállítási műveleteknél (R)
- v Mentési és visszaállítási műveleteknél (S/R)

A beállítás nélküli mezők nullát tartalmaznak a numerikus mezőkben, illetve üres helyeket a karakteres mezőkben.

Az eltolással rendelkező mezőknél az eltolás a bejegyzések fejléc információinak első (*Bejegyzés típusa*) mezőjétől számított relatív eltolás.

<span id="page-80-0"></span>Az alábbi táblázat a SAV és RST parancsok kimenetének könyvtár információ formátumát mutatja.

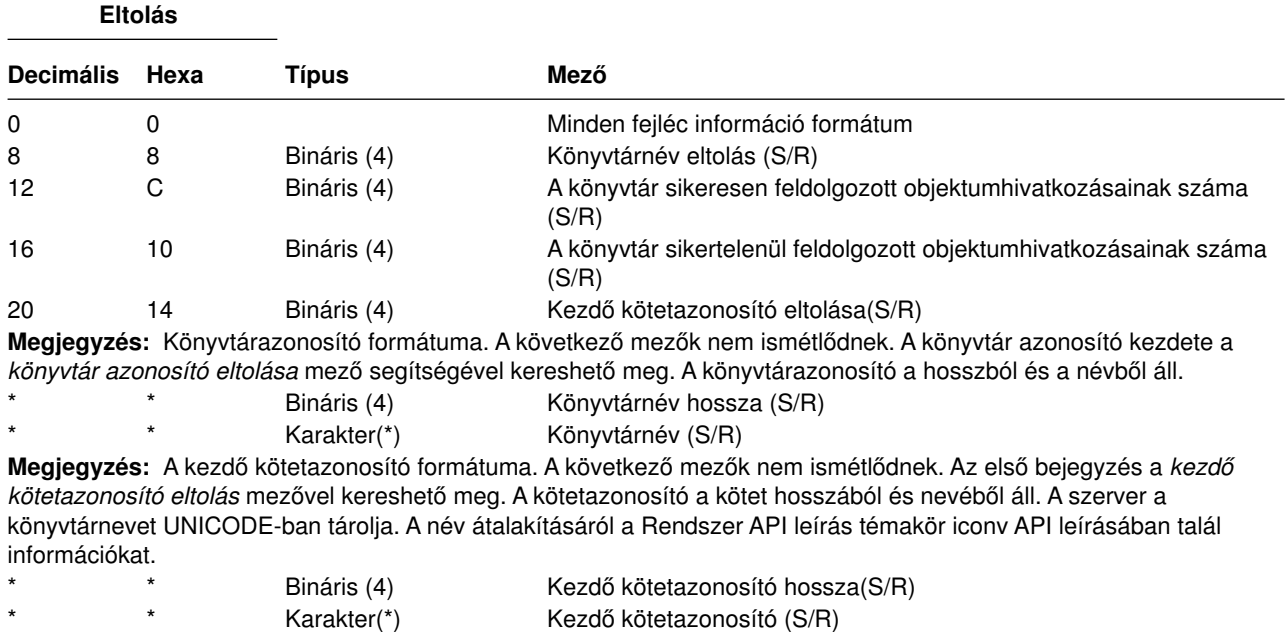

*Táblázat: 31. Könyvtár információk kimenete – SAV és RST parancs*

*Objektumhivatkozás információi:* A szerkezet minden mezője után egy megjegyzés található, amely a mező beállítására utal. A mező az alábbi módokon lehet beállítva:

• Csak mentési műveleteknél (S)

**Eltolás**

- Csak visszaállítási műveleteknél (R)
- Mentési és visszaállítási műveleteknél (S/R)

A beállítás nélküli mezők nullát tartalmaznak a numerikus mezőkben, illetve üres helyeket a karakteres mezőkben.

Az eltolással rendelkező mezőknél az eltolás a bejegyzések fejléc információinak első (*Bejegyzés típusa*) mezőjétől számított relatív eltolás.

Az alábbi táblázat a SAV és RST parancsok kimenetének objektumhivatkozás információ formátumát mutatja.

| Eltolas          |      |               |                                                                         |
|------------------|------|---------------|-------------------------------------------------------------------------|
| <b>Decimális</b> | Hexa | Típus         | Mező                                                                    |
| 0                | 0    |               | Minden fejléc információ formátum                                       |
| 8                | 8    | Bináris (4)   | Objektumhivatkozás azonosítójának eltolása (S/R)                        |
| 12               | C    | Bináris (4)   | Objektumhivatkozás azonosítójának eltolása a visszaállítás után (R)     |
| 16               | 10   | Bináris (4)   | Kezdő kötetazonosító eltolása(S/R)                                      |
| 20               | 14   | Bináris (4)   | Objektumhivatkozás hibaüzenet helyettesítés azonosító eltolása<br>(S/R) |
| 24               | 18   | Bináris (4)   | Objektumhivatkozás mérete (S/R)                                         |
| 28               | 1C   | Bináris (4)   | Objektumhivatkozás méret szorzó (S/R)                                   |
| 32               | 20   | Bináris (4)   | Mentési művelet közbeni ASP (S/R)                                       |
| 36               | 24   | Bináris (4)   | Visszaállítási művelet utáni ASP (R)                                    |
| 40               | 28   | Karakter (10) | Objektumhivatkozás típusa (S/R) (S/R)                                   |

*Táblázat: 32. Objektumhivatkozás információk – SAV és RST parancsok kimenete*

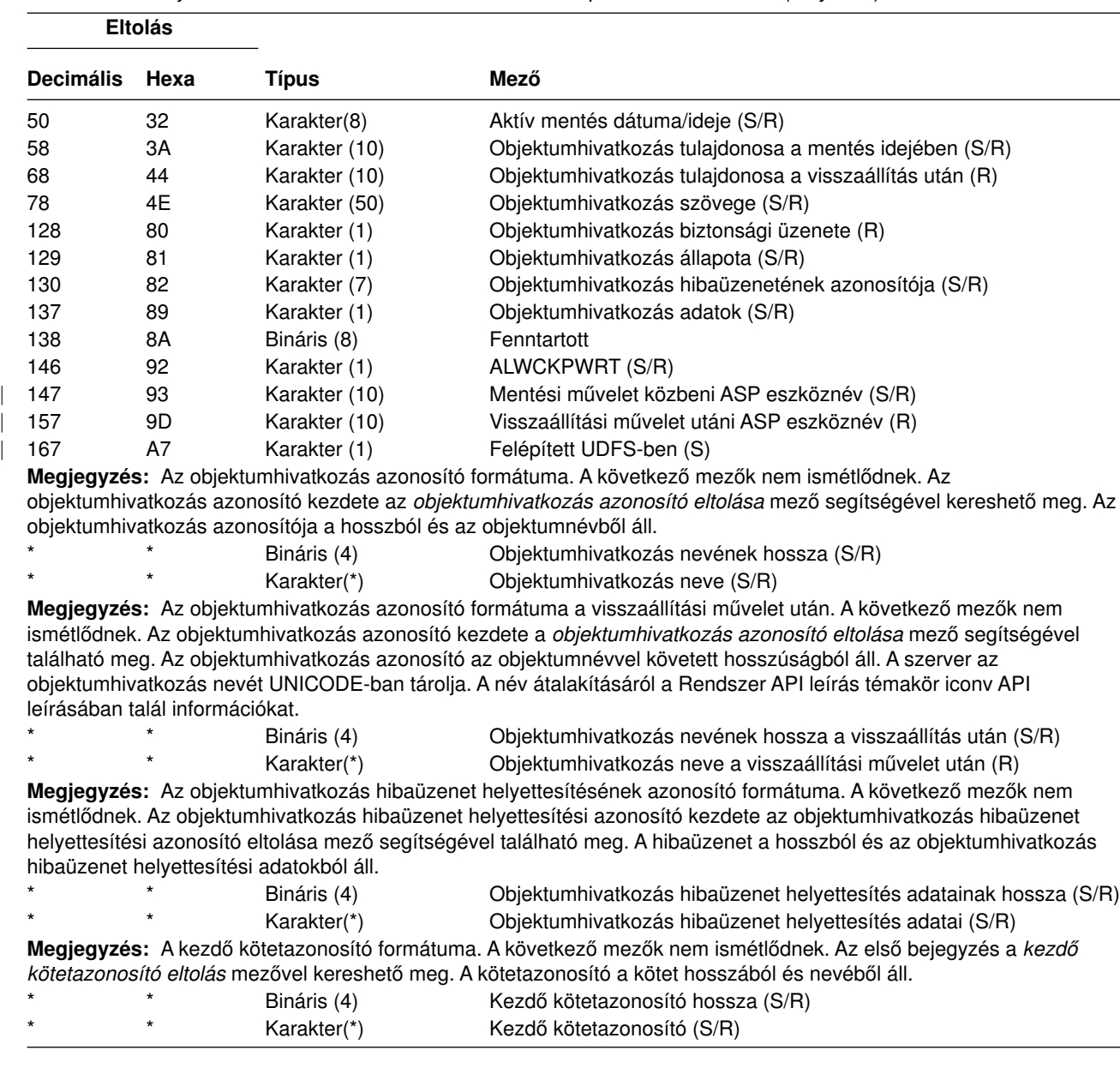

<span id="page-81-0"></span>*Táblázat: 32. Objektumhivatkozás információk – SAV és RST parancsok kimenete (Folytatás)*

*Szállító információk:* A szerkezet minden mezője után egy megjegyzés található, amely a mező beállítására utal. A mező az alábbi módokon lehet beállítva:

- Csak mentési műveleteknél (S)
- Csak visszaállítási műveleteknél (R)
- Mentési és visszaállítási műveleteknél (S/R)

A beállítás nélküli mezők nullát tartalmaznak a numerikus mezőkben, illetve üres helyeket a karakteres mezőkben.

Az eltolással rendelkező mezőknél az eltolás a bejegyzések fejléc információinak első (*Bejegyzés típusa*) mezőjétől számított relatív eltolás.

Az alábbi táblázat a SAV és RST parancsok kimenetének szállító információ formátumát mutatja.

<span id="page-82-0"></span>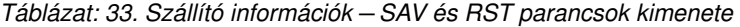

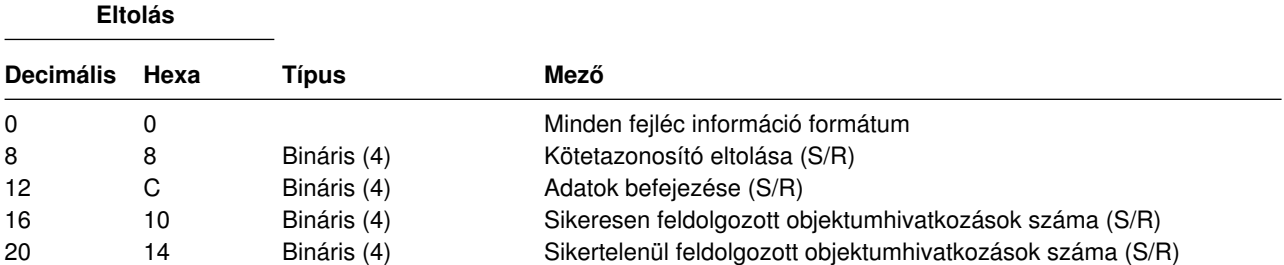

**Megjegyzés:** A kötetazonosító formátuma. A kötetazonosító hossza és a kötetazonosító mezők minden kötetazonosítónál megismétlődnek. Az első bejegyzést a kötetnév eltolása mező segítségével keresheti meg. Így megkaphatja a *Kötetazonosítók száma* mezőt, majd elmozgathatja az első kötetazonosítóhoz. A kötetazonosító a hosszból és a kötetnévből áll.

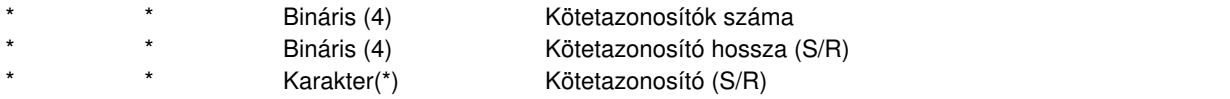

#### *Mezőleírások:*

**ALWCKPWRT.** Jelzi, hogy az objektum mentésére az objektum frissítése során került-e sor. A lehetséges értékek:

- **0** Az objektum mentésekor nem történt frissítés az objektumon.
- **1** Az objektum a SAVACTOPT(\*ALWCKPWRT) paraméterrel került mentésre, és a megfelelő rendszerattribútum be volt állítva az objektumra. Az objektum mentésekor történhettek objektumfrissítések. További információkat a [További mentés aktív állapotban beállítások \(SAVACTOPT\) használata](#page-134-0) részben talál.

**Visszaállítási művelet utáni ASP.** Az objektumhivatkozás visszaállítás közbeni háttértára (ASP). A lehetséges értékek:

- **1** Rendszer ASP
- **2–32** Alap felhasználói ASP-k
- **33–255** Független ASP-k

**Visszaállítási művelet utáni ASP eszköznév.** Az objektumhivatkozás visszaállítás közbeni háttértárának (ASP) eszközneve. Lehetséges értékek:

#### **\*SYSBAS**

||

 $\mathsf{I}$ 

| | | | | |

||

| | | | | | Rendszer és alap kiegészítő háttértárak

**eszköznév**

Független kiegészítő háttértár neve

**Mentési művelet közbeni ASP.** Az objektumhivatkozás mentés közbeni háttértára (ASP). Lehetséges értékek:

**1** Rendszer ASP

**2–32** Alap felhasználói ASP-k

**33–255** Független ASP-k

**Mentési művelet közbeni ASP eszköznév.** Az objektumhivatkozás mentés közbeni háttértárának (ASP) eszközneve. A lehetséges értékek:

#### **\*SYSBAS**

Rendszer és alap kiegészítő háttértárak

#### **eszköznév**

Független kiegészítő háttértár neve

**Parancs.** A művelet végrehajtásánál használt parancs.

A lehetséges értékek:

#### <span id="page-83-0"></span>**SAV** Mentési művelet

#### **RST** Visszaállítási művelet

**Adatok teljessége.** Jelzi, hogy ez az objektumhivatkozás tartalmazza-e a mentési vagy visszaállítási művelet összes információját.

A lehetséges értékek:

- **0** Az adatok nem teljesek. A rendszer legalább egy könyvtár információs vagy objektumhivatkozás információ formátumot nem írt ki a felhasználói területre vagy a bytefolyam fájlba. Ez akkor fordulhat elő, ha felhasználói terület objektumhivatkozást használ, és több mint 16 MB mentési vagy visszaállítási információ keletkezik. Csak akkor fordul elő, ha a mentési vagy visszaállítási művelet nagyon nagy számú objektumhivatkozást dolgoz fel. Ebben a helyzetben meg kell fontolni a folyamfájl használatát a kimeneti információk tárolására.
- **1** Az adatok teljesek. A kimenet a mentési vagy visszaállítási művelet minden információját tartalmazza.

**Adatok CCSID-je.** Az adatok ebben a kimeneti bejegyzésben tárolt CCSID-je.

**Adatsűrítés.** Jelzi, hogy az adatok sűrített formátumban kerültek-e eltárolásra.

A lehetséges értékek:

- **'0'** Az adatok nem sűrítettek.
- **'1'** Az adatok sűrítettek.

**Adattömörítés.** Jelzi, hogy az adatok tömörített formátumban kerültek-e eltárolásra.

A lehetséges értékek:

**'0'** Az adatok nem tömörítettek.

**'1'** Az adatok tömörítettek.

**Eszköznév.** A mentési vagy visszaállítási műveletet végrehajtó eszköz neve. A mező vagy az eszköz nevét tartalmazza, vagy annak a mentési fájlnak a nevét, amelyet a művelet végrehajtásánál használtak.

**Eszköznév hossza.** Az *Eszköznév* mező hossza.

**Eszköznév eltolás.** Az *Eszköznév* mező eltolása.

**Könyvtár neve.** Annak a könyvtárnak a neve, amelyből az objektumot mentették vagy ahonnan az objektumot helyreállították.

**Könyvtárnév hossza.** A könyvtárnév mező hossza.

**Könyvtárnév eltolás.** A könyvtárnév mező eltolása.

**Változás végének dátuma.** Az az érték, amelyet a mentési művelet során a változás vége dátumaként adtak meg.

A lehetséges értékek:

**\*ALL** Nincs változás vége dátum meghatározva.

#### **Befejezési dátum**

A módosítás vége dátum meg lett határozva a mentési műveletnél. A dátum ÉÉHHNN formátumban van, balra igazított, és üres helyekkel feltöltött.

**Változás végének ideje.** Az az érték, amelyek a mentési művelet során a változás vége időnek megadtak.

A lehetséges értékek:

**\*ALL** Nincs változás vége idő meghatározva.

#### **Befejezés ideje**

A változás vége idő meg lett határozva a mentési műveletnél. Az idő ÓÓPPMM formátumban van, sorkizárt és üres helyekkel feltöltött.

**Bejegyzés hossza.** Ennek a bejegyzésnek a hossza.

**Bejegyzés típusa.** Az ebben a listabejegyzésben található adatok típusát jelzi.

<span id="page-84-0"></span>A lehetséges értékek:

- **1** Ez a listabejegyzés parancsszintű információkat tartalmaz. A listabejegyzés adatait a parancs információ formátummal jelenítheti meg.
- **2** Ez a listabejegyzés könyvtárszintű információkat tartalmaz. A listabejegyzés adatait a könyvtár információ formátummal jelenítheti meg.
- **3** Ez a listabejegyzés kapcsolatszintű információkat tartalmaz. A listabejegyzés adatait az objektumhivatkozás információ formátummal jelenítheti meg.
- **4** Ez a listabejegyzés szállító információkat tartalmaz. A listabejegyzés adatait a szállító információ formátummal jelenítheti meg.

**Lejárat dátuma.** Az adathordozó lejárati dátuma.

A lehetséges értékek:

**\*PERM** Az adatok állandóak.

**Lejárat dátuma**

A mentési műveletnél megadott lejárati dátum. A dátum ÉÉHHNN formátumban van, balra igazított, és üres helyekkel feltöltött.

**Fájlcímke.** A mentési vagy visszaállítási művelet által használt adathordozó fájl fájlcímkéje. A mentési fájlt használó mentések és visszaállítások esetében üres.

**Fájlcímke hossza.** A *Fájlcímke* mező hossza.

**Fájlcímke eltolása.** A *Fájlcímke* mező eltolása.

**Információk típusa.** Az ezzel a művelettel elmentett információk típusát mutatja. (a SAV parancs INFTYPE paramétere).

A lehetséges értékek:

- **'1'** Összegző információk és az összes olyan objektumhivatkozás információja, amely feldolgozásra került (\*ALL).
- **'2'** Összegző információk és az összes olyan objektumhivatkozás információja mentésre került, amelyek mentése vagy visszaállítása sikertelen volt (\*ERR).
- **'3'** Csak az összegző információk kerültek mentésre (\*SUMMARY).

**Felépített UDFS-ben.** Megadja, hogy az objektum a felépített, felhasználó által megadott fájlrendszerben (UDFS) volt-e a mentési művelet során.

A lehetséges értékek:

| | |

|| $\mathsf{I}$ 

**'0'** Az objektum nem a felszerelt UDFS-ben volt a mentési művelet alatt.

**'1'** Az objektum a felszerelt UDFS-ben volt a mentési művelet alatt.  $\mathsf{I}$ 

**Eszközazonosítók száma.** Az *Eszközazonosító* mezők száma

**A sikeresen végrehajtott objektumhivatkozások száma a könyvtárban.** Az ebbe a könyvtárba sikeresen mentett vagy helyreállított objektumhivatkozások.

**A sikertelenül végrehajtott objektumhivatkozások száma a könyvtárban.** Az ebbe a könyvtárba sikertelenül mentett vagy helyreállított objektumhivatkozások.

**A sikeresen feldolgozott objektumhivatkozások száma (S/R).** A sikeresen mentett vagy helyreállított objektumhivatkozások teljes száma.

**A sikertelenül feldolgozott objektumhivatkozások száma (S/R).** Azoknak az objektumhivatkozásoknak a száma, amelyek nem kerültek mentésre vagy visszaállításra.

**Kötetazonosítók száma.** A *Kötetazonosító* mezők száma.

**Objektumhivatkozási adatok.** Azt jelzi, hogy az objektum adatainak mentése az objektummal együtt történt-e. A lehetséges értékek:

- <span id="page-85-0"></span>**'0'** Az objektum leírásának mentése megtörtént, de az objektum adatainak mentése nem.
- **'1'** Az objektum leírásának és az objektum adatainak mentése is megtörtént.

**Objektumhivatkozás hibaüzenetének azonosítója.** A hivatkozással kapcsolatban kiadott hibaüzenet üzenetazonosítója.

**Objektumhivatkozás hibaüzenet helyettesítés adatai.** A hivatkozás hibaüzenetének hibaüzenet helyettesítő szövege.

**Objektumhivatkozás hibaüzenet helyettesítés adatainak hossza.** Objektumhivatkozás hibaüzenetének hibaüzenet helyettesítő szövegének hossza.

**Objektumhivatkozás hibaüzenet helyettesítés azonosító eltolása.** Az objektumhivatkozás hibaüzenetének hibaüzenet helyettesítő azonosítójának eltolása.

**Objektumhivatkozás azonosító eltolása a visszaállítás után.** Az *Objektumhivatkozás neve a visszaállítás után* mező eltolása.

**Objektumhivatkozás azonosító eltolása.** Az objektumhivatkozás név azonosító eltolása.

**Objektumhivatkozás neve.** A mentési műveletnél az elmentett objektumhivatkozás neve. A visszaállítási műveletnél az elmentett objektumhivatkozás meghatározott neve (beleértve a könyvtár és objektumhivatkozás nevet).

**Objektumhivatkozás név hossza.** Az *Objektumhivatkozás neve* mező hossza.

**Objektumhivatkozás neve a visszaállítási művelet után.** Az objektumhivatkozás visszaállítás utáni neve.

**Objektumhivatkozás neve a visszaállítás után hossza.** Az *Objektumhivatkozás neve a visszaállítás után* mező hossza.

**Objektumhivatkozás tulajdonosa a visszaállítás után.** Az objektumhivatkozás visszaállításakor érvényes objektumhivatkozás tulajdonosának felhasználói profilja.

**Objektumhivatkozás tulajdonosa a mentéskor.** Az objektumhivatkozás mentésekor érvényes objektumhivatkozás tulajdonos felhasználói profilja.

**Objektumhivatkozás biztonsági üzenet.** Azt jelzi, hogy a rendszer adott-e ki biztonsági üzenetet ennek az objektumhivatkozásnak a visszaállítása közben.

A lehetséges értékek:

- **'0'** Nem volt biztonsági üzenet.
- **'1'** Volt biztonsági üzenet.

**Objektumhivatkozás mérete.** Az objektumhivatkozás mérete a mérettöbbszöröző mértékegységében. Az objektumhivatkozás tényleges mérete azonos vagy kisebb mint az objektumhivatkozás mérettöbbszörözővel megnövelt objektummérete.

**Objektumhivatkozás mérettöbbszöröző.** Az az érték, amellyel többszörözni kell az objektum méretét a tényleges mérethez. Az érték 1, ha az objektumhivatkozás kisebb mint 1 000 000 000 byte, 1024, ha 1 000 000 000 és 4 294 967 295 byte között van (nyílt intervallum). Az érték 4096, ha az objektumhivatkozás nagyobb mint 4 294 967 295 byte.

**Objektumhivatkozás állapota.** Jelzi, hogy az objektumhivatkozás sikeresen végrehajtásra került-e.

A lehetséges értékek:

- **'0'** Az objektumhivatkozás mentése vagy visszaállítása nem volt sikeres.
- **'1'** Az objektumhivatkozás mentése vagy visszaállítása sikeres volt.

**Objektumhivatkozás szövege.** Az objektumhivatkozás szöveges leírása.

**Objektumhivatkozás típusa.** Az objektumhivatkozás típusa.

<span id="page-86-0"></span>**Visszaállítás dátuma/időpontja.** Az objektumhivatkozás visszaállításának időpontja a rendszer időpecsétjének formátumában. Az időpecsét átalakításáról a Dátum- és időformátum konvertálása (QWCCVTDT) API-ban talál további információkat.

**Visszaállítási rendszer gyártási száma.** Annak a rendszernek a gyártási száma, amelyen a visszaállítási műveletet végrehajtották.

**Visszaállítás kiadási szintje.** Annak az operációs rendszernek a kiadási szintje, amelyen az objektumhivatkozások visszaállításra kerültek. A mező VvRrMm formátumú, és az alábbiakat tartalmazza:

**Vv** Egy V karakter majd egy 1 karakteres verziószám

- **Rr** Egy R karakter majd egy 1 karakteres kiadási szám
- **Mm** Egy M karakter majd egy 1 karakteres módosítási szám

**Aktív mentés.** Azt jelzi, hogy az objektumhivatkozásokat lehetett-e frissíteni a mentés közben.

A lehetséges értékek:

- **0** SAVACT(\*NO) Az objektumhivatkozások mentése nem volt engedélyezve, miközben egy másik job használta azokat.
- **1** SAVACT(\*YES) Az objektumhivatkozások mentése engedélyezve volt, miközben egy másik job használta azokat. A mentésben az objektumhivatkozások különböző időpontokban érhetik el az ellenőrzőpontokat, és elképzelhető, hogy egymáshoz képest nem összefüggők.
- **-1** SAVACT(\*SYNC) Az objektumhivatkozások mentése engedélyezve volt, miközben egy másik job használta azokat. A mentésben az összes objektumhivatkozás és könyvtár egyszerre éri el az ellenőrző pontokat, és így egymáshoz képest összefüggően kerülnek elmentésre.

**Aktív mentés dátuma/ideje.** Az az időpont, amikor az objektumhivatkozás aktív állapotban mentésre került. Az időpont a rendszer időpecsétjének formátumában van. Az időpecsét átalakításáról a Dátum- és időformátum konvertálása (QWCCVTDT) API-ban talál további információkat.

**Aktív mentési beállítás.** Jelzi a mentés aktív állapotban funkcióhoz használt beállításokat. A lehetséges értékek:

**\*NONE** A SAVACTOPT(\*NONE) volt megadva. Speciális aktív állapotban történő mentési beállítások használatára nem került sor.

#### **\*ALWCKPWRT**

A SAVACTOPT(\*ALWCKPWRT) paraméter volt megadva. Így az objektumok a frissítés közben is elmenthetők, ha a megfelelő rendszerjellemző be volt állítva. További információkat a [További mentés aktív állapotban](#page-134-0) [beállítások \(SAVACTOPT\) használata](#page-134-0) részben talál.

**Mentés dátuma/ideje.** Az az időpont, amikor az objektumhivatkozások mentésre kerültek. Az időpont a rendszer időpecsétjének formátumában van. Az időpecsét átalakításáról a Dátum- és időformátum konvertálása (QWCCVTDT) API-ban talál további információkat.

**Mentés kiadási szintje.** Annak az operációs rendszernek a kiadási szintje, amelyen az objektumhivatkozások mentésre kerültek. A mező VvRrMm formátumú, és az alábbiakat tartalmazza:

- **Vv** A V karaktert egy 1 karakteres verziószám követi
- **Rr** Az R karaktert egy 1 karakteres kiadásszám követi
- **Mm** Az M karaktert egy 1 karakteres módosításszám követi

**Mentési szerver gyártási száma.** Annak a rendszernek a gyártási száma, amelyen a mentési műveletet végrehajtották.

**Sorszám.** A fájl sorszáma az adathordozón. Ez az érték 0, ha a mentési adathordozó nem szalagos egység.

**Módosítás indításának dátuma.** Az az érték, amelyet a mentési művelet során a módosítás indítása dátumának megadtak.

A lehetséges értékek:

#### <span id="page-87-0"></span>**\*LASTSAVE**

A mentés azokat az objektumhivatkozásokat tartalmazza, amelyek megváltoztak az utolsó olyan mentés óta, amelyet az UPDHST(\*YES) paraméterrel adtak meg.

**\*ALL** Nincs változás indítása dátum meghatározva.

#### **Indítás dátuma**

A változás indítása dátum meg lett határozva a mentési műveletnél. A dátum ÉÉHHNN formátumban van, balra igazított, és üres helyekkel feltöltött.

**Módosítás indításának ideje.** Az az érték, amelyek a mentési művelet során a módosítás indítása idejének megadtak.

A lehetséges értékek:

**\*ALL** Nincs módosítás indítása időpont meghatározva.

#### **Indítás ideje**

A változás indítása időpont meg lett határozva a mentési műveletnél. Az idő ÓÓPPMM formátumban van, sorkizárt és üres helyekkel feltöltött.

**Induló kötetazonosító.** Annak az induló kötetnek az azonosítója, amelyre ezt az objektumhivatkozást mentették. A mező hossza változó.

**Induló kötetazonosító hossza.** Az *Induló kötet azonosító* mező hossza.

**Induló kötetazonosító eltolása.** Az induló kötet azonosító mező eltolása.

**Cél kiadási szint.** Annak a legkorábbi operációs rendszernek a kiadási szintje, amelyen az objektumhivatkozások visszaállításra kerültek. A mező VvRrMm formátumú, és az alábbiakat tartalmazza:

**Vv** A V karaktert egy 1 karakteres verziószám követi

**Rr** Az R karaktert egy 1 karakteres kiadásszám követi

**Mm** Az M karaktert egy 1 karakteres módosításszám követi

**Kötetazonosító.** Az ennél a mentési vagy visszaállítási műveletnél használt kötetazonosítók listája. A lista legfeljebb 75 kötetet tartalmazhat. A ″kötetazonosítók száma″ helyen találja a listában található kötetazonosítók számát. A mező hossza változó.

**Kötetazonosító hossza.** A *Kötetazonosító* mező hossza.

**Kötetazonosító eltolása.** A *Kötetazonosító* mező eltolása.

# **Felhasználói fájlrendszerek mentése**

A felhasználói fájlrendszerek (UDFS) a felhasználók által létrehozott és kezelt fájlrendszerek. Több UDFS-t is létrehozhat, egyedi nevekkel. Az UDFS számára egyéb attribútumokat is megadhat a létrehozáskor. Ilyen attribútumok például:

- Háttértár (ASP) száma, ahol az UDFS-ben az objektumokat tárolja.
- UDFS objektumok kis- nagybetű megkülönböztetése.

**Megjegyzés:** Ha az UDFS egy független lemeztáron van, akkor a mentés elkezdése előtt győződjön meg róla, hogy a független lemeztár be van kapcsolva, és hogy az UDFS lebontásra került.

Az UDFS-nek csak két állapota van: felépített és lebontott. Ha felépíti az UDFS-t, akkor hozzáférhet a benne lévő objektumokhoz. Ha lebontja az UDFS-t, akkor nem férhet hozzá a benne lévő objektumokhoz.

Az UDFS elmentéséről az alábbi témakörök nyújtanak további információkat:

- v ["Hogyan tárolja a szerver a felhasználói fájlrendszereket" oldalszám: 83](#page-88-0)
- v ["Lebontott UDFS-ek mentése és visszaállítása" oldalszám: 83](#page-88-0)
- v ["Felépített UDFS mentése és visszaállítása" oldalszám: 84](#page-89-0)

## <span id="page-88-0"></span>**Hogyan tárolja a szerver a felhasználói fájlrendszereket**

Az UDFS-ben - a "gyökér" (/) és QOpenSys fájlrendszerekhez hasonlóan-afelhasználók könyvtárakat, folyamfájlokat, szimbolikus hivatkozásokat és helyi socketeket hozhatnak létre.

Az UDFS-t egy egyszeres blokk speciális fájl objektum (\*BLKSF) képviseli. Az UDFS létrehozásakor a rendszer a társított blokk speciális fájlt is létrehozza. A blokk speciális fájlt csak az integrált fájlrendszer általános parancsain, az alkalmazásprogram illesztőn (API) és a QFileSvr.400 felületen keresztül érheti el. A blokk speciális fájl nevek formátuma:

/dev/QASPxx/udfs\_neve.udfs

Ahol xx a rendszer vagy az alap ASP száma (1–32), ahol a felhasználó tárolja az UDFS-t, míg az udfs\_neve |

az UDFS egyedi neve. Az UDFS névnek .udfs kiterjesztéssel kell végződnie. Ha az UDFS-t független |

- ASP-ben tárolja, a különleges fájlnév formátuma a következő lesz: |
- /dev/eszközleírás/udfs\_neve.udfs |

Az UDFS-nek csak két állapota van: felépített és lebontott. Ha felépíti az UDFS-t, akkor hozzáférhet a benne lévő objektumokhoz. Ha lebontja az UDFS-t, akkor nem férhet hozzá a benne lévő objektumokhoz.

Ha hozzá szeretne férni az UDFS-ben lévő objektumokhoz, akkor fel kell építenie az UDFS-t egy könyvtárba (például: /home/JON). Ha az UDFS-t felépíti egy könyvtárba, akkor a könyvtár eredeti tartalmához nem férhet hozzá. Ugyanígy, az UDFS tartalmához sem férhet hozzá a könyvtáron keresztül. Például: a /home/JON könyvtár tartalmazza a /home/JON/payroll fájlt. Az UDFS három könyvtárat tartalmaz: mail, action és outgoing. Ha felépíti az UDFS-t a /home/JON könyvtárra, akkor a /home/JON/payroll fájlt nem tudja elérni, de három könyvtár elérhetővé válik, a /home/JON/mail, a /home/JON/action és a /home/JON/outgoing. Az UDFS lebontása után a /home/JON/payroll fájl ismét elérhetővé válik, a három UDFS könyvtárat viszont már nem érheti el.

A fájlrendszerek felépítéséről az OS/400 Network File System Support könyvben olvashat .

#### **Lebontott UDFS-ek mentése és visszaállítása**

A mentési és visszaállítási műveletek előtt a legtöbb esetben le kell bontani a felhasználói fájlrendszereket. A DSPUDFS paranccsal nézheti meg, hogy felépítette-e vagy lebontott-e UDFS-t.

Az alábbi témakörök a lebontott UDFS-ek mentéséhez és visszaállításához nyújtanak segítséget:

- v A "Hogyan tárolja a szerver a felhasználói fájlrendszereket" rész leírja, hogyan tárolja a szerver az adatokat az UDFS-ben.
- v A "Lebontott UDFS-ek mentése" rész leírja, hogyan kell egy **lebontott** UDFS-t elmenteni.
- v ["Lebontott UDFS mentésének korlátozásai" oldalszám: 84](#page-89-0)
- v A ["Lebontott UDFS-ek visszaállítása" oldalszám: 84](#page-89-0) rész leírja, hogyan kell egy **lebontott** UDFS-t visszaállítani.
- v ["Lebontott UDFS-ek visszaállításának korlátozásai" oldalszám: 84](#page-89-0)
- v Az ["Egyedi objektum visszaállítása lebontott UDFS-ből" oldalszám: 84](#page-89-0) rész leírja, hogyan kell visszaállítani egy egyedi objektumot egy olyan adathordozó kötetről, amely lebontott UDFS-t tartalmaz.

*Lebontott UDFS-ek mentése:* A mentési és visszaállítási műveletek előtt a legtöbb esetben le kell bontani a felhasználói fájlrendszereket. A DSPUDFS paranccsal nézheti meg, hogy felépítette-e vagy lebontott-e UDFS-t.

A szerver akkor menti el a lebontott UDFS objektumait, ha a mentésnél megadja a \*BLKSF paramétert az UDFS-hez (/dev/qaspxx). A rendszer információkat ment el az UDFS-ről (például: ASP száma, jogosultság, kis- nagybetűk megkülönböztetése).

Lebontott UDFS mentése:

<span id="page-89-0"></span>SAV OBJ(('/dev/QASP02/udfs\_neve.udfs'))

#### *Lebontott UDFS mentésének korlátozásai:*

- 1. Nem adhatja meg az UDFS egyedi objektumait a SAV parancs objektum (OBJ) paraméterében.
- 2. Nem jelenítheti meg és nem kezelheti a lebontott UDFS objektumait. Így nem tudja meghatározni azt sem, hogy a szervernek mennyi tárterületre vagy időre lesz szüksége a mentési művelethez az UDFS lebontása után.
- 3. A SUBTREE(\*ALL) paramétert meg kell adni.
- 4. A TGTRLS paraméternek a V3R7M0 vagy ennél újabb kiadást kell megadnia.

*Lebontott UDFS-ek visszaállítása:* Lebontott UDFS visszaállításához adja meg a következőket:

RST OBJ(('/dev/QASP02/udfs\_neve.udfs))

Ha az UDFS nem létezik a szerveren, akkor a szerver létrehoz egy \*BLKSF-t. Ha az UDFS létezik, akkor a mentési adathordozó objektumai átfedik a szerver objektumait.

Ha katasztrófa utáni helyreállítást végez, akkor a visszaállítási művelet előtt létre kell hoznia az UDFS-eket tartalmazó ASP-ket. Ha nem hoz létre ASP-ket, akkor a szerver nem állítja vissza az UDFS-eket.

#### *Lebontott UDFS-ek visszaállításának korlátozásai:*

- 1. A lebontott felhasználói fájlrendszerek (UDFS) egyedi objektumait nem állíthatja vissza.
- 2. Nem jelenítheti meg és nem kezelheti a lebontott UDFS objektumait. Így az UDFS lebontása után nem tudja meghatározni a visszaállítási művelethez szükséges tárterületet és időt.

*Egyedi objektum visszaállítása lebontott UDFS-ből:* Visszaállíthat egyedi objektumokat olyan mentési adathordozó kötetekről is, amelyek lebontott felhasználói fájlrendszereket (UDFS) tartalmaznak. Ehhez adjon meg egy új nevet a visszaállítandó objektumnak. Az új név szülőkönyvtárának léteznie kell egy elérhető fájlrendszerben.

Például: a payroll objektumot tartalmazó /dev/QASP01/udfs\_neve.udfs lebontott UDFS elmentéséhez írja be a következő mentési parancsot:

```
SAV
OBJ('/dev/QASP01/udfs_neve.udfs')
```
Ha vissza szeretné állítani a payroll objektumot a lebontott UDFS-ből a meglévő /home/JON könyvtárba, akkor írja be a következő parancsot:

```
RST
OBJ(('/DEV/QASP01/udfs neve.udfs/payroll' +
         *INCLUDE +
         '/home/JON/payroll'))
```
#### **Felépített UDFS mentése és visszaállítása**

A felhasználói fájlrendszereket (UDFS) a mentés és a helyreállítás előtt általában le kell bontani. A GO SAVE parancs 21-es, 22-es és 23-as menüpontjával bonthatja le az UDFS-eket a mentés előtt.

Ha felépített UDFS-ekből állít vissza objektumokat, akkor nézze meg az alábbi részeket:

- v A "Felépített UDFS mentése" rész írja le, hogy a szerver hogyan menti el a felépített UDFS-t.
- v A ["Felépített UDFS visszaállítása" oldalszám: 85](#page-90-0) rész írja le, hogy a szerver hogyan állítja vissza a felépített UDFS-t.

*Felépített UDFS mentése:* Ha a mentésben UDFS objektumok vannak, akkor a rendszer csak az elérési út információit menti el. A szerver úgy menti el az objektumokat, mintha azok abban a fájlrendszerben lennének, amelyre az UDFS felépítésre került. A szerver semmilyen információt nem ment el az elmentett objektumokat tartalmazó UDFS-ekről vagy ASP-kről, és a következő üzenetet küldi:

<span id="page-90-0"></span>CPD3788 - A <saját udfs> fájlrendszer információi nem kerültek mentésre.

A szerver nem ment el olyan objektumokat, amelyek abban a könyvtárban vannak, amely fölé az UDFS-t felépítette. Például: ha az /appl könyvtárban objektumok vannak, és az UDFS-t az /appl könyvtárra építi fel, akkor a rendszer az /appl könyvtár objektumait nem menti el. A rendszer csak az UDFS objektumait menti el.

Az UDFS-t felépítheti csak olvashatónak is. Mivel a szerver a felépített UDFS semmilyen fájlrendszer információját nem menti el, így a csak olvasható attribútumot sem menti el. Így a szerver az UDFS-t a csak olvasható attribútum nélkül állítja vissza.

Ha a felépített UDFS csak olvasható, és megadja az UPDHST(\*YES) paramétert, akkor a szerver egy CPI3726 üzenetben jelzi, hogy nem frissítette az objektumok mentési történetét.

Felépített UDFS mentéséhez írja be a következő parancsot: SAV OBJ(('/appl/dir1')

Ahol a szerver az UDFS-t az /appl/dir1 könyvtárba építette fel.

*Felépített UDFS visszaállítása:* A szerver visszaállítja a felépített UDFS-ekből elmentett objektumokat arra az elérési útra, amelyről a szerver elmentette azokat. A szerver annak a szülőkatalógusnak a fájlszerverébe állítja vissza az objektumokat, ahová az objektumok visszaállításra kerülnek. A szerver nem állítja vissza az UDFS és az ASP információkat.

Felépített UDFS visszaállításához írja be a következő parancsot:

RST OBJ(('/appl/dir1'))

Ahol a szerver az UDFS-t az /appl/dir1 könyvtárba építette fel a mentéskor.

Ha katasztrófa utáni helyreállítást végez, és felépített UDFS-t mentett el, akkor hozza létre ismét az UDFS-t, és állítsa vissza az új UDFS-be.

# **Dokumentumkönyvtári objektumok mentése (DLO)**

A szerver képes a dokumentumokat és a mappákat hierarchikus rendben visszaállítani (egy mappán belüli mappában található dokumentumok). A dokumentumkönyvtár objektumok (DLO) dokumentumok és mappák. Nézze át az alábbi témaköröket:

- v A "Szerver dokumentumkönyvtár objektumok tárolása és használata" rész a DLO-k működését írja le.
- v A ["Több dokumentum mentésének módjai" oldalszám: 86](#page-91-0) rész több dokumentum mentési módjait írja le.
- v A ["Dokumentumok által felhasznált lemezterület csökkentésének módjai" oldalszám: 88](#page-93-0) rész írja le, hogyan korlátozhatja a dokumentumok által felhasznált tárterületet.
- v A ["Módosított dokumentumkönyvtári objektumok mentése" oldalszám: 86](#page-91-0) rész írja le az adott időpont óta megváltozott dokumentumok mentését.
- v ["A SAVDLO parancs kimenete" oldalszám: 88](#page-93-0) rész írja le, hogyan lehet az OUTPUT paraméterrel információkat megjeleníteni az elmentendő dokumentumról.

#### **Szerver dokumentumkönyvtár objektumok tárolása és használata**

A szerver képes a dokumentumokat és a mappákat hierarchikus rendben visszaállítani (egy mappán belüli mappában található dokumentumok). A dokumentumkönyvtár objektumok (DLO) dokumentumok és mappák.

A tárolókezelés egyszerűsítése érdekében a szerver a DLO-kat könyvtárakban tárolja. A könyvtár neve a rendszer ASP-ben QDOC. Minden DLO-t tartalmazó felhasználói ASP rendelkezik egy QDOCnnnn

<span id="page-91-0"></span>dokumentumkönyvtárral, ahol nnnn az ASP-hez rendelt szám. A felhasználó szempontjából a DLO-k nem könyvtárakban vannak. A DLO-kat a szerver mappákban tárolja. A DLO-kat a DLO parancsokkal és menükkel kezelheti.

Számos licencprogram - így az iSeries Access és az Image WAF/400 - használ DLO támogatást. Például: az iSeries Access a legtöbb munkaállomás platformon osztott mappákat használ, amelyek DLO-k. A mappák nevei a QBK karakterekkel kezdődnek.

Az integrált fájlrendszeren belül a QDLS (Dokumentumkönyvtár szolgáltatások) fájlrendszer biztosítja a DLO támogatást.

A szerver a QUSRSYS könyvtár keresési index fájljai segítségével követi nyomon a szerveren található DLO-kat. Az adatbázisfájlok nevei a QAOSS karakterekkel kezdődnek. A szerver a QUSRSYS könyvtár QAO\* fájljai segítségével követi nyomon az elosztásokat és a szövegkeresési szolgáltatások támogatását. A QUSRSYS könyvtár ezen fájljait időnként el kell menteni. A GO SAVE parancs 21-es és 23-as menüpontja a QUSRSYS könyvtárat és a szerveren található DLO-kat is elmenti.

A Dokumentumkönyvtár objektum mentése (SAVDLO) paranccsal menthet el manuálisan egy vagy több dokumentumot. Ez nincs hatással a dokumentumokra, csak ha megadja a tárterület felszabadítását vagy törlését. Elmenthet egy vagy több dokumentumot is.

### **Módosított dokumentumkönyvtári objektumok mentése**

A Dokumentum könyvtári objektum mentése (SAVDLO) paranccsal mentheti el az adott időpont óta megváltozott DLO-kat. A SAVDLO DLO(\*CHG) parancs megadásakor az alapértelmezett beállítások a felhasználói ASP DLO-inak utolsó mentése óta megváltozott DLO-kat menti el (SAVDLO DLO(\*ALL) FLR(\*ANY)). A megváltozott DLO-k mentésekor a szerver a QUSRSYS könyvtárban lévő elosztási objektumokat is elmenti, amelyeket **fájlba nem írt leveleknek** is neveznek.

- **Megjegyzés:** A szerver akkor menti el az elosztásban (fájlba nem írt levelek) hivatkozott dokumentumokat, ha azok az utolsó elmentésük óta megváltoztak. A 3. verzió 1. kiadásnál és az ennél újabb kiadásoknál a szerver a DLO(\*MAIL) paramétert megadásakor nem menti el ezeket a dokumentumokat.
- v A ["Dokumentumkönyvtári objektumok mentése \(DLO\)" oldalszám: 85](#page-90-0) rész további információkat tartalmaz a DLO-k mentéséről.
- v A ["Dokumentumok által felhasznált lemezterület csökkentésének módjai" oldalszám: 88](#page-93-0) rész leírja, hogyan csökkentheti a dokumentumok által felhasznált lemezterületet, ha a lemezterület korlátozott.

#### **Több dokumentum mentésének módjai**

Több dokumentumot többféleképpen is elmenthet:

- v Az összes dokumentum elmentéséhez írja be a következő parancsot: SAVDLO DLO(\*ALL) FLR(\*ANY) .
- v Egy mappalistában lévő dokumentumok elmentéséhez írja be a következő parancsot: SAVDLO DLO(\*ALL) FLR(*mappa*). A mappa (FLR) paraméterben maximum 300 általános vagy megadott mappanevet adhat meg.
- Több SAVDLO parancsot is futtathat párhuzamosan egy vagy több ASP dokumentumaira. Több SAVDLO parancsot futtathat párhuzamosan több Dokumentumkönyvtár objektum visszaállítása (RSTDLO) paranccsal ugyanazon az ASP-n. Egy példa a párhuzamos SAVDLO műveletekre általános értékekkel: SAVDLO DLO(\*ANY) DEV(*első-eszköz*) FLR(A\* B\* C\* ...L\*) + SAVDLO DLO(\*ANY) DEV(*második-eszköz*) FLR(M\* N\* O\* ...Z\*)
- v Az ASP összes dokumentumának elmentéséhez írja be a következő parancsot: SAVDLO DLO(\*ALL) FLR(\*ANY) ASP(n).

A felhasználói dokumentumokat tartalmazó mappákat áthelyezheti a felhasználói ASP-kbe. Így a rendszer ASP mentése helyett elmentheti rendszeresen a felhasználói ASP-kben található DLO-kat. Így elkerülheti az iSeries Access ritkán változó rendszermappáinak mentéséhez szükséges többlet időt és tárterület felhasználást.

**Megjegyzés:** Az iSeries Access mentésekor a SAV parancsot is futtatni kell. Az alábbi példa az összes olyan paramétert mutatja, amelyre az iSeries Access integrált fájlrendszer teljes mentéséhez szükség van:

```
SAV
DEV('/QSYS.LIB/adathordozó-eszköz-neve.DEVD') +
    OBJ((')^{*}) +('/QSYS.LIB' *OMIT) +
       ('/QDLS' *OMIT)) +
    UPDHST(*YES)
```
- v Dokumentumlista mentése felhasználó által megadott név vagy rendszer objektumnév alapján.
- v Mentse el az adott keresési értékeknek megfelelő összes dokumentumot. Az alábbi táblázat a DLO(\*SEARCH) paraméter megadásakor használható paramétereket mutatja.

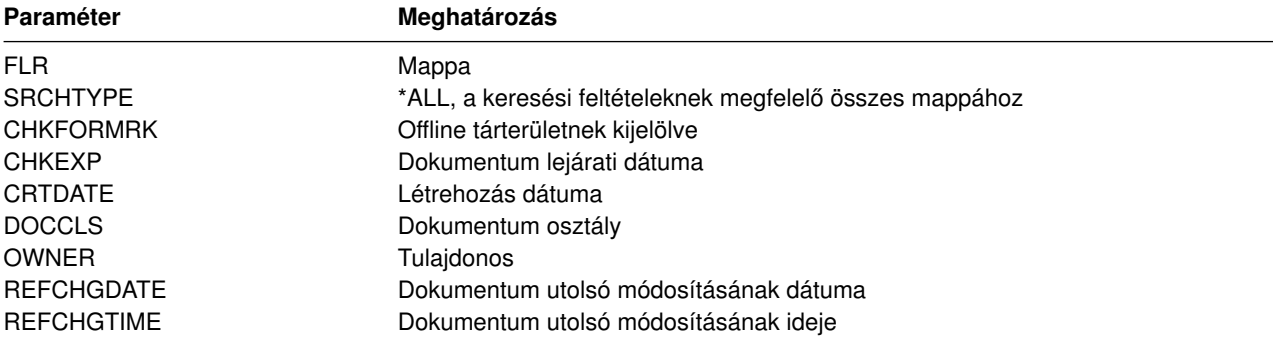

- v Az összes elosztási objektum (levél) elmentéséhez írja be a következő parancsot: SAVDLO DLO(\*MAIL) .
- v Az összes elosztási objektum, új mappa, új dokumentum és megváltozott dokumentum mentéséhez írja be a következő parancsot: SAVDLO DLO(\*CHG). Így is csökkentheti az online információk hatását a DLO mentéséhez szükséges időre és tárterületre. A ["Dokumentumkönyvtári objektumok mentése \(DLO\)"](#page-90-0) [oldalszám: 85](#page-90-0) rész további információkat tartalmaz a DLO(\*CHG) paraméter megadásáról.

Az OMITFLR paraméterrel hagyhat ki mappákat a mentési műveletből. Az OMITFLR paraméterben maximum 300 általános vagy megadott mappanevet adhat meg.

**Megjegyzés:** Ha az OMITFLR(QBK\*) paramétert a SAVDLO parancsban adja meg, akkor a szerver kihagyja az online információkat a mentési műveletből.

> Az OMITFLR paramétert akkor érdemes használni, ha olyan mappákat szeretne kihagyni, amelyek soha, vagy csak ritkán változnak. Használhatja arra is, hogy egy mappacsoportot kihagy egy mentési műveletből, miközben egy párhuzamos mentési művelettel egy másik adathordozó eszközre menti azokat.

A több ASP-ből ment DLO-kat egy műveletben, akkor a szerver külön fájlt hoz létre az adathordozón minden egyes ASP-hez. Ha visszaállítja a DLO-kat az adathordozóról, akkor meg kell adnia a több ASP-ből származó DLO-k visszaállítási sorszámát.

*SAVDLO parancs használatához szükséges jogosultság:* A SAVDLO parancs alábbi paramétereihez \*ALLOBJ, \*SAVSYS különleges jogosultságra vagy \*ALL jogosultságra van szükség a dokumentumokra. Szükség van bejegyzésre is a rendszerkönyvtárban:

- $\cdot$  DLO(\*ALL) FLR(\*ANY)
- $\cdot$  DLO(\*CHG)
- $\cdot$  DLO(\*MAIL)
- DLO(\*SEARCH) OWNER(\*ALL)

*Táblázat: 34. DLO(\*SEARCH) paraméterek*

v DLO(\*SEARCH) OWNER(felhasználói-profil-neve)

<span id="page-93-0"></span>**Megjegyzés:** A saját DLO-it mindig elmentheti. A megadott jogosultságokra akkor van szükség, ha más felhasználói profilt ad meg a tulajdonos paraméterben.

## **Dokumentumok által felhasznált lemezterület csökkentésének módjai**

A dokumentumok növekednek, és egyre több tárterületet igényelnek. Az alábbi módon kezelheti a dokumentumok által felhasznált lemezterületet:

- v Dokumentumok mentése és törlése (STG(\*DELETE)). Ezek a dokumentumok a későbbi dokumentum kereséseknél már nem jelennek meg.
- v Dokumentumok mentése és tárterület felszabadítása [\(STG\(\\*FREE\)\).](#page-9-0) Ezek a dokumentumok akkor jelennek meg a kereséskor, ha a szerver a dokumentumokat offline dokumentumoknak jelzi.
- v Dokumentumok áthelyezése felhasználói ASP-be. Különböző mentési és helyreállítási stratégiákat állíthat fel ezekhez a felhasználói ASP-khez.
- v Dokumentumkönyvtár objektum újraszervezése (RGZDLO) parancs használata.

A dokumentumok mentésekor a keresési értékek megadásával - dokumentum tárterület jelzése, dokumentum lejárati dátuma - határozhatja meg, hogy mely dokumentumok tárterületét kell felszabadítani.

### **A SAVDLO parancs kimenete**

A mentett dokumentumok, mappák és levelek információihoz a SAVDLO parancs OUTPUT paraméterének segítségével juthat hozzá. Ezt a kimenetet kinyomtathatja (OUTPUT(\*PRINT)), vagy elmentheti egy adatbázisfájlba (OUTPUT(\*OUTFILE)).

A kimenet nyomtatásakor figyelemmel kell lenni az eszköz függőségekre:

- v A kimenetek fejlécinformációi eszközfüggőek. Lehet, hogy nem jelennek meg teljesen minden eszközön.
- v A SAVDLO parancs nyomtatófájlja a 697 500-es karakterazonosítót (CHRID) használja. Ha a nyomtató ezt nem támogatja, akkor a rendszer egy CPA3388 üzenetet küld. Ha ki szeretné nyomtatni a SAVDLO parancs kimenetét, és nem szeretne CPA3388 üzenetet kapni, akkor írja be a következőket, mielőtt még a SAVDLO parancsban a \*PRINT paramétert használná:

CHGPRTF FILE(QSYSOPR/QPSAVDLO) CHRID(\*DEV)

A karakterazonosítókról (CHRID) a Printer Device Programming könyvben talál további információkat.

Kimeneti fájl használatakor a rendszer a QSYS/QAOJSAVO.OJSDLO. fájlformátumot használja.

# **Spool fájlok mentése**

A kimeneti sorok mentésekor a rendszer a csak a sorok leírását menti el, a tartalmukat (spool fájlok) nem.

Ha a spool fájlokat a társított további funkciójellemzőkkel szeretné elmenteni, akkor használja az alábbi API-kat:

- Spool fájl megnyitása (QSPOPNSP)
- Spool fájl létrehozása (QSPCRTSP)
- Spool fájl adatok visszakeresése (QSPGETSP)
- Spool fájl adatok beillesztése (QSPPUTSP)
- Spool fájl bezárása (QSPCLOSP)
- Felhasználói spool fájl attribútumok (QUSRSPLA)

A Rendszer API leírás tartalmaz információkat ezekről az API-król. A QUSRTOOL könyvtárban található API-khoz egy példát és egy eszközt talál a QATTINFO fájl TSRINFO memberében.

Ha csak az adatokat szeretné másolni egy spool fájlból, akkor tegye a következőket:

1. A Spool fájl másolása (CPYSPLF) paranccsal másolja a spool fájlokat egy adatbázisba.

2. Mentse el az adatbázis fájlt.

Mivel csak szöveges adatok másolására kerül sor, és a további funkció attribútumokra - grafikák, változó betűkészletek - nem, ezért a CPYSPLF nem biztos hogy megfelelő megoldást jelent a spool fájlok mentésére.

A Backup Recovery and Media Services for iSeries licencprogram további támogatást tartalmaz a spoolfájlok mentéséhez és visszaállításához. Ha további információkra van szüksége, akkor olvassa el a BRMS témakört, vagy lépjen kapcsolatba a szolgáltatójával.

# **Iroda szolgáltatási információk mentése**

Az iroda szolgáltatási információkba az adatbázis fájlok, az elosztási objektumok és a DLO-k tartoznak. Az alábbi ábra mutatja be, hogy a szerver hogyan szervezi ezeket az objektumokat. Az ábrában általános mentési módszereket is talál:

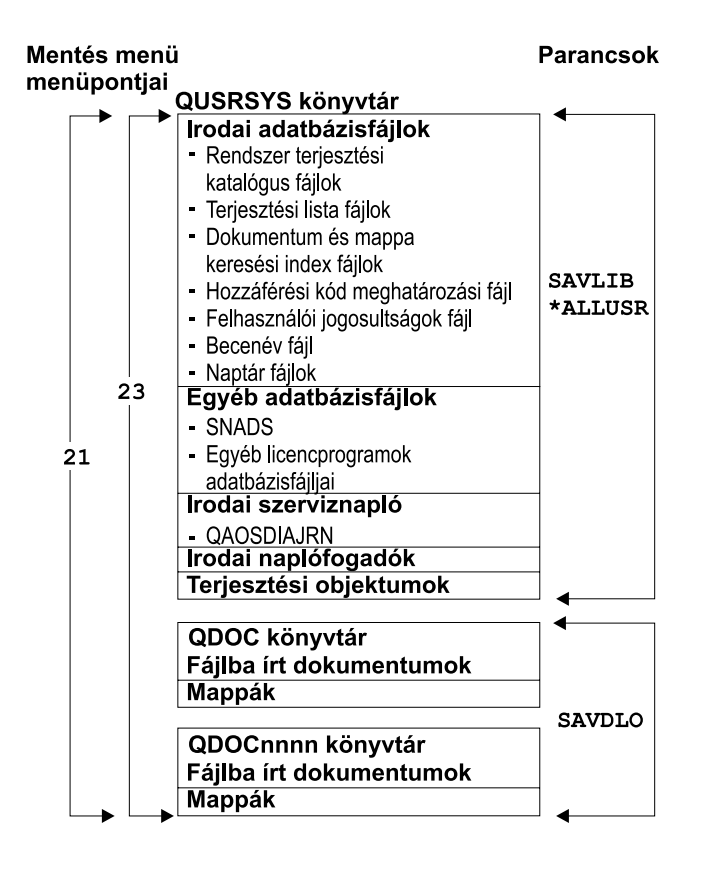

RZAILI502-0

#### *Ábra: 8. Iroda szolgáltatási objektumok mentése*

Ha az összes iroda szolgáltatási információt el szeretné menteni, akkor el kell mentenie az összes dokumentumot és a QUSRSYS könyvtárat. Az elmentett dokumentumoknak tartalmazniuk kell a felhasználók leveleit is. Az ["OfficeVision/400 levél mentése" oldalszám: 90](#page-95-0) rész az OfficeVision/400 levelek elmentését írja le.

A QUSRSYS összes rendszerkönyvtár fájljának elmentéséhez le kell állítania a QSNADS alrendszert. Ha a QSNADS alrendszer aktív, akkor a szerver nem tudja megkapni a szükséges zárolásokat a könyvtárfájlokra.

Az egyéb iroda szolgáltatási információk mentése:

- <span id="page-95-0"></span>v Az "OfficeVision/400 levél mentése" rész az OfficeVision/400 levél objektumok mentését írja le.
- v A "Szöveg keresési szolgáltatások fájljainak mentése" rész a szöveg index adatbázis mentését írja le.

## **Az iroda szolgáltatási objektumok mentését bemutató ábra magyarázata**

A QUSRSYS könyvtár tárolja az adatbázis fájlokat, az Office Services Journal (QAOSDIAJRN) naplókat, az irodai naplófogadókat és a terjesztési objektumokat. Mentésükhöz a SAVLIB \*ALLUSR parancsot használhatja. |

A QDOC könyvtár tárolja a dokumentumokat és a gyűjtőket. A QDOCnnnn könyvtár ugyancsak dokumentumokat és gyűjtőket tárol. A QDOC és a QDOCnnnn könyvtárakban található objektumok mentéséhez a SAVDLO parancsot használhatja.

A 21. és a 23. menüpont is biztosít egy másik opciót ahhoz, hogy mentse a szükséges iroda szolgáltatási információkat a QUSRSYS, QDOC és QDOCnnnn könyvtárakból.

### **OfficeVision/400 levél mentése**

A belső OfficeVision/400 levelezési objektumokat a dokumentum elosztási szolgáltatások hozzák létre és kezelik. Ezeknek az objektumoknak a leírását a [Programmer's Guide](http://publib.boulder.ibm.com:80/cgi-bin/bookmgr/DOCNUM/SH21-0703)<sup>43</sup> tartalmazza.

A levelek elmentéséhez használja a Dokumentumkönyvtár objektum mentése (SAVDLO) parancsot.

A SAVDLO parancs alábbi verziói mentik el a leveleket:

- SAVDLO DLO(\*ALL) FLR(\*ANY).
- SAVDLO DLO(\*CHG). Ez a parancs az összes levelet elmenti, nem csak a módosítottakat.
- SAVDLO DLO(\*MAIL).

| | |

| | |

| |

A levelek mentésekor vegye figyelembe az alábbiakat:

- A levelek mentéséhez \*ALLOBJ vagy \*SAVSYS különleges jogosultságra van szükség.
- v A levelek gyakran változnak, ezért ezeket rendszeresen menteni kell.
- v A leveleket nem lehet az előző kiadásokra menteni.
- v Nem lehet egy felhasználó leveleit elmenteni.

### **Szöveg keresési szolgáltatások fájljainak mentése**

A szövegindex adatbázisfájlok a Szövegkeresési szolgáltatások részei. A szöveg keresési szolgáltatásokról

a [Programmer's Guide](http://publib.boulder.ibm.com:80/cgi-bin/bookmgr/DOCNUM/SH21-0703)<sup>4</sup> tájékoztat.

A szövegindex fájlok mentése előtt a kiemelkedő kérések befejezéséhez frissítse az indexet az Index frissítésének indítása (STRUPDIDX) paranccsal.

Az alábbi parancsok futtatása esetén a szerver az STRUPDIDX parancs következő futtatáskor eltávolítja a rekordokat az indexből.

- SAVDLO parancs STG(\*DELETE) paraméterrel.
- v SAVDLO parancs CHKFORMRK(\*YES) paraméterrel, ha a szerver a dokumentumot mentésre és törlésre jelölte ki.
- DLTDLO parancs.

A mentési művelet előtt le kell állítania az STRUPDIDX vagy az Index újraszervezésének indítása (STRRGZIDX) parancsot.

Az STRUPDIDX és az STRRGZIDX parancs leállításához végezze el az alábbi lépéseket:

1. Az automatikus adminisztrációfigyelő leállításához használja az Indexfigyelő leállítása (ENDIDXMON) parancsot.

2. Válassza a 8-as menüpontot (Minden állapot megjelenítése) a Szövegindex kezelése (WRKTXTIDX) képernyőn, és ellenőrizze, hogy leállította-e a frissítési és az újraszervezési funkciót.

# **Felhasználói adatok mentésének módjai**

Az alábbiak leírják, hogyan kell a szerver felhasználói adatait elmenteni.

A felhasználói adatok mentésének legegyszerűbb módja a GO SAVE [parancs 23-as menüpontjának](#page-33-0) használata.

Az alábbi parancsokkal manuálisan mentheti el a felhasználók adatait:

- SAVSECDTA
- SAVCFG
- SAVLIB \*ALLUSR
- SAVDLO
- v SAV

*Táblázat: 35. Felhasználói adatok mentésének módjai és CL parancsai*

#### **Felhasználói adatok mentésének módjai**

- v "Felhasználói dokumentumkönyvtár objektumok és mappák mentésének módjai"
- v ["Felhasználói könyvtárak mentésének módjai" oldalszám: 92](#page-97-0)
- v ["IBM által szállított dokumentumkönyvtár objektumok és mappák mentésének módjai" oldalszám: 93](#page-98-0)
- v ["Felhasználói adatokat tartalmazó Q könyvtárak mentésének módjai" oldalszám: 94](#page-99-0)
- v ["Elosztási objektumok mentésének módjai" oldalszám: 95](#page-100-0)
- v ["Hálózati szerver tárolóterületek mentésének módjai" oldalszám: 95](#page-100-0)
- v ["Felhasználói fájlrendszerek mentésének módjai" oldalszám: 96](#page-101-0)
- v ["Gyökér és QOpenSys fájlrendszerek könyvtárainak mentési módjai" oldalszám: 96](#page-101-0)
- v ["Felhasználói adatokat nem tartalmazó IBM által szállított könyvtárak mentésének módjai" oldalszám: 97](#page-102-0)

#### **Felhasználói adatok mentésének CL parancsai**

- SAV parancs a CL kézikönyvben
- SAVCFG parancs a CL kézikönyvben
- SAVCHGOBJ parancs a CL kézikönyvben
- SAVDLO parancs a CL kézikönyvben
- SAVLIB parancs a CL kézikönyvben
- SAVOBJ parancs a CL kézikönyvben
- SAVSECDTA parancs a CL kézikönyvben

## **Felhasználói dokumentumkönyvtár objektumok és mappák mentésének módjai**

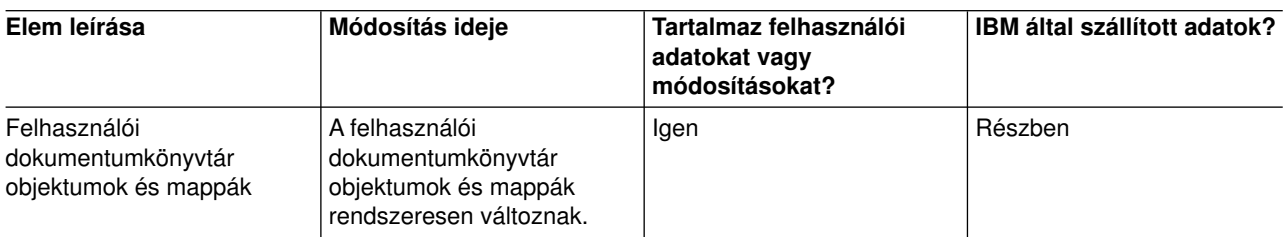

*Táblázat: 36. Felhasználói dokumentumkönyvtár objektumok és mappák információi*

<span id="page-97-0"></span>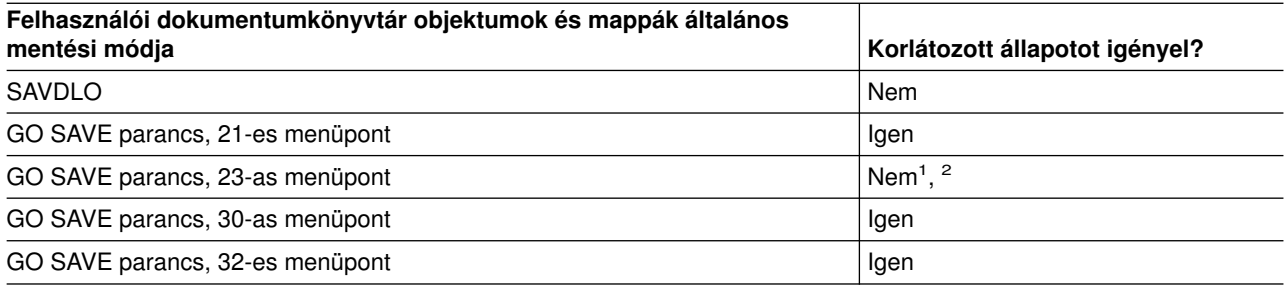

- **<sup>1</sup>** A GO SAVE parancs 23-as menüpontjának használatakor a rendszer alapértelmezésben korlátozott állapotba helyezi a szervert. Ha kiválasztja a kérés beállítást, akkor kiléphet abból a képernyőből, amely a szervert korlátozott állapotba helyezi.
- **<sup>2</sup> Fontos:** Az olyan eljárásoknál, amelyekhez a szervernek nem kell korlátozott állapotban lennie, ellenőriznie kell, hogy a szerver megkapja-e az információk mentéséhez szükséges zárolásokat. Ha több könyvtárat, dokumentumot vagy katalógust ment, akkor a szervert korlátozott állapotba kell állítania, kivéve ha a [mentés aktív állapotban funkciót használja.](#page-114-0)
- v A ["Dokumentumkönyvtári objektumok mentése \(DLO\)" oldalszám: 85](#page-90-0) rész a dokumentumkönyvtár objektumokban tárolt adatok mentését írja le.
- v A ["Módosított dokumentumkönyvtári objektumok mentése" oldalszám: 86](#page-91-0) rész a dokumentumkönyvtár objektumok változásainak mentését írja le.

## **Felhasználói könyvtárak mentésének módjai**

*Táblázat: 37. Felhasználói könyvtárak információi*

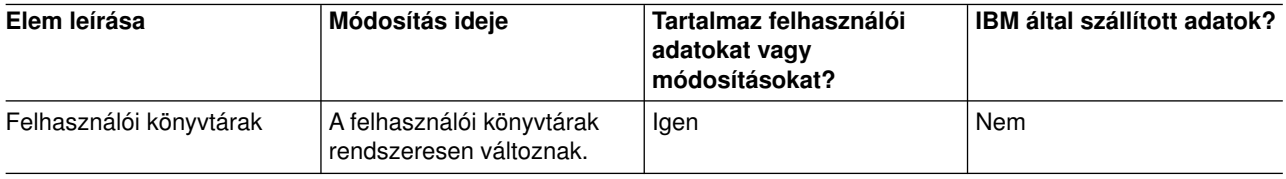

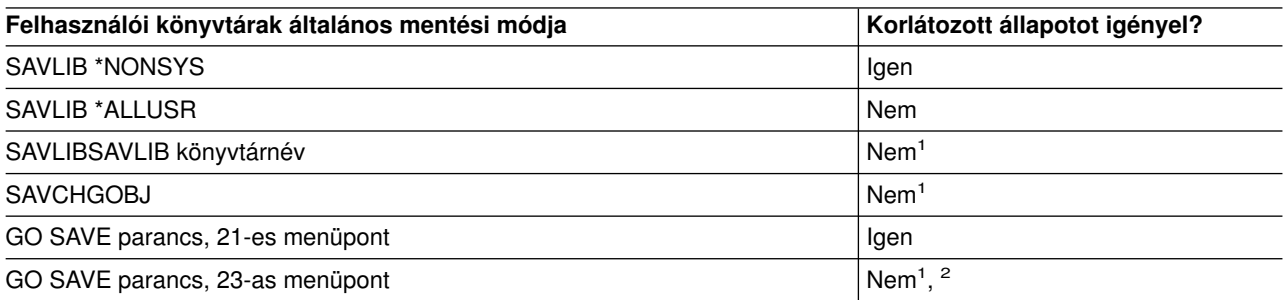

- **<sup>1</sup> Fontos:** Az olyan eljárásoknál, amelyekhez a szervernek nem kell korlátozott állapotban lennie, ellenőriznie kell, hogy a szerver megkapja-e az információk mentéséhez szükséges zárolásokat. Ha több könyvtárat, dokumentumot vagy katalógust ment, akkor a szervert korlátozott állapotba kell állítania, kivéve ha a [mentés aktív állapotban funkciót használja.](#page-114-0)
- **<sup>2</sup>** A GO SAVE parancs 23-as menüpontjának használatakor a rendszer alapértelmezésben korlátozott állapotba helyezi a szervert. Ha kiválasztja a kérés beállítást, akkor kiléphet abból a képernyőből, amely a szervert korlátozott állapotba helyezi.

Ezek a könyvtár objektumok a licencprogramok frissítésekor változnak.

<span id="page-98-0"></span>A ["Könyvtárak mentése SAVLIB paranccsal" oldalszám: 45](#page-50-0) rész a könyvtárak mentését írja le. Az információk tartalmazzák a különleges SAVLIB paramétereket és a könyvtárak kiválasztásának módját a szerveren.

## **IBM által szállított dokumentumkönyvtár objektumok és mappák mentésének módjai**

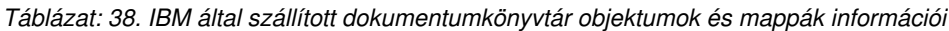

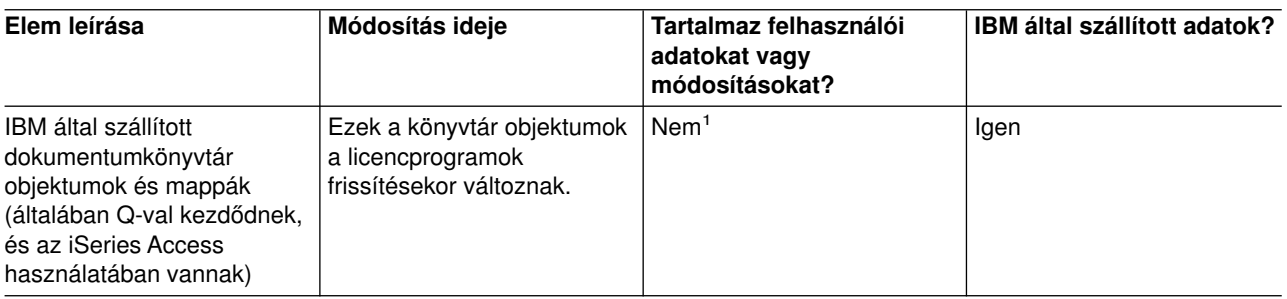

**<sup>1</sup>** Az IBM által szállított könyvtárakban vagy mappákban ne tároljon felhasználói adatokat, az itt található objektumokat ne módosítsa. Az operációs rendszer új kiadásának telepítése tönkreteheti ezeket a módosításokat. Ha módosításokat végez az ezekben a könyvtárakban található objektumokon, akkor a módosításokat jegyezze fel egy naplóba.

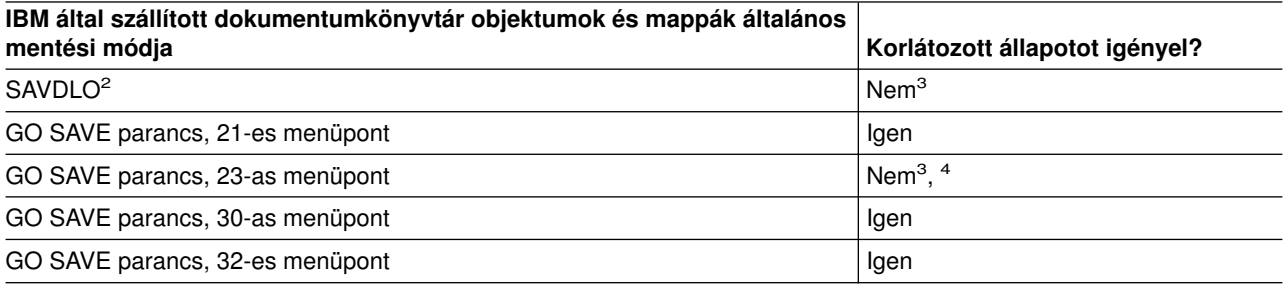

- **<sup>2</sup>** Az összes iSeries Access adat elmentéséhez állítsa le a QSERVER alrendszert.
- **<sup>3</sup> Fontos:** Az olyan eljárásoknál, amelyekhez a szervernek nem kell korlátozott állapotban lennie, ellenőriznie kell, hogy a szerver megkapja-e az információk mentéséhez szükséges zárolásokat. Ha több könyvtárat, dokumentumot vagy katalógust ment, akkor a szervert korlátozott állapotba kell állítania, kivéve ha a [mentés aktív állapotban funkciót használja.](#page-114-0)
- **<sup>4</sup>** A GO SAVE parancs 23-as menüpontjának használatakor a rendszer alapértelmezésben korlátozott állapotba helyezi a szervert. Ha kiválasztja a kérés beállítást, akkor kiléphet abból a képernyőből, amely a szervert korlátozott állapotba helyezi.
- v A ["Dokumentumkönyvtári objektumok mentése \(DLO\)" oldalszám: 85](#page-90-0) rész a dokumentumkönyvtár objektumokban tárolt adatok mentését írja le.
- v A ["Módosított dokumentumkönyvtári objektumok mentése" oldalszám: 86](#page-91-0) rész a dokumentumkönyvtár objektumok változásainak mentését írja le.

# <span id="page-99-0"></span>**Felhasználói adatokat tartalmazó Q könyvtárak mentésének módjai**

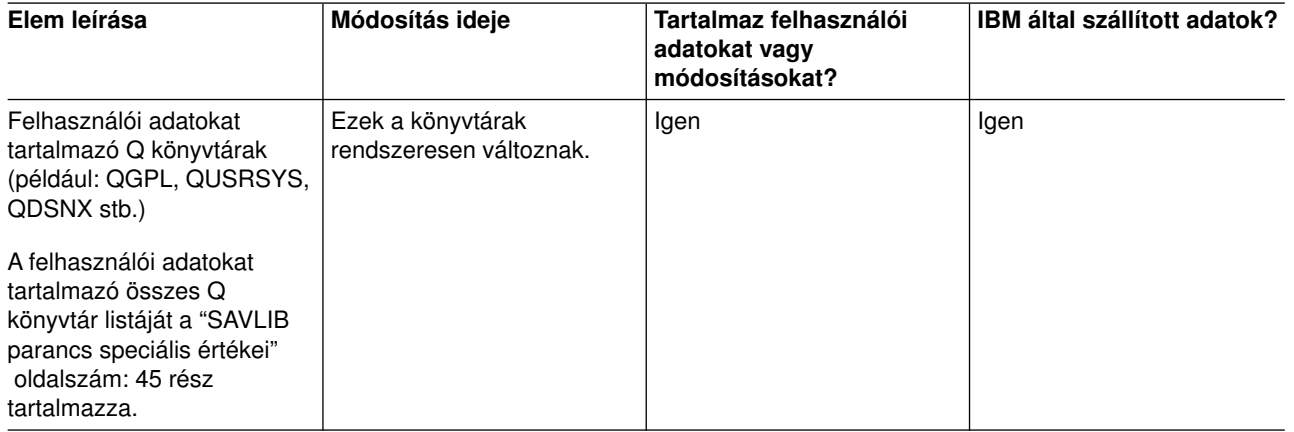

*Táblázat: 39. Felhasználói adatokat tartalmazó Q könyvtárak információi*

A rendszerkönyvtár fájlok elmentéséhez a QUSRSYS könyvtár elmentése előtt le kell állítania a QSNADS alrendszert.

Ha rendelkezik Integration for Windows Server licencprogrammal, akkor a QUSRSYS könyvtár mentése előtt ki kell kapcsolnia a hálózati szerver leírást. Így a szerver megkaphatja a szükséges zárolásokat a könyvtár szerver tárterületén.

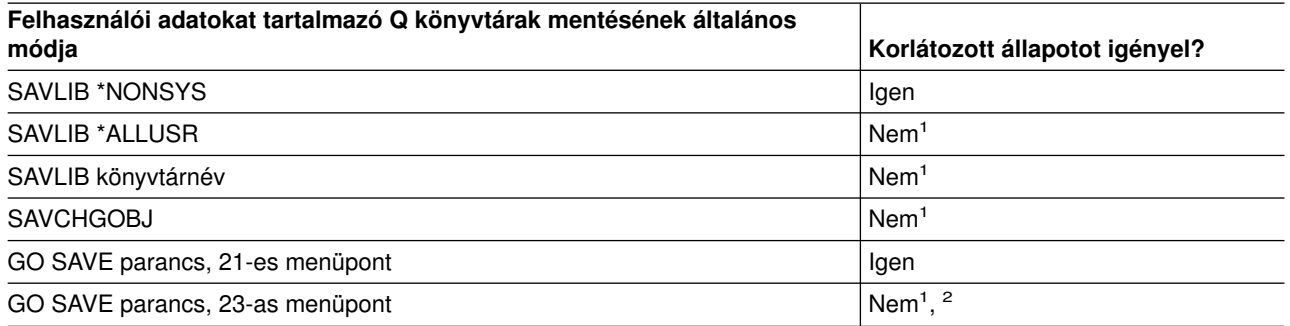

- **<sup>1</sup> Fontos:** Az olyan eljárásoknál, amelyekhez a szervernek nem kell korlátozott állapotban lennie, ellenőriznie kell, hogy a szerver megkapja-e az információk mentéséhez szükséges zárolásokat. Ha több könyvtárat, dokumentumot vagy katalógust ment, akkor a szervert korlátozott állapotba kell állítania, kivéve ha a [mentés aktív állapotban funkciót használja.](#page-114-0)
- **<sup>2</sup>** A GO SAVE parancs 23-as menüpontjának használatakor a rendszer alapértelmezésben korlátozott állapotba helyezi a szervert. Ha kiválasztja a kérés beállítást, akkor kiléphet abból a képernyőből, amely a szervert korlátozott állapotba helyezi.

A ["Könyvtárak mentése SAVLIB paranccsal" oldalszám: 45](#page-50-0) rész a könyvtárak mentését írja le. Az információk tartalmazzák a különleges SAVLIB paramétereket és a könyvtárak kiválasztásának módját a szerveren.

# <span id="page-100-0"></span>**Elosztási objektumok mentésének módjai**

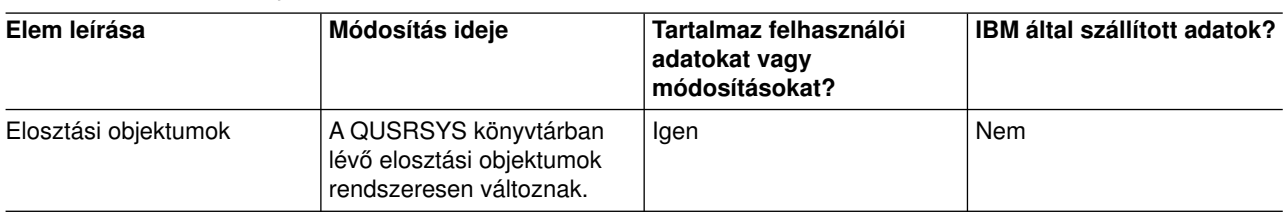

*Táblázat: 40. Elosztási objektum információi*

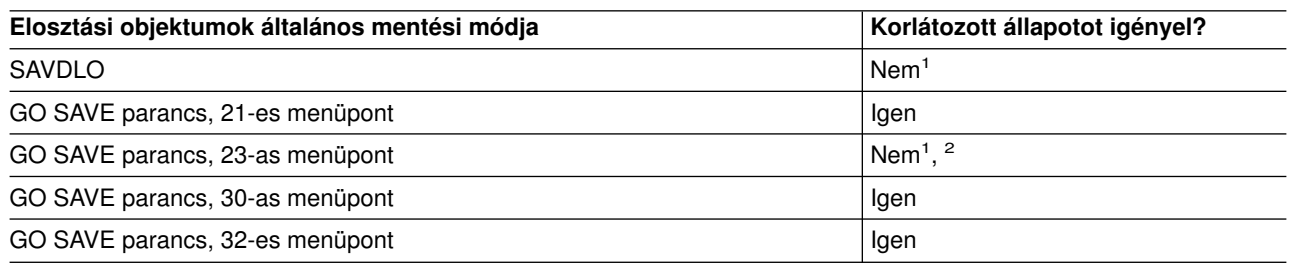

- **<sup>1</sup> Fontos:** Az olyan eljárásoknál, amelyekhez a szervernek nem kell korlátozott állapotban lennie, ellenőriznie kell, hogy a szerver megkapja-e az információk mentéséhez szükséges zárolásokat. Ha több könyvtárat, dokumentumot vagy katalógust ment, akkor a szervert korlátozott állapotba kell állítania, kivéve ha a [mentés aktív állapotban funkciót használja.](#page-114-0)
- **<sup>2</sup>** A GO SAVE parancs 23-as menüpontjának használatakor a rendszer alapértelmezésben korlátozott állapotba helyezi a szervert. Ha kiválasztja a kérés beállítást, akkor kiléphet abból a képernyőből, amely a szervert korlátozott állapotba helyezi.
- v A ["Dokumentumkönyvtári objektumok mentése \(DLO\)" oldalszám: 85](#page-90-0) rész a dokumentumkönyvtár objektumokban tárolt adatok mentését írja le.
- v A ["Módosított dokumentumkönyvtári objektumok mentése" oldalszám: 86](#page-91-0) rész a dokumentumkönyvtár objektumok változásainak mentését írja le.

## **Hálózati szerver tárolóterületek mentésének módjai**

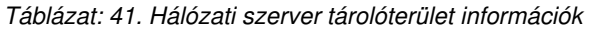

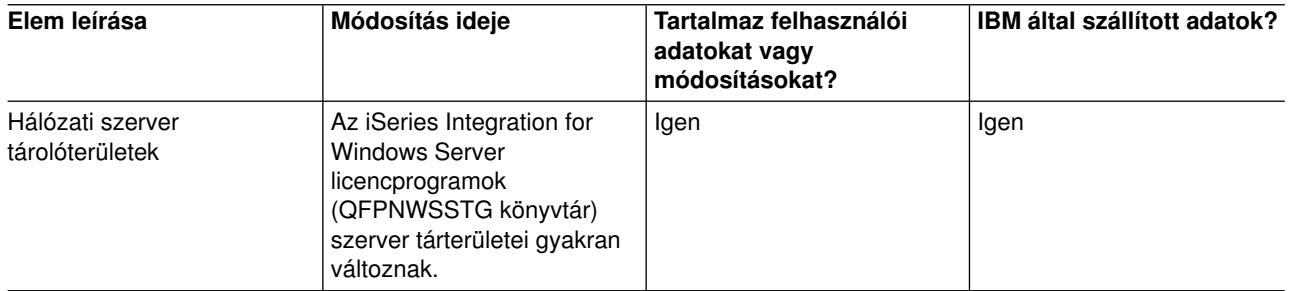

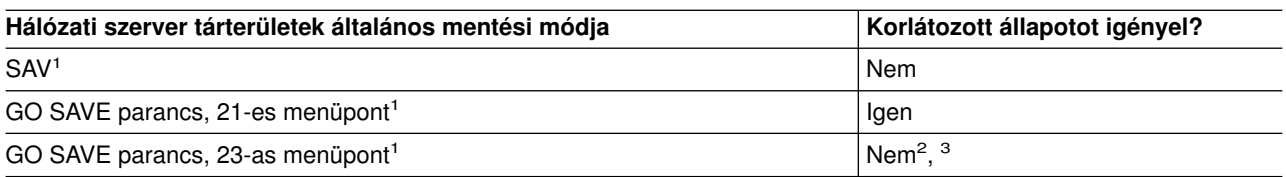

**<sup>1</sup>** Az összes hálózati szervert le kell állítania. Ezt a GO SAVE parancs 21-es, 22-es vagy 23-as menüpontjának kiválasztásával adhatja meg. Válassza ki a leállítandó hálózati szervereket a Parancs alapértelmezések megadása képernyőn.

- <span id="page-101-0"></span>**<sup>2</sup>** A GO SAVE parancs 23-as menüpontjának használatakor a rendszer alapértelmezésben korlátozott állapotba helyezi a szervert. Ha kiválasztja a kérés beállítást, akkor kiléphet abból a képernyőből, amely a szervert korlátozott állapotba helyezi.
- **<sup>3</sup> Fontos:** Az olyan eljárásoknál, amelyekhez a szervernek nem kell korlátozott állapotban lennie, ellenőriznie kell, hogy a szerver megkapja-e az információk mentéséhez szükséges zárolásokat. Ha több könyvtárat, dokumentumot vagy katalógust ment, akkor a szervert korlátozott állapotba kell állítania, kivéve ha a [mentés aktív állapotban funkciót használja.](#page-114-0)

A ["Logikai partíciók és rendszer alkalmazások mentése" oldalszám: 97](#page-102-0) rész a szerver alkalmazások és a logikai partíciók mentését írja le.

## **Felhasználói fájlrendszerek mentésének módjai**

*Táblázat: 42. Felhasználói fájlrendszerek információi*

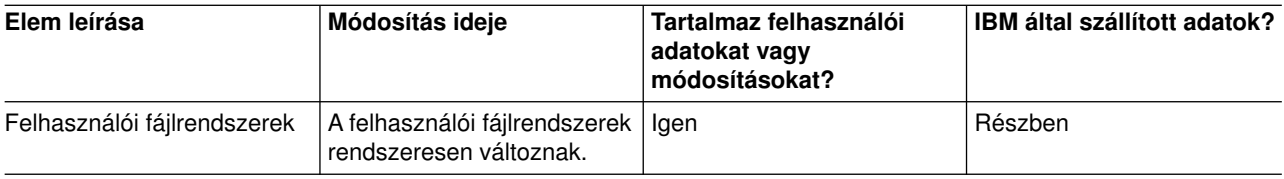

A mentési művelet végrehajtása előtt minden felhasználó fájlrendszert le kell bontania. Ezt a GO SAVE parancs 21-es, 22-es vagy 23-as menüpontjának kiválasztásával adhatja meg. Adjon meg **Y-t** a Parancs alapértelmezések megadása képernyő *Fájlrendszerek lebontása* sorában.

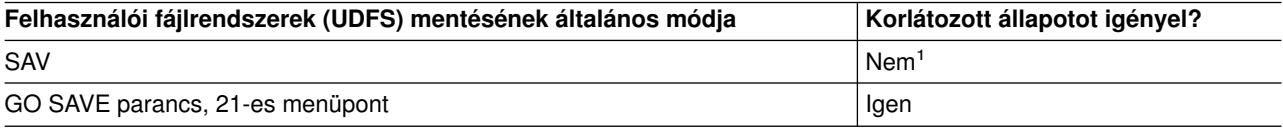

**<sup>1</sup> Fontos:** Az olyan eljárásoknál, amelyekhez a szervernek nem kell korlátozott állapotban lennie, ellenőriznie kell, hogy a szerver megkapja-e az információk mentéséhez szükséges zárolásokat. Ha több könyvtárat, dokumentumot vagy katalógust ment, akkor a szervert korlátozott állapotba kell állítania, kivéve ha a [mentés aktív állapotban funkciót használja.](#page-114-0)

A ["Felhasználói fájlrendszerek mentése" oldalszám: 82](#page-87-0) rész írja le az igényeknek megfelelően létrehozott UDFS-ek mentését.

## **Gyökér és QOpenSys fájlrendszerek könyvtárainak mentési módjai**

*Táblázat: 43. Gyökér és QOpenSys fájlrendszerek könyvtárainak információi*

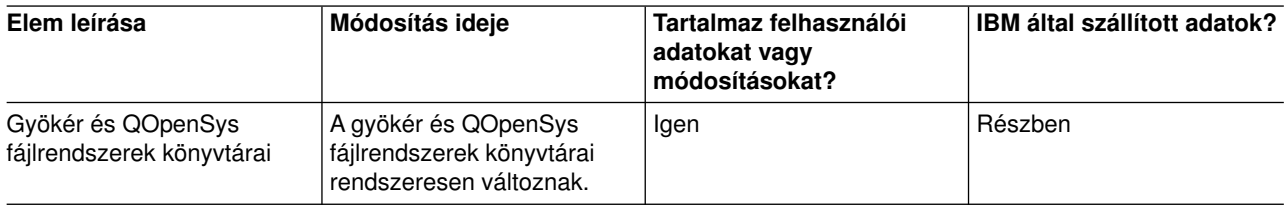

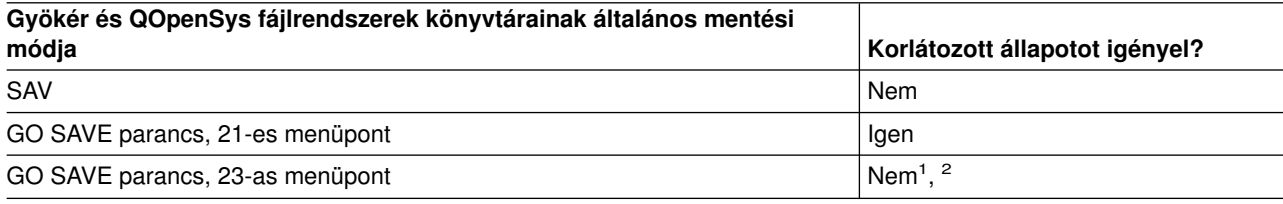

- <span id="page-102-0"></span>**<sup>1</sup>** A GO SAVE parancs 23-as menüpontjának kiválasztásakor a parancs a szervert alapértelmezésben korlátozott állapotba helyezi. Ha kiválasztja a kérés beállítást, akkor kiléphet abból a képernyőből, amely a szervert korlátozott állapotba helyezi.
- **<sup>2</sup> Fontos:** Az olyan eljárásoknál, amelyekhez a szervernek nem kell korlátozott állapotban lennie, ellenőriznie kell, hogy a szerver megkapja-e az információk mentéséhez szükséges zárolásokat. Ha több könyvtárat, dokumentumot vagy katalógust ment, akkor a szervert korlátozott állapotba kell állítania, kivéve ha a [mentés aktív állapotban funkciót használja.](#page-114-0)

Részletes lépésről-lépésre utasításokat az alábbi helyeken talál:

- A [Lotus Domino reference library](http://www.ibm.com/eserver/iseries/domino/reports.htm) a Domino szerver mentéséről tartalmaz információkat.
- Az ["iSeries Integration for Windows Server mentése" oldalszám: 100](#page-105-0) rész az Integration for Windows Server termék mentését íria le.
- v A ["Fájlrendszerek mentése" oldalszám: 65](#page-70-0) rész a SAV parancs használatát írja le a fájlrendszerek mentésekor.

### **Felhasználói adatokat nem tartalmazó IBM által szállított könyvtárak mentésének módjai**

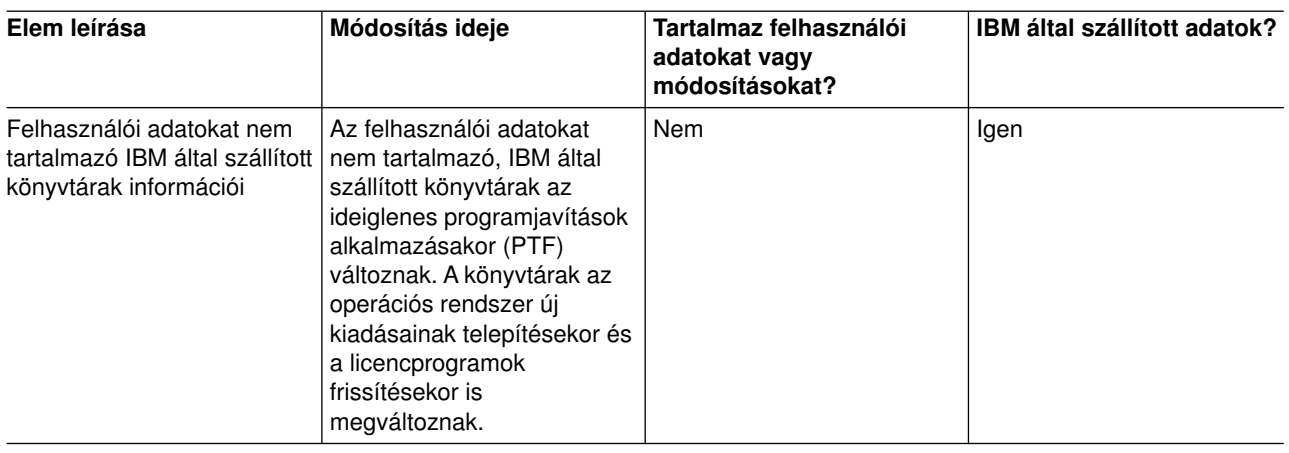

*Táblázat: 44. Felhasználói adatokat nem tartalmazó IBM által szállított könyvtárak*

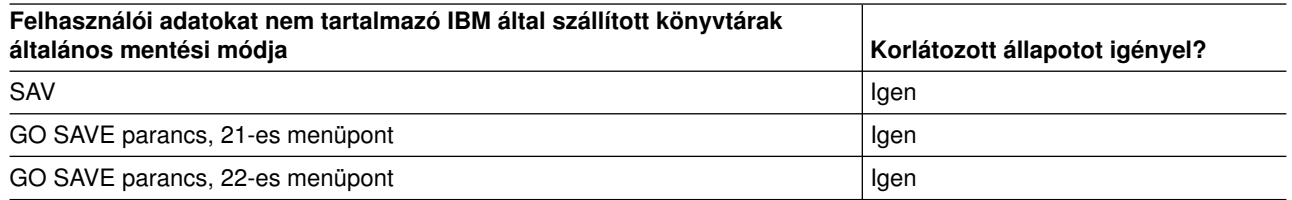

# **Logikai partíciók és rendszer alkalmazások mentése**

Az alábbi ábra a rendszert a különböző rendelkezésre álló fájlrendszerek szempontjából mutatja. Megmutatja, hogy az egyes fájlrendszerek mentéséhez melyik SAVxxx parancsot kell használni.

**Fontos:** Az olyan eljárásoknál, amelyekhez a szervernek nem kell korlátozott állapotban lennie, ellenőriznie kell, hogy a szerver megkapja-e az információk mentéséhez szükséges zárolásokat. Ha több könyvtárat, dokumentumot vagy katalógust ment, akkor a szervert ajánlott korlátozott állapotba állítani, kivéve ha a [mentés aktív állapotban funkciót használja.](#page-114-0)

Ha olyan logikai partícióról ment adatokat, amelyre Linux van telepítve, akkor a 21-es menüpontot kell használnia. Lásd: ["A GO SAVE használata: a 21., 22. és 23. menüpontok" oldalszám: 29.](#page-34-0) Ha csak a logikai partíciót, vagy a partíción kiválasztott adatokat szeretné menteni, akkor használjon harmadik féltől származó szoftvert.

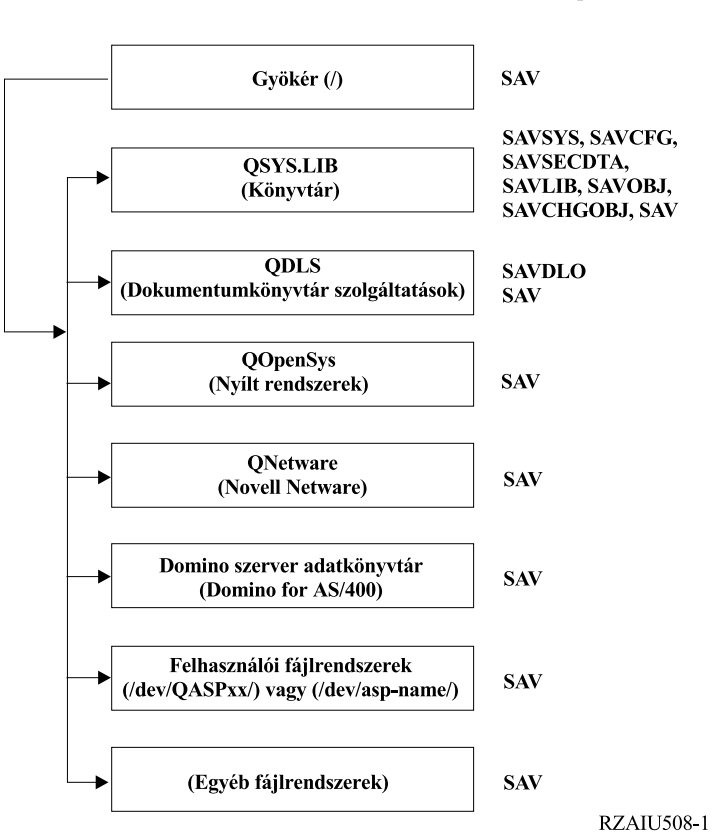

#### Mentési parancsok

*Ábra: 9. Fájlrendszerek – Mentési parancsok*

**Megjegyzés:** Az alábbi fájlrendszereket nem lehet elmenteni:

- $\cdot$  NFS
- $\cdot$  QFileSvr.400
- $\cdot$  QOPT

Ez a rész az alábbi alkalmazások elmentését írja le.

- v ["Logikai partíciók mentése" oldalszám: 99](#page-104-0)
- ["iSeries Integration for Windows Server mentése" oldalszám: 100](#page-105-0)
- v ["OS/400 Enhanced Integration for Novell NetWare információk mentése" oldalszám: 100](#page-105-0)

A Domino szerver mentéséről itt talál információkat: [Lotus Domino reference library](http://www.ibm.com/eserver/iseries/domino/reports.htm)

# **Fájlrendszerek – Mentési parancsok ábra magyarázata**

Az ábra felsorolja a mentési parancsokat, amelyek különböző fájlrendszerekhez használhatók:

- A gyökér (/) fájlrendszer mentésére a SAV szolgál.
- A QSYS.LIB mentésére a SAVSYS, SAVCFG, SAVSECDTA, SAVLIB, SAVOBJ, SAVCHGOBJ vagy SAV parancsok szolgálnak.
- v A QDLS (dokumentumkönyvtári szolgáltatások) mentésére a SAVDLO vagy SAV parancsok szolgálnak.
- A QOpenSys (nyílt rendszerek) mentésére a SAV parancs szolgál.

| | | | | | |

- <span id="page-104-0"></span>| • A QNetware (Novell Netware) mentésére a SAV parancs szolgál.
- | A Domino szerver adatkönyvtárának (Domino for iSeries) mentésére a SAV parancs szolgál.
- | A felhasználói fájlrendszerek (/dev/QASPxx/) vagy (/dev/asp-neve/) mentésére a SAV parancs szolgál.
- | Az egyéb fájlrendszerek mentésére ugyancsak a SAV parancsot használhatja.

# **Logikai partíciók mentése**

Az egyes logikai partíciók úgy működnek, mint egy-egy különálló szerver, így a mentéseket is ennek megfelelően kell elvégezni. A partíciókat összekapcsolhatja, vagy hozzákapcsolhatja egy másik szerverhez is. Ennek olyan előnyei vannak, mint a fürtözött környezetnek és az összekapcsolt szervercsoportoknak. Így a logikai partíciók egyedi, könnyen használható mentési eljárásokat biztosítanak a szerver számára.

Ennek a résznek az információi a logikai partíciók adatainak elmentését könnyítik meg.

- v A logikai partíciókat tartalmazó szerverek mentéséhez olvassa el a különleges szempontokat tartalmazó listát.
- v A mentés elkezdése előtt olvassa el a logikai partíciók mentéséről szóló információkat.
- v Szerezzen információkat arról, hogy a szerver hogyan menti el a [logikai partíciók konfigurációját.](#page-105-0)

### **Logikai partíciók mentési szempontjai**

A logikai partíciók mentésének folyamata alapvetően megegyezik a logikai partíciókat nem tartalmazó szerverek mentésével. Minden logikai partíciónak saját mentési stratégiára van szüksége.

Az alábbiak hatással vannak a mentési stratégia kialakítására:

- v Fontos megjegyezni, hogy minden logikai partíció független a többi logikai partíciótól. Így nem lehet egyetlen, az egész szerverre kiterjedő mentést végrehajtani. Ehelyett minden egyes logikai partíció mentését külön kell elvégezni.
- v A biztonsági stratégia kialakításakor számoljon azzal, hogy a processzorhibák, a főtárhibák, az elsődleges partíció hibái illetve a katasztrófák a teljes rendszert leállítják. Így az összes logikai partíció, vagy a logikai partíciók egy részének visszaállítására lehet szükség. Tervezze meg gondosan a logikai partíciók használatát, illetve az egyes logikai partíciók mentését.
- v Ezeket a mentéseket végrehajthatja egyszerre, mivel az egyes logikai partíciók független szerverként működnek. Így csökkentheti a mentés végrehajtásához szükséges időt.
- v Ha a másodlagos partíciók eltávolítható adathordozó eszközöket cserélnek, akkor ezeknek a logikai partícióknak a mentését sorrendben kell elvégeznie. Minden egyes mentés után manuálisan el kell távolítania és hozzá kell adnia az eltávolítható adathordozó eszközt a logikai partíciókhoz. A logikai partíciók erőforrásainak módosításához használja az iSeries navigátort.
- v A szerver automatikusan karbantartja a logikai partíciók [konfigurációs adatait.](#page-105-0) A rendszer ezeket az adatokat nem veszi bele cserélhető adathordozóra való mentésbe illetve az arról történő visszaállításba.
- v A logikai partíciók konfigurációjának módosításakor ki kell nyomtatni a rendszerkonfigurációt.
- v Külön figyelmet igényel minden olyan funkció, amelyhez ki kell kapcsolni vagy újra kell indítani a szervert (például: ideiglenes programjavítások alkalmazása (PTF)). Ha csak a másodlagos partíciót kell kikapcsolni vagy újraindítani, akkor ezt biztonságosan megteheti. Az elsődleges partíció kikapcsolásakor vagy újraindításakor viszont a funkció végrehajtása **előtt** az összes másodlagos partíciót is ki kell kapcsolnia.

## **Logikai partíciók mentése**

Az egyes logikai partíciók úgy működnek, mint egy-egy különálló szerver, így a mentésüket külön kell elvégezni. Ha további információkra van szüksége a logikai partíciók mentésekre gyakorolt hatásáról, akkor olvassa el a mentési szempontokat.

Egy mentési műveletbe nem vehet bele több logikai partíciót. Minden egyes logikai partíció mentését külön kell elvégeznie. A logikai partíciók mentését viszont ettől még végezheti egy időpontban (feltéve, hogy minden logikai partíciónak kijelölt cserélhető adathordozója van).

<span id="page-105-0"></span>A szerver automatikusan karbantartja a logikai partíciók konfigurációs adatait. Ezeket nem mentheti cserélhető adathordozóra.

Minden mentésből két másolatot kell készítenie, mivel egyet mindig a telephelyen kívül kell tárolnia, katasztrófa esetére.

Minden logikai partícióhoz mentési és helyreállítási stratégiát kell kidolgozni, hogy a fontos adatok ne vesszenek el.

Ha a logikai partíción OptiConnect-et használó, fejlett program-program kommunikáció (APPC) vezérlők vannak beállítva, akkor a mentés előtt állítsa le ezeket a vezérlőket. Ha nem állítja le ezeket a vezérlőket, akkor a vezérlők meghibásodott állapotba kerülnek, a rendszer sérültnek jelzi, és nem menti el őket. Az

OptiConnect-ről további tájékoztatást talál az OptiConnect for OS/400 könyvben .

A mentést a logikai partícióhoz csatlakoztatott konzolról vagy munkaállomásról kell elvégeznie. A logikai partíciók mentésénél kövesse a [Rész 1, "A szerver biztonsági mentése" oldalszám: 1](#page-6-0) rész lépéseit.

#### **Logikai partíció konfigurációs adatainak mentése**

A logikai partíciók konfigurációs információt a rendszer mindaddig karbantartja, amíg a fizikai rendszer létezik. Minden logikai partíció betöltési forrása tartalmazza a konfigurációs adatokat.

Csak akkor kell a konfigurációt újból felépíteni, ha egy másik fizikai rendszerre végzi a katasztrófa utáni helyreállítást. A logikai partíciók konfigurációjának módosításakor ki kell nyomtatni a rendszerkonfigurációt. Ez a nyomtatvány fog segíteni a konfiguráció újraépítésében.

A rendszer a mentési műveletben nem menti el a logikai partíció konfigurációs adatait az adathordozó kötetre. Így az adatokat visszaállíthatja a szerverre függetlenül attól, hogy a szerveren vannak-e logikai partíciók. A logikai partíciók konfigurációs adatait kezelheti viszont helyreállítási célokból.

**Figyelem:** Ha hosszabb ideig leállítva maradnak a logikai partíciók, akkor a logikai partíció konfigurációjának módosítása után legalább egyszer újra kell indítani azokat. Így a szerver frissítheti a logikai partíció betöltési forrását.

# **Domino szerver mentése**

.

A Domino szerver mentéséről itt talál információkat: [Lotus Domino reference library](http://www.ibm.com/eserver/iseries/domino/reports.htm)

# **iSeries Integration for Windows Server mentése**

Az alábbi hivatkozások az Információs központ Hálózati operációs rendszer részét jelenítik meg, ahol információkat talál az Integrated xSeries Server for iSeries szerverről és az iSeries Integration for Windows Server használatáról, mentéséről és helyreállításáról.

- iSeries Integration for Windows Server mentése és helyreállítása
- Integration for Windows Server társított objektumainak mentése
- Egyedi Integration for Windows Server fájlok és Integration for Windows Server könyvtárak mentése

# **OS/400 Enhanced Integration for Novell NetWare információk mentése**

Az OS/400 Enhanced Integration for Novell NetWare-hez használhat szerverhez csatlakoztatott különálló PC szervert. A szerver /QNetWare-en keresztül kommunikál a Novell szerverrel, de nem ment el semmilyen Netware adatot a szerverre. A Netware adatokat a különálló PC szerveren tárolhatja.

A Novell adatok mentését PC munkaállomás alapú szoftverrel - például az [IBM Tivoli Storage Manager](http://www.tivoli.com/products/index/storage_mgr/) programmal - érdemes elvégezni. Ettől függetlenül használhatja a szervert az adatok távoli különálló PC szerverre mentéséhez. Ezt a /QNetWare fájlrendszeren keresztül végezheti el a SAV paranccsal.

Az OS/400 Enhanced Integration for Novell NetWare által használt könyvtár:

### **/QNetWare**

A szerver a /QNetWare könyvtár segítségével fér hozzá a különálló Netware szerver adataihoz.

# **Tárterület mentése (Licensed Internal Code adatok és lemezegység adatok)**

A tárterület mentése a Licensed Internal Code-ot és az összes lemezegység adatot szalagra másolja. A szerver által létrehozott adathordozó kötet a konfigurált lemezegységek összes adatának szektorról szektorra végzett másolata. A mentési szalagról nem lehet egyedi objektumokat visszaállítani.

#### **Figyelem**

A tárterület mentési és visszaállítási folyamatokat katasztrófahelyzet esetére végzett mentéshez és visszaállításhoz használhatja a szokásos mentési és visszaállítási parancsokkal. Ez az eljárás nem arra való, hogy adatokat másoljon és osszon szét szerverek között. Az IBM nem támogatja a tárterület mentési és visszaállítási folyamatok használatát a Licensed Internal Code és az operációs rendszer szervereken való elosztásához.

#### **Tárterület mentésének tervezése**

A szerver tárterület mentésének tervezésekor vegye figyelembe az alábbiakat:

- v A ["Tárterület mentésének célja" oldalszám: 102](#page-107-0) rész a tárterület mentés számos megfontolandó alkalmazását írja le.
- v A ["Tárterület mentésének hardver szempontjai" oldalszám: 102](#page-107-0) írja le, hogy mely szerverekre lehet a tárterületet elmenteni.
- v A ["Tárterület mentésének működési szempontjai" oldalszám: 102](#page-107-0) rész a tárterület mentési funkció korlátozásait írja le.
- v A ["Helyreállítás tároló mentési hibából" oldalszám: 103](#page-108-0) rész a tárterület mentési adathordozók hibáinak helyreállítását írja le.
- v A ["Tárterület mentése tükrözött védelem használata esetén" oldalszám: 103](#page-108-0) rész a tárterület mentési eljárás működését írja le tükrözéses védelem használata esetén.

A gondos tervezés után a tárterület elmentéséhez végezze el az alábbi feladatokat:

- 1. Az ["1. feladat A tárterület mentési eljárás elkezdése" oldalszám: 103](#page-108-0) rész magyarázza el a tárterület mentési folyamat indítását.
- 2. A ["2. feladat Válasz az üzenetre" oldalszám: 104](#page-109-0) rész írja le, hogyan kell válaszolni a tárterület mentés közben érkező üzenetekre.
- 3. A ["3. feladat SAVSTG folyamat befejezése" oldalszám: 106](#page-111-0) rész írja le, hogy milyen lépéseket kell elvégeznie a tárterület mentésének befejezése után.
- 4. A ["Tárterület mentési művelet visszavonása" oldalszám: 106](#page-111-0) rész magyarázza el a tárterület mentési folyamat megszakítását.
- 5. A ["Tárterület mentési művelet folytatása" oldalszám: 106](#page-111-0) rész írja le, hogyan lehet az adott körülmények között folytatni a tárterület mentését.

# <span id="page-107-0"></span>**Tárterület mentésének célja**

A tárterület mentésének céljai:

| | |

| | | | | |

- v A tárterület mentésével és visszaállításával egy lépésben végezheti el a teljes rendszer mentését illetve visszaállítását. A tárterület visszaállítása a teljes szerver adatainak visszaállítását egyszerűvé és gyorssá teszi.
- v A tárterület mentési adathordozója a rendszer teljeskörű helyreállításának eszköze, nem használható egyedi objektumok visszaállítására. A tárterület mentést a SAVSYS, SAVLIB, SAVDLO és SAV parancsokkal kell kiegészíteni.
- v A megfelelő tárterület mentéshez többszintű mentési adathordozóra van szükség.
- v A tárterület mentési művelet nem menti el a használaton kívüli, illetve az ideiglenes adatokat tartalmazó lemezszektorokat.

## **Tárterület mentésének hardver szempontjai**

Az alábbi lista a tárterület mentés hardver korlátozásait írja le:

- v Ha a szalagos egység támogatja a hardveres adattömörítést, akkor a szalagos egység hardveres adattömörítést használ. Ha a szalagos egység nem támogatja a hardveres adattömörítést, akkor program adattömörítést használhat. Ha a szalagos egység gyorsabb, mint a lehetséges adattömörítés, akkor a szalagos egység általában tömörítés nélkül írja az adatokat az eszközre.
- A szerver csak egy szalagos egységet használ.
- v A tárterület mentése folyamat csak akkor indul el, ha az összes konfigurált lemezegység működik.
- v A szerver nem tudja a szalagos egységeket alternatív IPL eszközként használni. Ezekben az esetekben nem használhatja a szalagos egységeket a Licensed Internal Code és a Licensed Internal Code PTF-ek tárterület mentési szalagról való visszaállítására.
- v A rendszer, amelyen a visszaállítást végezzük, ugyanazzal a lemezegység konfigurációval kell hogy rendelkezzen, mint az a rendszer, amelyen a mentést végeztük. A lemezegységek típusának és modelljének meg kell egyeznie a többi eszközzel. A sorozatszámoknak és a fizikai címeknek nem kell megegyezniük. A mentésnél felhasznált összes lemezegység szükséges a visszaállításhoz is.

## **Tárterület mentésének működési szempontjai**

A tárterület mentése előtt fontolja meg az alábbiakat:

- v A tárterület mentése folyamatot csak akkor futtathatja, ha a szerver korlátozott állapotban van.
- v A Tárterület mentése (SAVSTG) parancs használatához a felhasználónak rendszermentés (\*SAVSYS) különleges jogosultsággal kell rendelkeznie.
- A SAVSTG parancs leállítja majd elindítja a szervert, ha megadta a PWRDWNSYS RESTART(\*YES) paramétert. A szerver a parancs befejezése után végzi el az IPL-t. A tárterület mentése funkció az IPL során kerül végrehajtásra a kijelölt szervizeszközök (DST) funkcióból.

#### **Logikai partícionálást használók figyelmébe:**

- Ha a parancsot az elsődleges partíción kívánja futtatni, akkor győződjön meg róla, hogy az összes másodlagos partíció ki van-e kapcsolva a parancs futtatása előtt.
- Minden egyes logikai partíciót egyedileg menteni kell, ha a teljes rendszer konfigurációját kívánja menteni.
- v Az első szalagot úgy is elmentheti, hogy nincs jelen az operátor. Az első szalag elmentése után a rendszer egy DST üzenetben kéri a következő szalagot, majd folytatja a mentési műveletet.
- v Úgy növekszik a visszavonhatatlan adathordozó hibák lehetősége, ahogy a szerver tárterülete. Tisztítsa gyakran a szalagos egységet.
- v Adjon meg egy eszköznevet a parancsban. A lejárati dátum (EXPDATE) és a törlés (CLEAR) paraméterek megadása nem kötelező. A kötetazonosítót nem lehet megadni.
- v A tárterület mentése csak akkor kezdődik el, ha a konzol elérhető. Ha a konzol nem érhető el, akkor egy rendszerhivatkozási kód jelenik meg a vezérlőpanelen.
- A tároló mentése művelet sikeres befejezése után a rendszer egy normál IPL-t hajt végre.

### **Helyreállítás tároló mentési hibából**

Szalaghiba esetén a szerver automatikusan megpróbálja a helyreállítást a művelet újrakezdésével. Ha a szerver nem tudja végrehajtani a helyreállítást, akkor folytathatja a tárterület mentést egy új szalag köteten. A rendszer az utolsó teljes szalag kötettől folytatja a mentést.

### **Tárterület mentése tükrözött védelem használata esetén**

Ha a rendszer tükrözéses védelmet használ, a tükrözött páron lévő adatok egyikét menti. Amikor a rendszert a SAVSTG szalagok segítségével visszaállítja, a tükrözéses védelem nem aktív.

### **1. feladat - A tárterület mentési eljárás elkezdése**

#### *Mielőtt elkezdi, tegye a következőket:*

v Inicializáljon legalább hárommal több szalagot, mint amennyire előreláthatólag szüksége lesz a mentési művelethez. A szalagokat szabványosan címkézett szalagokként inicializálja, és adja meg a használt szalagegység maximális sűrűségét. A szerver méretétől, az objektumok számától, és a szalag kapacitásától függ, hogy hány szalagra lesz szüksége.

Minden szalagnak rendelkeznie kell egy SAVEDS kötetazonosítóval, és egy külső címkével, amely segít a szalag azonosításában. Győződjön meg róla, hogy mindegyik szalag ugyanazt a sűrűséget támogatja.

- Tisztítsa meg a szalagos egység író/olvasó fejeit.
- v Alkalmazza az esetleges ideiglenes programjavításokat (PTF).
- v Nyomtassa ki a szerveren lévő PTF-ek listáját. Írja be a következő parancsot, majd nyomja meg az Enter billentyűt:

DSPPTF LICPGM(\*ALL) OUTPUT(\*PRINT)

- v Ellenőrizze, hogy elmentette-e a szerver hardver konfigurációs információit. A konfigurációs objektumok elmentéséhez használja a Konfiguráció mentése (SAVCFG) vagy a Rendszer mentése (SAVSYS) parancsot. További információkat a ["Konfigurációs információk mentése" oldalszám: 51](#page-56-0) részben talál. A visszaállítási eljárás a SAVSYS vagy a SAVCFG adathordozó kötetet használja a hardver konfigurációs információk visszaállításához.
- v Nyomtassa ki az aktuális hálózati attribútumok listáját. Írja be a következő parancsot, majd nyomja meg az Enter billentyűt:

DSPNETA OUTPUT(\*PRINT)

| | | | | | Ezt a Hálózati attribútum listát a tárterület mentéssel írt szalagokkal együtt tárolja.

#### **Logikai partícionálást használók figyelmébe:**

- A Tárterület mentése (SAVSTG) parancs hatására a rendszer IPL-t hajt végre. Ha az elsődleges partíción futtatja a parancsot, akkor a másodlagos partíciót **le kell** állítania, mielőtt folytatná.
- Minden egyes logikai partíciót egyedileg menteni kell, ha a teljes rendszer konfigurációját kívánja menteni.
- 1. Jelentkezzen be a konzolon egy olyan felhasználói profillal, amely rendelkezik a \*SAVSYS speciális jogosultsággal.
- 2. Értesítse a felhasználókat, hogy a szerver nem lesz elérhető.
- 3. Módosítsa a QSYSOPR üzenetsort megszakítás módra: CHGMSGQ MSGQ(QSYSOPR) DLVRY(\*BREAK) SEV(60)
- 4. A következő paranccsal állítsa a szervert korlátozott módba: ENDSBS SBS(\*ALL) OPTION(\*CNTRLD) DELAY(600)

**Megjegyzés:** A késleltetési paraméternek (DELAY) annyi időt adjon meg, amennyi a rendszerben futó jobok normális befejezéséhez szükséges. Nagy és leterhelt rendszereken lehet, hogy hosszabb időre van szükség.

A szerver üzeneteket küld a QSYSOPR üzenetsorba. Ezek az üzenetek jelzik, hogy az alrendszerek leálltak, és a szerver korlátozott állapotban van. Az alrendszerek leállása után folytassa a következő lépéssel.

- 5. Helyezze be az első adathordozó kötetet a SAVSTG adathordozóba, és állítsa készre az adathordozó eszközt.
- 6. Ellenőrizze a processzor vezérlőpaneljén, hogy a szerver normál módban van.
- 7. Ha nem használ logikai partíciókat, akkor folytassa a következő lépéssel. Különben ha a műveletet az elsődleges partícióról hajtja végre, akkor győződjön meg róla, hogy az összes másodlagos partíció áramtalanítva van-e.
- 8. Írja be a tárterület mentése parancsot: SAVSTG DEV(TAP01) CLEAR(\*ALL)

Megadhatja a lejárati dátumot is (EXPDATE(hhnnéé)).

9. Nyomja meg az Enter billentyűt. A szerver leáll, majd egy IPL-lel újraindul, hasonlóan a PWRDWNSYS OPTION(\*IMMED) RESTART(\*YES) parancs utáni újrainduláshoz. Ez azt jelenti, hogy a parancs beírásakor a rendszer leáll, majd egy automatikus IPL-t hajt végre.

Az IPL közben a kijelölt szervizeszközök (DST) funkció elindítja a tárterület mentését. Ha az operátor megfelelően behelyezte az adathordozó kötetet, és a lejárati dátum is megfelelő, akkor az első adathordozó kötetre mentéskor nem kell jelen lennie az operátornak.

Ha megfelelően helyezte be az adathordozó kötetet, akkor az alábbi állapot képernyő folyamatosan mutatja a mentési művelet előrehaladtát.

Function Status You selected to save storage. 1 % Complete

A képernyő *Elmentett százalék* mezője az elmentett szektorok mennyiségét becsüli meg. Ez a becslés nem mutatja meg pontosan, hogy mennyi ideig fog tartani a mentés, illetve hogy hány szalagra lesz szükség a mentési művelet befejezéséhez. Ennek az az oka, hogy a szerver a használaton kívüli szektorokat nem menti el.

### **2. feladat - Válasz az üzenetre**

A SAVSTG eljárás futása közben megjelenhet a Szalagkezelés, a Lemez beavatkozás vagy az Eszköz beavatkozás szükséges képernyő:

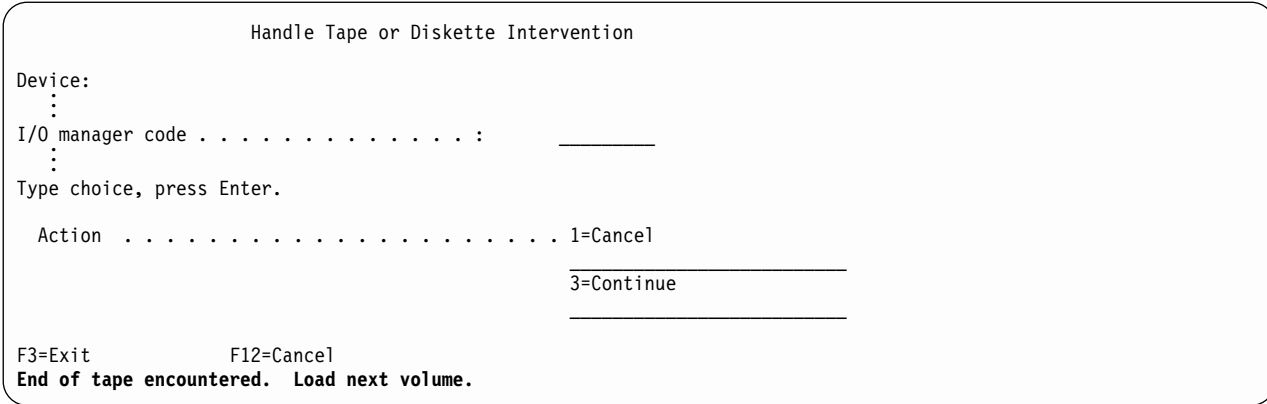

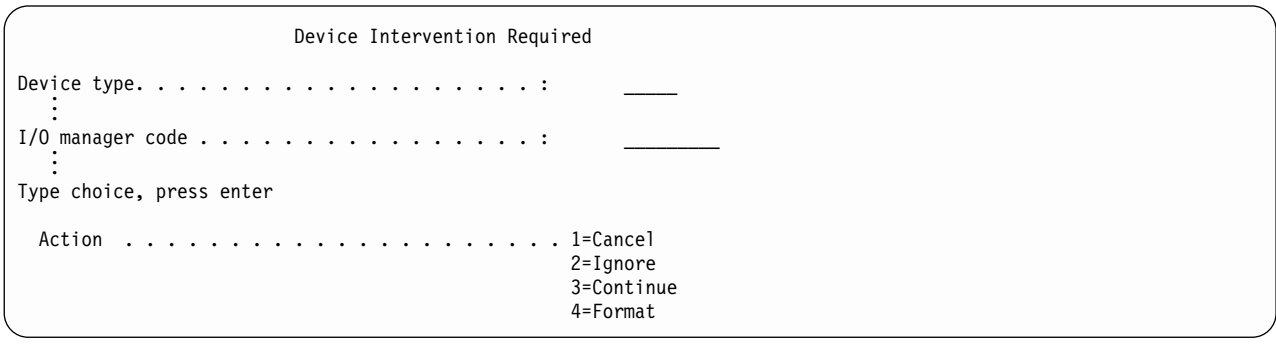

Ha ezek közül valamelyik megjelenik, akkor olvassa el a képernyő alján látható üzenetet, és a képernyőn megjelenő I/O kezelő kódját. Az alábbi információk alapján válaszoljon a képernyőre:

*Táblázat: 45. SAVSTG üzenetek kezelése*

| Üzenet vagy kód                                               | Teendő                                                                                                    |
|---------------------------------------------------------------|----------------------------------------------------------------------------------------------------|
| Szalag vége. Töltse be a következő kötetet.                   | Helyezze be a következő kötetet. Válassza a 3.<br>menüpontot (Folytatás), majd nyomja meg az Entert.                                                      |
| Aktív fájl van az adathordozón.                               | Ha folytatni szeretné a mentést a szalagra, akkor az aktív<br>fájlok mellőzéséhez válassza a 2. menüpontot (Mellőzés).<br>Nyomja meg az Enter billentyűt. |
| A szalagegység nem üzemkész.                                  | Tegye a szalagos egységet üzemkésszé, majd válassza a<br>3. opciót (Folytatás) és nyomja meg az Entert.                                                   |
| Az adathordozó írásvédett.                                    | Cserélje ki a szalagot egy olyan szalagra, amely nem<br>írásvédett, majd válassza a 3. menüpontot (Újra). Nyomja<br>meg az Enter billentyűt.              |
| Az eszköz nem tudja feldolgozni az adathordozó<br>formátumot. | Válassza a 4. opciót (Formázás), majd nyomia meg az<br>Enter billentyűt.                                                                                  |
| A betöltött szalag vagy lemez üres.                           | Válassza a 4. opciót (Formázás), majd nyomja meg az<br>Enter billentyűt.                                                                                  |
| I/O kezelő kód 8000 0001C.                                    | Cserélje ki a szalagot egy olyan szalagra, amely<br>formázható a kért sűrűségre, majd válassza a 3.<br>menüpontot (Újra). Nyomja meg az Enter billentyűt. |

Visszavonhatatlan szalaghiba esetén tegye a következőket:

- 1. Távolítsa el a hibás szalagot a szalagos eszközből. Ne tárolja a hibás szalagot a tárterület mentési művelet során már felhasznált többi szalaggal együtt. A hibás szalagot nem használhatja a tárterület visszaállítási műveletnél.
- 2. Töltsön be egy másmilyen adathordozó eszközt.
- 3. Az F3 billentyű megnyomásával térjen vissza a Kijelölt szervizeszközök használata képernyőre.

4. Ugorjon a "Tárterület mentési művelet folytatása" szakaszra.

## **3. feladat - SAVSTG folyamat befejezése**

Ha az utolsó szalag is kész van, és nem merültek fel hibák, akkor a rendszer a szalagot automatikusan visszatekeri, és a normál IPL-t hajt végre. Tegye a következőt:

- 1. A szerver a mentési művelet dátumával és idejével frissíti a QSYS könyvtár QSAVSTG adatterületét. Az Objektumleírás megjelenítése (DSPOBJD) paranccsal megjelenítheti a tárterület mentési művelet dátumát és időpontját.
- 2. Győződjön meg róla, hogy a mentési művelet sikeresen befejeződött. A történet (QHST) napló megjelenítéséhez használja a Napló megjelenítése (DSPLOG) parancsot: DSPLOG QHST

Vagy az Üzenet megjelenítése (DSPMSG) paranccsal jelenítse meg a QSYSOPR üzeneteket: DSPMSG QSYSOPR

Keresse a tárterület mentés befejezése üzenetet, vagy olyan üzenetet, amely jelzi, hogy a szerver bizonyos szektorokat nem tud olvasni. Ha a szerver sérült, nem olvasható szektorokat talált, akkor lehet, hogy a szalagok nem teljesek. Ha ezeket a szalagokat visszaállításhoz használja, akkor elképzelhető, hogy a művelet sikertelen lesz. Segítségért keresse meg a szerviz képviselőjét. Majd ismételje meg a tárterület mentését.

Ezzel befejeződött a tárterület mentési eljárás. Ha nem szeretné, hogy a szerver automatikus IPL-t hajtson végre, akkor egy automatikusan induló jobbal állítsa le a szervert.

## **Tárterület mentési művelet visszavonása**

A tárterület mentési művelet visszavonásához nyomja meg az F19 billentyűt. Ez visszavonja a tárterület mentési műveletet.

# **Tárterület mentési művelet folytatása**

Csak akkor használhatja ezt az eljárást, ha az összes alábbi feltétel teljesül:

- v A tárterület mentési művelet befejezte a Licensed Internal Code mentését.
- A tárterület mentési művelet legalább egy szalag mentését befejezte.
- Minden lemezegységet csatlakoztatott, és minden lemezegység működik.

Ha olyan hiba történik, ami leállítja a tárterület mentési műveletet (például: a szerver nem kap áramot, operátori hiba vagy szalagos meghajtó hiba történik), akkor ismét elindíthatja a tárterület mentési műveletet.

A tárterület mentési művelet folytatásához tegye az alábbiakat:

- 1. Válassza a manuális módot a processzor vezérlőpaneljén.
- 2. Kapcsolja be a szerver a tápkapcsolóval vagy tápgombbal. Megjelenik az IPL vagy rendszer telepítése képernyő.
- 3. Válassza a 3. opciót (Kijelölt szervizeszközök (DST) használata), majd nyomja meg az Entert.
- 4. Jelentkezzen be a DST-be olyan jelszóval, amely teljes DST jogosultságot biztosít. Megjelenik a Kijelölt szervizeszközök használata (DST) menü a konzolon.
- 5. Az Kijelölt szervizeszközök használata (DST) menüből válassza a 9. menüpontot (Tárterület mentésének és visszaállításának kezelése), majd nyomja meg az Enter billentyűt.
- 6. Válassza az 4. menüpontot (Tárterület mentés folytatása), majd nyomja meg az Enter billentyűt. Ha a szerver nem engedélyezi a tárterület mentési művelet folytatását, akkor egy képernyő jelenik meg a magyarázattal a konzolon.
- 7. Ha megjelenik a Tárterület mentés folytatása képernyő a konzolon, akkor helyezze be azt a szalagot, amelyet a szerver a tárterület mentési művelet leállításakor utoljára írt. Nyomja meg az Enter billentyűt.

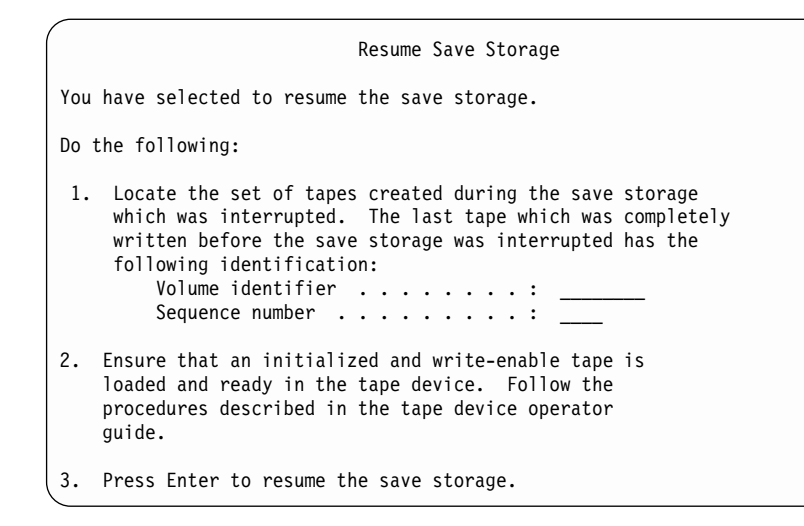

8. Ha a betöltött szalag kötetazonosítója nem egyezik meg az első tárterület mentési szalag kötetazonosítójával, akkor az Eszköz beavatkozás szükséges képernyő jelenik meg. A képernyő alján a **Rossz kötet került betöltésre** üzenet jelenik meg.

A mentési művelet folytatásához írja be a SAVEDS parancsot az ″Új kötet″ mezőbe, majd a szalag formázásához válassza a 4. menüpontot.

# **Fejezet 5. Szerver mentése aktív állapotban**

A mentés aktív állapotban funkció alkalmazása a rendszermentési és helyreállítási eljárásokban nagymértékben csökkentheti, vagy ki is küszöbölheti a különféle mentési műveletek mentési kimaradásait. **Mentési kimaradási időnek** azt az időszakot nevezzük, amikor a szerver nem használható egy mentési folyamat miatt. A mentés aktív állapotban funkció biztosítja a rendszer használatát a mentés teljes vagy legalábbis részleges időtartama alatt. Ez lehetővé teszi a mentési kimaradási idő csökkentését vagy kiküszöbölését. Ezzel ellentétben a többi mentési funkció semmilyen, vagy csak olvasási hozzáférést biztosít az objektumokhoz a mentés során.

A mentés aktív állapotban funkcióról az alábbi témakörök nyújtanak további információkat:

- v "A mentés aktív állapotban funkció helye a mentési és helyreállítási stratégiában" A mentés aktív állapotban funkció beillesztése a rendszermentési és helyreállítási stratégiába attól függ, hogy a mentési kimaradási idő lecsökkentését vagy kiküszöbölését tűzi-e ki célul. Ezen oldalak információi segítségével döntheti el, hogyan kívánja felhasználni a mentés aktív állapotban funkciót. Itt találhatók ezen kívül a mentés aktív állapotban funkció technikai leírását tartalmazó oldalak is.
- v ["Mentési kimaradási idő csökkentése" oldalszám: 123](#page-128-0) Az itt található információk magyarázzák el, hogy mi történik akkor, ha a mentés aktív állapotban funkciót a mentési kimaradási idő *csökkentésére* kívánja felhasználni.
- v ["Mentési kimaradási idő kiküszöbölése" oldalszám: 124](#page-129-0) Az itt található információk magyarázzák el, hogy mi történik akkor, ha a mentés aktív állapotban funkciót a mentési kimaradási idő *kiküszöbölésére* kívánja felhasználni.
- v ["A mentés aktív állapotban funkció paraméterei" oldalszám: 124](#page-129-0) Ezekkel a beállításokkal határozhatja meg a mentés aktív állapotban funkció felhasználásának módját.
- v ["Mentési kimaradási idő csökkentése" oldalszám: 130](#page-135-0) A mentés aktív állapotban funkció használata a mentési kimaradási idő csökkentésére. A mentés aktív állapotban funkciónak ez a legegyszerűbb felhasználási módja.
- v ["Mentési kimaradási idő kiküszöbölése" oldalszám: 132](#page-137-0) A mentés aktív állapotban funkció használata a mentési kimaradási idő kiküszöbölésére.

# **A mentés aktív állapotban funkció helye a mentési és helyreállítási stratégiában**

A mentés aktív állapotban funkció beillesztése a rendszermentési és helyreállítási stratégiába attól függ, hogy a mentési kimaradási idő csökkentését vagy kiküszöbölését tervezi.

#### **Mentési kimaradási idő csökkentése**

A mentési kimaradási idő csökkentése a mentés aktív állapotban funkció legegyszerűbb felhasználása. Ilyenkor a visszaállítási eljárás megegyezik a szokásos mentések visszaállítási eljárásaival. Emellett a mentés aktív állapotban funkció a mentési kimaradási idő csökkentésére naplózás és végrehajtás felügyelet alkalmazása nélkül is használható. A mentés aktív állapotban funkciót a mentési kimaradási idő csökkentésére kell alkalmazni, kivéve ha a helyi környezet nem tűr mentési kimaradási időt. Az áttekintést a ["Mentési kimaradási idő csökkentése" oldalszám: 123](#page-128-0) helyen találja.

#### **Mentési kimaradási idő kiküszöbölése**

A mentés aktív állapotban funkció a mentési kimaradási idő kiküszöbölésére is alkalmazható. Ezt a lehetőséget csak akkor alkalmazza, ha a környezet egyáltalán nem tűri a mentési kimaradási időket. A mentési kimaradási idő kiküszöbölésére a mentés aktív állapotban funkció csak a naplózás vagy végrehajtás felügyelet alá eső objektumoknál használható fel. Továbbá ebben az esetben lényegesen

<span id="page-115-0"></span>összetettebb helyreállítási eljárások lesznek szükségesek. A katasztrófa utáni helyreállítási tervben meg kell említeni ezeket a bonyolultabb helyreállítási eljárásokat. Ennek áttekintését a ["Mentési kimaradási idő](#page-129-0) [kiküszöbölése" oldalszám: 124](#page-129-0) szakaszban találja.

### **A döntés meghozatala**

A mentési kimaradási időnek akár a csökkentése, akár a kiküszöbölése mellett dönt; ez a témakör segítséget nyújt a mentés aktív állapotban funkciónak a mentési és helyreállítási tervben elfoglalható helyének meghatározásáról. Tekintse át a használt alkalmazásokat. A mentési és helyreállítási stratégiában alkalmazott más eljárások továbbra is adottak. Ezeket továbbra is figyelembe kell venni a mentési és helyreállítási eljárások áttekintésekor. A következő döntések valamelyikéhez juthat:

- v A jelenlegi mentési stratégia ütemezett mentési kimaradási ideje elfogadható.
- v A kritikus alkalmazások könyvtárainak aktív állapotban végzett mentése szükséges.
- v A kritikus alkalmazások könyvtárainak aktív állapotban végzett mentése szükséges, de módosításra szorulnak a helyreállítási eljárások minimálisra csökkentéséhez.
- v A kritikus dokumentumok és mappák aktív állapotban végzett mentése szükséges.
- v Az összes alkalmazás könyvtárának aktív állapotban végzett mentése szükséges a lehetséges mentési kimaradási idő rövidsége miatt.
- v A mentés aktív állapotban funkció használata szükséges, mivel csak rövid kimaradási idők engedhetők meg.
- v A mentés aktív állapotban funkciónak a mentési kimaradási idő kiküszöbölésére alkalmazása az alábbi okok miatt történhet:
	- A mentési kimaradások nem engedhetők meg.
	- A naplózás vagy végrehajtás felügyelet már használatban van.
	- A naplózás vagy végrehajtás felügyelet használatát tervezi.

Az alábbi oldalak elolvasása után rendelkezésre állnak a mentés aktív állapotban funkció használatával kapcsolatos döntés meghozatalához.

- "Mentés aktív állapotban funkció" Ez a szakasz írja le részletesen a mentés aktív állapotban funkciót.
- v ["A mentés aktív állapotban funkcióra vonatkozó szempontok és korlátozások" oldalszám: 116](#page-121-0) Ez a témakör tárgyalja a mentés aktív állapotban funkciónak a teljesítményre, a háttértárakra és a végrehajtás felügyeletre gyakorolt hatásait. Leírja továbbá, hogy mire nem használható a mentés aktív állapotban funkció.

## **Mentés aktív állapotban funkció**

A mentés aktív állapotban funkció az OS/400 mentési parancsainak többségéhez kapcsolódó beállítás. Használata lehetővé teszi a szerver részeinek mentését nélkül, hogy a szervert ehhez korlátozott állapotba kelljen helyezni. A mentés aktív állapotban funkció segítségével csökkenthető, vagy megszüntethető a mentési kimaradások ideje.

### **Működése**

Az OS/400 objektumok **lapoknak** nevezett tárolási egységekből állnak. Amikor egy objektumot a mentés aktív állapotban funkcióval ment, akkor a szerver az objektum lapjaiból két képet hoz létre:

- v Az első kép tartalmazza a szerver szokásos tevékenysége során az objektumon végbemenő változásokat.
- v A második kép az objektumnak egy adott időpontbeli állapotát rögzíti. A mentés aktív állapotban job ezt a képet használja az objektum adathordozóra mentéséhez.

Más szavakkal ha egy alkalmazás módosít egy objektumot a mentés aktív állapotban job futása során, akkor a szerver az objektum lapjainak egyik képével követi ezeket a változásokat. Ugyanakkor a szerver a másik kép alapján végzi az objektum adathordozóra mentését. A szerver által az adathordozóra mentett kép a mentés aktív állapotban job futása során nem változik meg a módosítások hatására. Az adathordozón található kép az ellenőrzési pontnak felel meg.

#### **Ellenőrzési pontok**

Az objektumok **ellenőrzési pontja** az az időpont, amikor a szerver létrehozza az objektum képét. A szerver által az adott időpillanatban létrehozott kép az objektum **ellenőrzési pont képe**.

Az ellenőrzési pont kép létrehozása hasonlít egy mozgó gépjármű lefényképezéséhez. A fénykép elkészítésének pillanata felel meg az ellenőrzési pontnak. A haladó gépjármű fényképe az ellenőrzési pont kép. Amikor a szerver befejezte az objektum ellenőrzési pont képének létrehozását, akkor mondjuk azt, hogy az objektum elért egy ellenőrzési pontot.

A nevével ellentétben a mentés aktív állapotban funkció nem teszi lehetővé az objektumok módosítását a mentés tetszőleges szakaszában. A szerver lefoglalja (más néven zárolja) azokat az objektumokat, amelyeknek az ellenőrzési pont képét készíti. Az ellenőrzési pont feldolgozás során az objektumok nem módosíthatók. Miután a szerver megszerezte az ellenőrzési pont képeket, az alkalmazások módosíthatják az objektumokat.

#### **Szinkronizálás**

Több objektum mentésekor meg kell adni, hogy az egymással viszonyban lévő objektumok mikor érjék el az ellenőrzési pontot. Ezt hívjuk szinkronizálásnak. A szinkronizálásnak három fajtája van:

v **Teljes szinkronizálás**

A teljes szinkronizálás esetén valamennyi objektum ellenőrzési pontja egyszerre érkezik el. Az ellenőrzési pontok elérése olyankor történik, amikor az objektumok nem változnak. Az IBM nyomatékosan ajánlja a teljes szinkronizálás használatát, még akkor is, ha csak egy könyvtár objektumait menti.

v **Könyvtár szinkronizálás** A könyvtár szinkronizálás esetén a szerver az azonos könyvtárban található objektumok ellenőrzési pontjait hangolja össze.

#### v **Rendszer által meghatározott szinkronizálás**

A rendszer által meghatározott szinkronizálás esetén a szerver dönti el, mikor kerüljenek kialakításra az objektumok ellenőrzési pontjai. Az objektumok ellenőrzési pontjainak kialakítására eltérő időpontokban kerülhet sor, ily módon összetettebb visszaállítási eljárások lehetnek szükségesek.

#### **Mentési kimaradási idő**

**Mentési kimaradási időnek** azt az időszakot nevezzük, amikor a szerver nem használható egy mentési folyamat miatt. A mentés aktív állapotban funkció a mentési kimaradási idő **csökkentésére** vagy **kiküszöbölésére** használható.

A mentés aktív állapotban funkció felhasználásának legegyszerűbb és ajánlott módja a mentési kimaradási idő **csökkentése**. A mentési kimaradási időt az objektumokat módosító alkalmazások leállításával csökkentheti. Az alkalmazások az objektumok ellenőrzési pontjának kialakítása után újraindíthatók. A mentés aktív állapotban funkciónak beállítható, hogy az [ellenőrzési pont feldolgozás](#page-117-0) végén értesítést küldjön. Miután a mentés aktív állapotban funkció befejezte az ellenőrzési pont feldolgozást, az alkalmazások biztonságosan újraindíthatók. Ha a mentés aktív állapotban funkciót ebben a megközelítésben használja, akkor a mentési kimaradási idő rövidebb lehet, mint a szokásos mentési műveletek esetén.

A mentés aktív állapotban funkció segítségével a mentési kimaradási idő **ki is küszöbölhető**. Amikor a mentés aktív állapotban funkciót a mentési kimaradási idő kiküszöbölésére használja, akkor a mentett objektumokat módosító alkalmazások nem kerülnek leállításra. A feldolgozás azonban csökkenti az

<span id="page-117-0"></span>alkalmazások teljesítményét és válaszidejét. Az így mentett objektumoknál naplózást vagy végrehajtás felügyeletet is alkalmazni kell. A mentés aktív állapotban funkció ebben az esetben a helyreállítás eljárást is lényegesen bonyolultabbá teszi.

#### **Mentés aktív állapotban parancsok**

A mentés aktív állapotban funkció az alábbi OS/400 mentési parancsoknál állítható be:

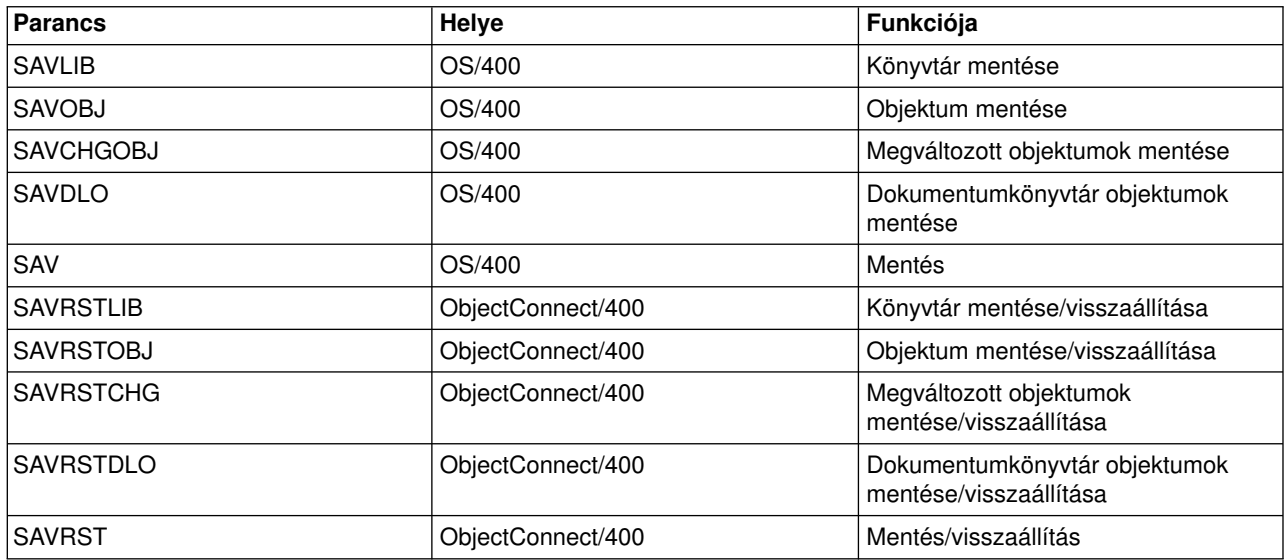

Ha a mentési kimaradási idő kiküszöbölését tervezi, akkor további információkat az alábbi helyeken talál:

- v "Ellenőrzési pont feldolgozás a mentés aktív állapotban funkcióval"
- v ["Időbélyeg feldolgozás a mentés aktív állapotban funkcióval" oldalszám: 114](#page-119-0)
- v ["Végrehajtás felügyelet a mentés aktív állapotban funkcióval" oldalszám: 114](#page-119-0)

### **Ellenőrzési pont feldolgozás a mentés aktív állapotban funkcióval**

Az ellenőrzési pont feldolgozásra azután kerül sor, miután a szerver meghatározta, hogy egy adott könyvtárból pontosan mely objektumokat fogja menteni. Ha az aktív állapotban végzett mentési kérés több könyvtárra vonatkozik, akkor a szerver a mentési kérésben szereplő valamennyi könyvtárra vonatkozóan elvégzi az ellenőrzési pont feldolgozást.

Az ellenőrzési pont feldolgozás nem követeli meg a szervertől a mentett objektumok teljes másolatának fenntartását. A szerver az objektumnak csak azon lapjaiból tartja fenn a két példányt, amelyet a mentési művelet során az alkalmazások módosítottak. Az objektumnak minél több lapja változik a mentés során, az objektum annál több tárolóterületet foglal. A sebesség kissé csökken amikor az ellenőrzési pont feldolgozás után az objektum valamely lapja első ízben változik. A teljesítményre gyakorolt hatás a lemez típusától, a használható lemezterülettől és a processzor típusától függ. Ugyanannak a változott lapnak a további módosításai nem igényelnek további feldolgozást a lap ellenőrzési képéhez képest.

Az alábbi ábra bemutatja, hogyan tartja fenn a szerver az objektumok ellenőrzési pont képét a mentés aktív állapotban művelet során. A kép besatírozott részei az objektum ellenőrzési pont változatát jelentik. Az egyes lépések leírása az ábra után található.

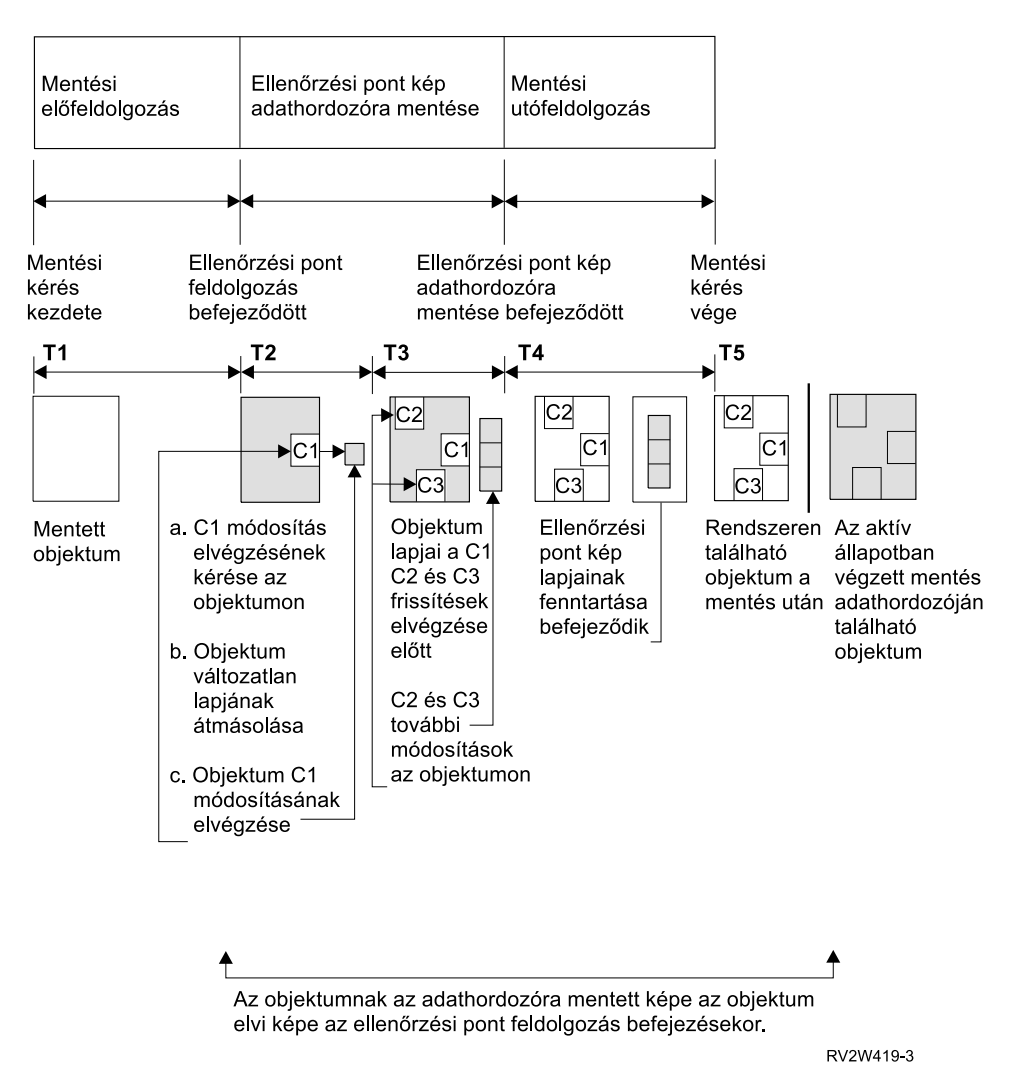

*Ábra: 10. Az ellenőrzési pont feldolgozáson túljutott objektumok módosításainak szerverszintű kezelése*

A fenti ábra a T1 — T5 időszakot mutatja be:

- 1. A T1 az aktív állapotban végzett mentés előfeldolgozási fázisának ideje. A T1 időszak végén az objektum eléri az ellenőrzőpontot.
- 2. A T2 időszakban az objektumon egy módosítás történik, melyet C1-nek nevezünk. A frissítés akkor történik, amikor a mentés aktív állapotban funkció az objektumot adathordozóra menti.
	- a. Egy alkalmazás a C1 frissítést kéri.
	- b. A szerver először menti az eredeti lap egy példányát.
	- c. Az alkalmazás elvégzi az objektum módosítását.

A lemásolt eredeti lap ezután részét képezi az objektum ellenőrzési képének.

- 3. A T3 időszak során további két módosítás történik: C2 és C3. A C1, C2 vagy C3 módosítási kérésben már érintett lapokra vonatkozó további frissítési kérések végrehajtása nem igényel további feldolgozást. A T3 időszak végére a mentés aktív állapotban funkció befejezte az objektum adathordozóra mentését.
- 4. A T4 időszakban a szerver nem tartja fenn tovább az objektum ellenőrzési képének lemásolt oldalait, mivel nincs rájuk szükség.
- 5. A T5 időszakban a szerveren található objektum rendelkezik a C1, C2 és C3 módosításokkal. Az objektum mentett változata vagy képe viszont nem tartalmazza ezeket.

### <span id="page-119-0"></span>**Időbélyeg feldolgozás a mentés aktív állapotban funkcióval**

Az objektumok aktív állapotban végzett mentési ideje akkor lehet hasznos, mikor meghatározza, hogy az objektumok visszaállítása után milyen további [visszaállítás utáni helyreállítási eljárások](#page-139-0) szükségesek. Az objektumnak az aktív állapotban végzett mentési időbélyege előttre eső valamennyi módosítása megtalálható az adathordozón. Az aktív állapotban végzett mentés időbélyege utáni módosítások viszont nem kerülnek rá a mentési adathordozóra.

Ha a mentési parancsnak megadja az UPDHST(\*YES) paramétert, akkor a szerver feljegyzi az objektum mentésének dátumát és idejét. A szerver az időbélyeget az előfeldolgozási fázis meglehetősen korai állapotában határozza meg. Az időbélyeg adja meg, hogy az objektum mentése mikor kezdődött meg. Ez az időbélyeg az objektum **mentési ideje**. Ha egy parancsban több objektumot is mentett, akkor ezek mentési időpontjai megegyeznek az azonos könyvtárban található objektumok esetén. Ez az időbélyeg jelenik meg az Objektumleírás megjelenítése (DSPOBJD) képernyő **mentés dátuma/időpontja** mezőjében.

A mentés aktív állapotban funkció bevezet egy másik időbélyeget is, amely a mentési feldolgozásra vonatkozik. Ez a kiegészítő időbélyeg az objektum aktív állapotban végzett mentési ideje. Az **aktív állapotban végzett mentés ideje** azonosítja azt az időpontot, amikor a mentés aktív állapotban funkcióval mentett objektum elérte az ellenőrzési pontot. Az aktív állapotban végzett mentés ideje az ellenőrzési pontjukat egyszerre elért objektumok esetén azonos.

Az aktív állapotban végzett mentés ideje az Objektumleírás megjelenítése (DSPOBJD) parancs képernyőjének **aktív állapotban végzett mentés dátuma/ideje** mezőjében jelenik meg. A szerver az objektumok aktív állapotban végzett mentési idejét csak akkor frissíti, ha az aktív állapotban végzett mentési művelet parancsában megadta az UPDHST(\*YES) paramétert.

Bizonyos objektumok nem igényelnek speciális ellenőrzési pont feldolgozást. Ennek megfelelően az aktív állapotban végzett mentés időpecsétje megegyezik az objektum mentési idejével. Ilyen objektumok például a \*JOBQ és az \*OUTQ, mivel ezeknél a rendszer csak a leírást menti, a tartalmukat nem. Ez teljesül azokra a fájlokra is, amelyeknek nincsenek memberei.

Fizikai fájl memberek esetén a DSPFD parancs hatására megjelenő **legutóbbi mentés dátuma/ideje** mező a legutóbbi mentés vagy aktív állapotban végzett mentés idejét határozza meg. A megjelenő információk a membereken végrehajtott legutóbbi mentési művelet típusától függnek.

A visszaállítás utáni helyreállítási szempontokat nem kell figyelembe venni, ha a mentés aktív állapotban funkciót csak a mentési kimaradási idő csökkentésére használja.

#### **Visszaállítás utáni helyreállítási eljárásokkal kapcsolatos szempontok**

Ezek a szempontok a mentés aktív állapotban funkcióval mentett naplózott objektumokra vonatkoznak. A napló mentés kezdete naplóbejegyzése a mentési időt és az aktív állapotban végzett mentés idejét is tartalmazza. Az objektum elmentve naplóbejegyzés szintén tartalmazza a mentési időt és az aktív állapotban végzett mentés idejét. Keresse meg a naplózott fájl member ellenőrzési pontjának elérésére vonatkozó naplóbejegyzést. A naplózott objektum ez után következő naplóbejegyzéseit a mentés aktív állapotban művelettel mentett objektum adatai már nem tartalmazzák. Ezek az információk akkor lehetnek hasznosak, amikor meghatározza az aktív állapotban végzett mentés adathordozójáról visszaállított naplózott objektumokon végrehajtandó helyreállítási eljárásokat.

A naplózási funkcióról, illetve az aktív állapotban létrehozott speciális naplóbejegyzések elrendezéséről további részleteket a Naplókezelés cím alatt talál.

#### **Végrehajtás felügyelet a mentés aktív állapotban funkcióval**

Ezek az információk azokra a helyzetekre vonatkoznak, amikor végrehajtás felügyeletet alkalmaz, és a mentés aktív állapotban funkciót a mentési kimaradási idő kiküszöbölésére használja.

Ha egy objektum végrehajtás felügyelet alatt kerül módosításra a mentés aktív állapotban művelet ellenőrzési pont feldolgozás fázisában, akkor a szerver végrehajtási határon menti el az objektumot. A szerver valamennyi objektumot elmenti, amelyek együtt érik el az ellenőrzési pontot ugyanazon a végrehajtási határon. Az egyes könyvtárakban található objektumok ellenőrzési pont feldolgozás szerinti csoportosítását az ["Ellenőrzési pont feldolgozás a mentés aktív állapotban funkcióval" oldalszám: 112](#page-117-0) szakaszban találja.

A mentés aktív állapotban kérés előfeldolgozási fázisa során a szerver a következőképpen ellenőrzi az objektumok végrehajtási határon mentését:

- Ha a mentés aktív állapotban kérést végrehajtó job nincs végrehajtási határon, akkor a kérés befejeződik az objektum mentése nélkül. A rendszer ezt a folyamatot minden mentési kérésnél így hajtja végre.
- Ha az ellenőrzési pontot együtt elérő objektumok bármelyikének frissítése folyamatban van, akkor a szerver késlelteti az ellenőrzési pont kialakítását. Az ellenőrzési pontok kialakítására akkor kerül sor, amikor valamennyi tranzakció végrehajtási határra kerül. A szerver a SAVACTWAIT paraméterben megadott ideig vár a tranzakciók végrehajtási határra kerülésére. Ha az idő letelte után még mindig vannak nem végrehajtott tranzakciók, akkor a mentési kérés befejeződik.
- v A szerver azonosítja, hogy mely jobok végrehajtási meghatározásai nincsenek végrehajtási határon, és késlelteti az ellenőrzési pont feldolgozást. A szerver a nem végrehajtott tranzakciók ellenőrzési pont feldolgozásának késleltetésekor megközelítőleg 30 másodpercig vár egy objektumcsoportra. Ezután a QSYSOPR üzenetsorba küldött CPI8365 üzenetekben jelzi az aktív állapotban végzett mentési kérést késleltető jobokat. Az üzenetek fogadása után megteheti a megfelelő lépéseket a jobok végrehajtási meghatározásainak végrehajtási határra helyezéséhez.
- Ha nincs több olyan végrehajtási meghatározás, amely késleltetné az aktív állapotban végzett mentési folyamatot, akkor a rendszer befejezi az objektumok ellenőrzési pont feldolgozását. Az ellenőrzési pont feldolgozás befejezése után a szerver lehetővé teszi az objektumok végrehajtás felügyelet alatt végzett módosítását.
- v Ha egy végrehajtási meghatározás nem végrehajtott módosításokkal rendelkezik, akkor ez késleltetheti a mentés aktív állapotban kéréseket. A végre nem hajtott módosítások még akkor is késleltethetik a mentés aktív állapotban kérést, ha nem adatbázisfájlokra vonatkoznak. Ez a helyzet akkor fordulhat elő, ha egy mentett adatbázisfájl naplóját egy másik adatbázisfájl is használja, amely nincs benne a ugyan a mentési kérésben, de egy másik végrehajtási meghatározás szerint végrehajtatlan módosítások vonatkoznak rá.
- v Ha egy alkalmazás frissítés előtt olvasási műveletet hajt végre, de nem módosított semmit, akkor a rendszer úgy feltételezi, hogy egy végrehajtási ciklust indított. A szerver végrehajtási ciklus közben is kialakíthat ellenőrzési pontot, ha nem történt módosítás a fájlban. Az ellenőrzési pont feldolgozás nem áll le, ha az alkalmazás csak frissítés előtti olvasást hajt végre.
- v A szerver ideiglenesen késlelteti azokat a jobokat, amelyeknek valamennyi végrehajtási meghatározása végrehajtási határon van, ha a következő feltételek teljesülnek:
	- Valószínűsíthető, hogy egy alkalmazás módosít egy végrehajtás felügyelet alá eső objektumot.
	- Az objektum eléri az ellenőrzési pontot.

A szerver felfüggeszti a jobot, amíg az objektumok elérik az ellenőrzési pontot, vagy az objektum ellenőrzési pont feldolgozási ideje túllépi a SAVACTWAIT paraméterben beállított időt. Amíg a szerver felfüggesztve tartja a jobot a végrehajtási határon, addig az Aktív jobok kezelése (WRKACTJOB) képernyőn a job állapotánál **CMTW** látható.

#### **Végrehajtás felügyelet a mentés aktív állapotban funkcióval és a szerver teljesítménye**

Ha az aktív állapotban végzett mentés futtatásakor a végrehajtás felügyelet is aktív, akkor további szempontokat is át kell gondolni. Az alkalmazások módosíthatják a végrehajtás felügyelet alá eső objektumokat az aktív állapotban végzett mentési kérés ellenőrzési pont feldolgozási fázisában. Ebben az esetben a szerver meggyőződik arról, hogy az objektumot végrehajtási határon menti az adathordozóra. A szerver az ellenőrzési pontjukat együtt elérő valamennyi objektumot azonos végrehajtási határon menti az adathordozóra. Ennek megfelelően feltétlenül győződjön meg arról, hogy valamennyi [teljesítményszempontot](#page-121-0) figyelembe vette, amennyiben a mentett objektumokat végrehajtás felügyelet védi. <span id="page-121-0"></span>Ellenkező esetben elképzelhető, hogy a szerver sohasem tudja elérni a végrehajtási határt. Lehet, hogy a mentett objektumok ellenőrzési pont képének megszerzése sem lehetséges.

## **A mentés aktív állapotban funkcióra vonatkozó szempontok és korlátozások**

Az aktív állapotban végzett mentés a szerver fontos tényezőit érinti, például a teljesítményt, a háttértárakat és a végrehajtás felügyeletet. Az alábbi szakaszok foglalják össze a szerver ezen tényezőire vonatkozó különféle szempontokat és korlátozásokat.

Az adott helyzetre vonatkozó információk attól függnek, hogy a mentési kimaradási időt csökkenteni vagy kiküszöbölni kívánja.

#### **A mentési kimaradási idő csökkentésére és kiküszöbölésére vonatkozó információk**

Ezek az információk azokra a helyzetekre vonatkoznak, amikor a mentési kimaradási idő csökkentését vagy kiküszöbölését tervezi.

- "A mentés aktív állapotban funkció teljesítmény szempontjai"
- v ["A mentés aktív állapotban funkció tárterület szempontjai" oldalszám: 118](#page-123-0)
- v ["A mentés aktív állapotban funkció korlátozásai" oldalszám: 118](#page-123-0)

#### **A mentési kimaradási idő kiküszöbölésére vonatkozó információk**

Ezek az információk csak azokra a helyzetekre vonatkoznak, amikor a mentési kimaradási idő kiküszöbölését tervezi.

- v ["A mentés aktív állapotban funkció objektum zárolási szabályai" oldalszám: 120](#page-125-0)
- v ["Végrehajtás felügyelet és a mentés aktív állapotban funkció korlátozásai" oldalszám: 122](#page-127-0)

#### **A mentés aktív állapotban funkció teljesítmény szempontjai**

Bár az aktív állapotban végzett mentési műveletek tetszőleges időpontban futtathatók, ezek végrehajtása hatással van a többi futó alkalmazásra. Ennek megfelelően az aktív állapotban végzett mentéseket a szerver alacsonyabb tevékenységének idején érdemes futtatni. A mentés aktív állapotban műveletnek megfelelő szerver teljesítményt biztosítják például az olyan helyzetek, amikor csak néhány, elsősorban csak olvasást végző interaktív vagy kötegelt job fut.

A szerver általában gyorsabban végrehajtja kisebb számú, de nagy méretű objektum ellenőrzési pont feldolgozását, mint sok kis méretű objektum esetén.

Ne használja a mentés aktív állapotban funkciót, amikor a szerver nagyon le van terhelve, vagy nincs elég rendelkezésre álló lemezes tárterület. Nagyobb mennyiségű adat (például az összes felhasználói könyvtár) mentése előtt érdemes kipróbálni a mentés aktív állapotban funkciót kisebb mennyiségű adattal. A mentés aktív állapotban művelet kis mennyiségű adattal végrehajtott próbafuttatása segítséget nyújthat a szerver teljesítményére és tárterületére gyakorolt hatás megtervezéséhez.

A mentés aktív állapotban funkció sebességét érintő legfontosabb tényezők:

- Központi feldolgozóegység (CPU)
- [Háttértár](#page-122-0)
- [Főtár \(memória\)](#page-122-0)
- [DLO tevékenység](#page-123-0)

### **A központi feldolgozóegység (CPU) és a mentés aktív állapotban funkció**

A szerver CPU és a mentés aktív állapotban művelet közötti viszony a CPU kapacitásától, illetve a szerver további jobjainak jellemzőitől függ.

#### <span id="page-122-0"></span>**Rendelkezésre álló CPU kapacitás**

A mentési folyamat által használható CPU idő nagy hatással van a mentési művelet befejezéséhez szükséges időre. Ennek megfelelően fel kell készülni arra, hogy a mentés aktív állapotban funkció hosszabb ideig fut, mint a többi mentés, amikor a szerver korlátozott állapotban van. Az időeltérés lehet, hogy csak 10%, de az is elképzelhető, hogy a művelet végrehajtása akár négyszer-ötször annyi ideig is tart, mint a többi mentés esetén. Ez a mentés számára használható erőforrások mennyiségén múlik. Kiindulási pontként érdemes a CPU erőforrásainak legfeljebb 30%-át engedélyezni a háttérfolyamatok számára.

#### **Szerver többi jobjának jellemzői**

A szerveren futó többi job mind a válaszidőt, mind a mentési művelet sebességét befolyásolja. Az aktív állapotban végzett mentést akkor érdemes futtatni, ha a szerver CPU kihasználtsága és az objektum módosítási tevékenység is alacsony.

### **Háttértár tevékenység és a mentés aktív állapotban funkció**

Az aktív állapotban végzett mentés idejének meghatározásakor még a mentés előtt érdemes kiértékelni a háttértárak tevékenységét. Ideális esetben a háttértár aktivitása legfeljebb 30% lehet a mentés nélkül. Ez azért van így, mert az aktív állapotban végzett mentési művelet jelentős többletet okoz a háttértárak tevékenységében.

### **Főtár (memória) és a mentés aktív állapotban funkció**

Az aktív állapotban végzett mentési műveletnek a főtárra gyakorolt hatása három tényezőtől függ:

- Rendszertár lapozható mérete
- Jobok prioritása és tárfelhasználása
- Objektumok száma és mérete

#### **A rendszertár lapozható mérete**

Az aktív állapotban végzett mentéshez további rendszertár lapok szükségesek a szerveren. Emellett sok kicsi objektum vagy fájl member mentése további igényeket támaszt a rendszertár lapozható részével szemben. A rendszertárnak legalább egy 1200 KB-os kiegészítését érdemes megfontolni. További memória javíthatja a válaszidőt és a mentés idejét.

Több ezer kis objektum (50 KB-nál kisebb objektumok) vagy fájl member mentésekor néhány MB rendszertár erősen javíthatja a teljesítményt. Érdemes megfigyelni a rendszertár lapozási tevékenységét.

#### **Jobok prioritása és tárfelhasználása**

| | | | | | | | | | |

El kell dönteni, hogy mely jobok élveznek nagyobb prioritást: a mentési művelet vagy a szerver más tevékenységei. A mentési műveletnek az interaktív joboknál alacsonyabb, de a kötegelt joboknál magasabb prioritást kell kiosztani. Ez a prioritás fenntartja az interaktív jobok lehető legjobb válaszidejét, de biztosítja a mentés mihamarabbi befejezését is. Mindezek mellett egy önálló memóriatárral különítse el a mentési műveletet a szerver többi feladatától. Az önálló tár mérete legyen legalább 10 MB (nagysebességű szalageszköz használata esetén 16 MB). A teljes szinkronizálási vagy könyvtár szinkronizálási beállítások általában szintén igényelnek néhány megabyte memóriát. Ha az aktív állapotban végzett mentési művelet több ezer objektumot vagy fájl membert érint, akkor további memória hozzáadása szükséges a memóriatárhoz. Ez különösen kis méretű objektumoknál fontos. A szerver megfelelő tárméretének meghatározásához kövesse figyelemmel a tár lapozási tevékenységét a mentés során, és szükség esetén módosítsa a méretet. Ha a tár osztott memóriatár, akkor a QPFRADJ rendszerváltozó beállításai szabályozzák a működését. |

#### **Objektumok száma és mérete**

<span id="page-123-0"></span>Sok kis objektum vagy fájl member mentésekor a rendszertár lapozási tevékenysége megnőhet. Érdemes figyelemmel kísérni a rendszertár lapozási tevékenységét. A szerver általános teljesítményének megfelelő szinten tartásához érdemes minimálisra csökkenteni a lapozási műveleteket. Ezek a szokásos mentési és visszaállítási műveletekre is vonatkoznak.

### **DLO tevékenység és a mentés aktív állapotban funkció**

Ha az aktív állapotban végzett mentés olyan időszakban fut, amikor a felhasználók dokumentumkönyvtár objektumokat (DLO) módosítanak, akkor az aktív állapotban végzett mentési folyamat hatással lehet ezekre a felhasználókra. A felhasználók a dokumentumkönyvtár objektumok módosításakor késleltetést tapasztalhatnak, ha a mentés éppen ellenőrzési pont feldolgozást végez a dokumentumkönyvtár objektumokon.

Tekintsük például azt az OfficeVision felhasználót, aki a mentés közben egy dokumentumot szerkeszt. Elképzelhető, hogy az OfficeVision szerkesztő pont akkor kísérli meg egy dokumentum módosítását, amikor a mentés aktív állapotban funkció a dokumentum ellenőrzési pont feldolgozását végzi. Ebben az esetben a szerkesztő valószínűleg megvárja az ellenőrzési pont feldolgozás végét a dokumentum frissítésével. Ha a mentés aktív állapotban job alacsony prioritással vagy leterhelt szerveren fut, akkor a felhasználó szerkesztési munkamenete hosszú várakozásra kényszerülhet.

Az OfficeVision felhasználói funkciói 30 percig várakoznak az ellenőrzési pont feldolgozás befejezésére. Ennek a korlátnak bőven elégnek kell lennie az ellenőrzőpont feldolgozás befejeződésére. Ezen időszak alatt a dokumentumkönyvtár objektumokkal kapcsolatos legtöbb funkció a System Request billentyűvel megszakítható, amennyiben úgy érzi, hogy a várakozás túl hosszú.

Ha a mentés aktív állapotban művelet nem fejezi be a dokumentumkönyvtár objektumok ellenőrzési pont feldolgozását 30 percen belül, akkor a felhasználói funkció rendellenesen fejeződik be. A felhasználói funkció rendellenes leállása jelzi, hogy probléma történt. Ilyenkor a rendszeradminisztrátornak meg kell határoznia, hogy a mentés aktív állapotban folyamatnak miért tartott ilyen sokáig a dokumentumkönyvtár objektumok ellenőrzési pontjának feldolgozása. Ezután meg kell tennie a megfelelő lépéseket a probléma elhárításához. Ilyenkor lehet, hogy a szerviz képviselőhöz kell fordulni.

### **A mentés aktív állapotban funkció tárterület szempontjai**

Az aktív állapotban végzett mentés több lemezterületet igényel a szokásos mentési műveleteknél. Ahogy az alkalmazások módosításokat végeznek az aktív állapotban végzett mentésben részt vevő objektumokon, úgy készíti a szerver az ellenőrzési pontot elérő adatok másolatait. A szerver az alábbiak esetén akár kis is fogyhat a rendelkezésre álló tárterületből:

- v A szerver adatai a lemezkapacitás nagy százalékát használják fel.
- v Az aktív állapotban végzett mentés során nagy mennyiségű adat változik meg.

Ha a szerver arra utaló üzeneteket küld, hogy hamarosan kifogy a tárterületből, akkor készüljön fel a mentési művelet vagy néhány alkalmazás leállítására.

A teljes szinkronizálás használja a legtöbb tárterületet. A legkevesebb kiegészítő tárterületet a rendszer által meghatározott szinkronizálás igényli.

### **A mentés aktív állapotban funkció korlátozásai**

Az alábbi korlátozások a mentés aktív állapotban funkciót támogató valamennyi parancsra vonatkoznak.

- v A mentés aktív állapotban funkció csak a ["Mentés aktív állapotban funkció" oldalszám: 110](#page-115-0) szakaszban felsorolt parancsoknál használható.
- v A mentés aktív állapotban funkció nem alkalmazható az alábbi helyzetekben:
	- Ha minden alrendszer leáll. Ha minden alrendszert leállít, akkor az egyetlen aktív felhasználói job a mentési művelet. Ennek be kell fejeződnie, mielőtt az alrendszereket és az alkalmazásokat újraindítaná. Az alábbi mentési műveletek megkövetelik minden alrendszer leállítását. Ennek megfelelően a mentés aktív állapotban funkció nem használható ezeknél a műveleteknél:
		- Rendszerkönyvtár mentése
- Minden könyvtár mentése
- Teljes rendszer mentése
- Ha a mentési művelet során felszabadítja vagy törli a tárterületet. Ha a mentés parancsnak meg van adva a STG(\*FREE) vagy a STG(\*DELETE) paraméter, vagy a SAVDLO parancsnak a CHKFORMRK(\*YES) paraméter, akkor a mentés aktív állapotban funkció nem használható.
- Ne használja a mentés aktív állapotban funkciót, amikor a szerver nagyon le van terhelve, vagy nincs elég rendelkezésre álló lemezes tárterület. Nagyobb mennyiségű adat (például az összes felhasználói könyvtár) mentése előtt érdemes kipróbálni a mentés aktív állapotban funkciót kisebb mennyiségű adattal. A mentés aktív állapotban művelet kis mennyiségű adattal végrehajtott próbafuttatása segítséget nyújthat a szerver teljesítményére és tárterületére gyakorolt hatás megtervezéséhez. Lásd még: ["A](#page-121-0) [mentés aktív állapotban funkció teljesítmény szempontjai" oldalszám: 116](#page-121-0) és ["A mentés aktív állapotban](#page-123-0) [funkció tárterület szempontjai" oldalszám: 118.](#page-123-0)
- v A mentés aktív állapotban művelet futása során ne végezze ideiglenes program javítások (PTF) betöltését, alkalmazását vagy eltávolítását.
- v A mentés aktív állapotban funkciókat meghatározó mentési parancsokat külön kell kiadni a könyvtárakban található objektumokra, a dokumentumkönyvtár objektumokra és a katalógusokban található objektumokra. Ha a különböző mentési parancsokkal mentett objektumok szinkronizálása szükséges, akkor először fejezze be az alkalmazásokat, amíg az objektumok elérik az ellenőrzési pontot.
	- Ha csak egyetlen adathordozó eszközzel rendelkezik, akkor minden egyes mentési parancsnak be kell fejeződnie a következő parancs elindítása előtt. Ha a mentés aktív állapotban funkciót a mentési kimaradási idő csökkentésére használja, akkor először a mappákat és a katalógusokat mentse el. A könyvtárakat utoljára. Az objektumok ilyen sorrendű mentése csökkenti valószínűleg a legjobban a mentési kimaradási időt.
	- Ha több adathordozó eszközzel rendelkezik, és a mentés aktív állapotban funkciót a mentési kimaradási idő csökkentésére használja, akkor a könyvtárakat, mappákat és katalógusokat egyszerre mentse. Valószínűleg ez csökkenti legjobban a mentési kimaradási időt.
- v A mentési művelet megkezdése után létrejött objektumok mentése nem lehetséges.
- v Nem menthetők azok az objektumok, amelyeket más jobok használnak az ellenőrzési pont feldolgozás során. További információk: ["A mentés aktív állapotban funkció objektum zárolási szabályai"](#page-125-0) [oldalszám: 120.](#page-125-0)
- v Ne használjon Rendszer szervizeszközök (SST) funkciókat a mentés aktív állapotban műveletben részvevő objektumokon.

#### **Könyvtár korlátozások**

A teljes szinkronizálás csak akkor alkalmazható, ha minden IBM könyvtárat ment a SAVLIB LIB(\*IBM) paraméterrel.

#### **Integrált fájlrendszer korlátozások**

Amikor a mentés aktív állapotban funkciót a SAV vagy SAVRST parancsokkal alkalmazza integrált fájlrendszer fájlokon, akkor fontolja meg a következőket:

- v A várakozási idő paraméter nem használható.
- v Ha könyvtárakban található objektumokat és a dokumentumkönyvtár objektumokat ment, akkor erre az ilyen objektumokkal kapcsolatos további szempontok is vonatkoznak.

#### **Dokumentumkönyvtár korlátozások**

Ha a mentés aktív állapotban funkciót dokumentumkönyvtár objektumok mentésére használja, akkor fontolja meg a következőket.

v A teljes szinkronizálás nem használható. Csak a rendszer által meghatározott szinkronizálás választható.

- <span id="page-125-0"></span>v Az ellenőrzőpont értesítés nem használható. Ez azt jelenti, hogy nem lehet meghatározni a dokumentumkönyvtár objektumokat használó alkalmazások biztonságos újraindításának idejét. Dokumentumkönyvtár objektumok mentésekor a mentés aktív állapotban funkció előnyét az jelenti, hogy a szerver rövidebb ideig zárolja ezeket az objektumokat a szokásos mentési műveleteknél.
- v Elképzelhető, hogy a dokumentumok mentése nem lehetséges a mentés aktív állapotban feldolgozás során, ha Tárterület visszanyerés (RCLDLO) parancs fut.
- v A mappákat nem lehet menteni a mentés aktív állapotban funkcióval, ha közben újraszervezési (RGZDLO parancs) vagy visszanyerési művelet (RCLDLO parancs) fut.
- v Bizonyos alkalmazások a személyi számítógépekhez hasonlóan alkalmazásprogram illesztők (API) vagy osztott mappák segítségével kezelik a dokumentumokat. Amikor ilyen alkalmazások frissítik egy dokumentum adatait, akkor a frissítéseket egy ideiglenes fájlba mentik. Az alkalmazás a dokumentum változásait nem írja ki véglegesen az alkalmazás munkamenetének befejezéséig. Ennek megfelelően az alkalmazások frissíthetik a dokumentumokat a mentés aktív állapotban művelet futása közben. Ezzel a módszerrel dolgozik például az OfficeVision szövegszerkesztője. Ha az OfficeVision szerkesztő a mentés aktív állapotban művelet futása során frissít egy dokumentumot, akkor szerkesztő úgy menti a dokumentumot, mintha ez a szerkesztési munkamenet előtt történt volna.

Más alkalmazások a dokumentumokat közvetlenül úgy frissítik, ahogy az adatokat fogadják. Így működik például néhány táblázatkezelő és képfeldolgozó alkalmazás. Ha egy ilyen alkalmazás módosítaná a dokumentumot a mentés aktív állapotban művelet futása közben, akkor az alkalmazás nem menti a dokumentumot. A munkanaplóban ilyenkor egy CPF8A80: **Dokumentum használatban** és egy CPF90AC: **Dokumentum nem került mentésre** üzenet jelzi, hogy az alkalmazás nem mentette az objektumot, mivel használatban volt.

### **A mentés aktív állapotban funkció objektum zárolási szabályai**

A szerver által az aktív állapotban végzett mentésekhez használt zárolási szabályok megengedőbbek a többi mentési műveletnél alkalmazott szabálynál. Az objektum zárolási szabályok lehetővé teszik a felhasználóknak a frissítési műveletek, valamint a legtöbb objektumszintű parancs végrehajtását, miután a szerver befejezte az ellenőrzési pont feldolgozást. A szerver az ellenőrzési pont feldolgozás során általában egy osztott, nem frissíthető (\*SHRNUP) zárolást jegyez be az objektumokon. Az ellenőrzési pontok kialakítása után a szerver a legtöbb objektum zárolását megszünteti. Néhány objektumot azonban továbbra is zárolás alatt tart, osztott olvasási (\*SHRRD) zárolással.

Az alábbi táblázat mutatja be a szokásos mentési műveletek, illetve a mentés aktív állapotban műveletek ellenőrzési pont feldolgozása előtt és után bejegyzett zárolások típusait.

*Táblázat: 46. Mentési művelethez szükséges zárolás típusa*

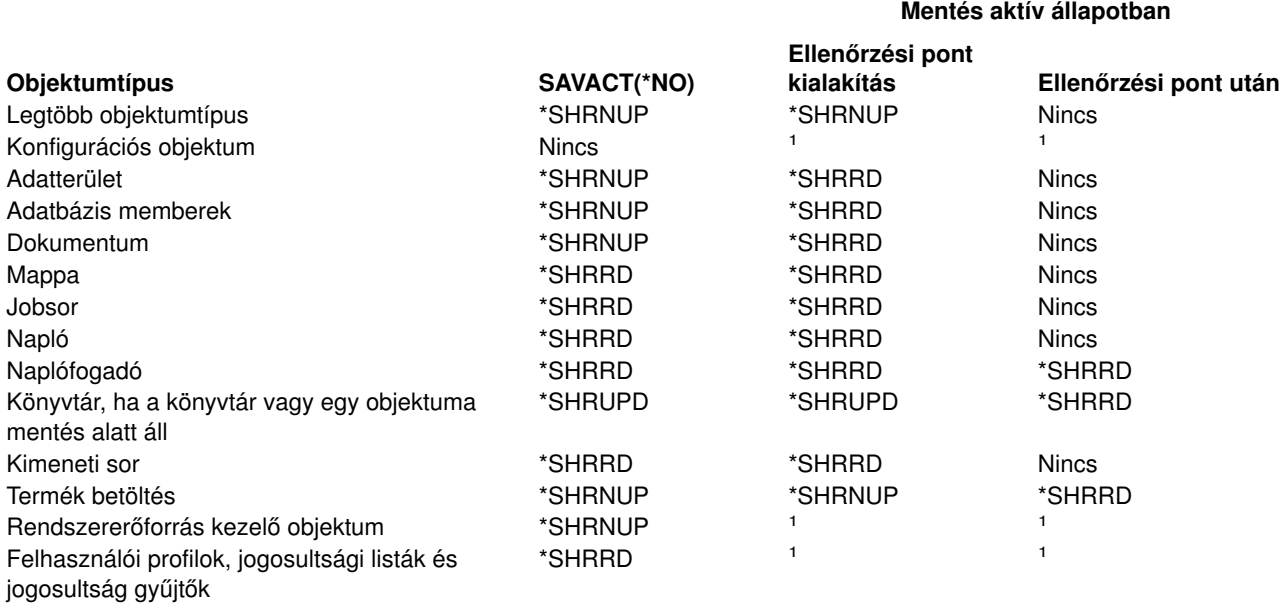

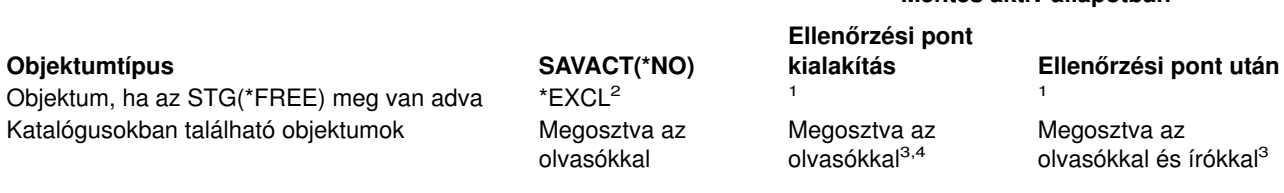

- **<sup>1</sup>** Az aktív állapotban végzett mentés nem használható ezeken az objektumokon.
- **<sup>2</sup>** Dokumentumokra, fájlokra, naplófogadókra, modulokra, programokra, SQL csomagokra és szervizprogramokra vonatkozik. A további típusok az előző listának megfelelően maradnak.
- **<sup>3</sup>** A QNTC könyvtár objektumai nem kerülnek szinkronizálásra a SAVACT(\*SYNC) megadásával. Továbbá ezeknek a fájlrendszereknek az összes zárolása feloldásra kerül az ellenőrzőpont üzenet elküldése előtt.
- **<sup>4</sup>** A beállított SAVACTOPT(\*ALWCKPWRT) paraméterrel mentett, illetve QP0L\_ATTR\_ALWCKPWRT rendszer attribútummal rendelkező objektumok feltételezett *megosztás az olvasókkal és írókkal* zárolással rendelkeznek.

Ezek a zárolási szabályok az objektumszintű zárolásokra vonatkoznak, nem az adatbázisok rekordszintű zárolásaira. A zárolási szabályok a mentés aktív állapotban művelet bármely pontján lehetővé teszik az adatbázisfájl memberek megnyitását és bezárását, illetve az adatbázisfájl membereken végzett rekordszintű I/O műveleteket.

Az ellenőrzési pont feldolgozás előtti és utáni szakaszra vonatkozó zárolási szempontokat az alábbi témakörök írják le:

- v "Objektumzárolás: Aktív állapotban végzett mentés ellenőrzési pont feldolgozás során"
- v "Objektumzárolás: Aktív állapotban végzett mentés ellenőrzési pont feldolgozás után"

#### **Objektumzárolás: Aktív állapotban végzett mentés ellenőrzési pont feldolgozás során**

Az ellenőrzési pont feldolgozás során alkalmazott zárolási szabályok ütközhetnek az objektumszintű kizárólagos olvasás engedélyezése (\*EXCLRD), a kizárólagos nem olvasható (\*EXCL) és az osztott frissítés (\*SHRUPD) típusú zárolásokkal. Ezeket a zárolásokat bizonyos objektumszintű rendszerparancsok és felhasználói alkalmazások jegyezhetik be. Az ilyen objektumszintű zárolásokat foganatosító felhasználói alkalmazások általában ütköznek a mentés aktív állapotban műveletekkel az objektumok ellenőrzési pont feldolgozásának befejezéséig. Az ilyen objektumszintű zárolásokat igénylő rendszerparancsokat megvalósító felhasználói alkalmazások az objektumok ellenőrzési pont feldolgozásának befejezéséig szintén ütközhetnek a mentés aktív állapotban műveletekkel. A zárolási konfliktusok megakadályozhatják az objektum mentését. A zárolási konfliktusok ezen kívül megakadályozhatják, hogy az alkalmazás használja az objektumot. Az ellenőrzőpont feldolgozás során az konfliktusok végett az alkalmazásokat le kell állítani a feldolgozás befejeződéséig.

Az ellenőrzési pont feldolgozás műveletei általában nem teszik lehetővé az alábbi objektumműveleteket a mentésben részt vevő objektumokon.

- Objektum módosítása
- Objektum törlése
- Objektum átnevezése
- Objektum áthelyezése más könyvtárba vagy mappába
- Objektum tulajdonosának módosítása
- Objektum tömörítése vagy kibontása

### **Objektumzárolás: Aktív állapotban végzett mentés ellenőrzési pont feldolgozás után**

Az ellenőrzési pont feldolgozás befejezése után az alábbi műveletek megkísérlése olyan üzenethez vezet, amely jelzi, hogy a könyvtár használatban van:

**Mentés aktív állapotban**

- <span id="page-127-0"></span>v A mentett könyvtárakon további mentési vagy visszaállítási művelet végrehajtása.
- v A könyvtár törlése, átnevezése vagy visszanyerése, ha a rendszer abból a könyvtárból menti az objektumokat.
- v Olyan javítások betöltése, alkalmazása, eltávolítása vagy telepítése, amelyek érintik azt a könyvtárat, amelyből a rendszer az objektumokat menti.
- v Olyan licencprogramok mentése, visszaállítása, telepítése vagy törlése, amelyek tartalmazzák azt a könyvtárat, amelyből a rendszer az objektumokat menti.

A következő néhány objektumtípus esetében bizonyos műveletek az ellenőrzési pont feldolgozás után is csak korlátozottan használhatók. Az alábbi műveletek végrehajtására tett kísérlet a műveletnél megadott objektumokon olyan üzenetet eredményez, amely szerint az objektum használatban van:

#### **\*FILE-PF (fizikai fájl)**

- A Fizikai fájl módosítása (CHGPF) parancs használata SRCFILE, ACCPTHSIZ, NODGRP, vagy PTNKEY paraméterekkel fizikai fájlok módosítására.
- SQL ALTER TABLE utasítás használata egy fizikai fájl módosítására.

### **\*JRN (napló)**

- Társított naplófogadóval rendelkező napló törlése.
- v A Napló kezelése (WRKJRN) parancs használata egy olyan napló helyreállítására, amelynek egy társított naplófogadója részt vesz a mentésben.

### **\*JRNRCV (naplófogadó)**

- Naplófogadó áthelyezése vagy törlése.
- Napló naplófogadójának csatolása vagy leválasztása.
- Fogadóhoz társított napló törlése.
- A Napló kezelése (WRKJRN) parancs használata egy sérült naplófogadó helyreállítására.

### **\*PRDLOD (termék betöltés)**

Termék betöltés törlése, áthelyezése vagy átnevezése.

### **Végrehajtás felügyelet és a mentés aktív állapotban funkció korlátozásai**

A végrehajtás felügyelet és a mentés aktív állapotban funkció együttes használatára vonatkozó korlátozások objektumszintű erőforrás korlátozásokból és alkalmazásprogram illesztő (API) erőforrás korlátozásokból állnak.

#### **Objektumszintű erőforrás korlátozások**

Az objektumszintű erőforrás könyvtárakban található végrehajtás felügyelet alatti objektumokon nem hajthat végre objektumszintű erőforrásmódosításokat, amíg a szerver az objektumok ellenőrzési pont feldolgozását végzi. Az objektumszintű erőforrásmódosítások nem lehetségesek, ha az alábbiak valamelyike teljesül:

- v A végrehajtási meghatározás végrehajtási határon van.
- v A végrehajtatlan tranzakció csak rekordszintű módosításokat tartalmaz.

Ebben az esetben a módosításra nem kerül sor mindaddig, amíg a mentés aktív állapotban kérés be nem fejezi a könyvtár ellenőrzési pont feldolgozását. Megközelítőleg 60 másodpercnyi késleltetés után egy CPA8351 kérdés üzenetet kap. A kérdés üzenet lehetővé teszi az ellenőrzési pont feldolgozásra várakozás folytatását, vagy az objektumszintű erőforrásra vonatkozó kérés visszavonását. Ha a job kötegelt job, akkor a CPA8351 üzenet a QSYSOPR üzenetsorba kerül.

#### **Alkalmazásprogram illesztő (API) erőforrás korlátozások**

<span id="page-128-0"></span>Az API erőforrások alkalmazására a QTNADDCR API használható. Ha az API használatakor az **Aktív állapotban végzett mentés** mezőben az Y értéket adja meg, akkor az alábbi szempontoktól el lehet tekinteni.

Az erőforrások nem helyezhetők végrehajtás felügyelet alá ha a szerver bármilyen aktív állapotban végzett mentési kérés ellenőrzési pont feldolgozását végzi, és az alábbiak valamelyike igaz:

- v A Végrehajtási erőforrás API hozzáadása (QTNADDCR) programmal a végrehajtási meghatározás végrehajtási határon van.
- v A végrehajtatlan tranzakció csak rekordszintű módosításokat tartalmaz.

Ebben az esetben a hozzáadás az ellenőrzési pont feldolgozás befejeződéséig késedelmet szenved. Megközelítőleg 60 másodpercnyi késleltetés után egy CPA8351 kérdés üzenetet kap. A kérdés üzenet lehetővé teszi az ellenőrzési pont feldolgozásra várakozás folytatását, vagy az API erőforrásra vonatkozó kérés visszavonását. Ha a job kötegelt job, akkor a CPA8351 üzenet a QSYSOPR üzenetsorba kerül.

Ha egy végrehajtási meghatározáshoz API végrehajtási erőforrás van társítva, és bármilyen mentés aktív állapotban kérés ellenőrzési pont feldolgozása folyik, akkor a végrehajtási meghatározás végrehajtás vagy visszagörgetés műveletét végző job a végrehajtás vagy visszagörgetés elvégzése után azonnal késleltetésre kerül. A szerver a jobot az aktív állapotban végzett mentés ellenőrzési pont feldolgozásának befejezéséig késlelteti. Az ellenőrzési pont feldolgozás befejeződése után a rendszer visszaadja a vezérlést a végrehajtást vagy visszagörgetést kiadó jobnak. Ez a késleltetés azért szükséges, mivel az API végrehajtási erőforrásokkal rendelkező végrehajtási meghatározásokat a rendszer csak akkor tekinti végrehajtási határon állónak, ha a vezérlés még nem került vissza a felhasználói programhoz, de a végrehajtás vagy visszagörgetés már pont befejeződött. Ha a végrehajtási vagy visszagörgetési művelet már visszaadta az irányítást a felhasználói programnak, akkor a végrehajtási meghatározást a rendszer a továbbiakban nem tekinti végrehajtási határon állónak.

A végrehajtás felügyelet funkcióval kapcsolatban további információkat a Végrehajtás vezérlés alatt talál.

### **Mentési kimaradási idő csökkentése**

A mentés aktív állapotban funkció ajánlott felhasználása a mentési kimaradási idő csökkentése. A mentési kimaradási idő csökkentéséhez be kell fejezni a mentésben részt vevő objektumokat módosító alkalmazásokat. Az alkalmazások az alkalmazásfüggő objektumok ellenőrzési pontjának kialakítása után újraindíthatók.

Alkalmazásfüggő objektum minden olyan objektum, amelyet az alkalmazások felhasználnak és frissítenek. Ha a mentés aktív állapotban funkciót a mentési kimaradási idő csökkentésére használja, akkor az objektumok visszaállításakor nem lesz szükség kiegészítő helyreállítási eljárásokra.

Meghatározhatja, hogy a szerver üzenetben jelezze az alábbiak ellenőrzési pont feldolgozásának befejezését:

- Adott könyvtár minden objektuma
- v A mentési kérésben szereplő összes könyvtár

Amikor az összes alkalmazásfüggő objektum elérte az ellenőrzési pontot, akkor az alkalmazás újraindítható. A mentett objektumok ellenőrzési pont képei ebben az esetben olyanok, mintha dedikált mentési műveletet hajtott volna végre az alkalmazások befejezésekor.

Ha több könyvtár objektumait menti, és van olyan alkalmazás függőség, amely több könyvtárat fog át, akkor az alkalmazásokat még ne indítsa újra ezen a ponton. Ezzel meg kell várni, amíg a mentési kérésben szereplő összes könyvtáron befejeződik az ellenőrzési pont feldolgozás. Ha az ellenőrzési pont feldolgozás az összes könyvtáron befejeződött, akkor újraindíthatja az alkalmazásokat.

Ez a módszer jelentősen csökkentheti a mentési kimaradási időt, bár nem küszöböli ki azt.

## <span id="page-129-0"></span>**Mentési kimaradási idő kiküszöbölése**

A mentés aktív állapotban funkció bizonyos mentési műveleteknél kiküszöbölheti a kimaradási időt. Ebben az esetben viszont összetettebb és hosszabb helyreállítási eljárásokkal kell számítani az objektumok visszaállításakor.

Az összetettebb helyreállítási eljárások azért szükségesek, mert a mentési kimaradási idő kiküszöbölésekor az objektumok eltérő alkalmazáshatárokon kerülnek mentésre. Az aktív állapotban végzett mentések esetén az **alkalmazáshatár** olyan időpillanat, amelyre teljesülnek a következők:

- v Az adott alkalmazás által használt valamennyi függő objektum egymáshoz képest összefüggő állapotban van.
- v Az objektumok állapota olyan, hogy az alkalmazás elindítható vagy újraindítható.

Amikor a mentési kimaradási idő kiküszöbölése mellett dönt, akkor az alkalmazások a mentésben részt vevő objektumokat módosíthatják az ellenőrzési pont elérése előtt. Ebben az esetben a szerver nem tudja meghatározni, hogy az ilyen objektumok képei alkalmazáshatáron lesznek-e az objektumok visszaállításakor. Ennek megfelelően a visszaállítás során meg kell határozni azokat a helyreállítási eljárásokat, amelyekkel az objektumok közös alkalmazáshatárra hozhatók. A helyreállítási eljárások azért szükségesek, hogy a viszonyban álló objektumok egymáshoz képest összefüggő állapotba kerüljenek. Ennek megfelelően a mentetni kívánt objektumokat naplózás vagy végrehajtás felügyelet alá kell helyezni.

A helyreállítási eljárások meghatározásakor meg kell fontolni a következőket:

- v Az alkalmazások csak adatbázisfájloktól függnek, vagy más típusoktól is, például integrált fájlrendszer (IFS) objektumoktól.
- v Az objektumok, amelyektől az alkalmazások függnek egy vagy több könyvtárban találhatók-e.
- Az alkalmazások naplózott objektumoktól függnek-e.
- v Az alkalmazás által az objektumokon végzett módosítások végrehajtás felügyelet alá esnek-e.

Az aktív állapotban végzett mentési műveletek visszaállításakor alkalmazandó helyreállítási eljárásokkal kapcsolatban további információkat a ["Mentési kimaradási idő kiküszöbölése utáni helyreállítási eljárásokra](#page-146-0) [vonatkozó szempontok" oldalszám: 141](#page-146-0) és ["A mentési kimaradási idő kiküszöbölése után ajánlott](#page-139-0) [helyreállítási eljárások" oldalszám: 134](#page-139-0) szakasz tartalmaz.

# **A mentés aktív állapotban funkció paraméterei**

A mentés aktív állapotban funkció használatához adja meg a megfelelő értékeket a következő paramétereknek:

- Szinkronizálási szint értékek a SAVACT paraméterben El kell dönteni, hogy teljes, könyvtár vagy rendszer által meghatározott szinkronizálást kíván-e használni. Az IBM a legtöbb esetben a teljes szinkronizálást ajánlja.
- [Aktív mentés várakozási idő \(SAVACTWAIT\) paraméter](#page-133-0) Meghatározható, hogy a mentés aktív állapotban művelet legfeljebb mennyi ideig várakozzon egy objektum lefoglalására az ellenőrzési pont feldolgozás során.
- [Aktív mentés üzenetsor \(SAVACTMSGQ\) paraméter](#page-134-0) Meghatározható, hogy a szerver küldjön-e üzenetet az ellenőrzési pontok elérésekor.
- [Mentés aktív állapotban funkció beállításai \(SAVACTOPT\) paraméter](#page-134-0) A paraméter a SAV parancsra jellemző értékeket veszi át.

# **Aktív mentés (SAVACT) paraméter szinkronizálási szint értékei**

A mentés aktív állapotban funkció használatához az Aktív mentés (SAVACT) paraméterben meg kell adni egy szinkronizálási szint értéket. Az alapértelmezett értéke \*NO, ami azt jelenti, hogy a mentés aktív állapotban funkció nem kerül felhasználásra. A mentés aktív állapotban funkció használtához az alábbi szinkronizálási szint értékek valamelyikét kell megadni:

- "Teljes szinkronizálás"
- "Könyvtár szinkronizálás"
- "Rendszer által meghatározott szinkronizálás"

Az alábbi tábla az egyes parancsokban használható szinkronizálási szinteket és az egyes szintekhez szükséges értékeket sorolja fel.

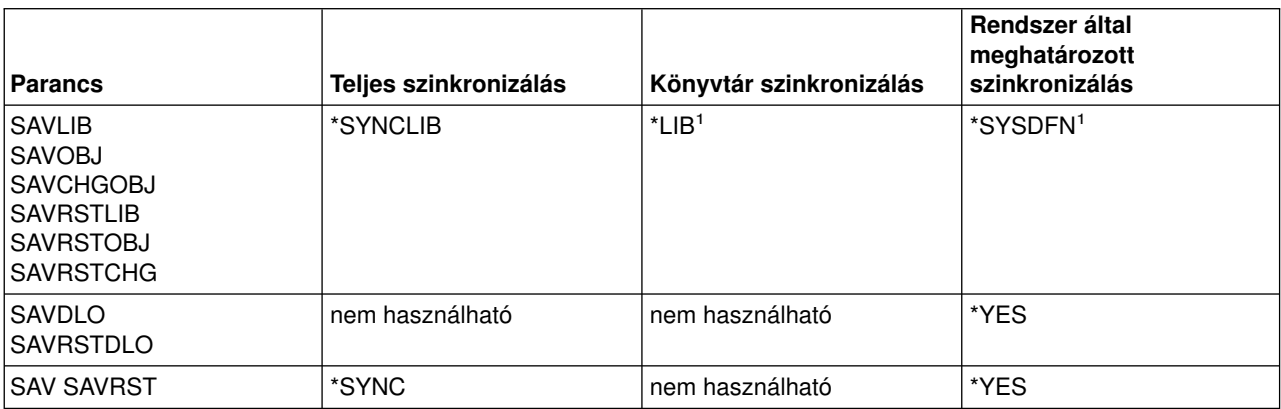

*Táblázat: 47. A SAVACT paraméter értékei*

<sup>1</sup>Ha adathordozó meghatározás használatakor a SAVACT(\*SYSDFN) vagy SAVACT(\*LIB) paramétert adja meg, akkor a szerver teljes szinkronizálást hajt végre, mintha a SAVACT(\*SYNCLIB) paramétert használta volna. Az adathordozó megjelenítésekor úgy fog látszani, mintha az a SAVACT(\*SYNCLIB) beállítással készült volna. Az ellenőrzési pont befejezési üzenetek viszont meg fognak felelni a rendszer által meghatározott vagy könyvtár szinkronizálásnak, amint az a [SAVACTMSGQ ellenőrzési pont befejezési üzenetek](#page-134-0) szakaszban látható.

### **Teljes szinkronizálás**

Az összes mentett objektum egyszerre éri el az ellenőrzési pontot. A szerver ezután menti őket adathordozóra. Az IBM nyomatékosan ajánlja a teljes szinkronizálás használatát, még akkor is, ha csak egy könyvtár objektumait menti. Az ellenőrzési pont feldolgozás ilyenkor igényli a legkevesebb időt, és ilyenkor a legkisebb a helyreállítási eljárásokra gyakorolt hatás is. Mivel a mentésben részt vevő valamennyi objektum zárolásra kerül az ellenőrzési pont kép elkészítése előtt, az objektumok zárolása általában hosszabb, mint a többi beállítás esetén. Ez a beállítás használja a legtöbb kiegészítő tárterületet is.

### **Könyvtár szinkronizálás**

Az adott könyvtárban található összes objektum egyszerre éri el az ellenőrzési pontot. A különböző könyvtárak viszont különböző időpontokban érik el az ellenőrzési pontjukat. Két könyvtár ellenőrzési pont feldolgozásának befejezése után a szerver egy könyvtárat adathordozóra ment, mielőtt egy harmadik könyvtár ellenőrzési pont feldolgozásához kezdene. Ez akkor lehet hasznos, ha az alábbi feltételek mindegyike teljesül:

- Több könyvtárat ment. Egyetlen könyvtár esetén a teljes szinkronizálás jobb megoldás.
- Az összes alkalmazás csak egy könyvtár objektumaitól függ.
- A teljes szinkronizálás több tárterületet foglal, mint amennyi rendelkezésre áll, vagy tovább tartja zárolva az objektumokat, mint azt az üzletmenet megengedné.

### **Rendszer által meghatározott szinkronizálás**

Ez a beállítás hosszadalmas helyreállítási eljárásokat tehet szükségessé. Ezt a lehetőséget csak naplózás vagy végrehajtás felügyelet alatti objektumoknál alkalmazza, ha el kívánja kerülni a rendkívül bonyolult helyreállítási eljárásokat.

A mentett objektumok eltérő időpontokban érhetik el az ellenőrzési pontjukat. A szerver az azonos könyvtárban található objektumokat is külön csoportokra bonthatja. Miután két objektumcsoport elérte az ellenőrzési pontot, a szerver az egyik csoportot adathordozóra menti, mielőtt egy harmadik csoport ellenőrzési pont feldolgozásához kezdene. Általában ez a beállítás eredményezi a legrövidebb zárolási időt, és ez használja a legkevesebb kiegészítő tárterületet is. Az ellenőrzési pont feldolgozás viszont jellemzően itt a leghosszabb. Ezenkívül ha nem állítja le az alkalmazásokat az ellenőrzési pont feldolgozás idejére, akkor ebben az esetben a legbonyolultabb a visszaállítás. A rendszer által meghatározott szinkronizálás működéséről további információkat az "Ellenőrzési pont feldolgozás és a SAVACT(\*SYSDFN) paraméter" szakaszban talál. Dokumentumkönyvtár objektumok mentésekor csak ez a beállítás használható.

### **Ellenőrzési pont feldolgozás és a SAVACT(\*SYSDFN) paraméter**

Rendszer által meghatározott szinkronizálás használatakor a szerver az azonos könyvtárban található objektumokat is különböző ellenőrzési pont lépésekre bontja. A beállítás használatakor a szervernek bármelyik másik szinkronizálásnál jobb lesz a teljesítménye, viszont a könyvtár objektumai nem együtt fogják elérni az ellenőrzési pontjukat. Ennek megfelelően a SAVACT(\*SYSDFN) az azonos könyvtárban található és egymással viszonyban álló objektumokat valószínűleg egymáshoz képest nem összefüggő állapotban fogja menteni. A mentés ilyenkor általában összetettebb visszaállítás utáni helyreállítási eljárásokat igényel.

A SAVACT(\*SYSDFN) paramétert csak akkor használja, ha az alábbi feltételek valamelyike teljesül:

- v A mentésben részt vevő objektumokat módosító alkalmazások nem futnak az ellenőrzési pont feldolgozás befejezéséig.
- v Valamennyi alkalmazásfüggő objektum egyetlen könyvtárban található, és minden alkalmazásfüggő objektum naplózott objektum.

Ha minden alkalmazásfüggő objektumot naplóz, akkor lehetőség nyílik a Naplózott változások alkalmazása (APYJRNCHG) és a Naplózott változások eltávolítása (RMVJRNCHG) parancsok használatára. Ezek a parancsok hozzák az egymással viszonyban álló mentett objektumokat egymáshoz képest összefüggő állapotba.

Adatbázis objektumok esetén a SAVACT(\*SYSDFN) biztosítja, hogy az azonos könyvtárban található, bizonyos logikai függőségekkel rendelkező fájlok egyszerre érjék el az ellenőrzési pontjukat. Ennek megértéséhez először el kell magyaráznunk az adatbázishálózat fogalmát. Az **adatbázishálózatok** egymással viszonyban álló objektumok halmazai. Például az egy fizikai fájl fölé épített logikai fájlok egyszerű hálózatot alkotnak. Ezeket az egyszerű hálózatokat ilyenkor közös logikai fájlokba lehet csoportosítani. A közös logikai fájl két vagy három egyszerű hálózat fizikai fájljaira épül. Az egyszerű hálózatok folyamatosan tovább csoportosíthatók addig a pontig, amikor már nem létezik olyan logikai fájl, amely két kisebb hálózatot von össze csoporttá. Ennek a folyamatnak a végső eredménye az adatbázishálózat.

**Megjegyzés:** A QUSRSYS könyvtár egy adatbázishálózat része, mivel sok végrehajtás felügyelet alatt álló objektumot tartalmaz, amelyeket különféle alkalmazások és az OfficeVision használnak.

Az adatbázishálózatok azonos könyvtárban levő adatbázisfájljai az ellenőrzési pontot mindig közösen érik el. Az azonos könyvtárban levő azonos naplóba naplózott adatbázisfájlok is együtt érik el az ellenőrzési pontot. Az adatbázishálózatok azonos könyvtárban található adatbázisfájljai akkor is együtt érik el az ellenőrzési pontot, ha a naplózásuk külön naplóba történik.

Az alábbi ábra bemutatja, hogyan biztosítja a szerver azt, hogy az azonos könyvtárban található adatbázisfájlok a SAVACT(\*SYSDFN) megadásakor egyszerre érjék el az ellenőrzési pontjukat. Az ábrán látható valamennyi objektum azonos könyvtárban található. A PF címkével rendelkező objektumok fizikai fájlokat jelentenek. Az LF címkéjű objektumok logikai fájlok.

#### 1. eset

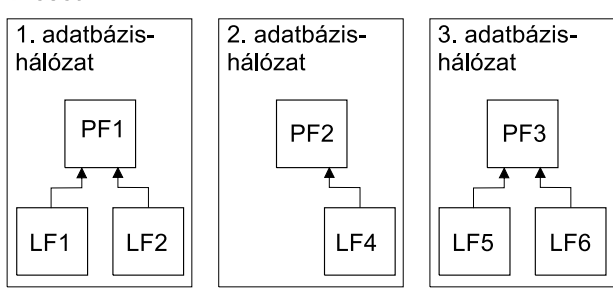

#### 2 eset

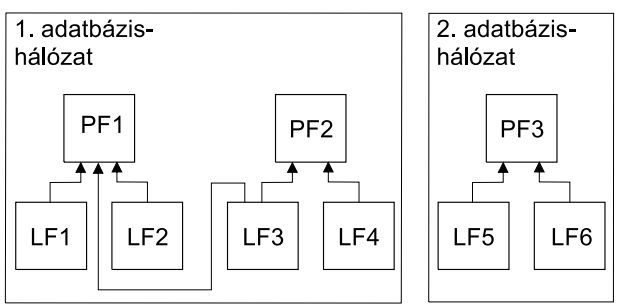

#### 3. eset

| | | | | | | | | | | | |

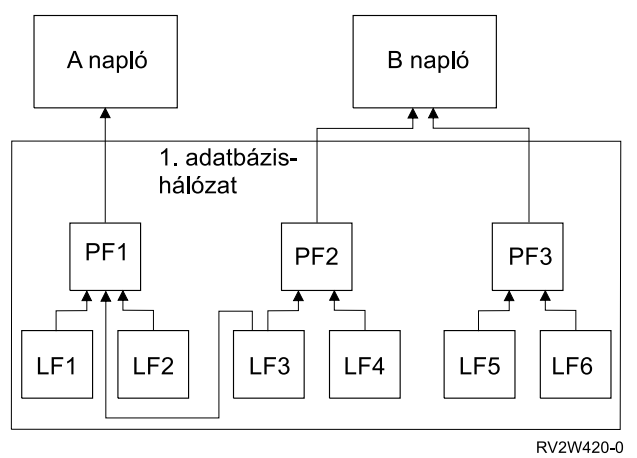

*Ábra: 11. Adatbázishálózat példák a SAVACT(\*SYSDFN) használatakor*

Az Adatbázishálózat példák a SAVACT(\*SYSDFN) használatakor ábrán:

- v Az első eset három különböző adatbázishálózat csoport fájljait mutatja be. Az első adatbázishálózat tartalmazza a PF1 fizikai fájlt, valamint az LF1 és az LF2 logikai fájlokat. A második adatbázishálózat tartalmazza a PF2 fizikai fájlt és az LF4 logikai fájlt. A harmadik adatbázishálózat tartalmazza a PF3 fizikai fájlt, valamint az LF5 és az LF6 logikai fájlokat. Mindegyik adatbázishálózat eltérő időben éri el az ellenőrzési pontot.
- v A második esetben a szerver két különálló adatbázishálózatba szervezi a fájlokat. Az első adatbázishálózat tartalmazza a PF1 és PF2 fizikai fájlokat, valamint az LF1, LF2, LF3 és LF4 logikai fájlokat. A második adatbázishálózat tartalmazza a PF3 fizikai fájlt, valamint az LF5 és az LF6 logikai fájlokat. A második esetben a PF1 és a PF2 fizikai fájlokhoz tartozó LF3 logikai fájl megköveteli, hogy a PF1 és PF2 fizikai fájlok, valamint az összes rájuk épülő logikai fájl együtt érje el az ellenőrzési pontot.
- v A harmadik esetben a szerver az összes fájlt ugyanabba az adatbázishálózatba csoportosítja. Ennek megfelelően az összes fájl egyszerre éri el az ellenőrzési pontot. Az A napló tartalmazza a PF1 fizikai fájlt és a hozzá kapcsolódó LF1, LF2 és LF3 logikai fájlokat. A B napló tartalmazza a PF2 fizikai fájlt és a

hozzá kapcsolódó LF3 és LF4 logikai fájlokat, valamint a PF3 fizikai fájlt és az ahhoz tartozó LF5 és LF6 logikai fájlokat. A harmadik esetben a B napló megköveteli, hogy a PF2 és PF3 fizikai fájlok együtt érjék el az ellenőrzési pontot. Az LF3 logikai fájl megköveteli, hogy a PF1 és PF2 fizikai fájlok együtt érjék el az ellenőrzési pontot.

A harmadik esetben sem a napló, sem a csatolt naplófogadó (nem látható) nem része az objektumok adatbázishálózatának. Ezért az ellenőrzési pontjukat sem együtt érik el. Ennek ellenére miután visszaállította a fájlokat a mentés aktív állapotban funkcióval készült adathordozóról, használhatja a Naplózott változások alkalmazása (APYJRNCHG) és Naplózott változások eltávolítása (RMVJRNCHG) parancsokat. A fájlokra vonatkozóan kiadott mentési kérésben menteni kell minden napló csatolt naplófogadóját is. Alternatív megoldásként a naplófogadók menthetők a fájlokat elmentő aktív állapotban végzett mentés után egy különálló mentési kéréssel is. Ez akkor is így van, ha a napló és a csatolt naplófogadó nem a naplózott fájlokkal együtt éri el az azonos ellenőrzési pontot.

A SAVACT(\*SYSDFN) paraméter használatakor a többi objektumtípus, például az adatterületek lehet, hogy nem az adatbázisfájlokkal egy időben érik el az ellenőrzési pontot. Más szóval ha az alkalmazás adatbázisfájloktól és más objektumtípusoktól, például adatterületektől is függ, akkor ezek az objektumok lehet, hogy más időpontban érik el az ellenőrzési pontjukat. Ilyenkor nem szabad engedélyezni az alkalmazásoknak ezen alkalmazásfüggő objektumok módosítását az ellenőrzési pont feldolgozás során. Ellenkező esetben az objektumok visszaállítása után összetett helyreállítási eljárásokat kell végrehajtania.

# **Várakozási idő (SAVACTWAIT) paraméter**

<span id="page-133-0"></span>| | | |

> | |

A várakozási idő beállítás a SAVACTWAIT paraméterrel állítható be. Ez az érték határozza meg, hogy a mentés aktív állapotban művelet legfeljebb mennyi ideig várakozzon egy objektum lefoglalására az ellenőrzési pont feldolgozás során. A SAVACTWAIT paraméter ezen kívül meghatározza, hogy a mentés aktív állapotban művelet hány másodpercig várakozzon az alkalmazásokra, hogy azok elérjék a véglegesítési határt.

Az alapértelmezett érték 120 másodperc. A paraméternek tetszőleges 0 és 99999 közötti számot, vagy a \*NOMAX értéket lehet megadni. Ez utóbbi esetben a mentés határozatlan ideig várakozik. Ha az alkalmazásokat leállítja a mentési művelet megkezdése előtt, akkor adjon meg 0 másodpercet. Ha az alkalmazásokat nem állítja le, akkor állítson be egy olyan értéket, amely várhatóan elegendő lesz az alkalmazásoknak ahhoz, hogy az objektumokat elérhetővé tegyék, és elérjék a véglegesítési határukat.

Ha egy objektum nem érhető el az ellenőrzési pont feldolgozás során, akkor a mentés aktív állapotban művelet a megadott ideig vár az objektum elérhetővé válására. Az objektumra várakozó mentési művelet semmi mást nem csinál. A mentési műveletnek lehet, hogy több objektumra is várakoznia kell. A mentés aktív állapotban művelet összesített várakozási ideje a megadott időtartamnál lényegesen hosszabb is lehet. Ha a megadott időn belül az objektum nem válik elérhetővé, akkor nem kerül mentésre, de a folyamat folytatódik.

Miután a mentés aktív állapotban művelet lefoglalta a szinkronizált objektumcsoportot, elképzelhető, hogy ugyanennyi ideig várakozik az objektumokkal azonos naplókat használó összes jobra, hogy azok elérjék a végrehajtási határt. Ha a jobok a megadott idő alatt nem érik el a végrehajtási határt, akkor a mentési művelet befejeződik. A szerver 30 másodperc múlva egy CPI3865 üzenetet küld a QSYSOPR üzenetsorba minden olyan jobról, amelyre várakozni kellett.

Ha egyetlen fizikai fájlt ment, és nulla (0) várakozási időt ad meg, a fizikai fájl mentése azonnal megtörténik. Ebben az esetben a rendszer nem várakozik más típusú objektumokra, amelyek az adatbázis fájllal megegyező naplóba naplózás alatt állnak és véglegesítésre váró módosításokkal rendelkeznek. |

# <span id="page-134-0"></span>**Ellenőrzési pont értesítés (SAVACTMSGQ) paraméter**

Az ellenőrzési pont értesítések a SAVACTMSGQ paraméterben állíthatók be. Az ellenőrzési pont feldolgozás befejezésekor a szerver üzenetet küld a megadott üzenetsorba. Ha az ellenőrzési pont feldolgozás befejeződött, akkor az üzenetsort felügyelő operátor vagy job újraindíthatja a megfelelő alkalmazásokat.

Az egyes parancsok által az ellenőrzési pont feldolgozás befejezésekor küldött üzeneteket az alábbi táblázat sorolja fel.

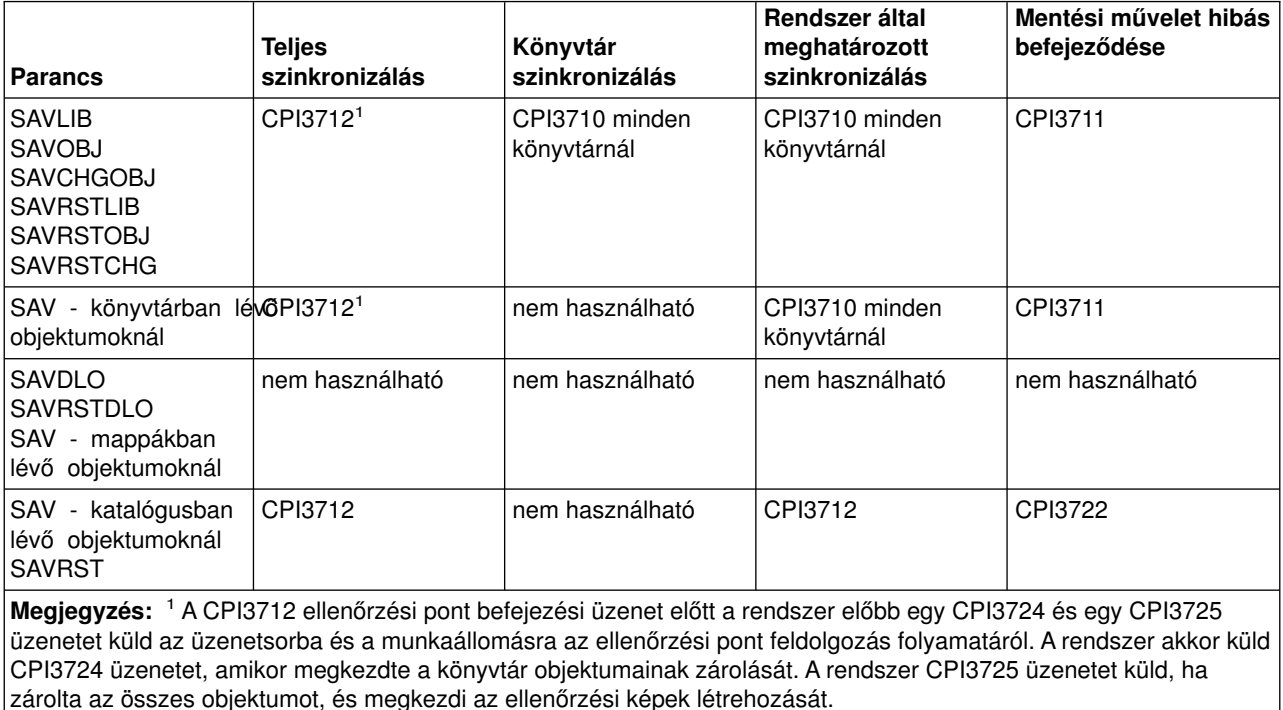

*Táblázat: 48. SAVACTMSGQ ellenőrzési pont befejezési üzenetek*

## **További mentés aktív állapotban beállítások (SAVACTOPT) paraméter**

A SAV parancs a mentés aktív állapotban funkció beállításait a SAVACTOPT paraméterrel biztosítja. Az alapértelmezés a \*NONE, ami azt jelenti, hogy a mentés aktív állapotban műveletre nem vonatkoznak további beállítások.

Az alkalmazások az Ellenőrzési pont írás (\*ALWCKPWRT) beállítást csak a hozzájuk tartozó objektumok mentésére használhatják. Emellett az alkalmazásokra további mentési és helyreállítási szempontok is vonatkoznak, például a Lotus Domino adatbázisok esetében.

A QP0L\_ATTR\_ALWCKPWRT szerver attribútummal rendelkező objektumokra a mentési művelet O\_SHARE\_RDWR zárolást jegyez be. Ilyenkor az adatok a mentés aktív állapotban művelet ellenőrzési pontjának eléréséig frissíthetők.

Ezeket az objektumokat a visszaállítás után ellenőrizni kell. A használatuk előtt elképzelhető, hogy kiegészítő helyreállítási eljárások végrehajtása szükséges.

## <span id="page-135-0"></span>**Mentési kimaradási idő csökkentése**

Az alábbi általános eljárások segítségével csökkentheti bizonyos mentési műveletek esetén a mentési kimaradási időt. Az eljárások végrehajtása előtt a mentett objektumokat használó alkalmazásokat be kell fejezni. Az eljárások viszont **nem igényelnek kiegészítő helyreállítási** lépéseket. Ha tudni szeretné, hogyan csökkenti a mentés aktív állapotban funkció a mentési kimaradási időt, akkor olvassa el a [Mentési](#page-128-0) [kimaradási idő csökkentése](#page-128-0) szakaszt.

### **Mentési kimaradási idő csökkentéséhez ajánlott eljárások**

Az alábbiak az aktív állapotban végzett mentési műveletekre vonatkozó általános útmutatásokat írják le. A megadott lépéseket lehet, hogy át kell alakítani az adott környezet igényeinek megfelelően.

v Mentési kimaradási idő csökkentésére ajánlott eljárás

#### **Példák a mentési kimaradási idő csökkentésére**

Az alábbiakban különféle példákat mutatunk be olyan mentési és visszaállítási eljárásokra, amelyek a mentés aktív állapotban funkcióval csökkentik a mentés kimaradási idejét.

- Példa Mentés kimaradási idejének csökkentése két könyvtárnál
- [Példa Mentés kimaradási idejének csökkentése egy katalógusnál](#page-136-0)
- v [Példa Könyvtárak visszaállítása a mentési kimaradási idő csökkentése után](#page-137-0)
- v [Példa Katalógus visszaállítása a mentési kimaradási idő csökkentése után](#page-137-0)

# **Mentési kimaradási idő csökkentésére ajánlott eljárás**

Az alábbi általános eljárások segítségével csökkentheti le bizonyos mentési műveletek mentési kimaradási idejét. Ez az eljárás a mentés aktív állapotban funkció napi felhasználása esetén javasolt. A leírt aktív állapotban végzett mentés az objektumokat úgy menti, mint egy dedikált mentési folyamat. Az eljárás semmilyen speciális visszaállítás utáni helyreállítási eljárást nem igényel.

- 1. Fejezzen be minden olyan alkalmazás jobot, amely frissítheti az alkalmazásfüggő objektumokat.
- 2. Indítsa el a mentés aktív állapotban műveletet az alkalmazások könyvtáraiban található objektumokra. Adjon meg egy üzenetsort, ahová a rendszer az ellenőrzési pont befejezési üzeneteket küldheti. A céljainak legjobban megfelelő szinkronizálási módszer meghatározásához olvassa el ["A mentés aktív](#page-129-0) [állapotban funkció paraméterei" oldalszám: 124](#page-129-0) szakaszt.
- 3. Várja meg, amíg a SAVACTMSGQ paraméterben megadott üzenetsorban megjelennek a [SAVACTMSGQ ellenőrzési pont befejezési üzenetek](#page-134-0) szakaszban leírt befejezési vagy megszakítási üzenetek.
- 4. Indítsa újra az alkalmazás jobokat.
- 5. Ha a mentési kérésben naplózott objektumok szerepelnek, és a kérésben ezek fogadóit nem mentette, akkor a mentés befejeződése után mentse ezeket a fogadókat.

# **Példa - Mentési kimaradási idő csökkentése két könyvtárnál**

Példánkban két könyvtárat használunk, nevezzük őket LIB1-nek és LIB2-nek. Mindkét könyvtár olyan objektumokat tartalmaz, amelyek napi mentést igényelnek. A jelenlegi mentési stratégia a könyvtárak mentésének teljes időtartamára befejezi a két könyvtár objektumait módosító jobokat.

Példánkban mindkét könyvtár tetszőleges objektumtípusokat tartalmazhat. A két könyvtárban található objektumok naplózása irreleváns.

Az alábbi lépések segítségével a több órás mentési kimaradás nagy mértékben csökkenthető:

- 1. Fejezzen be minden olyan alkalmazás jobot, amely frissítheti a LIB1 és LIB2 könyvtárban található alkalmazásfüggő objektumokat.
- 2. Adja ki a következő parancsot egyéni kötegelt jobként:

<span id="page-136-0"></span>SAVLIB LIB(LIB1 LIB2) DEV(TAP01) SAVACT(\*SYNCLIB) + SAVACTMSGQ(QSYSOPR) + ACCPTH(\*YES)

**Megjegyzés:** Az igényeknek megfelelően használhat SAVOBJ vagy SAVCHGOBJ parancsokat is.

A LIB1 és LIB2 könyvtárak objektumai a SAVACT(\*SYNCLIB) paraméternek megfelelően együtt érik el az ellenőrzési pontot, majd a szerver menti a könyvtárakat TAP01 eszközre. A szerver az ellenőrzési pont befejezésére vonatkozó üzenetet a QSYSOPR üzenetsorba küldi.

Az ACCPTH(\*YES) megadása miatt a logikai fájlok hozzáférési útvonalai is mentésre kerülnek. A paraméter meghatározásakor a hozzáférési útvonalakat a legtöbb esetben nem kell újraépíteni, miután visszaállította a fájlokat az adathordozóról.

Összefüggő ellenőrzési pont kialakítása érdekében a könyvtárakat egyetlen parancs menti. Ez gyorsabb, mintha a két könyvtárat ugyanarra a tárolóeszközre két külön paranccsal mentené. Ha a két mentési parancsot két eltérő adathordozó eszközre vonatkozóan adja ki, akkor a szerver a könyvtárak ellenőrzési pont feldolgozását egyszerre is el tudja végezni. Ebben az esetben a szerver gyorsabban is hajtja végre az ellenőrzési pont feldolgozást, mint az azonos paranccsal mentett könyvtárak esetén.

- 3. Az ellenőrzési pont feldolgozás befejezése után a QSYSOPR üzenetsorba egy CPI3712 üzenet kerül. Ha az objektumok ellenőrzési pont feldolgozása nem fejeződött be, akkor az üzenetsorba egy CPI3711 üzenet kerül, a mentési művelet pedig megszakad.
- 4. A CPI3712 üzenet megérkezése után a könyvtárak objektumait módosító alkalmazás jobokat újra lehet indítani.

Az objektumok abban az állapotban kerülnek az adathordozóra, ahogy az alkalmazások leállítása után, de még a mentési parancs futtatása előtt voltak. A mentés aktív állapotban funkció ennek ellenére lényegesen csökkenti azon időszak hosszát, amikor az alkalmazások nem érhetők el.

# **Példa - Mentés kimaradási idejének csökkentése egy katalógusnál**

A példában a Dokumentumok katalógust használjuk. A katalógus objektumait naponta kell menteni. A jelenlegi mentési stratégia a katalógus mentésének teljes időtartamára befejezi a katalógusban található objektumokat módosító jobokat.

A katalógusban található objektumok naplózása irreleváns.

Az alábbi lépések segítségével a több órás mentési kimaradás nagy mértékben csökkenthető:

- 1. Fejezzen be minden olyan alkalmazás jobot, amely frissítheti Dokumentumok katalógusban található alkalmazásfüggő objektumokat.
- 2. Adja ki a következő parancsot egyéni kötegelt jobként:

SAV DEV('/QSYS.LIB/TAP01.DEVD') + OBJ('/Dokumentumok') SAVACT(\*SYNC) + SAVACTMSGQ(QSYS.LIB/LIB1.LIB/MSGQ1.MSGQ) +

A Dokumentumok katalógus valamennyi objektuma együtt éri el az ellenőrzési pontot a SAVACT(\*SYNC) paraméternek megfelelően. A szerver az objektumokat a TAP01 eszközre menti. A szerver az ellenőrzési pont befejezésére vonatkozó üzenetet az MSGQ1 üzenetsorba küldi.

- 3. Az ellenőrzési pont feldolgozás befejezése után az üzenetsorba egy CPI3712 üzenet kerül. Ha az objektumok ellenőrzési pont feldolgozása nem fejeződött be, akkor az üzenetsorba egy CPI3711 üzenet kerül, a mentési művelet pedig megszakad.
- 4. A CPI3712 üzenet megérkezése után a katalógus objektumait módosító alkalmazás jobokat újra lehet indítani.

<span id="page-137-0"></span>Az objektumok abban az állapotban kerülnek az adathordozóra, ahogy az alkalmazások leállítása után, de még a mentési parancs futtatása előtt voltak. A mentés aktív állapotban funkció lényegesen csökkenti azon időszak hosszát, amikor az alkalmazások nem érhetők el.

### **Példa - Könyvtárak visszaállítása a mentési kimaradási idő csökkentése után**

Az objektumokat pontosan úgy állíthatja vissza az adathordozóról, mintha nem is használta volna a mentés aktív állapotban funkciót. A visszaállítás nem igényel kiegészítő visszaállítás utáni helyreállítási eljárásokat. A két könyvtárat az alábbi parancsokkal állíthatja vissza:

RSTLIB SAVLIB(LIB1) DEV(TAP01)

```
RSTLIB SAVLIB(LIB2) DEV(TAP01)
```
### **Példa - Katalógus visszaállítása a mentési kimaradási idő csökkentése után**

Az objektumokat pontosan úgy állíthatja vissza az adathordozóról, mintha nem is használta volna a mentés aktív állapotban funkciót. A visszaállítás nem igényel kiegészítő visszaállítás utáni helyreállítási eljárásokat. A katalógust az alábbi paranccsal állíthatja vissza:

RST DEV('/QSYS.LIB/TAP01.DEVD') + OBJ('/Dokumentumok')

### **Mentési kimaradási idő kiküszöbölése**

Az alábbi általános eljárásokkal küszöbölheti ki bizonyos mentési műveletek mentési kimaradási idejét. A mentési művelet végrehajtásához egyik alkalmazást sem kell leállítani. Az eljárások viszont **visszaállítás utáni kiegészítő helyreállítási** eljárásokat igényelnek.

Az IBM nyomatékosan ajánlja, hogy ezeket az eljárásokat csak naplózással vagy végrehajtás felügyelettel védett objektumokon alkalmazza. Ha tudni szeretné, hogyan küszöböli ki a mentés aktív állapotban funkció a mentési kimaradási időt, akkor olvassa el a [Mentési kimaradási idő kiküszöbölése](#page-129-0) szakaszt.

#### **Mentési kimaradási idő kiküszöböléséhez ajánlott eljárások**

Az alábbiak a mentés aktív állapotban funkcióval végzett mentési és visszaállítási műveletekre vonatkozó általános útmutatásokat írják le. Lehet, hogy a megadott lépéseket át kell alakítani az adott környezet igényeinek megfelelően.

- v [Mentési kimaradási idő kiküszöbölésére ajánlott eljárás](#page-138-0)
- v [Az aktív állapotban végzett mentési művelet megfigyelése](#page-138-0)
- v [A mentési kimaradási idő kiküszöbölése után ajánlott helyreállítási eljárások](#page-139-0)

#### **Példák a mentési kimaradási idő kiküszöbölésére**

Az alábbiak a mentés aktív állapotban funkciót alkalmazó mentési és visszaállítási műveletekre jellemző példákat mutatnak be.

- v [Példa Mentés kimaradási idejének kiküszöbölése könyvtárak esetén](#page-140-0)
- v [Példa Mentés kimaradási idejének kiküszöbölése egy katalógusnál](#page-141-0)
- v [Példa Könyvtárak visszaállítása a mentési kimaradási idő kiküszöbölése után](#page-142-0)
- v [Példa Katalógus visszaállítása a mentési kimaradási idő kiküszöbölése után](#page-144-0)

#### **Visszaállítási szempontok**

Ha a mentés aktív állapotban funkciót a mentési kimaradási idők kiküszöbölésére kívánja használni, akkor mindenképpen nézze át az alábbi szempontokat.

<span id="page-138-0"></span>v [Mentési kimaradási idő kiküszöbölése utáni helyreállítási eljárásokra vonatkozó szempontok](#page-146-0)

# **Mentési kimaradási idő kiküszöbölésére ajánlott eljárás**

Az alábbi eljárás vázolja fel, hogyan használható a mentés aktív állapotban funkció az alkalmazásfüggő objektumok mentésére. Az alkalmazás jobok leállítására nem kerül sor.

- 1. Indítsa el az objektumok aktív állapotban végzett mentését. Ehhez könyvtárak esetén adja meg a SAVACT(\*SYNCLIB), katalógusok esetén pedig a SAVACT(\*SYNC) paramétert a mentési parancsnak.
- 2. Ha CPI3712 (a SAVACT(\*SYNCLIB) esetén) vagy CPI3710 (a SAVACT (\*SYNC) esetén) üzenetet kap, akkor a nincs több zárolási konfliktus az objektumoknál vagy a végre nem hajtott tranzakciókkal rendelkező joboknál.
- 3. Ha a menteni kívánt objektumok ellenőrzési pont feldolgozása nem fejeződik be, akkor a SAVACTMSGQ paraméterben megadott üzenetsorba egy CPI3711 vagy egy CPI3722 üzenet kerül, a mentés pedig megszakad.
- 4. A zárolási konfliktust okozó objektumok lehetővé teszik az ellenőrzési pont feldolgozás befejezését. A szerver viszont nem menti a zárolási konfliktusokkal rendelkező objektumokat.
- 5. Az aktív állapotban végzett mentési művelet befejeződik.
- 6. Az aktív állapotban végzett mentési kérésben szereplő valamennyi naplózott objektumhoz mentse el azokat a csatolt naplófogadókat, amelyeket a mentési művelet nem mentett.

# **Az aktív állapotban végzett mentési művelet megfigyelése**

Az alábbi eljárásokat érdemes végrehajtani, ha a mentés aktív állapotban funkciót a mentési kimaradási idő kiküszöbölésére használja.

### **Zárolási konfliktusok ellenőrzése**

1. Az ellenőrzési pont feldolgozás során a lehetséges zárolási konfliktusokról az aktív állapotban végzett mentés jobjának megfigyelésével értesülhet.

A zárolási konfliktusokat az LCKW állapot jelzi az Aktív jobok kezelése (WRKACTJOB) képernyőn. A ["Várakozási idő \(SAVACTWAIT\) paraméter" oldalszám: 128](#page-133-0) információi segítségével határozhatja meg, hogy a szerver mennyi ideig várakozzon a zárolásokra.

- 2. Ha egy objektumnál zárolási konfliktus lép fel, akkor a konfliktust okozó job azonosításához használja az Objektumzárolások kezelése (WRKOBJLCK) parancsot.
- 3. Tegye meg a megfelelő lépéseket annak érdekében, hogy a job megszüntesse a zárolást, és az objektum aktív állapotban végzett mentése rendben folytatódhasson.
- 4. Ha egy mentés aktív állapotban kérés zárolási konfliktusok miatt nem ment bizonyos objektumokat, akkor minden zárolási konfliktust oldjon fel.
- 5. Adja ki ismét a **teljes** mentés aktív állapotban kérést. Nemcsak azokat az objektumokat kell újramenteni, amelyek zárolási konfliktussal rendelkeztek. Ellenkező esetben a két külön mentés aktív állapotban kérésben mentett objektumok egymáshoz képest nem lesznek összefüggő állapotban. Ez a helyzet összetett visszaállítás utáni helyreállítási eljárásokhoz vezethet.

#### **Végrehajtás felügyelet alatt álló objektumok aktív állapotban végzett mentésének megfigyelése**

1. Ha az ellenőrzési pont feldolgozás során a mentett objektumok végrehajtás felügyelet alatt változnak, akkor figyelje a QSYSOPR üzenetsorban a CPI8365 üzenetek felbukkanását.

CPI8365 üzenetek jelzik, hogy a jobok olyan végrehajtási meghatározásokkal rendelkeznek, ami megakadályozza az aktív állapotban végzett mentés folytatását. A QSYSOPR üzenetsorba csak akkor kerülnek CPI8365 információs üzenetek, ha a SAVACTWAIT idejének legalább 30 másodpercet állított be.

**Megjegyzés:** A ["Várakozási idő \(SAVACTWAIT\) paraméter" oldalszám: 128](#page-133-0) információi segítségével határozhatja meg, hogy a rendszer mennyi ideig várakozzon a végrehajtási meghatározások végrehajtási határára.

- <span id="page-139-0"></span>2. Tegye meg a CPI8365 üzenet helyreállítási részében körvonalazott lépéseket annak érdekében, hogy a jobok valamennyi végrehajtási meghatározása végrehajtási határra kerüljön.
- 3. Ha egy adott végrehajtási meghatározás nem ér el egy végrehajtási határt, akkor az aktív állapotban végzett mentés megszakad.
- 4. A végre nem hajtott változások típusától függően az alábbiak valamelyike történik:
	- v A munkanaplóba egy CPF836C üzenet kerül.
	- v A QSYSOPR üzenetsorba CPI8367 üzenetek kerülnek.

Az üzenetek mindkét esetben megadják azoknak a joboknak a nevét, amelyek végrehajtási meghatározásai megakadályozták a könyvtár aktív állapotban végzett mentését.

## **A mentési kimaradási idő kiküszöbölése után ajánlott helyreállítási eljárások**

Az alábbi szakasz ír le néhány ajánlott helyreállítási eljárást az aktív állapotban végzett mentés adathordozójának visszaállítása után. Az eljárás csak ajánlás. Az adott környezet visszaállítás utáni helyreállítási eljárásai az alkalmazások és az alkalmazás függőségek függvényében ettől eltérőek lehetnek.

A naplózott objektumok visszaállítás utáni helyreállítása tartalmazhatja a Naplózott változtatások alkalmazása (APYJRNCHG) és eltávolítása (RMVJRNCHG) műveleteket. Az alábbi ajánlás kizárólag az APYJRNCHG parancsot használja. Az APYJRNCHG parancs a naplózott objektumok alkalmazás határra helyezésekor alkalmazott leggyakoribb helyreállítási művelet. Ennek ellenére a naplózott objektumok alkalmazás határra helyezéséhez az APYJRNCHG parancs helyett az RMVJRNCHG parancs is használható. Az RMVJRNCHG parancs akkor használható, ha a naplózott objektumok változásait az alkalmazás helyett inkább eltávolítja. Az RMVJRNCHG parancs akkor használható, ha a naplózott objektumoknak naplózza az előképét is. A naplózott változások alkalmazásáról és eltávolításáról a Naplókezelés című részben olvashat további részleteket. | | | | | | | | |

Ha a visszaállítás utáni helyreállítás során az APYJRNCHG parancsot használja, akkor a TOENT paraméternek egy ismert alkalmazás határt kell meghatároznia. A TOENT paramétert attól függetlenül meg kell adni, hogy minden objektum együtt érte el az ellenőrzési pontot vagy sem. Ha az objektumok eltérő naplókban vannak naplózva, akkor több APYJRNCHG parancs is futtatható. Az egyes APYJRNCHG parancsoknak megadott TOENT paraméterek mindegyikének ugyanazt az ismert alkalmazás határt kell megadni.

A visszaállítás utáni helyreállítási eljárásoknál a következő általános ajánlásokat érdemes követni:

- 1. Ha a visszaállított objektumok egy része naplózott objektum, akkor győződjön meg róla, hogy a szükséges naplók megtalálhatók a szerveren.
- 2. Ha a szükséges naplók nem találhatók meg a szerveren, akkor először a naplókat állítsa vissza. A szerver automatikusan a naplókat állítja vissza először, ha az alábbi feltételek mindegyike igaz:
	- v A naplók a visszaállított objektummal megegyező könyvtárban vannak.
	- Az objektumokat és a naplókat azonos mentési kérésben mentette
- 3. Állítsa vissza az objektumokat az aktív állapotban végzett mentés adathordozójáról.
- 4. Ha a visszaállított objektumok egy része naplózott objektum, akkor állítsa vissza a szerveren még nem megtalálható szükséges naplófogadókat.
	- a. A visszaállítást kezdje a naplózott objektumok mentés kezdete naplóbejegyzéseit tartalmazó fogadókkal.
	- b. Folytassa a fogadók visszaállítását, amíg el nem jut a kívánt alkalmazáshatárt meghatározó naplóbejegyzést tartalmazó fogadóig. A fogadóknak online állapotban kell lenniük a visszaállított objektumok naplózásához használt valamennyi napló számára.
- 5. Ha minden alkalmazásfüggő objektum naplózott, akkor ugorjon a lépés [9 oldalszám: 135](#page-140-0) helyre. Ha az alkalmazásfüggő objektumoknak egy része naplózott, vagy egyáltalán nincsenek naplózva, akkor menjen a lépés [6 oldalszám: 135](#page-140-0) helyre.
- <span id="page-140-0"></span>6. Ha bizonyos alkalmazásfüggő objektumok nem naplózott objektumok, és elvégezte az alábbi lépések valamelyikét, akkor menjen a lépés 7 helyre. Ellenkező esetben menjen a lépés 8 helyre.
	- a. Valamennyi objektum azonos SAVACT(\*LIB) könyvtárban található.
	- b. Az összes könyvtár minden objektumának mentése a SAVACT(\*SYNCLIB) paraméter használatával történt.
- 7. Végrehajthatja a ["Példa Könyvtárak visszaállítása a mentési kimaradási idő kiküszöbölése után"](#page-142-0) [oldalszám: 137](#page-142-0) helyen leírt visszaállítás utáni helyreállítási eljárásokat.

Az összes objektum együtt érte el az ellenőrzési pontot, és a visszaállított objektumok egymáshoz képest összefüggő állapotban vannak. Ennek ellenére, ha az objektumokat egy későbbi alkalmazáshatárra kívánja állítani, akkor a naplózott objektumoknál csak az APYJRNCHG parancs használható. A nem naplózott objektumok esetén egyéni helyreállítási eljárásokat kell végrehajtani.

- 8. Ha nem hajtotta végre a lépés 6a vagy a lépés 6b helyen leírtakat, akkor az egymással viszonyban álló objektumok mentésére egymáshoz képest nem összefüggő állapotban került sor. Az APYJRNCHG parancs segítségével vigye a naplózott objektumokat egy közös alkalmazáshatárra. A nem naplózott objektumok esetén egyéni helyreállítási eljárásokat kell végrehajtani.
- 9. Ha az alkalmazásfüggő objektumok mindegyike naplózott, és az alkalmazásfüggő objektumok mindegyike végrehajtás felügyelet alá tartozik, akkor ugorjon a lépés 11 helyre. Ellenkező esetben menjen a lépés 10 helyre.
- 10. Ha az alkalmazásfüggő objektumok mindegyike naplózott, de az objektumokon végrehajtott módosítások egyike sem végrehajtás felügyelet alatt történt, akkor valamennyi objektumot az APYJRNCHG paranccsal kell alkalmazáshatárra vinni.
- 11. Ha az alkalmazásfüggő objektumok mindegyike végrehajtás felügyelet alá tartozik, és az objektumok eltérő könyvtárakban találhatók, akkor menjen a lépés 12 helyre. Ellenkező esetben menjen a lépés 13 helyre.
- 12. Ha az objektumok eltérő könyvtárakban vannak, akkor a visszaállított objektumok végrehajtási határon vannak. Viszont az objektumok nem mindegyike van közös végrehajtási határon. Helyezze az objektumokat közös végrehajtási határra az APYJRNCHG paranccsal. Az objektumok közös alkalmazáshatárra továbbításához használja a CMTBDY(\*YES) paramétert.

A CMTBDY(\*YES) paraméter megadásával biztosíthatja, hogy az alkalmazási művelet végrehajtási határon kezdődjön. Ezenkívül biztosítja, hogy a szerver teljes tranzakciókat alkalmaz az alkalmazáshatárként meghatározott sorozatszámig.

- 13. Ha az összes alkalmazásfüggő objektum azonos könyvtárban található adatbázisfájl, és a fájlok csak végrehajtás felügyelet alatt kerülnek módosításra, akkor a szerver úgy állítja vissza a fájlokat, ahogy azok az adatok mentésének egyik közös végrehajtási határán álltak. Ha az alábbi feltételek valamelyike teljesül, akkor a CMTBDY(\*YES) paraméterrel kiegészített APYJRNCHG paranccsal helyezze a fájlokat egy meghatározott alkalmazáshatárra:
	- A közös végrehajtási határ nem alkalmazáshatár.
	- v A naplóban vannak olyan további tranzakciók, amelyeket nem kíván belevenni az adatbázisba.

A CMTBDY(\*YES) megadásával biztosíthatja, hogy az alkalmazási művelet végrehajtási határon kezdődik. Ezenkívül biztosítja, hogy a szerver teljes tranzakciókat alkalmaz az alkalmazáshatárként meghatározott sorozatszámig.

Ha a végrehajtási határ egyben alkalmazáshatár is, akkor nem szükségesek további lépések.

### **Példa - Mentés kimaradási idejének kiküszöbölése könyvtárak esetén**

Ez a szakasz egy tipikus példát mutat be a mentés aktív állapotban funkció használatára a mentési kimaradási idő kiküszöbölése érdekében. A lehetőség tényleges felhasználását persze az egyéni igények és adottságok határozzák meg.

<span id="page-141-0"></span>A példa a LIB1 és LIB2 könyvtárakat használja. Mindkét könyvtár csak naplózott objektumokat tartalmaz, és az objektumok naplói is itt találhatók. A naplózott objektumok változásai történhetnek végrehajtás felügyelet alatt vagy anélkül.

A példa egy olyan mentés aktív állapotban műveletet mutat be, amelynek során a könyvtárak objektumain módosításokat végrehajtó alkalmazások nem kerülnek leállításra. Ha nem állítja le az alkalmazásokat, akkor ez további visszaállítási szempontok figyelembevételével jár az aktív állapotban végzett mentés adathordozójának visszaállítása utáni helyreállítási műveletek során.

A mentési kimaradási időt az alábbi lépésekkel küszöbölheti ki:

1. Adja ki a következő parancsot egyéni kötegelt jobként:

```
SAVLIB LIB(LIB1 LIB2) DEV(TAP01) SAVACT(*SYNCLIB) +
       SAVACTWAIT(600) +
       SAVACTMSGQ(QSYSOPR) +
       ACCPTH(*YES)
```
**Megjegyzés:** Az igényeknek megfelelően használhat SAVOBJ vagy SAVCHGOBJ parancsokat is.

Az ellenőrzési pont feldolgozás során a szerver a SAVACTWAIT paraméter értékének megfelelően 10 percet vár az objektumok zárolási konfliktusainak feloldására és az aktív végrehajtási meghatározások végrehajtási határra érkezésére.

Az ACCPTH(\*YES) megadása miatt a logikai fájlok hozzáférési útvonalai is mentésre kerülnek. A legtöbb esetben a hozzáférési útvonalak újraépítésére nem kerül sor a mentési adathordozó fájljainak visszaállításakor.

Az objektumok visszaállítása során szükséges visszaállítás utáni helyreállítási lépéseket az határozza meg, hogy a szerver a LIB1 és LIB2 könyvtár minden egyes adatbázis memberét megjelölte-e a mentési művelet időbélyegével.

- 2. Ha az ellenőrzési pont feldolgozása befejeződött, a QSYSOPR üzenetsor a CPI3712 üzenetet kapja a SAVACTMSGQ paraméter beállításának megfelelően. Amíg a QSYSOPR üzenetsorba nem érkezik meg a CPI3712 üzenet, addig [figyelje a zárolási konfliktusokat,](#page-138-0) amelyekkel az aktív állapotú mentést végző job találkozhat. | | | |
	- 3. Várja meg az aktív állapotban végzett mentés befejeződését.
	- 4. A kötegelt job befejezése után ellenőrizze, hogy valamennyi szükséges objektum mentése megtörtént-e. Ha bizonyos objektumok zárolási konfliktusok miatt nem kerültek mentésre, akkor a zárolási konfliktusok feloldása után ismét ki kell adni az eredeti mentési parancsot.
	- 5. Mentse el a LIB1 és LIB2 könyvtárak objektumainak naplózásához használt valamennyi naplófogadót. Ha a csatolt naplófogadók nem a LIB1 vagy LIB2 könyvtárban találhatók, akkor a csatolt naplófogadókat önálló mentési kérésekkel kell menteni.

Mentse az összes csatolt fogadót a következő paranccsal. A lépésben elképzelhető, hogy több mentés parancsra van szükség. Megjegyezzük, hogy a naplófogadók mentését nem feltétlenül a mentés aktív állapotban funkcióval kell végezni. A következő parancs alapértelmezett paramétere a SAVACT(\*NO).

```
SAVOBJ OBJ(csatolt fogadó) +
       LIB(csatolt_fogadó_könyvtára) +
       OBJTYPE(*JRNRCV) +
      DEV(TAP01)
```
## **Példa - Mentés kimaradási idejének kiküszöbölése egy katalógusnál**

Ez a szakasz egy tipikus példát mutat be a mentés aktív állapotban funkció használatára a mentési kimaradási idő kiküszöbölése érdekében egy katalóguson. A lehetőség tényleges felhasználását persze az egyéni igények és adottságok határozzák meg.

<span id="page-142-0"></span>A példában a Dokumentumok katalógust használjuk. A Dokumentumok katalógus csak naplózott objektumokat tartalmaz.

A példa egy olyan mentés aktív állapotban műveletet mutat be, amelynek során a katalógus objektumain módosításokat végrehajtó alkalmazások nem kerülnek leállításra. Ha nem állítja le az alkalmazásokat, akkor ez további visszaállítási szempontok figyelembevételével jár az aktív állapotban végzett mentés adathordozójának visszaállítása utáni helyreállítási műveletek során.

A mentési kimaradási időt az alábbi lépésekkel küszöbölheti ki:

1. Adja ki a következő parancsot egyéni kötegelt jobként:

```
SAV DEV('/QSYS.LIB/TAP01.DEVD') +
    OBJ('/Dokumentumok') UPDHST (*YES) SAVACT(*SYNC) +
SAVACTMSGQ(QSYS.LIB/LIB1.LIB/MSGQ1.MSGQ) +
```
- 2. A katalógus ellenőrzési pont feldolgozásának befejeződésekor a SAVACTMSGQ paraméterben megadott üzenetsorba egy CPI3712 üzenet kerül. Amíg az MSQ1 üzenetsorba nem érkezik meg a CPI3712 üzenet, addig [figyelje a zárolási konfliktusokat,](#page-138-0) amelyekkel az aktív állapotú mentést végző job találkozhat.
- 3. Várja meg az aktív állapotban végzett mentés befejeződését.
- 4. A kötegelt job befejezése után ellenőrizze, hogy valamennyi szükséges objektum mentése megtörtént-e. Ha bizonyos objektumok zárolási konfliktusok miatt nem kerültek mentésre, akkor a zárolási konfliktusok feloldása után ismét ki kell adni az eredeti mentési parancsot.
- 5. Mentse el a Dokumentumok katalógus objektumainak naplózásához használt valamennyi naplófogadót. Mentse az összes csatolt fogadót az alábbihoz hasonló paranccsal. A lépésben elképzelhető, hogy több mentés parancsra van szükség. A naplófogadók mentését nem feltétlenül a mentés aktív állapotban funkcióval kell végezni. A következő parancs alapértelmezett paramétere a SAVACT(\*NO).

```
SAV DEV('/QSYS.LIB/TAP01.DEVD') +
    OBJ('/QSYS.LIB/MYLIB.LIB/JRNR*.JRNRCV')
```
## **Példa - Könyvtárak visszaállítása a mentési kimaradási idő kiküszöbölése után**

A LIB1 és LIB2 könyvtárak visszaállításakor tegye a következőket:

1. Állítsa vissza a két könyvtárat a következő parancsokkal:

RSTLIB SAVLIB(LIB1) DEV(TAP01)

RSTLIB SAVLIB(LIB2) DEV(TAP01)

Ha a naplók még léteznek a rendszeren, akkor ezek visszaállítására nem kerül sor. Ez nem probléma.

Ha nem léteznek, akkor a szerver a napló objektumokat még a többi objektum előtt visszaállítja.

A visszaállítási parancsok befejeződésekor az objektumok léteznek a rendszeren, de az egymáshoz fűződő viszonyaik állapota nem lesz összefüggő.

2. Állítsa vissza a szükséges naplófogadókat, amelyek a könyvtár mentésekor csatlakoztatva voltak. Ha a naplófogadók a mentés idején nem a LIB1 vagy LIB2 könyvtárban voltak, és jelenleg nem léteznek a szerveren, akkor az alábbi visszaállítási paranccsal állítsa vissza a fogadókat:

```
RSTOBJ OBJ(mentéskor_csatolt_fogadó) +
       SAVLIB(fogadó_könyvtára) +
       DEV(TAP01)
```
Ha a csatolt fogadók a mentés idején a LIB1 vagy LIB2 könyvtárban voltak, és az RSTLIB művelet előtt nem léteztek a szerveren, akkor ezek az RSTLIB művelet részeként visszaállításra kerültek.

3. Határozza meg azt az időpontot vagy alkalmazáshatárt, amelyre el kívánja juttatni a LIB1 és LIB2 objektumait. Ily módon minden objektum egymáshoz fűződő viszonya összefüggő állapotban van. A kívánt alkalmazáshatár meghatározása után elképzelhető, hogy további naplófogadók visszaállítása szükséges. ha további naplófogadók visszaállítására van szükség, de a fogadók állapota nem online, akkor állítsa vissza őket az alábbi visszaállítási paranccsal. Ehhez a lépéshez lehet, hogy több parancsra van szükség.

```
RSTOBJ OBJ(további_szükséges_fogadók) +
      SAVLIB(fogadó könyvtára) +
      DEV(TAP01)
```
Az alkalmazáshatárok keresésekor hasznos segítség lehet a Naplóattribútumok kezelése (WRKJRNA) és a Napló megjelenítése (DSPJRN) parancs.

A WRKJRNA parancs segítségével határozhatja meg a következő Naplózott változások alkalmazása (APYJRNCHG) parancsban használandó megfelelő fogadótartományt. A DSPJRN paranccsal keresheti meg a kívánt alkalmazáshatárnak megfelelő pontos sorozatszámot. Ha az eljárás több naplóra vonatkozik, akkor a megfelelő (valószínűleg időbélyeggel azonosított) alkalmazáshatárt minden naplóban meg kell keresni. Ilyenkor a megfelelő napló sorozatszámát is fel kell jegyezni.

4. Hozza az objektumokat a megadott alkalmazáshatárra a következőkben megadott Naplózott változtatások alkalmazása (APYJRNCHG) parancsok valamelyikével. Az adott helyzettől függően az APYJRNCHG parancs más és más változatai lehetnek hasznosak.

Ha a mentési művelet során sok objektum változott, és ezek végrehajtás felügyelet alatt történtek, akkor az alábbi APYJRNCHG parancsokban megadhatja a CMTBDY(\*YES) paramétert is. Ez biztosítja, hogy megőrződnek a végrehajtási határok:

- a. Az alábbi parancsokkal akkor alkalmazhatja a naplózott változásokat, ha az alábbi feltételek teljesülnek:
	- v A napló visszaállítására nem került sor.
	- v Az adathordozó az objektumok legfrissebb mentését tartalmazza.
	- v Az objektumok mentésekor a mentési parancsnak meg volt adva az UPDHST(\*YES) paraméter.

```
APYJRNCHG JRN(napló_könyvtár/napló_név) +
          OBJ((LIB17*ALL)) +
          TOENT(alkalmazáshatár_sorszáma)
APYJRNCHG JRN(napló_könyvtár/napló_név) +
          OBJ((LIB2/*ALL)) +TOENT(alkalmazáshatár_sorszáma)
```
Ha több napló is érintett, akkor ismételje meg a parancsokat az összes naplóra a kívánt alkalmazáshatárt jelentő sorszám (TOENT paraméter) megadásával. Megjegyezzük, hogy a TOENT sorszám nagy valószínűséggel el fog térni a LIB1 és LIB2 könyvtár esetén, de ezek ugyanazt a közös alkalmazáshatárt jelentik.

- b. Az alábbi parancsokkal akkor alkalmazhatja a naplózott változásokat, ha az alábbi feltételek teljesülnek:
	- v A napló visszaállításra került.
	- v Az adathordozó az objektumok legfrissebb mentését tartalmazza.
	- v Az objektumok mentésekor a mentési parancsnak meg volt adva az UPDHST(\*YES) paraméter.

```
APYJRNCHG JRN(napló_könyvtár/napló_név) +
          OBJ((LIB17*ALL)) +
          RCVRNG(mentéskor_csatolt_fogadó +
                 befejező_fogadó) +
          TOENT(alkalmazáshatár_sorszáma)
APYJRNCHG JRN(napló_könyvtár/napló_név) +
          OBJ((LIB27*ALL)) +
          RCVRNG(mentéskor_csatolt_fogadó +
                 befejező \overline{f}ogadó) +
          TOENT(alkalmazáshatár_sorszáma)
```
Mivel a napló visszaállításra került, ezért a szerver nem tudja meghatározni a helyes fogadótartományt. Ennek megfelelően a fogadók tartományát meg kell adni a RCVRNG paraméterben. Megjegyezzük, hogy a megadott kezdő naplófogadó a mentés során csatolt állapotú fogadó volt.

Ha több napló is érintett, akkor ismételje meg a parancsokat az összes naplóra a kívánt alkalmazáshatárt jelentő sorszám (TOENT paraméter) megadásával. Megjegyezzük, hogy a TOENT sorszám nagy valószínűséggel el fog térni a LIB1 és LIB2 könyvtár esetén, de ezek ugyanazt a közös alkalmazáshatárt jelentik.

- c. Ha az aktív állapotban végzett mentés adathordozója az objektumoknak nem a legfrissebb és UPDHST(\*YES) paraméterrel futtatott mentését tartalmazza, akkor használja az alábbi parancsokat.
	- 1) A DSPJRN paranccsal határozza meg minden egyes objektum mentés kezdete naplóbejegyzésének sorozatszámát.
	- 2) Adjon ki minden egyes objektumra egy egyedi APYJRNCHG parancsot.

Egy ilyen APYJRNCHG parancsot a következő példa mutat be:

```
APYJRNCHG JRN(napló_könyvtár/napló_név) +
         OBJ((fájl_könyvtár/fájlnév fájl_member)) +
         RCVRNG(mentéskor csatolt fogadó +
                 bestejező \overline{f}ogadó) \overline{f}FROMENT(mentés kezdete bejegyzés sorozatszáma) +
         TOENT(alkalmazáshatár_sorszáma)
```
Mivel az objektumoknak nem a legfrissebb mentését használjuk, ezért az APYJRNCHG parancsokban nem alkalmazható a FROMENT(\*LASTSAVE) paraméter. A LIB1 és LIB2 könyvtárban található valamennyi objektumnál meg kell adni a megfelelő egyedi sorozatszámot.

Bizonyos APYJRNCHG parancsok nem vonatkozhatnak több objektumra, ha a napló több egymást követő mentés kezdete bejegyzést tartalmaz. A mentés kezdete naplóbejegyzések folytonos sorozatával azonosított memberek változásai alkalmazhatók egyetlen APYJRNCHG paranccsal is, amelynek a FROMENT paramétere a sorozat legkorábbi mentés kezdete bejegyzést határozza meg.

## **Példa - Katalógus visszaállítása a mentési kimaradási idő kiküszöbölése után**

A Dokumentumok katalógus visszaállításakor tegye a következőket:

1. Állítsa vissza a katalógust az alábbi paranccsal:

```
RST DEV('/QSYS.LIB/TAP01.DEVD') +
 OBJ('/Dokumentumok')
```
A visszaállítási parancsok befejeződésekor az objektumok léteznek a rendszeren, de az egymáshoz fűződő viszonyaik állapota nem lesz összefüggő.

2. Állítsa vissza a szükséges naplófogadókat, amelyek a katalógus mentésekor csatlakoztatva voltak. A fogadók visszaállításához az alábbihoz hasonló parancs használható:

```
RST DEV('/QSYS.LIB/TAP01.DEVD') +
OBJ('fogadó_elérési_út')
```
3. Határozza meg azt az időpontot vagy alkalmazáshatárt, amelyre el kívánja juttatni a Dokumentumok katalógus objektumait. Ily módon minden objektum egymáshoz fűződő viszonya összefüggő állapotban van. A kívánt alkalmazáshatár meghatározása után elképzelhető, hogy további naplófogadók visszaállítása szükséges. Ha további naplófogadók visszaállítására van szükség, de a fogadók állapota nem online, akkor állítsa vissza őket az alábbihoz hasonló visszaállítási paranccsal. Ehhez a lépéshez lehet, hogy több parancsra van szükség.

```
RST DEV('/QSYS.LIB/TAP01.DEVD') +
OBJ('fogadó_elérési_út')
```
Az alkalmazáshatárok keresésekor hasznos segítség lehet a Naplóattribútumok kezelése (WRKJRNA) és a Napló megjelenítése (DSPJRN) parancs.

A WRKJRNA parancs segítségével határozhatja meg a következő Naplózott változások alkalmazása (APYJRNCHG) parancsban használandó megfelelő fogadótartományt. A DSPJRN paranccsal keresheti meg a kívánt alkalmazáshatárnak megfelelő pontos sorozatszámot. Ha az eljárás több naplóra vonatkozik, akkor a megfelelő (valószínűleg időbélyeggel azonosított) alkalmazáshatárt minden naplóban meg kell keresni. Ilyenkor a megfelelő napló sorozatszámát is fel kell jegyezni.

- 4. Hozza az objektumokat a megadott alkalmazáshatárra a következőkben megadott Naplózott változtatások alkalmazása (APYJRNCHG) parancsok valamelyikével. Az adott helyzettől függően az APYJRNCHG parancs más és más változatai lehetnek hasznosak.
	- a. Az alábbi parancsokkal akkor alkalmazhatja a naplózott változásokat, ha az alábbi feltételek teljesülnek:
		- v A napló visszaállítására nem került sor.
		- v Az adathordozó az objektumok legfrissebb mentését tartalmazza.
		- v Az objektumok mentésekor a mentési parancsnak meg volt adva az UPDHST(\*YES) paraméter.

```
APYJRNCHG JRN(napló_könyvtár/napló_név) +
         OBJPATH(/Dokumentumok) +
         SUBTREE(*ALL)+
         TOENT(alkalmazáshatár_sorszáma)
```
Ha több napló is érintett, akkor ismételje meg a parancsokat az összes naplóra a kívánt alkalmazáshatárt jelentő sorszám (TOENT paraméter) megadásával.

- b. Az alábbi parancsokkal akkor alkalmazhatja a naplózott változásokat, ha az alábbi feltételek teljesülnek:
	- v A napló visszaállításra került.
	- v Az adathordozó az objektumok legfrissebb mentését tartalmazza.
	- v Az objektumok mentésekor a mentési parancsnak meg volt adva az UPDHST(\*YES) paraméter.

```
APYJRNCHG JRN(napló_könyvtár/napló_név) +
          OBJPATH(/Dokumentumok) +
          SUBTREE(*ALL)+
          RCVRNG(mentéskor_csatolt_fogadó +
                  bestejező \overline{f}ogadó) \overline{f}TOENT(alkalmazáshatár_sorszáma)+
```
Mivel a napló visszaállításra került, ezért a szerver nem tudja meghatározni a helyes fogadótartományt. Ennek megfelelően a fogadók tartományát meg kell adni a RCVRNG paraméterben. A megadott kezdő naplófogadó az a fogadó, amely a katalógus mentésekor csatolva volt.

Ha több napló is érintett, akkor ismételje meg a parancsokat az összes naplóra a kívánt alkalmazáshatárt jelentő sorszám (TOENT paraméter) megadásával.

- c. Ha az aktív állapotban végzett mentés adathordozója az objektumoknak nem a legfrissebb és UPDHST(\*YES) paraméterrel futtatott mentését tartalmazza, akkor használja az alábbi parancsokat.
	- 1) A DSPJRN paranccsal határozza meg minden egyes objektum mentés kezdete naplóbejegyzésének sorozatszámát.
	- 2) Adjon ki minden egyes objektumra egy egyedi APYJRNCHG parancsot.

Egy ilyen APYJRNCHG parancsot a következő példa mutat be:

```
APYJRNCHG JRN(napló_könyvtár/napló_név) +
         OBJPATH(/Dokumentumok) +
         RCVRNG(mentéskor_csatolt_fogadó +
                befejező\overline{f}ogadó) +
         FROMENT(mentés vagy mentés_kezdete_bejegyzés_sorozatszáma) +
         TOENT(alkalmazáshatár_sorszáma)
```
Mivel az objektumoknak nem a legfrissebb mentését használjuk, az APYJRNCHG parancsokban nem alkalmazható a FROMENT(\*LASTSAVE) paraméter. A Dokumentumok katalógusnak egyedi sorozatszámot kell megadni.

Bizonyos APYJRNCHG parancsok nem vonatkozhatnak több objektumra, ha a napló több egymást követő mentés vagy mentés kezdete bejegyzést tartalmaz. A mentés vagy mentés kezdete naplóbejegyzések folytonos sorozatával azonosított objektumok változásai alkalmazhatók egyetlen APYJRNCHG paranccsal is, amelynek a FROMENT paramétere a sorozat legkorábbi mentés vagy mentés kezdete bejegyzést határozza meg.

# **Mentési kimaradási idő kiküszöbölése utáni helyreállítási eljárásokra vonatkozó szempontok**

A szerver általában nem tudja megőrizni az alkalmazáshatárokat, mivel ezeket az alkalmazások határozzák meg. A mentés aktív állapotban funkció használatakor a megfelelő visszaállítás utáni helyreállítási eljárások biztosítása az adminisztrátor felelőssége.

A szerver csak azt garantálja, hogy egyetlen objektum részleges frissítését sem menti el az aktív állapotban végzett mentés során. Vegyünk például egy olyan rekordot, amely módosításra kerül az aktív állapotban végzett mentés ellenőrzési pont feldolgozási fázisa során. A szerver biztosítja, hogy az objektumot nem menti adathordozóra részlegesen frissített rekorddal függetlenül attól, hogy a teljes mentés benne van-e az adathordozóra mentett fájl memberben.

Ez a szakasz tárgyalja a mentés aktív állapotban funkció visszaállítási eljárásai közben felmerült kérdések egy részét. Ezek a lépések szükségesek ahhoz, hogy a visszaállítás után az egymással viszonyban álló objektumok összefüggők legyenek. A helyreállítási eljárások során szükségessé váló pontos lépéseket az objektumok mentésekor kell meghatározni. A visszaállítás utáni helyreállítási lépéseket az aktív állapotban végzett mentés szalagjának felhasználása után, de még az objektumokat használó alkalmazások elindítása előtt kell elvégezni.

Ha a mentés aktív állapotban funkciót a mentési kimaradási idő kiküszöbölésére használja, akkor gondolja át az alábbi visszaállítás utáni helyreállításra vonatkozó szempontokat:

### **Bizonyos alkalmazásfüggő objektumok nem állnak naplózás alatt**

Ha az alkalmazások naplózatlan objektumoktól függnek, akkor elképzelhető, hogy saját helyreállítási eljárásokra van szükség, miután az objektumokat visszaállította az aktív állapotban végzett mentés adathordozójáról. Az ilyenkor szükséges helyreállítási lépések hasonlíthatnak azokhoz, amelyeket a szerver rendellenes leállásakor frissített objektumoknál kell alkalmazni.

Ha valamennyi alkalmazásfüggő objektum egy könyvtárban található, és valamennyi objektum mentésére egyetlen mentési kéréssel kerül sor, akkor adja meg a SAVACT(\*SYNCLIB) paramétert. A SAVACT(\*SYNCLIB) megadása biztosítja, hogy minden objektum egyszerre éri el az ellenőrzési pontot. Ebben az esetben valamennyi egymással viszonyban álló objektum összefüggő állapotban kerül mentésre. Elképzelhető azonban, hogy az objektumok ellenőrzési képe nincs alkalmazáshatáron. Az objektumok alkalmazáshatárra hozásához lehet, hogy egyedi helyreállítási eljárások szükségesek.

A naplózott alkalmazásfüggő objektumok helyreállításakor felhasználhatja az APYJRNCHG és az RMVJRNCHG parancsokat. Ennek ellenére a nem naplózott objektumoknál továbbra is egyedi helyreállítási eljárások lesznek szükségesek.

Ha van nem naplózott alkalmazásfüggő objektum, akkor a SAVACT(\*SYSDFN) nem használható.

### **Bizonyos alkalmazásfüggő objektumok több könyvtárban is lehetnek**

Ha az alkalmazásfüggő objektumok több könyvtárban találhatók, akkor ezeket a könyvtárakat egy mentési paranccsal kell menteni, és a mentési parancsnak a SAVACT(\*SYNCLIB) paramétert kell megadni. Ha nem használja a SAVACT(\*SYNCLIB) paramétert, akkor a helyreállítási lépések hasonlóak azokhoz, amiket akkor kell alkalmazni, ha az objektumok frissítése közben a szerver rendellenesen áll le.

### **Valamennyi alkalmazásfüggő objektum naplózott**

Ha mindegyik alkalmazásfüggő objektum naplózott, akkor használhatja a Naplózott változások alkalmazása (APYJRNCHG) és a Naplózott változások eltávolítása (RMVJRNCHG) parancsokat. A helyreállítási eljárások részeként alkalmazott parancsok valamennyi objektumot alkalmazáshatárra állíthatják, miután visszaállításra kerültek az aktív állapotban végzett mentés adathordozójáról. Amikor a naplózott objektum elér egy ellenőrzési pontot, akkor a naplófogadó az objektum elmentve naplóbejegyzés mellett egy másik naplóbejegyzést is kap. Ez a naplóbejegyzés adja meg, hogy az objektum mentésére a mentés aktív állapotban funkcióval került sor.

Ha minden objektum naplózott, akkor a SAVACT(\*SYSDFN) jobb teljesítményt nyújthat a SAVACT(\*LIB) használatához képest. A SAVACT(\*SYSDFN) használatakor egyszerre kevesebb objektum éri el az ellenőrzési pontot. A naplózott objektumok közös alkalmazáshatárra helyezéséhez mindkét esetben az APYJRNCHG és a RMVJRNCHG parancsok használhatók, miután az objektum visszaállításra került az aktív állapotban végzett mentés adathordozójáról.

Ha valamennyi objektum naplózott, de ezek több könyvtárban találhatók, és nem adja meg a SAVACT(\*SYNCLIB) paramétert, akkor a helyreállítás valószínűleg a naplózott változások alkalmazásából vagy eltávolításából fog állni. Erre azért van szükség, hogy az egymással viszonyban álló alkalmazásfüggő objektumok egymáshoz képest összefüggővé váljanak. Mivel a naplózott objektumok több könyvtárban találhatók, az összes objektum nem tudja egyszerre elérni az ellenőrzési pontot. Az objektumok közös alkalmazáshatárra helyezéséhez az APYJRNCHG vagy a RMVJRNCHG parancs használható.

Nagyon fontos, hogy a naplózott objektumokkal együtt a pillanatnyilag csatolt naplófogadót is menteni kell. Ha az objektumok naplózása több naplóban történik, akkor az összes csatolt fogadót menteni kell. A fogadó mentésére vonatkozó kérést foglalja bele a naplózott objektumok mentési kérésébe. Ennek alternatívájaként a fogadót a naplózott objektumok mentése után másik mentési kéréssel is mentheti. A naplófogadó mentése azért fontos, mert ez tartalmazza azokat a bejegyzéseket, amelyeket a visszaállítás utáni helyreállítás során a naplózott változások alkalmazásakor vagy eltávolításakor a rendszer felhasznál.

### **Valamennyi alkalmazásfüggő objektum adatbázisfájl, és minden módosítás végrehajtás felügyelet alatt történik**

A mentés aktív állapotban funkció visszaállítása után lehet, hogy nincs szükség további javításokra, ha a következők teljesülnek:

- v Az összes alkalmazásfüggő objektum adatbázisfájl.
- v A fájlok összes módosítása végrehajtás felügyelettel történt.
- v A mentés a SAVACT(\*SYNCLIB) paraméterrel történt, vagy az összes fájl azonos könyvtárban van.

A mentés aktív állapotban funkció biztosítja, hogy részleges tranzakciók nem kerülnek mentésre. Ennek megfelelően a visszaállítás után a fájlok abban az állapotban lesznek, ahogy az ellenőrzési pont feldolgozás után a végrehajtási határon voltak. Az, hogy a fájlok végrehajtási határon vannak, nem jelenti azt, hogy alkalmazáshatáron is vannak.

Ha a fájlok módosítása végrehajtás felügyelet alatt történik, de a fájlok több könyvtárban vannak, akkor a mentés aktív állapotban funkció csak azt biztosítja, hogy a fájlok könyvtárankénti végrehajtási határon

kerülnek mentésre. A több könyvtárban található és végrehajtás felügyelet alatt módosított fájlok ennek megfelelően az alkalmazás szemszögéből különböző végrehajtási határokon lehetnek.

A SAVACT(\*SYNCLIB) használatakor a több könyvtárban levő fájlok összes módosítása végrehajtás felügyelettel történik. Ebben az esetben a szerver a mentési kérésben szereplő valamennyi fájlt azonos végrehajtási határon menti. A fenti esetek bármelyikében a visszaállítás után a közös alkalmazáshatárra helyezéshez az APYJRNCHG és a RMVJRNCHG parancs használható.

### **Amikor a helyreállítási eljárások nem feltétlenül szükségesek**

A mentés aktív állapotban adathordozóról végzett visszaállítás után lehet, hogy nincs szükség további helyreállítási eljárásokra, ha az alábbi feltételek mindegyike teljesül:

- Nem minden alkalmazásfüggő objektum adatbázisfájl.
- v Az objektumok összes módosítása végrehajtás felügyelettel történt.
- v Az összes objektum ugyanabban a könyvtárban van.

Nincs szükség további helyreállítási eljárásokra, ha a végrehajtási határ megegyezik az alkalmazáshatárral.

Végrehajtás felügyelet alatt végrehajthat objektumszintű módosításokat. Továbbá végezhet módosításokat a Végrehajtási erőforrás hozzáadása API (QTNADDCR program) használatával is. Az ilyen típusú erőforrásmódosítások viszont nem alkalmazhatók és távolíthatók el az adatbázisból az APYJRNCHR és a RMVJRNCHG parancsokkal.

# **Fejezet 6. Mentés több eszközre a mentés időigényének csökkentése érdekében**

Több eszköz használatával csökkentheti a mentésekre fordítandó időt. Több eszköz használatakor kétféle technikát alkalmazhat. Kiadhat egyetlen mentési műveletet egy jobként, vagy kiadhat több mentési műveletet több jobként.

A több eszközt alkalmazó mentések részleteit az alábbi témakörök foglalják össze.

- Több eszközre végzett mentések beállítása
- [Több eszközre végzett mentések korlátai](#page-151-0)

| | | |

| | |

|  $\overline{\phantom{a}}$ |

### **Több eszközre végzett mentések beállítása**

A több eszközre végzett mentések beállításakor a műveletet egy vagy több mentési kérésként hajthatja végre.

### **Több eszköz használata egyetlen mentési műveletnél**

A mentési műveletek végrehajthatók úgy, hogy egyszerre több adathordozó eszközt használjanak. Egyetlen könyvtár mentésekor az ilyen mentési műveletek által a mentési adathordozón előállított adatok formátuma *párhuzamos* lesz, az adatok megoszlanak az adathordozó eszközök között. Ha a Backup, Recovery and Media Services (BRMS) terméket használja, a mentési formátuma ugyancsak párhuzamos lesz.

Ha egynél több adathordozó eszközre több könyvtárat ment, akkor a szerver minden egyes könyvtárat egyetlen eszközre ment *soros* formátumban. Ha BRMS felhasználásával ment több könyvtárat egynél több adathordozó eszközre, akkor a formátum párhuzamos és soros formátumok keveréke lehet.

Az alábbi táblázat írja le, hogy a szerver mikor használ soros, és mikor párhuzamos mentést.

*Táblázat: 49. Párhuzamos és soros mentések*

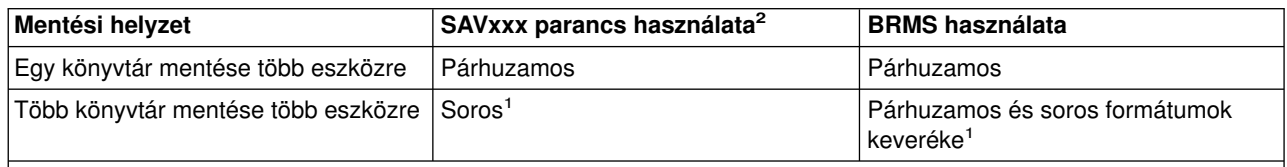

**1** A könyvtárakat párhuzamos formátumban mentheti a QTEMP/QSRPARFMT adatterület létrehozásával. Ez a lehetőség nem áll fenn, ha (\*ALLUSR), LIB(\*IBM) vagy LIB(\*NONSYS) paramétereket állít be a SAVLIB parancsban.

**2** Ahhoz, hogy a SAVxxx parancsok több adathordozó eszközt használjanak, meg kell adni az adathordozó definíciót (\*MEDDFN).

Egyetlen könyvtár párhuzamos mentése során a szerver elosztja az adatokat a szalagfájl készleteken. Ezeket hívjuk *adathordozó fájloknak*. Az adathordozó fájlok teljes készlete alkotja a párhuzamos mentési/visszaállítási fájlt. Egyetlen könyvtár párhuzamos mentési (vagy visszaállítási) műveletének valamennyi adathordozó fájlja azonos fájl címkével rendelkezik. Amikor több könyvtárat több eszközre ment párhuzamos mentési művelettel, a könyvtárak különböző fájlcímkékkel rendelkeznek.

A mentési (vagy visszaállítási) műveletek az adathordozó fájlt az eszköz (DEV) a sorozatszám (SEQNBR), a kötetazonosítók (VOL) és a fájlcímkék (LABEL) alapján azonosítják. A paraméterek csak egy adathordozó fájl azonosítását teszik lehetővé. A párhuzamos mentési (vagy visszaállítási) műveletek viszont egynél több adathordozó fájlt használnak. Ezt a problémát adathordozó meghatározások használatával oldhatja meg.

<span id="page-151-0"></span>Az adathordozó meghatározások (\*MEDDFN) lehetővé teszik egynél több adathordozó fájl azonosítását. Az adathordozó meghatározás adja meg a párhuzamos mentési művelet által használt eszközöket, sorozatszámokat és kötetazonosítókat. (Az adathordozó meghatározás soros mentési műveletek esetén is felhasználható.) Az adathordozó meghatározásokat az adathordozó meghatározás létrehozása (QsrCreateMediaDefinition (ILE) vagy QSRCRTMD (OPM)) API segítségével lehet létrehozni.

Amint elkészíti az adathordozó definíciót, a SAVLIB LIB(\*ALLUSR) DEV(\*MEDDFN) megadásával tudja a legegyszerűbben menteni az összes felhasználói könyvtárat több eszközre. Ha éppen egy különösen nagy könyvtára van, amelyet nem akar soros formátumban menteni, akkor hagyja ki az adott könyvtárat, és mentse egyedileg párhuzamos formátumban.

A Backup Recovery Media Services/400 (BRMS) egy egyszerűen használható felhasználói felületet biztosít a párhuzamos mentési műveletek végrehajtásához, adathordozó meghatározások létrehozása nélkül. A párhuzamosan használni kívánt szalagmeghajtók meghatározása után a BRMS állítja össze és kezeli az adathordozó meghatározásokat. További információkat a BRMS témakörben talál.

### **Több eszköz használata több mentési műveletnél**

| | | | | | | | | Amikor több mentési műveletet ad ki többféle adat különböző adathordozó eszközökre mentéséhez, akkor azt mondjuk, hogy *párhuzamos* mentést hajt végre. A következő forgatókönyvek néhány példát mutatnak be arra az esetre, amikor párhuzamos mentéseket kíván végrehajtani az integrált fájlrendszeren belül.

v A teljes IFS struktúra és az összes felhasználói könyvtár egyidejű mentése:

SAV DEV('/QSYS.LIB/TAP01.DEVD') OBJ(('/\*') ('/QSYS.LIB' \*OMIT) ('/QDLS' \*OMIT)) SAVLIB LIB(\*ALLUSR) DEV(TAP02)

v Külön felépíthető felhasználói fájlrendszerek egyidejű mentése:

SAV DEV('/QSYS.LIB/TAP01.DEVD') OBJ(('/dev/udfs-directory/udfs-01.udfs') SAV DEV('/QSYS.LIB/TAP02.DEVD') OBJ(('/dev/udfs-directory/udfs-02.udfs')

Az alábbi információk magyarázzák el az OS/400 mentési parancsok használatát párhuzamos mentések végrehajtásakor.

- v A ["Könyvtárak mentése SAVLIB paranccsal" oldalszám: 45](#page-50-0) rész írja le a SAVLIB parancs áttekintését. Ez teszi lehetővé a következő használatát: ["A SAVLIB parancs OMITLIB és OMITOBJ paramétere"](#page-52-0) [oldalszám: 47.](#page-52-0)
- Az ["Objektumok mentése a SAVOBJ paranccsal" oldalszám: 56](#page-61-0) rész írja le a SAVOBJ parancs áttekintését. Ez teszi lehetővé a SAVOBJ parancs használatát a következőhöz: ["Több objektum mentése](#page-62-0) [a SAVOBJ paranccsal" oldalszám: 57.](#page-62-0)
- v A ["Csak a módosított objektumok mentése" oldalszám: 58](#page-63-0) rész írja le, hogyan menthetők párhuzamosan a megváltozott objektumok.

# **Több eszközre végzett mentések korlátai**

Az adathordozó meghatározásban megadott eszközöknek kompatíbilis önálló eszközöknek, vagy szalagos adathordozó könyvtár eszközöknek kell lenniük. A megadott szalagköteteknek kompatíbilis adathordozó formátummal kell rendelkezniük.

**Megjegyzés:** Az eredmények a felhasznált eszköz típusától függhetnek. Ez azért van így, mert a különböző eszközök eltérően ismerhetik fel ugyanazt az adathordozót. Egy 8 mm-es eszköz például lehet, hogy FMT7GB formátumként ismer fel egy szalagot, míg egy másik 8 mm-es eszköz ugyanazt a szalagot FMT5GB formátumként azonosítja.

Az alábbi parancsokban és API funkciókban használhatók adathordozó meghatározások:

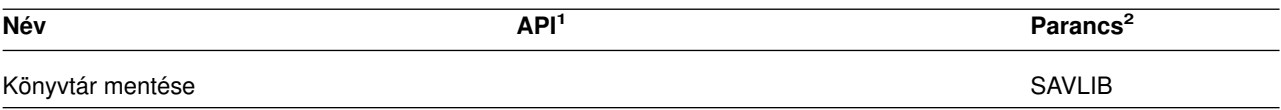

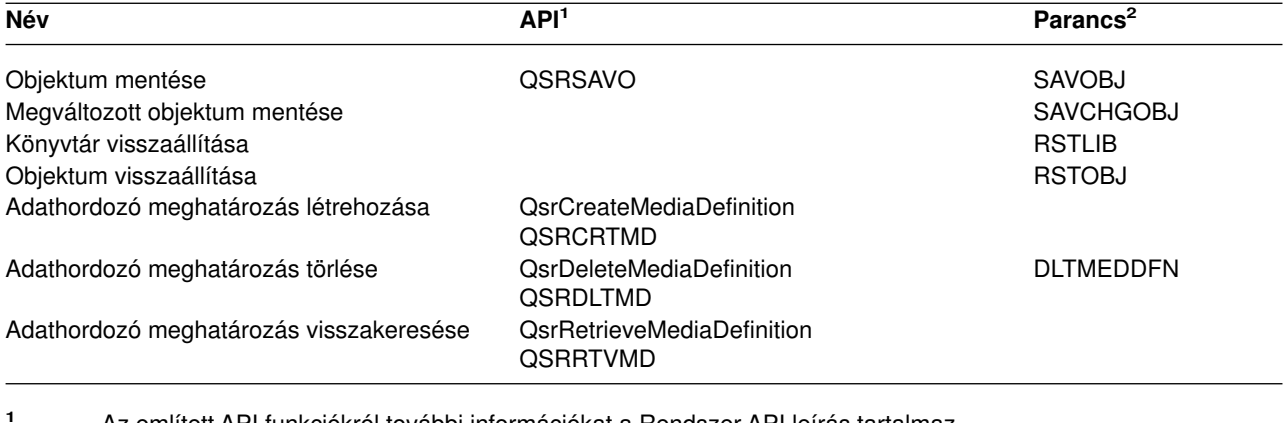

**<sup>1</sup>** Az említett API funkciókról további információkat a Rendszer API leírás tartalmaz.

**<sup>2</sup>** Az említett CL parancsokról további információkat a Rendszer CL parancs leírás tartalmaz.

Az adathordozó meghatározásra vonatkozóan \*USE, az adathordozó meghatározás könyvtárára vonatkozóan \*EXECUTE, az adathordozó meghatározásban beállított eszközökre vonatkozóan pedig szokásos mentési vagy visszaállítási jogosultságok szükségesek.

Nem használhatók adathordozó meghatározások, ha a mentési vagy visszaállítási parancs vagy API megadja az alábbiak valamelyikét:

- Kötetazonosítók
- Sorozatszám
- Mentési fájl
- Optikai fájl
- V4R4M1 előtti célkiadás

Nem használhatók adathordozó meghatározások, ha a szerveren engedélyezve van a CD-ROM mesterlemez készítés a CD-ROM mesterlemez készítési állapot kezelése (QlpHandleCDState) API segítségével.

# **Rész 2. A szerver helyreállítása**

A helyreállításra vonatkozó információk fő forrása a Rendszermentés és visszaállítás című kiadvány. A könyvben helyreállítási alapelveket, forgatókönyveket, menetrendeket és eljárásokat talál. | |

Az Információs központ következő témaköreit is elolvashatja: |

- | Fürtök biztonsági mentése és helyreállítása
- | · Naplókezelés helyreállítási műveletei

| |

- v Mentési és visszaállítási szabályok és szempontok távoli naplózás esetén
- | Vendég partíció biztonsági mentése és helyreállítása

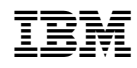

Nyomtatva Dániában